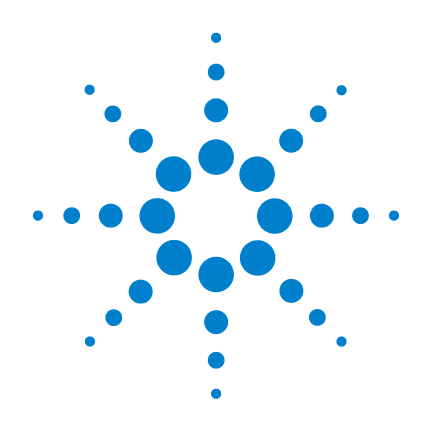

# **Agilent U1253B True RMS OLED** 멀티미터

# 사용 및 서비스 설명서

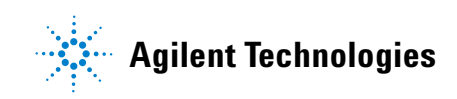

### 고지

#### © Agilent Technologies, Inc., 2009, 2010

본 설명서의 어떤 부분도 어떤 형식 또 는 수단 ( 전자적 저장 및 수정 , 외국어 로의 번역 포함 ) 으로도 미국 및 국제 저작권법에 따라 Agilent Technologies, Inc. 의 사전 동의 및 서명 동의 없이 복 사하는 것을 금합니다 .

#### 설명서 부품 번호

U1253-90042

#### 판

2 판 , 2010 년 5 월 19 일

Agilent Technologies, Inc. 5301 Stevens Creek Blvd. Santa Clara, CA 95051 USA

### 상표 승인

Pentium 은 Intel Corporation 의 미국 등록 상표입니다 .

Microsoft, Visual Studio, Windows 및 MS Windows 는 미국 및 다른 국가에서 Microsoft Corporation 의 상표입니다 .

### 액세서리 보증

Agilent 는 최종 사용자 수령일로부터 최 대 3 개월 동안 제품 액세서리 보증을 제 공합니다 .

### 기본 교정 서비스 **(** 옵션 **)**

Agilent 는 최종 사용자 수령일로부터 최 대 3 년 동안 교정 서비스 계약 옵션을 제공합니다 .

#### 품질보증

이 문서의 내용은 **"** 있는 그대로 **"**  제공되며 향후 발행물에서 예고 없 이 변경될 수 있습니다 **.** 그리고 **Agilent** 는 해당 법규가 허용하는 범 위 내에서 본 설명서 및 여기 포함 된 모든 정보 **(** 상품성 및 특정 목적 에의 적합성을 포함하며 이에 제한 되지 않음 **)** 에 대한 명시적 또는 묵 시적인 모든 보증을 부인합니다 **. Agilent**는 본 문서 또는 여기 포함된 정보의 제공 **,** 사용 또는 실시와 관 련된 모든 오류 또는 부수적 또는 파생적 손상에 대해 책임을 지지 않 습니다 **. Agilent** 와 사용자가 본 문 서의 내용에 해당하는 보증 조항이 포함된 별도의 서면 계약을 체결한 경우 **,** 별도 계약의 보증 조항이 우 선권을 갖습니다 **.**

### 기술 라이센스

본 문서에 설명된 하드웨어 및 / 또는 소프트웨어는 라이센스에 의해 제공되 며 이 라이센스에 의해 사용 또는 복제 될 수 있습니다 .

### 제한적 권리 범주

미국 정부의 제한적 권리 연방 정부에 제공된 소프트웨어 및 기술 데이터 권 리는 최종 사용자 고객에게 통상적으로 허용되는 권리만을 포함합니다 . Agilent 는 FAR 12.211( 기술 데이터 ) 및 12.212

( 컴퓨터 소프트웨어 ) 와 국방부에 대한 DFARS 252.227-7015( 기술 데이터 – 상용 품목 ) 및 DFARS 227.7202-3( 상용 컴퓨터 소프트웨어 또는 컴퓨터 소프트웨어 문 서에 대한 권리 ) 에 따라 이 통상적 상 용 라이센스를 제공합니다 .

### 안전 고지

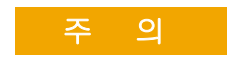

주의 고지는 위험 사항을 알려 줍니다 . 올바로 수행하거나 준 수하지 않으면 제품이 손상되거 나 중요한 데이터가 손실될 수 있는 작동 절차와 실행 방식 등 에 주의를 요합니다 . 발생한 상 황을완전히이해하여해결하기 전에는 주의 고지 이후 내용으 로 넘어가지 마십시오 .

### 경 고

경고 고지는 위험 사항을 알려 줍니다 . 올바로 수행하거나 준 수하지 않으면 상해나 사망을 초래할 수 있는 작동 절차와 실 행 방식 등에 주의를 요합니다 . 발생한 상황은 완전히 이해하여 해결하기 전에는 경고 고지 이 후 내용으로 넘어가지 마십시오 .

## 안전 기호

계측기와 본 문서의 다음 기호는 계측기의 안전한 작동을 유지하기 위해 취해야 하는 수칙을 나타냅니다 .

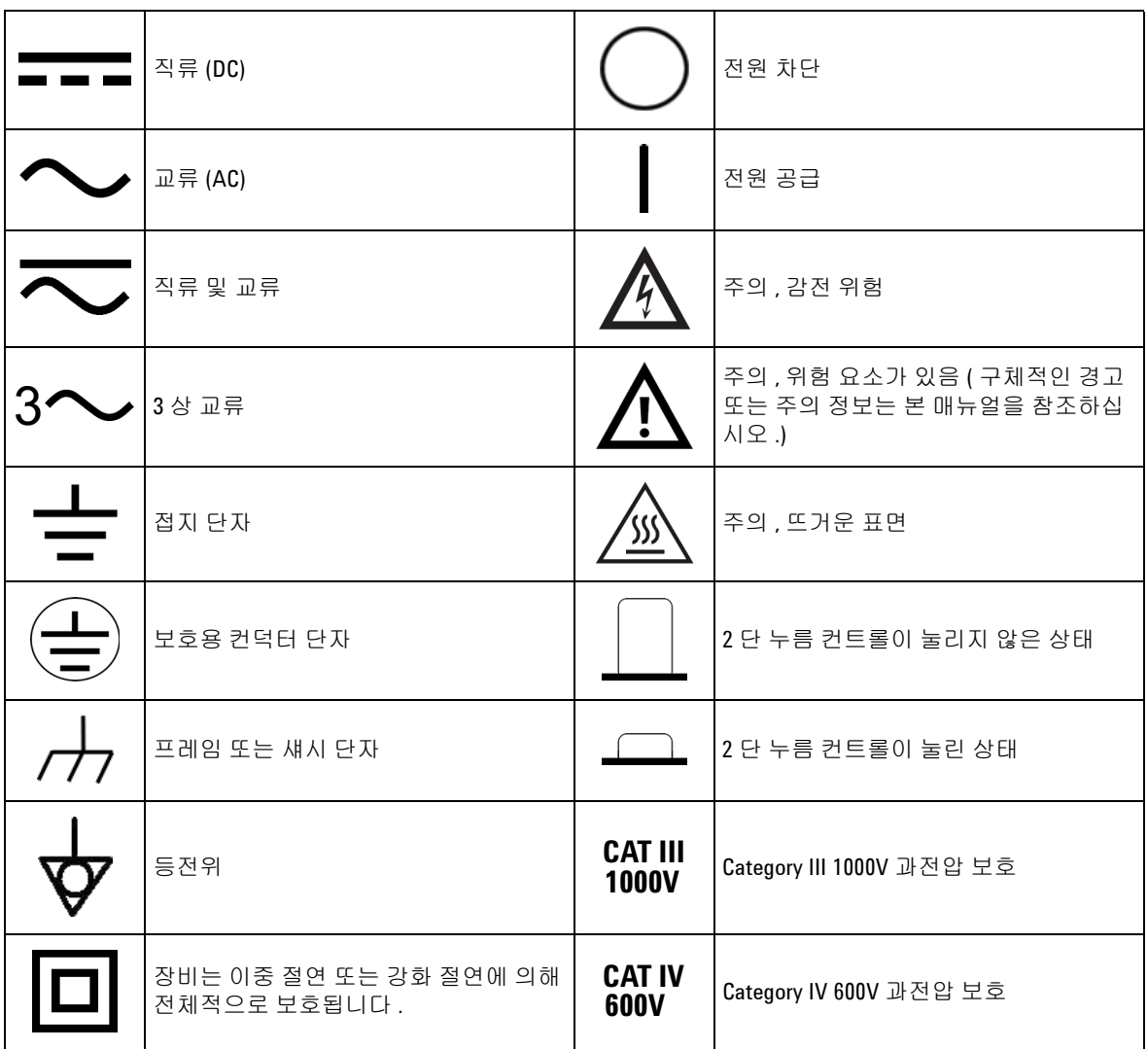

### 일반 안전 정보

계측기 작동 , 서비스 및 수리의 모든 단계에서 다음과 같은 일반 안 전 주의사항을 준수해야 합니다. 이 수칙 또는 본 설명서 다른 곳의 특정 경고를 지키지 않으면 설계 , 제조의 안전 표준 및 계측기의 의 도된 사용을 위반하는 것입니다 . Agilent 테크놀로지스는 고객이 이 요구사항을 지키지 않은 것에 대한 책임을 지지 않습니다 .

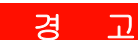

- 경 고 **•** 작업 환경이 60V DC, 30V AC rms 또는 42.4V AC 피크를 초과할 경우에는 감전의 <sup>위</sup> 험이 있으니 주의를 기울여야 합니다 .
	- **•** 단자 간에 또는 단자와 접지 간에 정격 전압 ( 멀티미터에 표시되어 있음 ) 을 초 과하는 경우에는 측정을 하지 마십시오 .
	- **•** 정해진 전압을 측정해 미터기 작동 상태를 이중 점검해야 합니다 .
	- **•** 전류 측정의 경우 , 멀티미터를 회로에 연결하기 전에 회로 전원을 끄십시오 . 항 상 멀티미터를 회로와 직렬로 두십시오 .
	- **•** 프로브를 연결할 때에는 항상 공통 테스트 프로브를 먼저 연결하십시오 . 프로 브를 분리할 때에는 항상 라이브 테스트 프로브를 먼저 분리하십시오 .
	- **•** 배터리 커버를 열기 전에 멀티미터에서 테스트 프로브를 떼어냅니다 .
	- **•** 배터리 커버 또는 커버 부분이 제거되거나 헐거운 상태로 멀티미터를 사용하지 마십시오 .
	- **•** 배터리 부족 표시 가 화면에 깜박이면 최대한 빨리 배터리를 교체하십시오 . 그 래야 전기 충격 또는 사용자의 부상을 유발할 수 있는 판독 오류를 피할 수 있습 니다 .
	- **•** 제품을 폭발성 대기 또는 인화성 가스나 연기 속에서 작동시키지 마십시오 .
	- **•** 케이스에 균열이나 유실된 플라스틱이 있는지 확인하십시오 . 커넥터 주변의 절연에 특별한 주의를 기울이십시오 . 멀티미터가 손상된 경우에는 사용하지 마십시오 .
	- **•** 테스트 프로브에 절연이 손상되었거나 금속 부분이 노출되었는지 검사하고 연 속성을 확인하십시오 . 테스트 프로브가 손상된 경우에는 사용하지 마십시오 .
	- **•** Agilent 가 이 제품에 대해 인증하지 않은 다른 AC 충전기 어댑터는 사용하지 마 십시오 .
	- **•** 수리한 퓨즈 또는 단락 회로 퓨즈 홀더는 사용하지 마십시오 . 화재로부터의 지 속적인 보호를 위해 라인 퓨즈는 동일한 전압 및 전류 정격의 권장되는 유형만 사용하십시오 .
	- **•** 혼자 서비스 작업을 실시하거나 조정을 수행하지 마십시오 . 특정 조건에서는 장비를 끈 상태에서도 위험 전압이 존재할 수 있습니다 . 감전 사고를 피하려면 인공호흡법이나 응급처치 능력이 있는 사람이 옆에 있는 상태에서만 내부 수리 나 조정을 시도해야 합니다 .
	- **•** 기타 다른 위험을 피하려면 부품을 대체시키거나 장비를 개조하지 마십시오 . 안전 기능의 유지를 보장하기 위한 서비스 및 수리를 원하면 Agilent 테크놀로지 스 영업 및 서비스 사무소로 제품을 반환하십시오 .
	- **•** 장비가 손상되면 제품에 내장된 안전 보호 기능이 물리적 손상 , 과도한 습기 등 의 이유로 저하될 수 있으므로 사용하지 마십시오 . 서비스 직원이 안전 상태를 확인할 때까지 전원을 끄고 제품을 사용하지 마십시오 . 필요한 경우 , 안전 기능 의 유지를 보장하기 위한 서비스 및 수리를 원하면 Agilent 테크놀로지스 영업 및 서비스 사무소로 제품을 반환하십시오 .

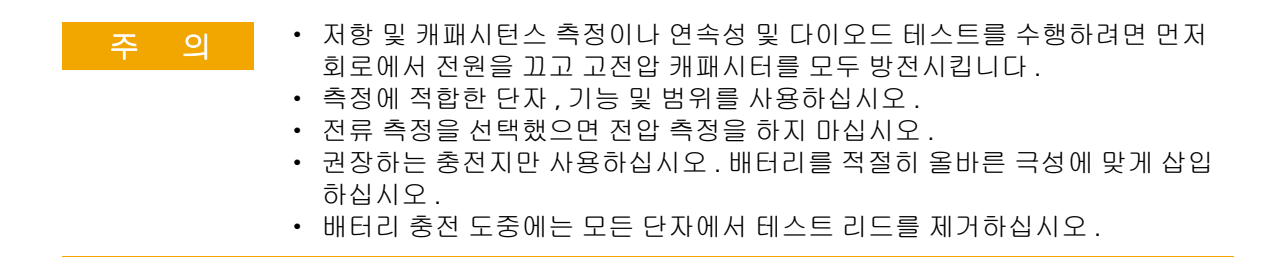

### 환경 조건

본 계측기는 실내용으로 제작한 것이며 응결이 적은 장소에서 사용 해야 합니다 . 아래 표는 본 계측기의 일반 환경 요구사항을 정리해 놓은 것입니다 .

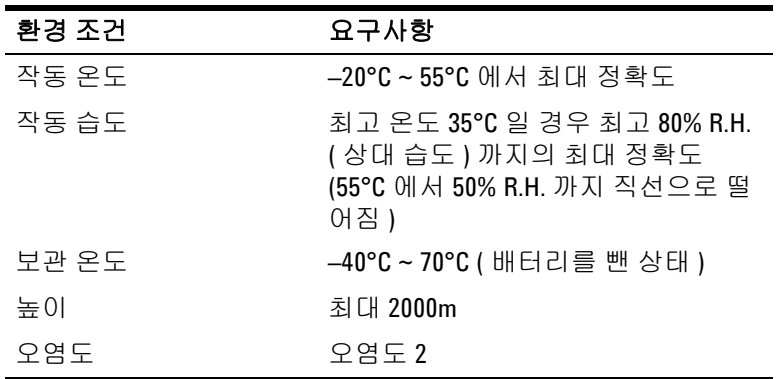

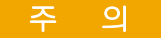

주 의 U1253B True RMS OLED 멀티미터는 아래와 같은 안전 및 EMC 규정 을 준수합니다 .

- **•** IEC 61010-1:2001/EN 61010-1:2001 (2 차 개정 )
- **别나다: CAN/CSA-C22.2 No. 61010-1-04**
- **•** 미국 : ANSI/UL 61010-1:2004
- **•** IEC61326-1:2005/EN61326-1:2006
- **•** 캐나다 : ICES/NMB-001:2004
- **•** 호주 / 뉴질랜드 : AS/NZS CISPR11:2004

# 규제 표시

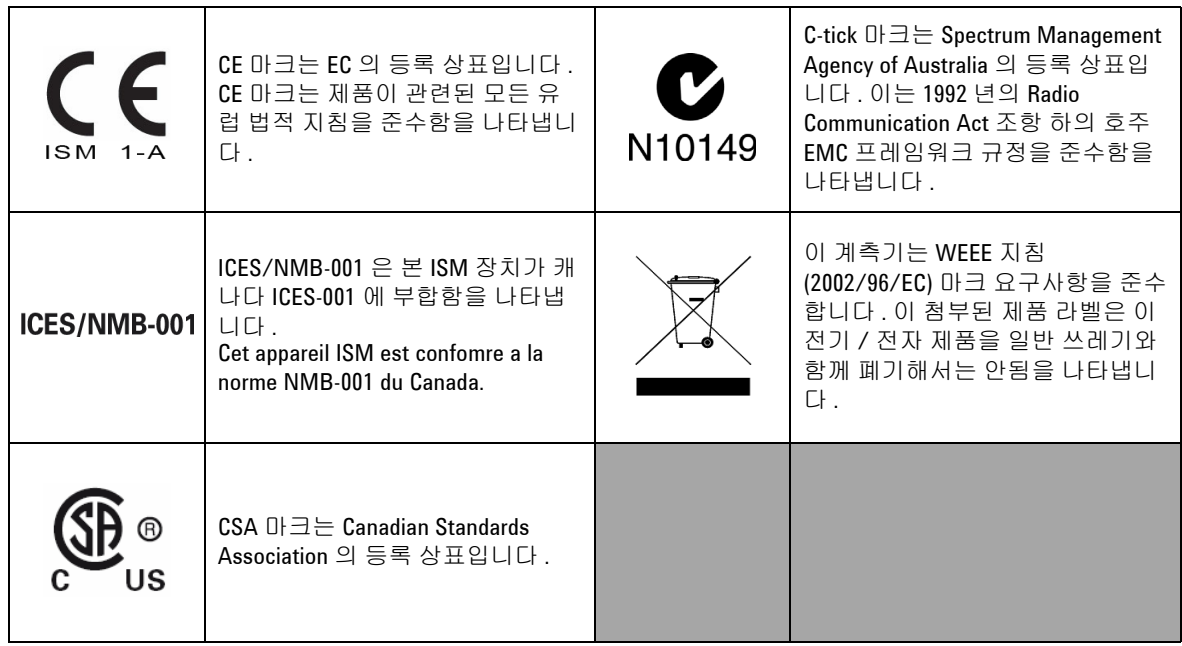

### **WEEE (Waste Electrical and Electronic Equipment)** 지침 **(2002/96/EC)**

이 계측기는 WEEE 지침 (2002/96/EC) 마크 요구사항을 준수합니다 . 이 첨부된 제품 라벨은 이 전기 / 전자 제품을 일반 쓰레기와 함께 폐기해서는 안됨을 나타냅니다 .

제품 범주 :

WEEE 지침 별첨 1 의 장비 유형을 참조하면 이 계측기는 " 모니터 링 및 제어 계측기 " 제품으로 분류됩니다 .

별첨된 제품 라벨은 아래와 같이 표시됩니다 .

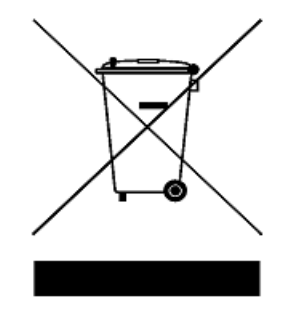

일반 쓰레기와 함께 폐기하지 마십시오 **.**

이 필요 없는 계측기를 반환하려면 가까운 **Agilent** 테크놀로지스에 연락하거나 자세한 내용은

**www.agilent.com/environment/product**

를 방문하십시오 **.**

### 이 설명서에서 **...**

### **[1](#page-24-0)** [시작하기](#page-24-1) 자습서

이 장에서는 U1253B true RMS OLED 멀티미터 전면판 , 회전 스위치 , 키패드 , 디스플레이 , 단자 및 후면판에 대해 간략히 설명합니다 .

### **[2](#page-52-0)** 측정 [수행](#page-52-1)

이 장에는 U1253B true RMS OLED 멀티미터를 사용해 측정하는 방법 에 대한 자세한 내용이 들어있습니다 .

### **[3](#page-80-0)** 기능 및 [특징](#page-80-1)

이 장에서는 U1253B true RMS OLED 멀티미터에서 사용할 수 있는 기능과 특징을 자세히 설명합니다 .

### **[4](#page-106-0)** 기본 [설정](#page-106-1) 변경

이 장에서는 U1253B true RMS OLED 멀티미터의 기본 설정과 기타 이용 가능한 설정 옵션을 변경하는 방법을 설명합니다 .

### **[5](#page-144-0)** [유지보수](#page-144-1)

이 장은 고장 난 U1253B true RMS OLED 멀티미터의 문제를 해결하 는 데 도움이 될 것입니다 .

### **[6](#page-158-0)** 성능 [테스트](#page-158-1) 및 교정

이 장에서는 성능 테스트 절차 및 조정 절차를 안내합니다 . 성능 테스트 절차를 통해 U1253B true RMS OLED 멀티미터가 명시된 사양 에 맞게 작동하는지 확인할 수 있습니다 . 이 성능 테스트에서 측정 기능을 사양 외 조건에 노출시키면 해당 조정 절차에 따라 해당 기 능을 교정하면 됩니다 .

#### **[7](#page-198-0)** [사양](#page-198-1)

이 장에서는 U1253B true RMS OLED 멀티미터의 사양을 자세히 설명 합니다 .

## 적합성 선언문 (DoC)

본 장치에 대한 적합성 선언문 (DoC) 은 웹 사이트에서 사용할 수 있 습니다 . 제품 모델 또는 설명서로 DoC 를 검색할 수 있습니다 .

http://regulations.corporate.agilent.com/DoC/search.htm

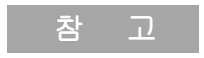

참 고 각 DoC 를 검색할 수 없는 경우 , 로컬 애질런트 담당자에게 문의하 십시오 .

[Agilent U1253B True RMS OLED](#page-25-0) 멀티미터 소개 2 틸트 [스탠드](#page-26-0) 조정 3 [전면판](#page-29-0) 개요 6 회전 [스위치](#page-30-0) 개요 7  $J\overline{u} = \overline{u} + \overline{u}$  8 [디스플레이](#page-34-0) 개요 11 Shift 버튼으로 [디스플레이](#page-40-0) 선택 17 Dual 버튼으로 [디스플레이](#page-42-0) 선택 19 Hz 버튼으로 [디스플레이](#page-45-0) 선택 22 단자 [개요](#page-48-0) 25 뒷면 [개요](#page-50-0) 27 2 측정 [수행](#page-52-2) 전압 [측정](#page-53-0) 30 AC [전압](#page-53-1) 측정 30 DC 전압 [측정](#page-55-0) 32 전류 [측정](#page-56-0) 33 [μ](#page-56-1)A 및 mA 측정 33 [4mA~20mA](#page-58-0) 비율 스케일 35

A( [암페어](#page-60-0) ) 측정 37

주파수 [카운터](#page-61-0) 38

저항 , [컨덕턴스](#page-63-0) 측정 및 연속성 테스트 40

[다이오드](#page-70-0) 테스트 47

[캐패시턴스](#page-73-0) 측정 50 온도 [측정](#page-74-0) 51 측정 중 [경보](#page-77-0) 및 경고 54 전압 [경고](#page-77-1) 54 입력 [경고](#page-78-0) 55 단자 [충전](#page-79-0) 경고 56

### 3 기능 및 [특징](#page-80-2)

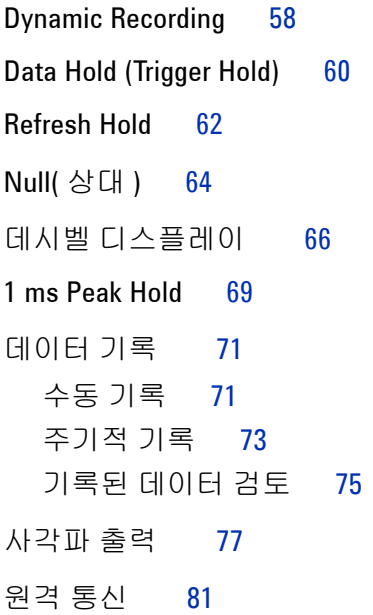

### 4 기본 [설정](#page-106-2) 변경

[Setup](#page-107-0) 모드 선택 84  $71$ 본 [설정과](#page-108-0) 이용 가능한 설정 옵션 85 [Data Hold/Refresh Hold](#page-112-0) 모드 설정 89 [데이터](#page-113-0) 기록 모드 설정 90 dB [측정](#page-115-0) 설정 92

dBm 측정을 위한 기준 [임피던스](#page-116-0) 설정 93 [열전쌍](#page-117-0) 유형 설정 94 온도 [단위](#page-117-1) 설정 94 비율 [스케일](#page-119-0) 판독값 설정 96 [연속성](#page-120-0) 테스트 사운드 설정 97 측정 [가능한](#page-121-0) 최소 주파수 설정 98 [신호음](#page-122-0) 주파수 설정 99 [Auto Power Off](#page-123-0) 모드 설정 100 가동 시 기본 [백라이트](#page-125-0) 밝기 레벨 설정 102 가동 시 [멜로디](#page-126-0) 설정 103 가동 시 [인사말](#page-127-0) 화면 설정 104 전송 [속도](#page-128-0) 설정 105 [패리티](#page-129-0) 검사 설정 106 [데이터](#page-130-0) 비트 설정 107 반향 [모드](#page-131-0) 설정 108 인쇄 [모드](#page-132-0) 설정 109 [개정](#page-133-0) 110 일련 [번호](#page-133-1) 110 전압 [경고](#page-134-0) 111 [M-initial](#page-135-0) 112 부드러운 [새로고침](#page-139-0) 속도 116 제조 시 기본 [설정으로](#page-140-0) 돌아가기 117 [배터리](#page-141-0) 종류 설정 118 DC 필터 [설정](#page-142-0) 119

### 5 [유지보수](#page-144-2)

[소개](#page-145-0) 122 일반 [유지보수](#page-145-1) 122 [배터리](#page-146-0) 교체 123 [배터리](#page-148-0) 충전 125

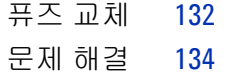

### 6 성능 [테스트](#page-158-2) 및 교정

교정 [개요](#page-159-0) 136 [케이스를](#page-159-1) 열지 않은 상태로 전자 교정 136 Agilent [테크놀로지스](#page-159-2) 교정 서비스 136 교정 [주기](#page-159-3) 136 교정에 대한 기타 [권장사항](#page-160-0) 137 권장 [테스트](#page-161-0) 장비 138 기본 작동 [테스트](#page-163-0) 140 [디스플레이](#page-163-1) 테스트 140 전류 단자 [테스트](#page-164-0) 141 충전 단자 경고 [테스트](#page-165-0) 142 테스트 [고려사항](#page-166-0) 143 입력 [연결](#page-167-0) 144 성능 검증 [테스트](#page-168-0) 145 교정 [보안](#page-175-0) 152 [교정을](#page-175-1) 위한 계측기 보안 해제 152 교정 [보안](#page-178-0) 코드 변경 155 보안 코드를 제조 시 [기본값으로](#page-180-0) 재설정 157 조정 [고려사항](#page-182-0) 159 유효 조정 기준 [입력값](#page-183-0) 160 [전면판을](#page-187-0) 통한 교정 164 교정 [절차](#page-187-1) 164 교정 [절차](#page-188-0) 165 교정 [카운트](#page-195-0) 172

교정 [오류](#page-196-0) 코드 173

### 7 [사양](#page-198-2)

DC [사양](#page-199-0) 176 AC [사양](#page-202-0) 179 [AC+DC](#page-204-0) 사양 181 온도 및 [캐패시턴스](#page-206-0) 사양 183 온도 [사양](#page-206-1) 183 [캐패시턴스](#page-207-0) 사양 184 [주파수](#page-208-0) 사양 185 전압 측정 중 [주파수](#page-208-1) 감도 185 전류 측정 중 [주파수](#page-209-0) 감도 186 듀티 [사이클](#page-210-0) <sup>[1]</sup> 및 펄스 폭 <sup>[2]</sup> 187 [주파수](#page-211-0) 카운터 사양 188 피크 홀드 ( [변경사항](#page-212-0) 포착 ) 189 [사각파](#page-212-1) 출력 189 작동 [사양](#page-214-0) 191 일반 [사양](#page-217-0) 194

측정 [범주](#page-219-0) 196

측정 [범주](#page-219-1) 정의 196

U1253B 사용 및 서비스 설명서 XVII XVII XVII XVII XVII XVII XVII

# 그림목록

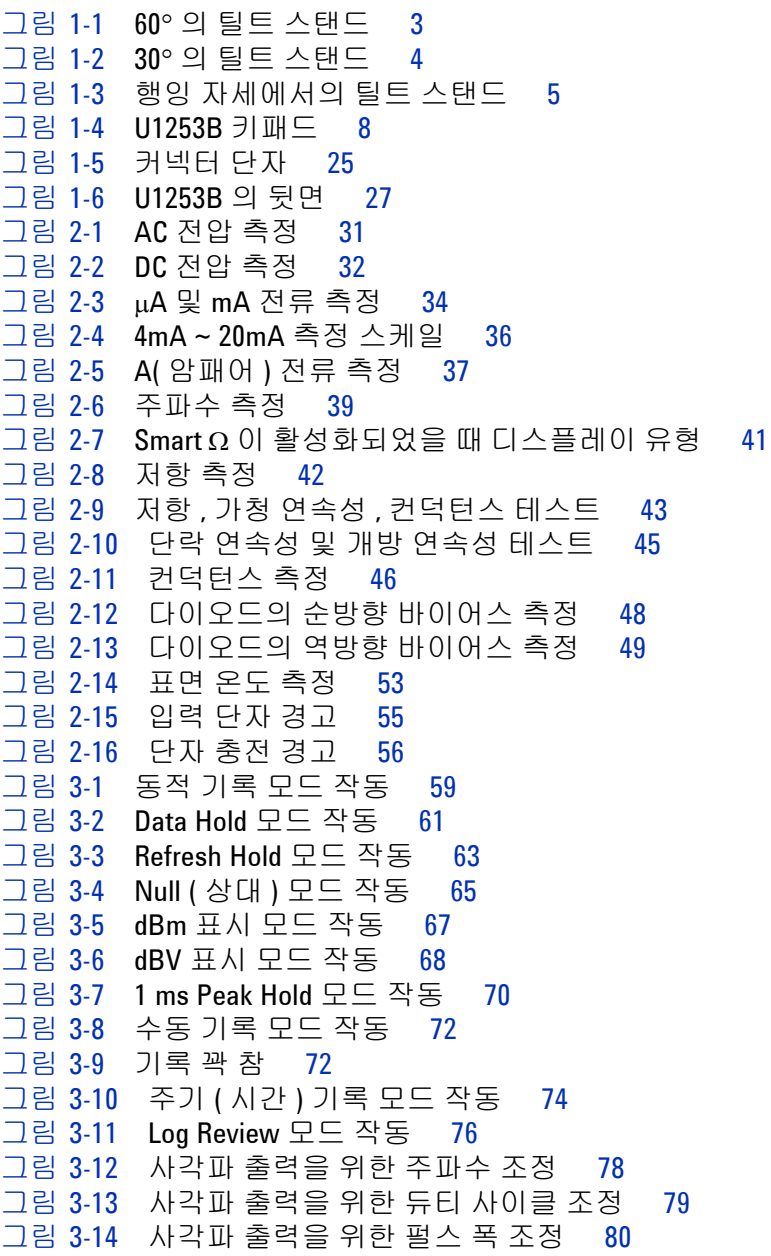

[그림](#page-104-1) 3-15 원격 통신을 위한 케이블 연결 81 [그림](#page-111-0) 4-1 Setup 메뉴 화면 88 [그림](#page-112-1) 4-2 Data Hold/Refresh Hold 설정 89 [그림](#page-113-1) 4-3 데이터 기록 설정 90 [그림](#page-114-0) 4-4 주기 ( 시간 ) 기록의 기록 시작 설정 91 [그림](#page-115-1) 4-5 데시벨 측정 설정 92 [그림](#page-116-1) 4-6 dBm 단위에 대한 기준 임피던스 설정 93 [그림](#page-117-2) 4-7 열전쌍 유형 설정 94 [그림](#page-118-0) 4-8 온도 단위 설정 95 [그림](#page-119-1) 4-9 비율 스케일 판독값 설정 96 [그림](#page-120-1) 4-10 연속성 테스트에서 사용할 사운드 선택 - 97 [그림](#page-121-1) 4-11 최소 주파수 설정 98 [그림](#page-122-1) 4-12 신호음 주파수 설정 99 [그림](#page-124-0) 4-13 자동 절전 설정 101 [그림](#page-125-1) 4-14 가동 시 백라이트 설정 102 [그림](#page-126-1) 4-15 가동 시 멜로디 설정 103 [그림](#page-127-1) 4-16 가동 시 인사말 설정 104 [그림](#page-128-1) 4-17 원격 통신을 위한 전송 속도 설정 105 [그림](#page-129-1) 4-18 원격 통신을 위한 패리티 검사 설정 106 [그림](#page-130-1) 4-19 원격 통신을 위한 데이터 비트 설정 107 [그림](#page-131-1) 4-20 원격 제어를 위한 반향 모드 설정 108 [그림](#page-132-1) 4-21 원격 제어를 위한 인쇄 모드 설정 109 [그림](#page-133-2) 4-22 개정 번호 110 [그림](#page-133-3) 4-23 일련 번호 110 [그림](#page-134-1) 4-24 전압 경고 설정 111 [그림](#page-136-0) 4-25 초기 측정 기능 설정 113 [그림](#page-137-0) 4-26 초기 기능 페이지 탐색 114 [그림](#page-137-1) 4-27 초기 측정 기능 / 범위 편집 114 [그림](#page-138-0) 4-28 초기 측정 기능 / 범위 및 초기 출력 값 편집 115 [그림](#page-139-1) 4-29 주 디스플레이 판독값의 새로고침 속도 116 [그림](#page-140-1) 4-30 제조 시 기본 설정으로 재설정 117 [그림](#page-141-1) 4-31 배터리 종류 선택 118 [그림](#page-142-1) 4-32 DC 필터 119 [그림](#page-147-0) 5-1 Agilent U1253B True RMS OLED 멀티미터의 후면 판 124 [그림](#page-149-0) 5-2 자가 검사 시간 표시 126 [그림](#page-150-0) 5-3 자가 검사 실행 127 [그림](#page-152-0) 5-4 충전 모드 129

- [그림](#page-152-1) 5-5 완전 충전 및 세류 상태 129
	- [그림](#page-154-0) 5-6 배터리 충전 절차 131
- [그림](#page-156-0) 5-7 퓨즈 교체 133
- [그림](#page-163-2) 6-1 OLED 픽셀 모두 표시 140
- [그림](#page-164-1) 6-2 전류 단자 오류 메시지 141
- [그림](#page-165-1) 6-3 충전 단자 오류 메시지 142
- [그림](#page-177-0) 6-4 교정을 위한 계측기 보안 해제 154
- [그림](#page-179-0) 6-5 교정 보안 코드 변경 156
- [그림](#page-181-0) 6-6 보안 코드를 제조 시 기본값으로 재설정 158
- [그림](#page-190-0) 6-7 일반 교정 절차 167

표목록

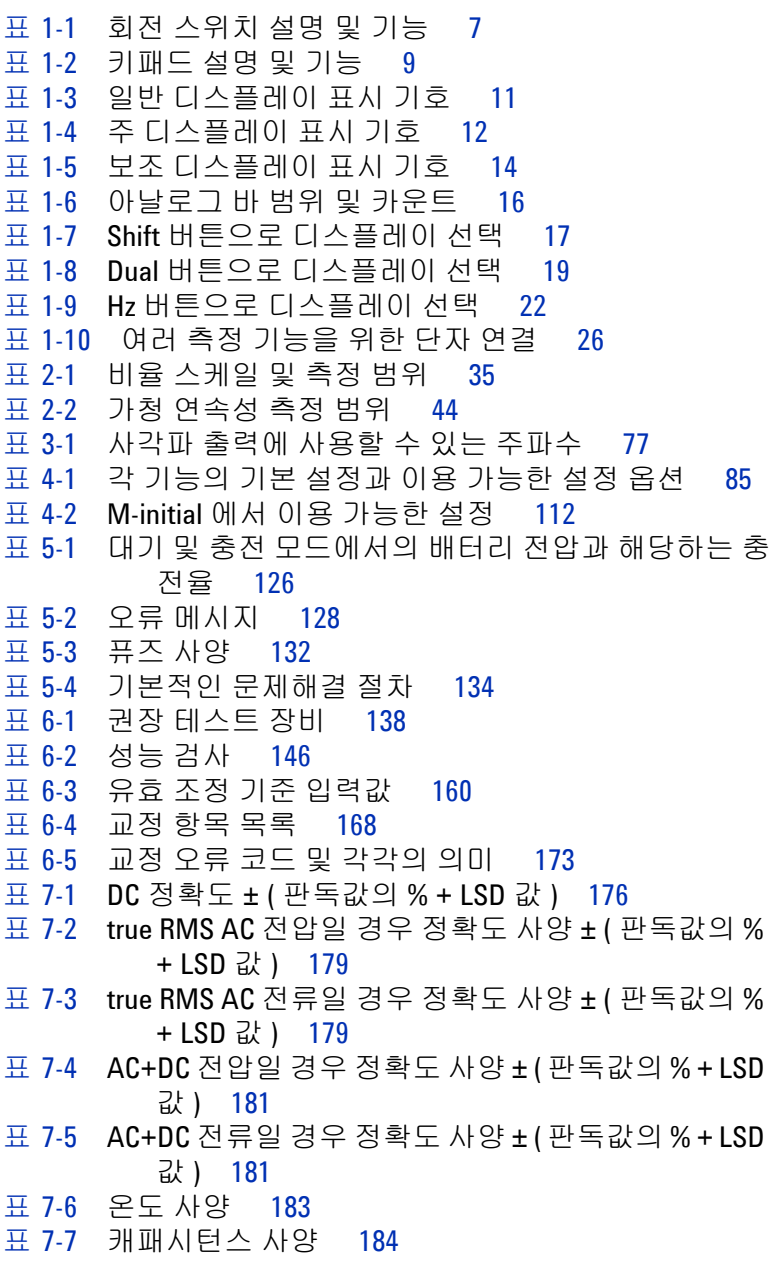

- 표 [7-8](#page-208-2) 주파수 사양 185
- 표 [7-9](#page-208-3) 주파수 감도 및 트리거 레벨 185
- 표 [7-10](#page-209-1) 전류 측정 감도 186
- 표 [7-11](#page-210-1) 듀티 사이클의 정확도 187
- 표 [7-12](#page-210-2) 펄스 폭의 정확도 187
- 표 [7-13](#page-211-1) 주파수 카운터 ( 나누기 1) 사양 188
- 표 [7-14](#page-211-2) 주파수 카운터 ( 나누기 100) 사양 188
- 표 [7-15](#page-212-2) 피크 홀드 사양 189
- 표 [7-16](#page-212-3) 사각파 출력 사양 189
- 표 [7-17](#page-214-1) 측정 속도 191
- 표 [7-18](#page-215-0) 입력 임피던스 192

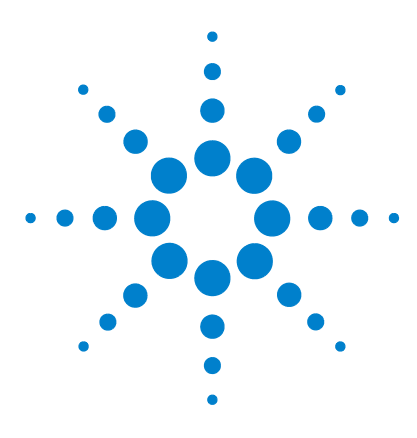

**Agilent U1253B True RMS OLED** 멀티미터 사용 및 서비스 설명서

# <span id="page-24-2"></span>시작하기 자습서

<span id="page-24-1"></span><span id="page-24-0"></span>**1**

[Agilent U1253B True RMS OLED](#page-25-0) 멀티미터 소개 2 틸트 [스탠드](#page-26-0) 조정 3 [전면판](#page-29-0) 개요 6 회전 [스위치](#page-30-0) 개요 7 [키패드](#page-31-0) 개요 8 [디스플레이](#page-34-0) 개요 11 Shift 버튼으로 [디스플레이](#page-40-0) 선택 17 Dual 버튼으로 [디스플레이](#page-42-0) 선택 19 Hz 버튼으로 [디스플레이](#page-45-0) 선택 22 단자 [개요](#page-48-0) 25 뒷면 [개요](#page-50-0) 27

이 장에서는 U1253B true RMS OLED 멀티미터 전면판 , 회전 스 위치 , 키패드 , 디스플레이 , 단자 및 후면판에 대해 간략히 설명합 니다 .

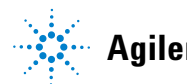

### <span id="page-25-0"></span>**Agilent U1253B True RMS OLED** 멀티미터 소개

True RMS OLED 멀티미터의 핵심 기능은 다음과 같습니다 .

- **•** DC, AC, AC + DC 전압 및 전류 측정
- **•** AC 전압 및 전류의 True RMS 측정
- **•** 충전 기능이 내장되어 있는 Ni-MH 충전지
- **•** 대부분 측정값을 수반하는 주변 온도 값 ( 단일 디스플레이 및 이중 디스플레이 모두 )
- **•** 배터리 용량 표시
- **•** 밝은 주황색 OLED(Organic Light Emitting Diode) 디스플레이
- **•** 최고 500MΩ 까지 저항 측정
- **•** 0.01nS (100GΩ) ~ 500nS 의 컨덕턴스 측정
- **•** 최대 100mF 의 캐패시턴스 측정
- **•** 최고 20MHz 까지의 주파수 카운터
- **•** 4mA ~ 20mA 또는 0mA ~ 20mA 측정을 위한 비율 판독
- **•** 선택 가능한 기준 임피던스에서 dBm 측정
- **•** 유입 전압 및 전류를 쉽게 포착하기 위한 1ms Peak Hold
- **•** 0°C 보상을 선택할 수 있는 온도 테스트 ( 상온 보상 불가 )
- **•** 온도 측정을 위한 J- 타입 또는 K- 타입 프로브
- **•** 주파수 , 듀티 사이클 , 펄스 폭 측정
- **•** 최소값 , 최대값 , 평균 , 현재값 동적 기록
- **•** 수동 또는 자동 트리거와 상대 모드를 갖춘 Data Hold
- **•** 다이오드 및 가청 연속성 테스트
- **•** 주파수 , 펄스 폭 및 듀티 사이클을 선택할 수 있는 사각파 발생기
- **•** Agilent GUI 어플리케이션 소프트웨어 (IR-USB 케이블 별매 )
- **•** 케이스를 열지 않은 상태로 교정
- **•** EN/IEC 61010-1:2001 Category III 1000V 오염도 2 표준에 부 합하도록 설계된 50,000 카운트 고정밀 True-RMS 디지털 멀티 미터

### <span id="page-26-0"></span>틸트 스탠드 조정

멀티미터를 60° 스탠딩 자세로 조정하려면 틸트 스탠드를 끝까지 밖으로 당깁니다 .

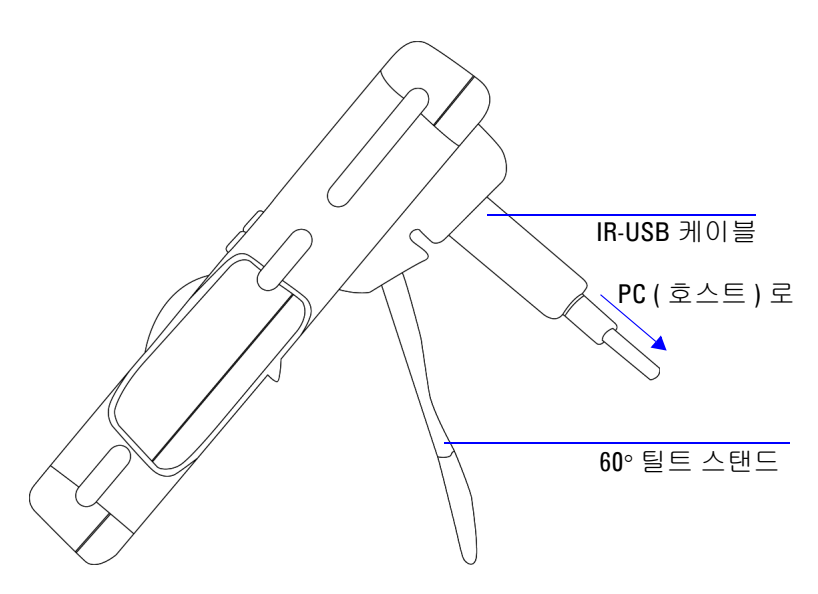

<span id="page-26-1"></span>그림 **1-1** 60° 의 틸트 스탠드

멀티미터를 30° 스탠딩 자세로 조정하려면 바닥과 평행이 되도록 스탠트 끝을 구부려 끝까지 밖으로 당깁니다 .

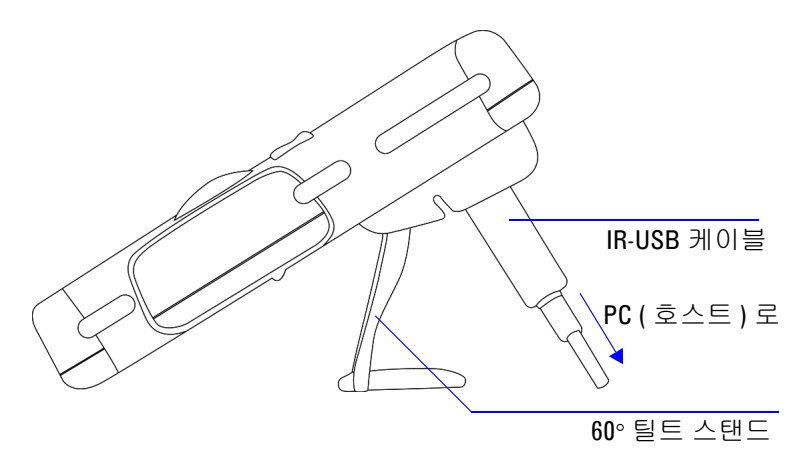

<span id="page-27-0"></span>그림 **1-2** 30° 의 틸트 스탠드

멀티미터를 행잉 자세로 조정하려면 스탠드가 잠금 장치에서 풀릴 때까지 스탠드의 유격 범위보다 더 위로 뒤집습니다 . 그런 다음 , 스탠드의 안쪽면이 미터기의 뒤쪽을 향하도록 뒤집습니다 . 그런 후 스탠드를 잠금 장치에 눌러 넣습니다 . 아래 그림으로 나와있는 단계별 지침에 따릅니다 .

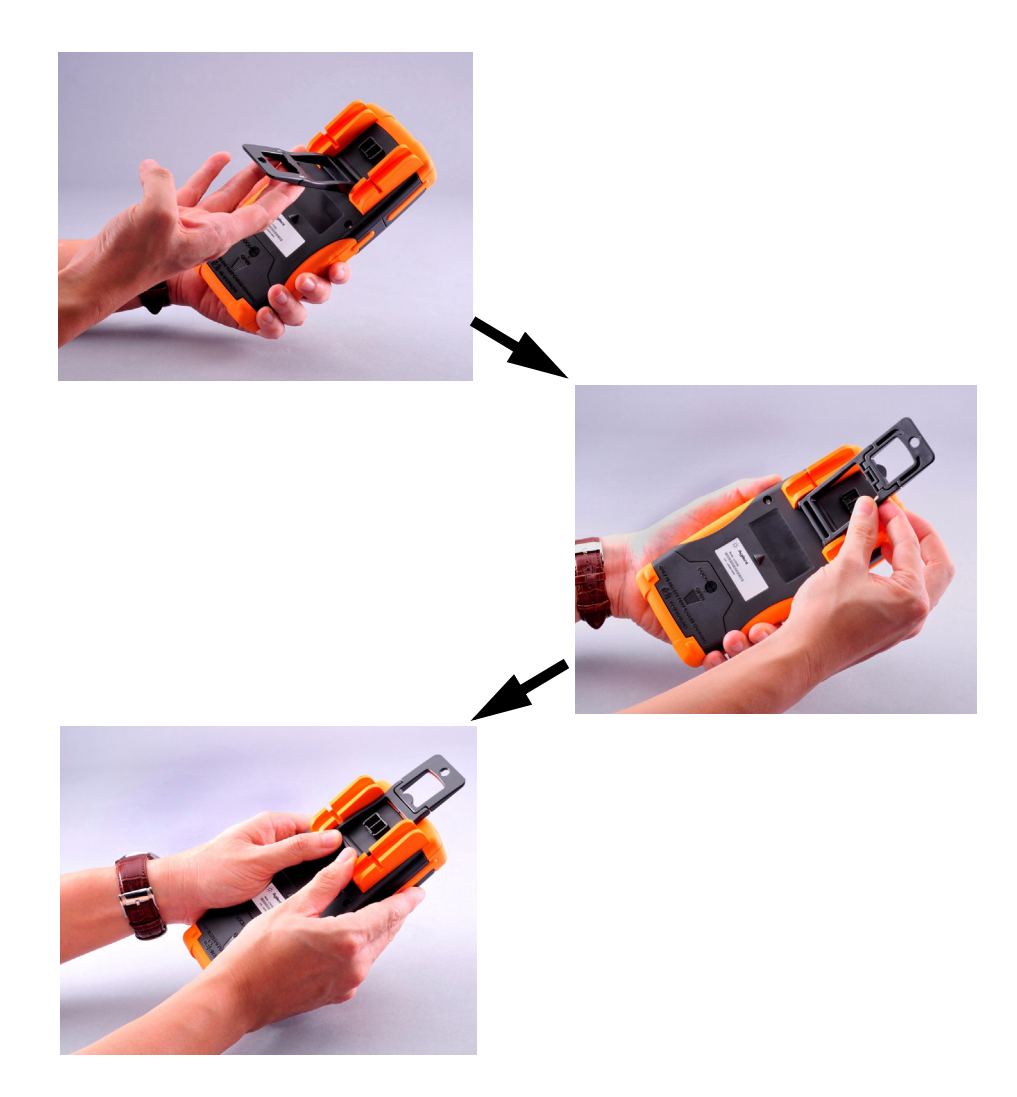

<span id="page-28-0"></span>그림 **1-3** 행잉 자세에서의 틸트 스탠드

## <span id="page-29-0"></span>전면판 개요

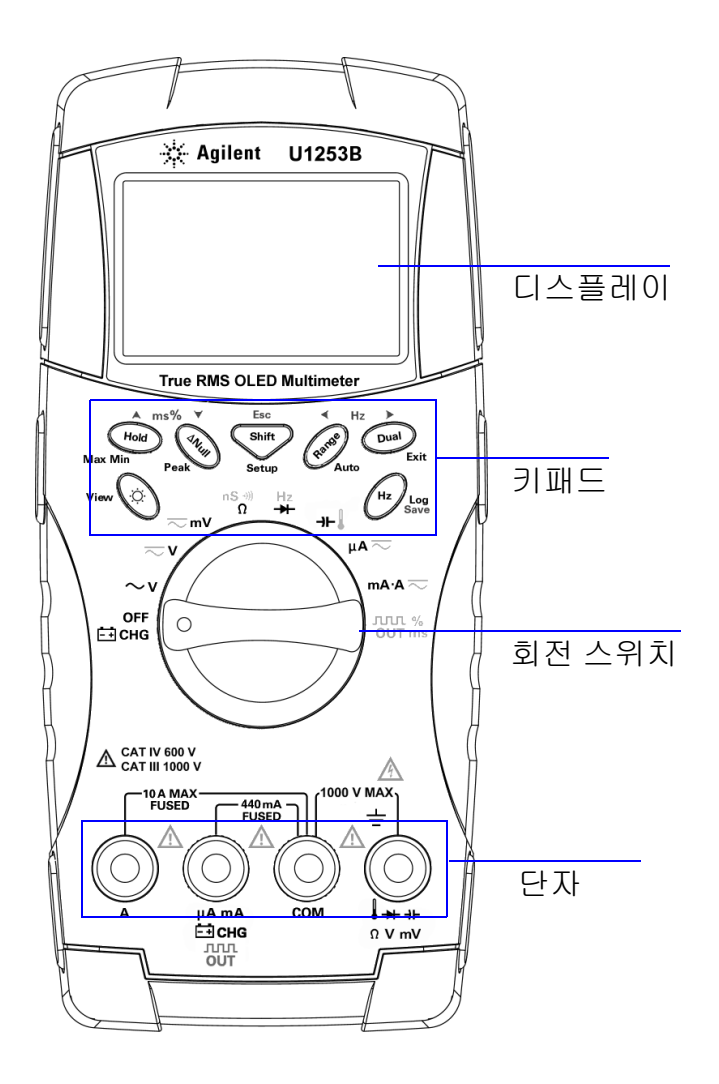

## <span id="page-30-0"></span>회전 스위치 개요

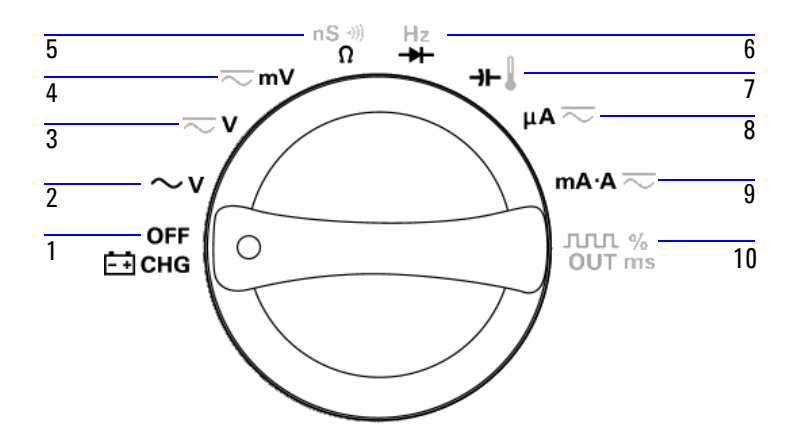

### <span id="page-30-1"></span>표 **1-1** 회전 스위치 설명 및 기능

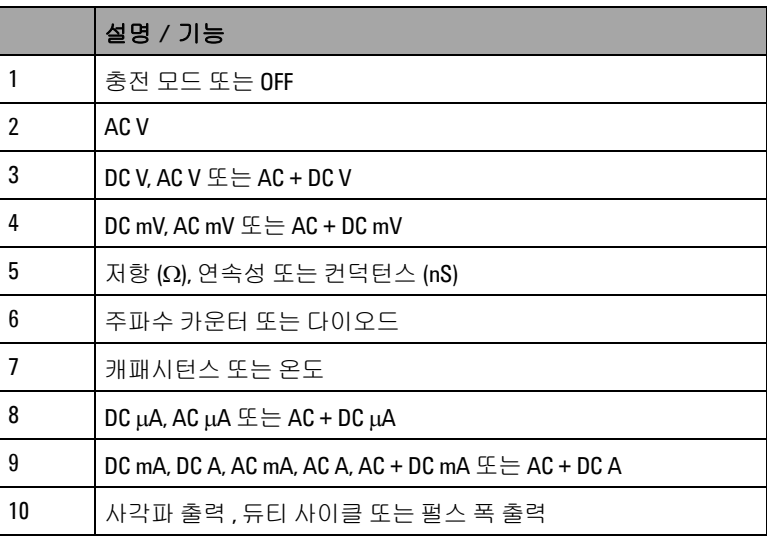

## <span id="page-31-0"></span>키패드 개요

각 키의 기능은 아래 표 [1-2](#page-32-0) 에서 설명합니다 . 키를 누르면 관련 기 호가 나타나고 신호음이 울립니다 . 회전 스위치를 다른 위치로 돌 리면 현재 키 조작이 초기화됩니다 . [그림](#page-31-1) 1-4 는 U1253B 의 키패 드를 보여줍니다 .

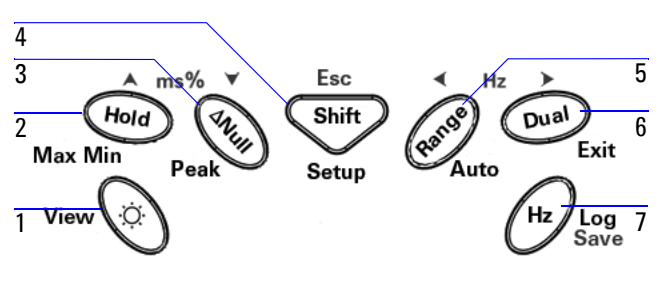

<span id="page-31-1"></span>그림 **1-4** U1253B 키패드

<span id="page-32-0"></span>표 **1-2** 키패드 설명 및 기능

|                |                       | 1 초 미만으로 누를 때의 기능                                                                                                    | 1초 이상 누를 때의 기능                                                                                                    |
|----------------|-----------------------|----------------------------------------------------------------------------------------------------|----------------------------------------------------------------------------------------------------|
| 1              | $\overbrace{\dot{Q}}$ | ◯ତୁ 키로 OLED 디스플레이 밝기 레벨을<br>전환합니다.                                                                                                    | ◯ 을 눌러 Log Review 모드로 들어갑니다.<br>◯ 를 누르면 수동 모드와 주기적 데이터 기록<br>모드 사이에서 전환합니다 .<br>• 《또는 》를 누르면 처음 또는 마지막으로 기록<br>한 데이터를 볼 수 있습니다. ▲ 또는 ▼를 누르면<br>기록한 데이터를 확인할 수 있습니다.<br>⊙ 틀 1 초 이상 누르면 이 모드를 종료합니다.                                                                |
| $\overline{2}$ | Hold                  | (Hold) 키로 현재 측정 값을 보관합니다.<br>Data Hold 모드 (T-HILLE) 에서 , (Hold)를<br>$\bullet$<br>다시 누르면 다음 측정 값 보관을 트리거<br>링합니다. ( Told ) 를 1 초 이상 누르면 이<br>모드를 종료합니다.<br>• Refresh Hold 모드 (F - 대대대) 에서 , 판독<br>값이 안정적인 상태에서 카운트 설정을<br>초과하면 판독값이 자동 업데이트 됩니<br>다 <sup>[1]</sup> . (Hold )를 다시 누르면 이 모드를 종<br>료합니다. | (Hold) 를 눌러 Dynamic Recording 모드로 들어갑니다.<br>(Hold) 를 다시 누르면 최대값, 최소값, 평균 또는<br>현재 값 (디스플레이에서 대표 MAX, 대표 MIN.<br><b>記動 AVG 또는 記動 NOW로 나타남 ) 을 확인할</b><br>수 있습니다.<br>• (Hold )를 1 초 이상 누르면 이 모드를 종료합니다.                                                             |
| $\overline{3}$ | <b>ANull</b>          | (Mul) 키는 표시된 값을 이후 측정값으로<br>부터 차감해야 할 기준으로 저장합니다.<br>상대값 (O'BASE) 을 확인할 수 있습니다.<br>저장해 둔 상대값은 3 초 동안 표시됩니다<br>• 상대값 (O'BASE) 이 표시된 중에 ( anul )을<br>누르면 Null 기능이 취소됩니다.                                                                                                    | (P- ! [ 0 0 - ) 을 확인할 수 있습니다.                                                                                                    |
| 4              |                       | shift ) 키로 현재 회전 스위치 선택의 측정<br>기능을 확인할 수 있습니다 .                                                                                                    | • Shift 를 눌러 Setup 모드로 들어갑니다.<br>• Setup 모드에서 《 또는 》을 누르면 메뉴 페이지<br>를 탐색할 수 있습니다. ▲ 또는 ▼를 누르면 사용<br>가능한 설정을 확인할 수 있습니다.<br>(™)를 누르면 지정 값을 편집할 수 있습니다.<br>(™)를 다시 누르면 새 설정이 저장되고 기존 모<br>드가 종료되며, < 제품 등 누르면 저장하지 않고 종<br>료합니다.<br>Shif) 를 1 초 이상 누르면 이 모드를 종료합니다. |
| 5              | Range                 | (Range) 키로 이용할 수 있는 측정 범위 ( 회전<br>스위치가 <b>+⊩,</b> 또는 <mark>#</mark> 위치에 있을 경우<br>제외 ) 를 확인할 수 있습니다 ( <sup>[2]</sup> ).                                                                                                    | (Range) 를 눌러 Auto Range 모드로 들어갑니다.                                                                                                    |

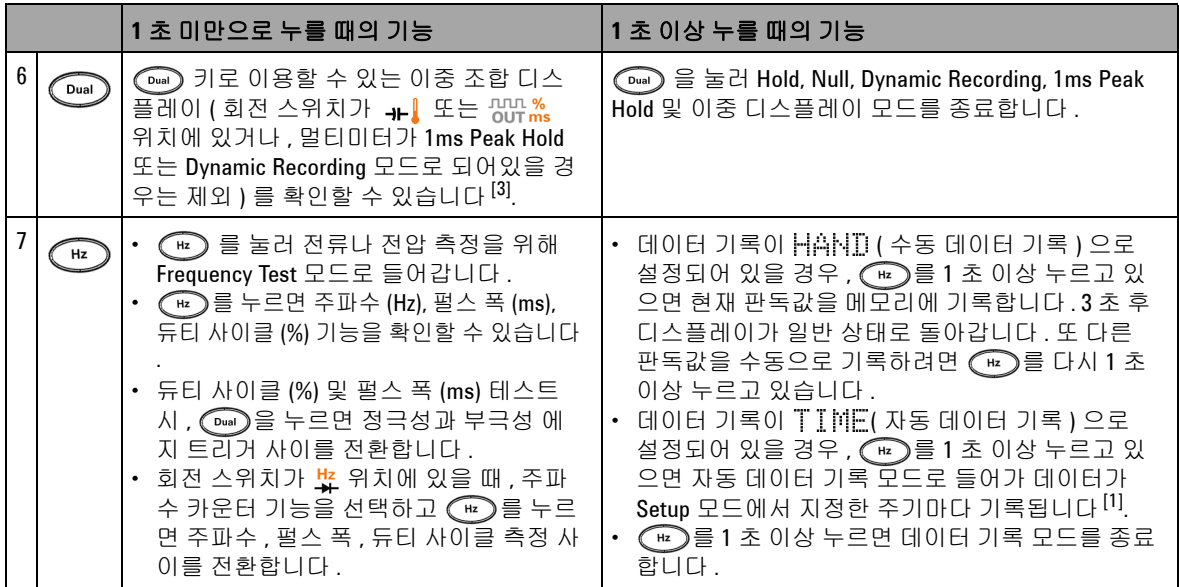

#### 표 **1-2** 키패드 설명 및 기능 ( 앞에서 이어짐 )

 $[1]$  사용할 수 있는 옵션에 대한 자세한 내용은 85 [페이지](#page-108-2) 표 4-1 를 참조하십시오.

- $[2]$  회전 스위치가 ╫ 에 있고 온도 측정 기능을 선택한 경우 , 를 눌러도 어떠한 설정에도 영향을 미치지 않 습니다 . 회전 스위치가 <mark>#</mark> 에 있고 주파수 카운터 기능을 선택한 경우 , 를 누르면 신호 주파수가 1 또는 100 으로 나뉘어집니다 .
- $^{[3]}$  회전 스위치가 +  $\parallel$  에 있고 온도 측정 기능을 선택한 경우, ETC (Environment Temperature Compensation) 이 기본 으로 활성화 됩니다 . 을 누르면 ETC 가 비활성화 되고 디스플레이에 <mark>!!!!!!!</mark> 가 나타납니다 . 펄스 폭 및 듀 티 사이클 측정을 위해 을 누르면 정극성과 부극성 에지 트리거 사이를 전환합니다. 멀티미터가 1ms Peak Hold 나 Dynamic Recording 모드에 있을 때 < essen } 누르면 1ms Peak Hold 또는 Dynamic Recording 모드를 다시 시 작합니다 .

# <span id="page-34-0"></span>디스플레이 개요

디스플레이 표시 기호는 다음 페이지에서 설명합니다 .

### <span id="page-34-1"></span>표 **1-3** 일반 디스플레이 표시 기호

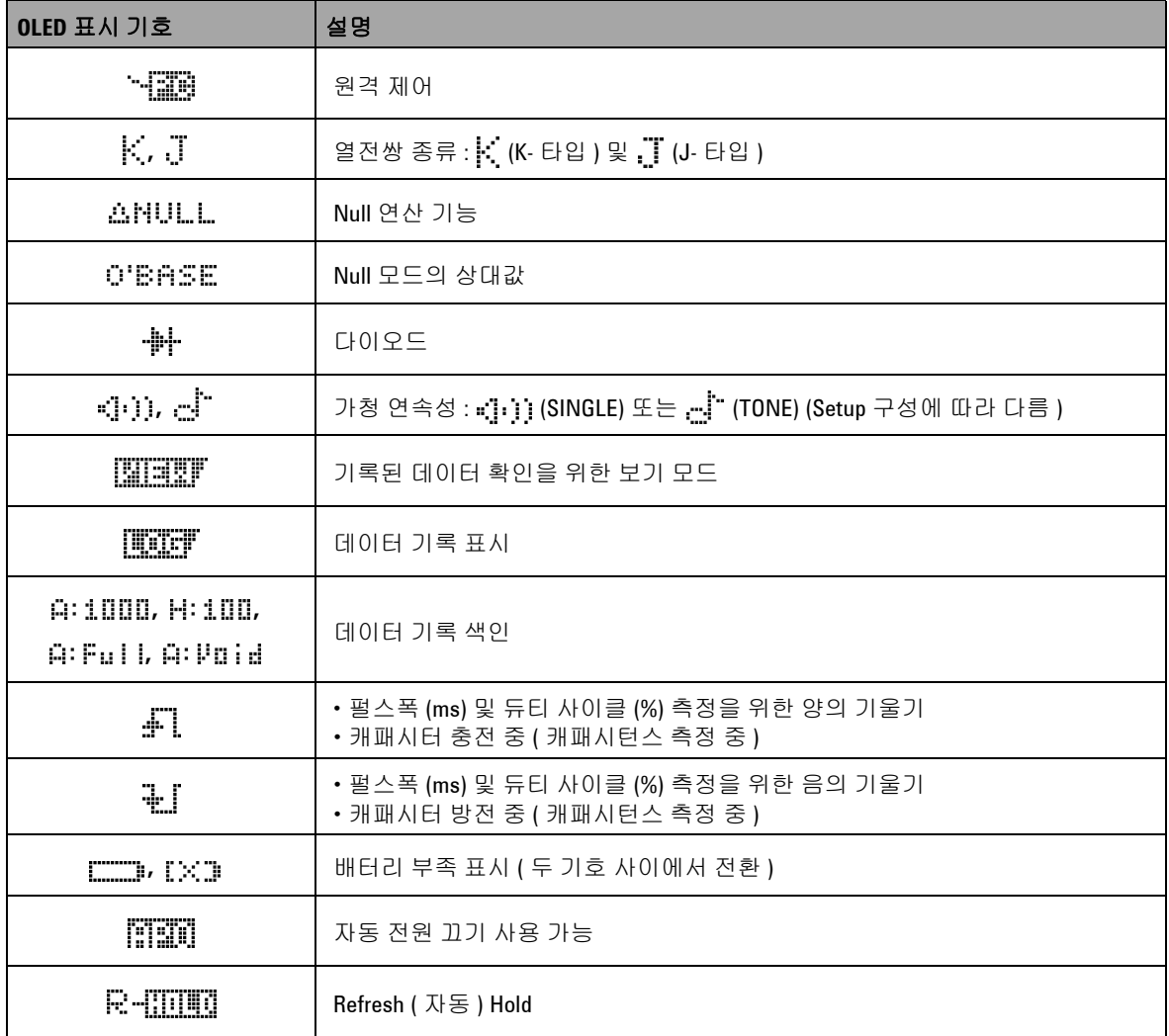

### 표 **1-3** 일반 디스플레이 표시 기호 ( 앞에서 이어짐 )

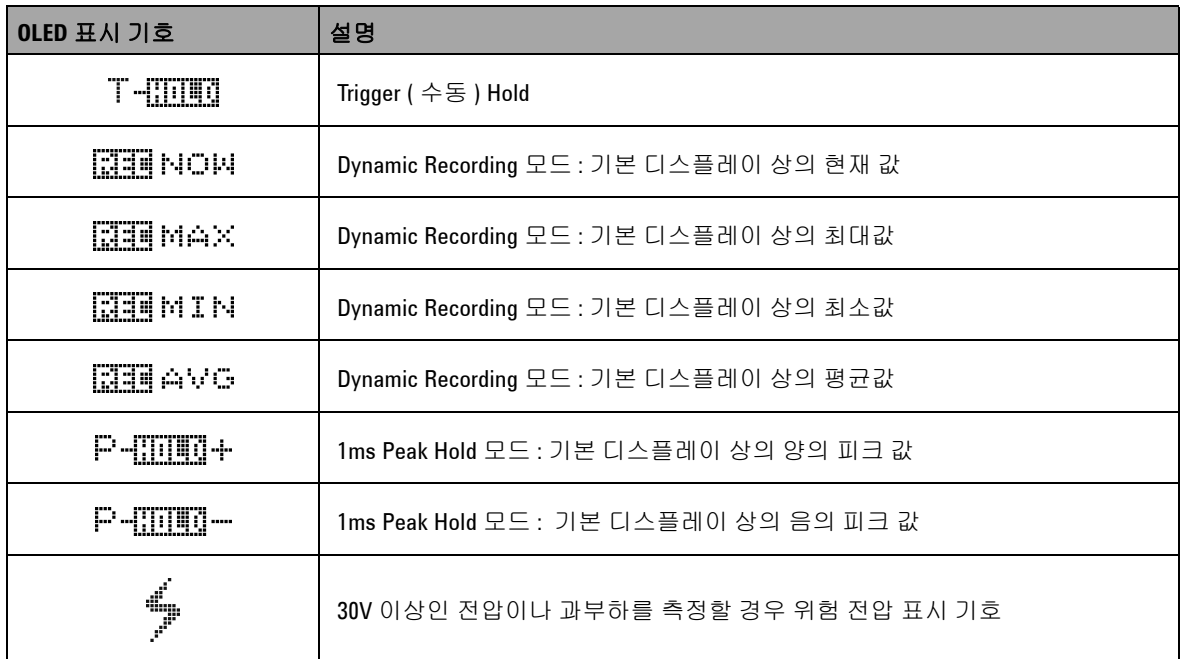

주 디스플레이 표시 기호가 아래에 설명되어 있습니다 .

### <span id="page-35-0"></span>표 **1-4** 주 디스플레이 표시 기호

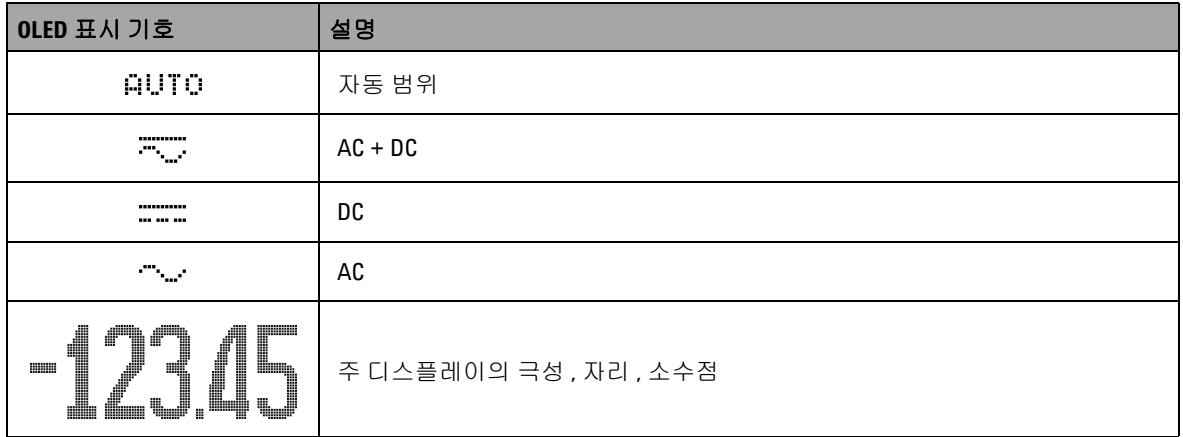
표 **1-4** 주 디스플레이 표시 기호 ( 앞에서 이어짐 )

| OLED 표시 기호     | 설명                        |  |
|----------------|---------------------------|--|
| dBm            | 1mW 에 상대적인 데시벨 단위         |  |
| dBV            | 1V 에 상대적인 데시벨 단위          |  |
| Hæ KHæ<br>MHz  | 주파수 단위 : Hz, kHz, MHz     |  |
| 0.KO MO        | 저항 단위 : Ω, kΩ, MΩ         |  |
| ns             | 컨덕턴스 단위: nS               |  |
| mv. V          | 전압 단위 : mV, V             |  |
| uama A         | 전류 단위 : μA, mA, A         |  |
| nF,uF,mF       | 캐패시턴스 단위 : nF, μF, mF     |  |
| 90             | 섭씨 온도 단위                  |  |
| ۰ŗ             | 화씨 온도 단위                  |  |
| 85             | 듀티 사이클 측정                 |  |
| ms             | 펄스 폭 단위                   |  |
| 96<br>$0 - 20$ | DC 0mA~20mA 를 기준으로 한 비율값  |  |
| %<br>4-20      | DC 4mA~ 20mA 를 기준으로 한 비율값 |  |

### 표 **1-4** 주 디스플레이 표시 기호 ( 앞에서 이어짐 )

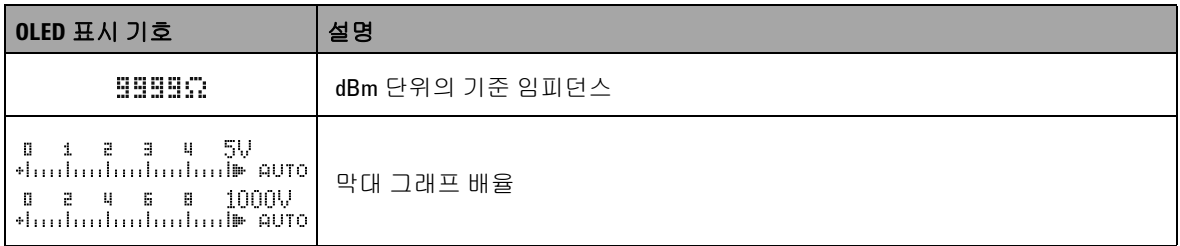

보조 디스플레이 표시 기호가 아래에 설명되어 있습니다 .

표 **1-5** 보조 디스플레이 표시 기호

| OLED 표시 기호                         | 설명                         |
|------------------------------------|----------------------------|
| المراجع                            | $AC + DC$                  |
| <br>$\sim$ $\sim$ $\sim$           | DC                         |
| УW.                                | AC                         |
| $-123.45$                          | 보조 디스플레이에 대한 극성, 디지트 및 소수점 |
| dBm                                | 1mW 에 상대적인 데시벨 단위          |
| dBV                                | 1V 에 상대적인 데시벨 단위           |
| Hz, kHz, MHz                       | 주파수 단위 : Hz, kHz, MHz      |
| $\Omega$ , k $\Omega$ , M $\Omega$ | 저항 단위 : Ω, kΩ, MΩ          |
| mV. V                              | 전압 단위 : mV, V              |
| 128, mA, A                         | 전류 단위 : μA, mA, A          |
| nS.                                | 컨덕턴스 단위:nS                 |
| nF.WF.mF                           | 캐패시턴스 단위 : nF, μF, mF      |

| OLED 표시 기호  | 설명                                                        |  |
|-------------|-----------------------------------------------------------|--|
| 9 C         | 섭씨 상온 단위                                                  |  |
| ٥F          | 화씨 상온 단위                                                  |  |
| <b>BEER</b> | 상온 보상 불가 : 열전쌍 측정만 가능                                     |  |
| ms.         | 펄스 폭 단위                                                   |  |
| BiAS        | 바이어스 표시                                                   |  |
| LEAK        | 누출 표시                                                     |  |
| 0000S       | 경과 시간 단위 : Dynamic Recording 및 1ms Peak Hold 모드에서 s ( 초 ) |  |
| ş.          | 30V 이상인 전압이나 과부하를 측정할 경우 위험 전압 표시 기호                      |  |

표 **1-5** 보조 디스플레이 표시 기호 ( 앞에서 이어짐 )

아날로그 바는 오버슈트를 표시하지 않고 아날로그 멀티미터의 바 늘을 에뮬레이션합니다 . 피크 또는 Null 조절값 측정 및 빠른 입력 변화 확인 시, 막대 그래프가 고속 응답 어플리케이션을 위해 보다 빠른 업데이트 속도를 보장하므로 유용한 자료로 사용됩니다 .

주파수 , 듀티 사이클 , 펄스 <sup>폭</sup> , 4mA ~ 20mA % 스케일 , 0mA ~ 20mA % 스케일 , dBm, dBV <sup>및</sup> 온도 측정 <sup>시</sup> , 막대 그래프는 <sup>주</sup> <sup>디</sup> 스플레이 값을 나타내지 않습니다 .

- **•** 예를 들어 , 전압이나 전류 측정 시 주 디스플레이에 주파수 , 듀 티 사이클 또는 펄스 폭이 나타나면 , 막대 그래프는 전압이나 전류 값 ( 주파수 , 듀티 사이클 또는 펄스 폭이 아님 ) 을 나타냅 니다 .
- 또 다른 예로 , 4mA~20mA % 스케일 ( <u>,</u>,,,,,) 또는 0mA~20mA % 스케일 (  $\frac{\%}{n \cdot \sin}$ ) 이 주 디스플레이에 나타날 때 , 막대 그래프는 비 율 값이 아니라 전류 값을 나타냅니다 .

"+" 또는 "-" 기호는 측정 또는 계산한 값이 양의 값인지 아니면 음의 값인지 나타냅니다 . 각 분절은 피크 막대 그래프에 표시된 범위에 따 라 2000 또는 400 카운트를 나타냅니다 . 아래 표를 참조하십시오 .

표 **1-6** 아날로그 바 범위 및 카운트

| 범위                                                                   | 카운트 / 세그먼트 | 기능에 사용                    |
|----------------------------------------------------------------------|------------|---------------------------|
| -5V<br>.<br>Đ.<br>thulmlndnhmlndr AUTO                               | 2000       | V, A, $\Omega$ , nS, 다이오드 |
| -1000V<br>Ð.<br>- 「叫」「」 「罰」 「<br>- 21<br>П<br>thulmlndnulmlnulm AUTO | 400        | V, A, 캐패시턴스               |

## **Shift** 버튼으로 디스플레이 선택

아래의 표는 측정 기능 ( 회전 스위치 위치 ) 과 관련된 주 디스플레 이 선택 항목을 보여주는데 , 이 항목은 Shift 버튼으로 선택합니다 .

#### 표 **1-7** Shift 버튼으로 디스플레이 선택

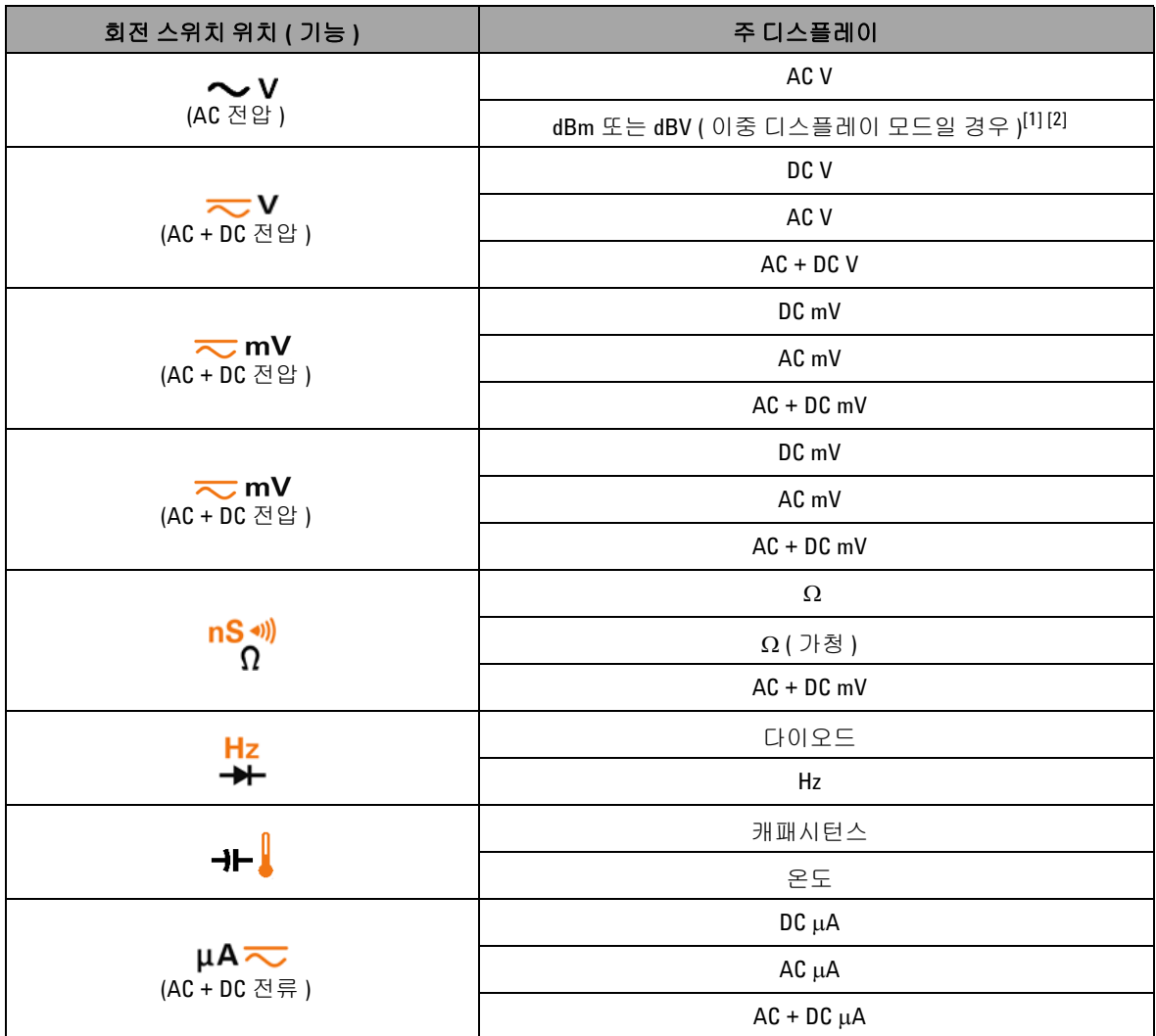

### 표 **1-7** Shift 버튼으로 디스플레이 선택 ( 앞에서 이어짐 )

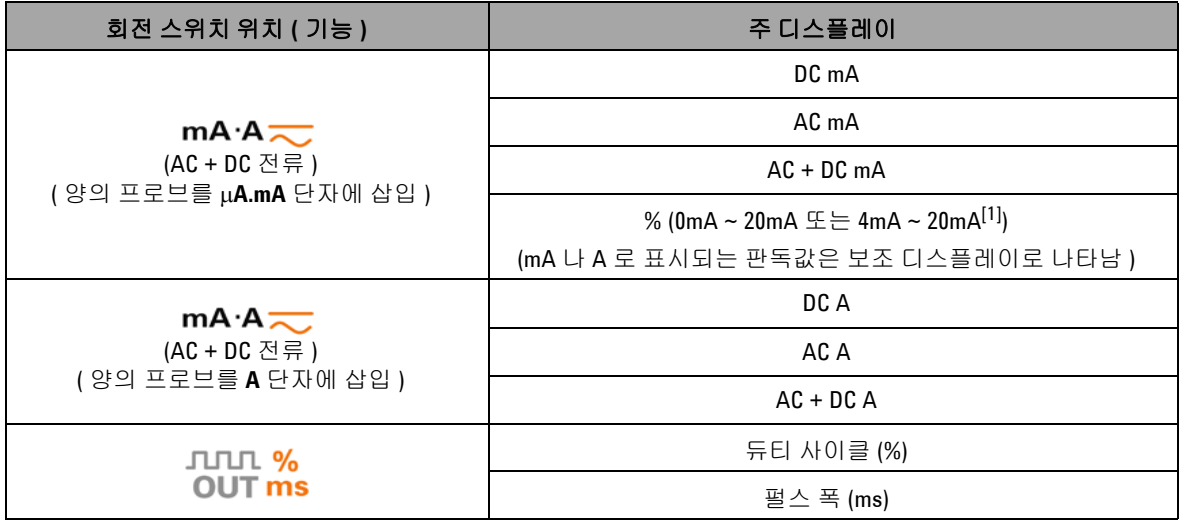

[1] Setup 모드에서의 해당 설정에 따라 달라집니다 .

 $^{[2]}$   $\textcircled{\tiny{0ul}}$ 를 1 초 이상 누르면 AC V 전용 측정으로 돌아갑니다.

## <span id="page-42-0"></span>**Dual** 버튼으로 디스플레이 선택

- <sup>(Dual</sup>)을 눌러 이중 디스플레이의 조합을 선택합니다.
- $\bigcirc$  <sub>Dua</sub>)을 1 초 이상 누르고 있으면 일반 단일 디스플레이로 돌아 갑니다 .

아래 표를 참조하십시오 .

#### 표 **1-8** Dual 버튼으로 디스플레이 선택

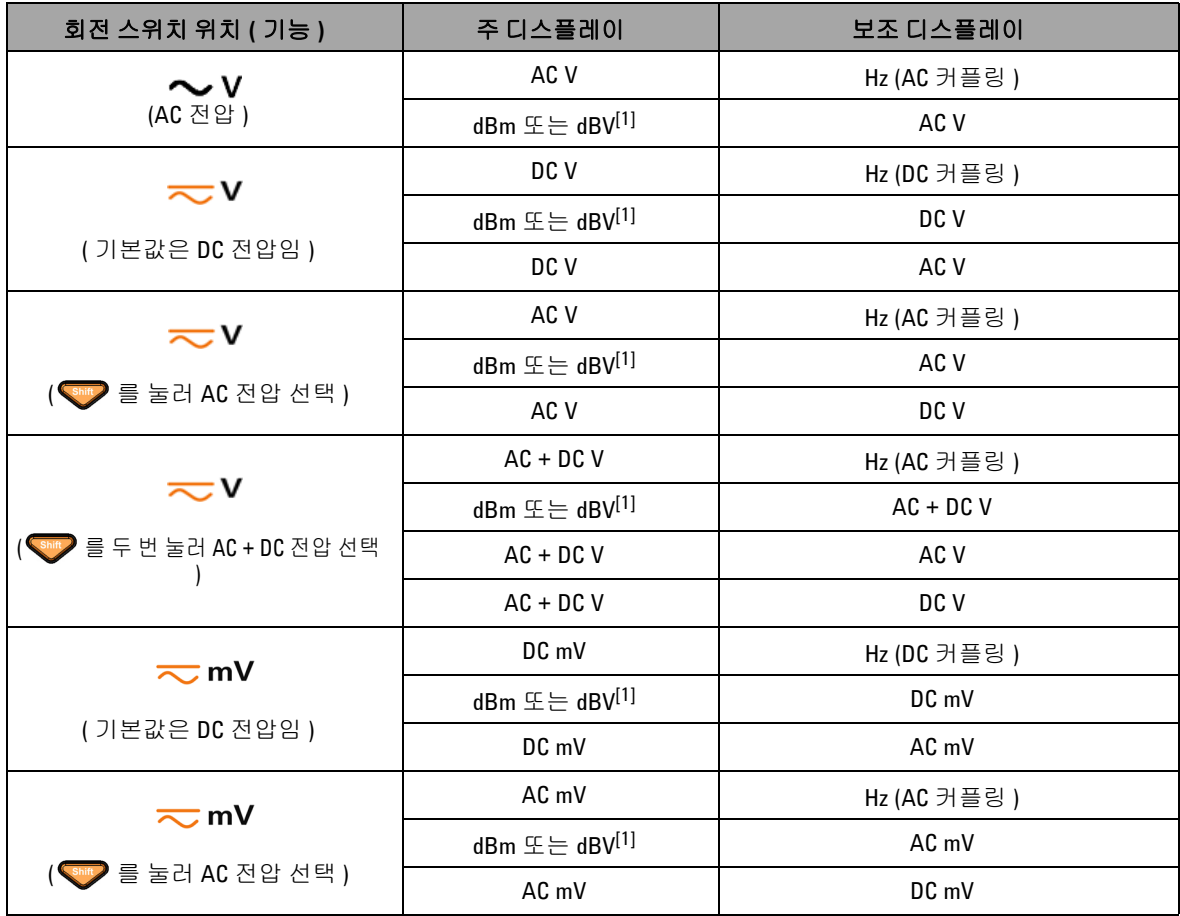

## 표 **1-8** Dual 버튼으로 디스플레이 선택 ( 앞에서 이어짐 )

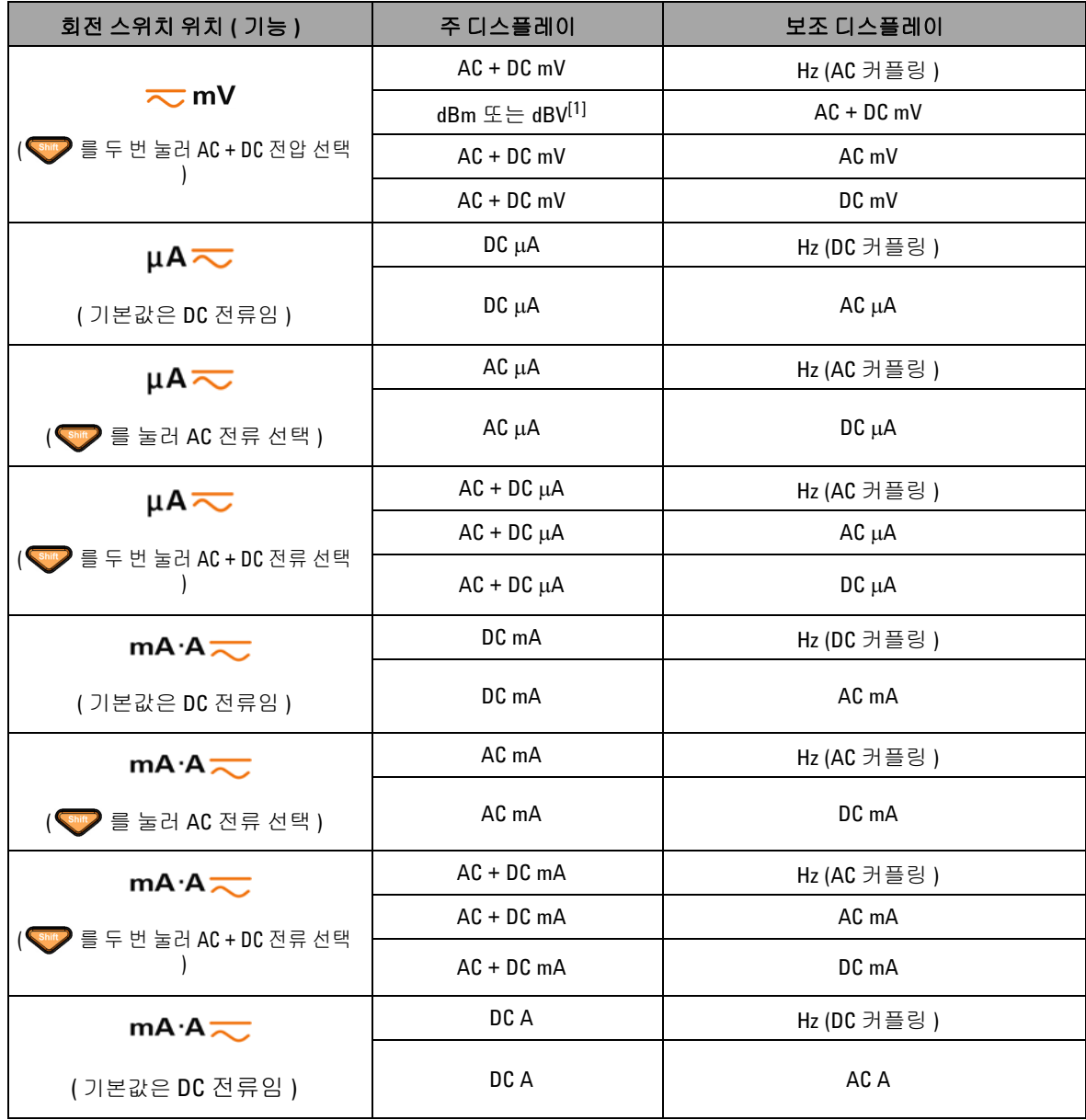

| 회전 스위치 위치 ( 기능 )                        | 주 디스플레이                      | 보조 디스플레이                                                                                                    |
|-----------------------------------------|------------------------------|----------------------------------------------------------------------------------------------------|
| mA $\cdot$ A $\rightleftarrows$         | AC A                         | Hz (AC 커플링 )                                                                                                    |
| (Shift) 를 눌러 AC 전류 선택 )                 | AC A                         | DC A                                                                                                    |
| $mA \cdot A \rightleftarrows$           | $AC + DC A$                  | Hz (AC 커플링 )                                                                                                    |
| ▶ 를 두 번 눌러 AC + DC 전류 선택                | $AC + DC A$                  | AC A                                                                                                    |
|                                         | $AC + DC A$                  | DC A                                                                                                    |
| →┣ (캐패시턴스)/→┣ (다이오드)/<br>nS <*)) (컨덕턴스) | nF/V/nS                      | 보조 디스플레이 없음 . ℃ 또는 ℉ 단위 주<br>변 온도는 우측 상단에 표시됩니다 .                                                                                                    |
| $\Omega$ (저항)                           | $\Omega$                     | DC mV 바이어스 , DC A 누출<br>℃ 또는 ℉ 단위 주변 온도는 우측 상단에<br>표시됩니다.                                                                                                    |
| (온도)                                    | $^{\circ}$ C ( $^{\circ}$ F) | Setup 에서 °C/°F 또는 °F/°C 이중 디스플<br>레이를 선택했으면 보조 디스플레이에서<br>는 다른 단위로 온도를 표시합니다 ( 주 디<br>스플레이와 다른 단위 ). 단일 단위 디스플<br>레이를 선택하면 보조 디스플레이가 없습<br>니다 . ℃ 또는 ℉ 단위 주변 온도는 우측 상<br>을 선택합니다 . |

표 **1-8** Dual 버튼으로 디스플레이 선택 ( 앞에서 이어짐 )

[1] Setup 모드에서의 해당 설정에 따라 달라집니다 .

## **Hz** 버튼으로 디스플레이 선택

주파수 측정 기능을 통해 중성선에 고조파 전류가 존재하는지 감 지하고 이 중성류가 불균형 위상 또는 비선형 부하의 결과인지를 알아낼 수 있습니다 .

- 전류 또는 전압 측정 시 (m2)를 누르면 주파수 측정 모드로 들 어가 보조 디스플레이에는 전압 또는 전류가 , 주 디스플레이에 는 주파수가 각각 표시됩니다 .
- 다른 방법으로 , ( m )를 다시 눌러 펄스 폭 (ms) 또는 듀티 사이 클 (%) 을 주 디스플레이에 나타낼 수 있습니다 . 이를 통해 실시 간 전압 또는 전류와 주파수 , 듀티 사이클 또는 펄스 폭을 동시 에 모니터링할 수 있습니다 .
- $\sqrt{D_{\text{total}}}$ 을 1 초 이상 누르고 있으면 주 디스플레이에서 전압 또는 전류 판독을 재개합니다 .

표 **1-9** Hz 버튼으로 디스플레이 선택

| 회전 스위치 위치 (기능)                         | 주 디스플레이    | 보조 디스플레이   |
|----------------------------------------|------------|------------|
| $\sim$ v                               | 주파수 (Hz)   |            |
| $\overline{\sim}$ v                    | 펄스 폭 (ms)  | AC V       |
| ( < V일경우, Shift / 를 눌러 AC 전압 선택 )      | 듀티 사이클 (%) |            |
|                                        | 주파수 (Hz)   |            |
| ≂∨                                     | 펄스 폭 (ms)  | DC V       |
| ( 기본값은 DC 전압임 )                        | 듀티 사이클 (%) |            |
|                                        | 주파수 (Hz)   |            |
| ≂∨<br>(Shift) 를 두 번 눌러 AC + DC 전압 선택 ) | 펄스 폭 (ms)  | $AC + DCV$ |
|                                        | 듀티 사이클 (%) |            |
|                                        | 주파수 (Hz)   |            |
| $\overline{\sim}$ mV                   | 펄스 폭 (ms)  | DC mV      |
| ( 기본값은 DC 전압임 )                        | 듀티 사이클 (%) |            |

표 **1-9** Hz 버튼으로 디스플레이 선택 ( 앞에서 이어짐 )

| 회전 스위치 위치 (기능)                     | 주 디스플레이    | 보조 디스플레이              |
|------------------------------------|------------|-----------------------|
|                                    | 주파수 (Hz)   |                       |
| $\overline{\sim}$ mV               | 펄스 폭 (ms)  | AC mV                 |
| (Shift) 를 눌러 AC 전압 선택 )            | 듀티 사이클 (%) |                       |
|                                    | 주파수 (Hz)   |                       |
| $\overline{\sim}$ mV               | 펄스 폭 (ms)  | $AC + DC$ mV          |
| ▶를 두 번 눌러 AC + DC 전압 선택 )<br>Shift | 듀티 사이클 (%) |                       |
| $\mu A \rightleftarrows$           | 주파수 (Hz)   |                       |
|                                    | 펄스 폭 (ms)  | $DC \mu A$            |
| (기본값은 DC 전류임)                      | 듀티 사이클 (%) |                       |
| $\mu$ A $\overline{\sim}$          | 주파수 (Hz)   |                       |
|                                    | 펄스 폭 (ms)  | $AC \mu A$            |
| (Shift) 를 눌러 AC 전류 선택 )            | 듀티 사이클 (%) |                       |
| $\mu A \rightleftarrows$           | 주파수 (Hz)   |                       |
|                                    | 펄스 폭 (ms)  | $AC + DC \mu A$       |
| (Shift) 를 두 번 눌러 AC + DC 전류 선택 )   | 듀티 사이클 (%) |                       |
| mA $\cdot$ A $\rightleftarrows$    | 주파수 (Hz)   |                       |
|                                    | 펄스 폭 (ms)  | DC mA 또는 A            |
| (기본값은 DC 전류임)                      | 듀티 사이클 (%) |                       |
|                                    | 주파수 (Hz)   |                       |
| mA $\cdot$ A $\rightleftarrows$    | 펄스 폭 (ms)  | $AC$ mA $E \succeq A$ |
| (Shift) 를 눌러 AC 전류 선택 )            | 듀티 사이클 (%) |                       |
|                                    | 주파수 (Hz)   |                       |
| mA $\cdot$ A $\rightleftarrows$    | 펄스 폭 (ms)  | $AC + DC$ mA          |
| • 를 두 번 눌러 AC + DC 전류 선택 )         | 듀티 사이클 (%) |                       |

표 **1-9** Hz 버튼으로 디스플레이 선택 ( 앞에서 이어짐 )

| 회전 스위치 위치 ( 기능 )                     | 주 디스플레이    | 보조 디스플레이  |
|--------------------------------------|------------|-----------|
|                                      | 주파수 (Hz)   | 펄스 폭 (ms) |
| Hz ( 주파수 카운터 )<br>(Divide-1 입력만 해당 ) | 펄스 폭 (ms)  | 주파수 (Hz)  |
|                                      | 듀티 사이클 (%) |           |

# 단자 개요

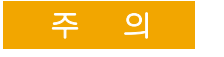

<mark>주 의 </mark> 장치가 손상되지 않게 하려면 정격 입력 제한을 초과하지 마십 시오 .

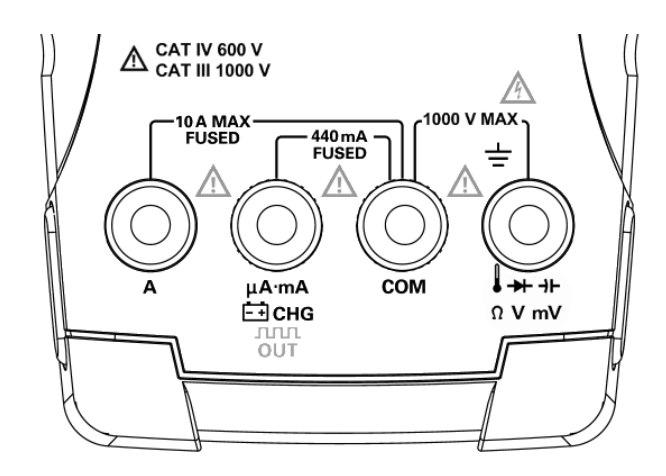

그림 **1-5** 커넥터 단자

### 표 **1-10** 여러 측정 기능을 위한 단자 연결

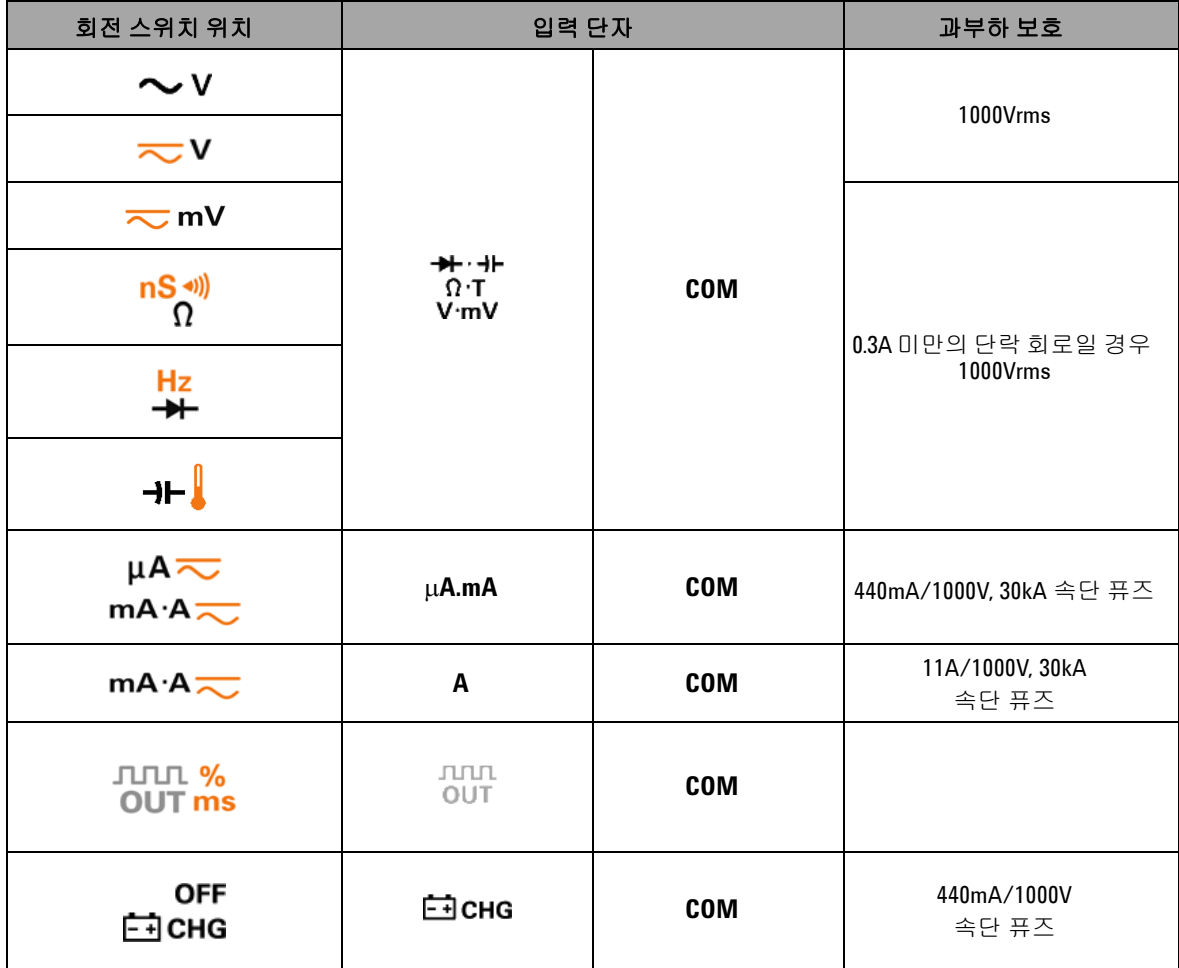

뒷면 개요

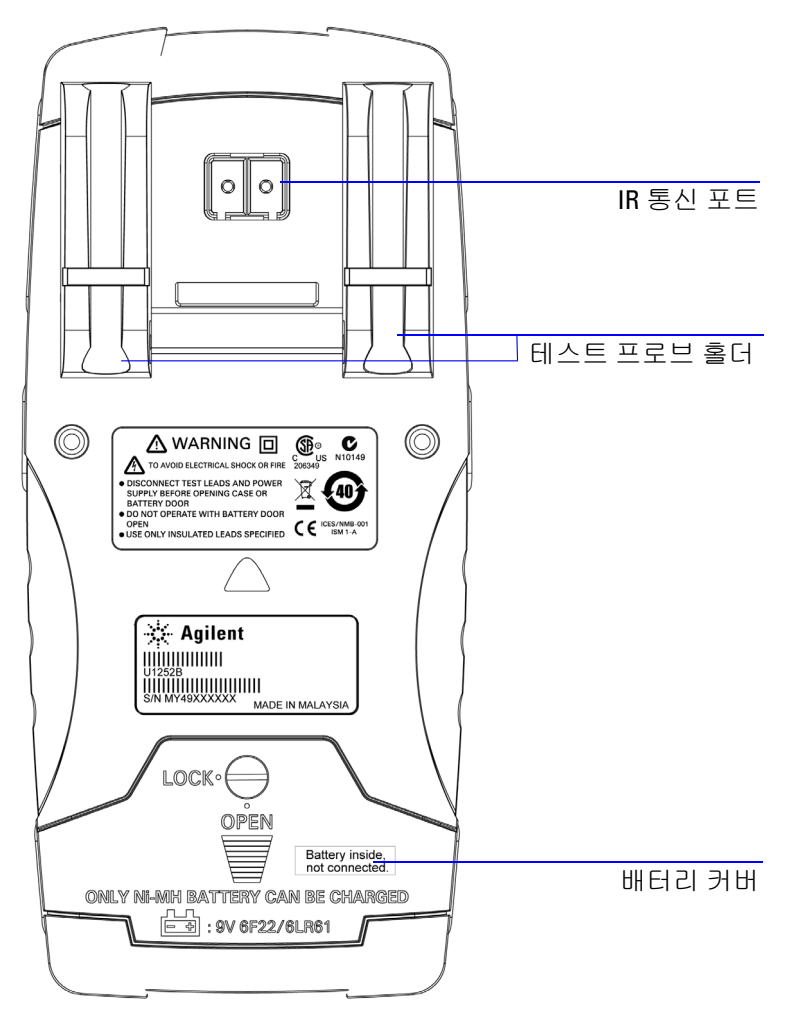

그림 **1-6** U1253B 의 뒷면

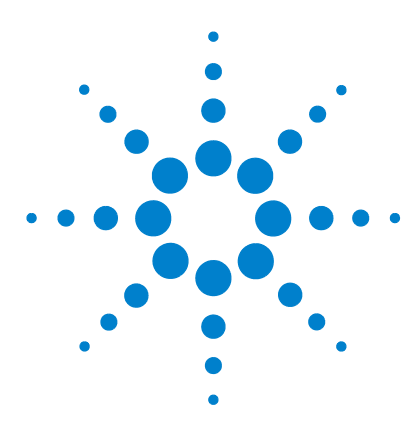

**Agilent U1253B True RMS OLED** 멀티미터 사용 및 서비스 설명서

측정 수행

**2**

전압 [측정](#page-53-0) 30 AC [전압](#page-53-1) 측정 30 DC [전압](#page-55-0) 측정 32 전류 [측정](#page-56-0) 33 μA 및 mA [측정](#page-56-1) 33 [4mA~20mA](#page-58-0) 비율 스케일 35 A( [암페어](#page-60-0) ) 측정 37 주파수 [카운터](#page-61-0) 38 저항 , [컨덕턴스](#page-63-0) 측정 및 연속성 테스트 40 [다이오드](#page-70-0) 테스트 47 [캐패시턴스](#page-73-0) 측정 50 온도 [측정](#page-74-0) 51 측정 중 [경보](#page-77-0) 및 경고 54 전압 [경고](#page-77-1) 54 입력 [경고](#page-78-0) 55 단자 [충전](#page-79-0) 경고 56

이 장에는 U1253B true RMS OLED 멀티미터를 사용해 측정하는 방법에 대한 자세한 내용이 들어있습니다 .

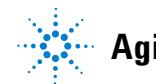

**Agilent Technologies**

#### **2** 측정 수행

## <span id="page-53-0"></span>전압 측정

U1253B true RMS OLED 멀티미터는 사인파뿐만 아니라 사각파 , 삼각파 , 계단파 등과 같은 다른 AC 신호에 대해서도 정확한 RMS 판독값을 반환합니다 .

DC 오프셋을 포함한 AC 의 경우, 회전 스위치로 < V 또는 <mark>< m</mark>V를 선택해 AC+DC 측정을 사용합니다 .

<mark>주 의 </mark> 측정을 실시하기 전에 해당 측정에 맞게 단자가 연결되어 있는 지 확인하십시오 . 장치가 손상되지 않게 하려면 정격 입력 제한 을 초과하지 마십시오 .

## <span id="page-53-1"></span>**AC** 전압 측정

- 1 회전 스위치를 < V, < V 또는 < mV로 설정합니다 .
- 2 필요하다면 < shit / 를 눌러 ……가 디스플레이에 표시되는지 확 인합니다 .
- **3** 빨간색과 검정색 테스트 리드를 입력 단자 **V.mV (** 빨간색 **)** 및 **COM (** 검정색 **)** 에 각각 연결합니다 (31 [페이지](#page-54-0) 그림 2-1 참조 ).
- **4** 테스트 포인트를 프로빙하고 디스플레이를 읽습니다 .
- $\overline{5}$  (Dual)를 눌러 이중 측정을 표시합니다 . 이용 가능한 이중 측정 목록에 대해서는 19 페이지의 "Dual 버튼으로 [디스플레이](#page-42-0) 선택 " 를 참조하십시오 . ( Dual) 를 1 초 이상 누르고 있으면 이중 디스플 레이 모드가 종료됩니다 .

<span id="page-54-0"></span>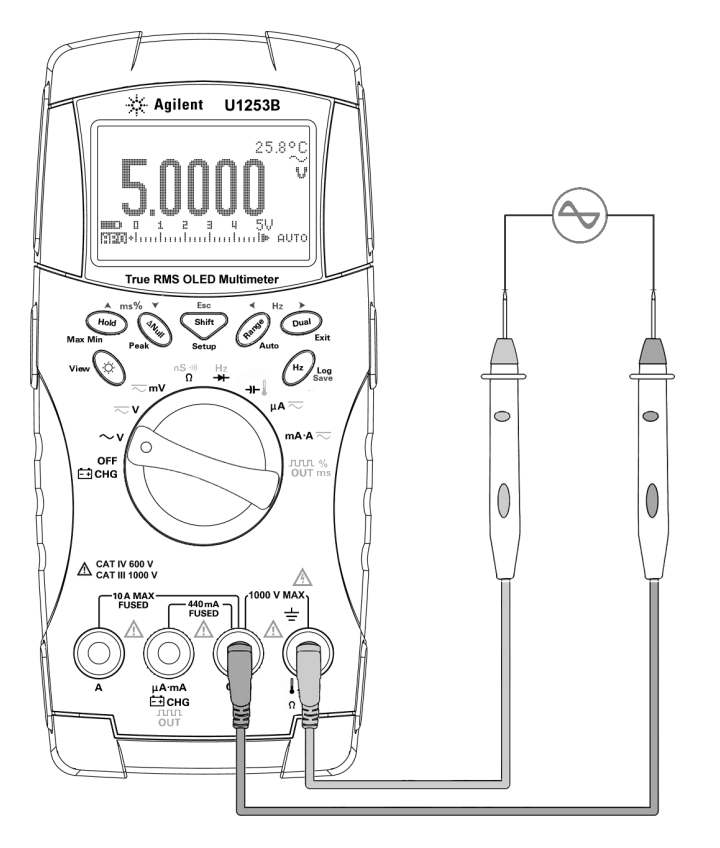

그림 **2-1** AC 전압 측정

## <span id="page-55-0"></span>**DC** 전압 측정

- 1 회전 스위치를 < V 또는 < mV로 설정합니다 .
- 2 필요하다면 < shift / 를 눌러 ㅠㅠㅠ 가 디스플레이에 표시되는지 확 인합니다 .
- **3** 빨간색과 검정색 테스트 리드를 입력 단자 **V.mV (** 빨간색 **)** 및 **COM (** 검정색 **)** 에 각각 연결합니다 ( [그림](#page-55-1) 2-2 참조 ).
- **4** 테스트 포인트를 프로빙하고 디스플레이를 읽습니다 .
- 5  $\sqrt{D_{\text{ual}}}$ )를 눌러 이중 측정을 표시합니다 . 이용 가능한 이중 측정 목록에 대해서는 19 페이지의 "Dual 버튼으로 [디스플레이](#page-42-0) 선택 " 를 참조하십시오 . ( ͡ י•••) 를 1 초 이상 누르고 있으면 이중 디스플 레이 모드가 종료됩니다 .

<span id="page-55-1"></span>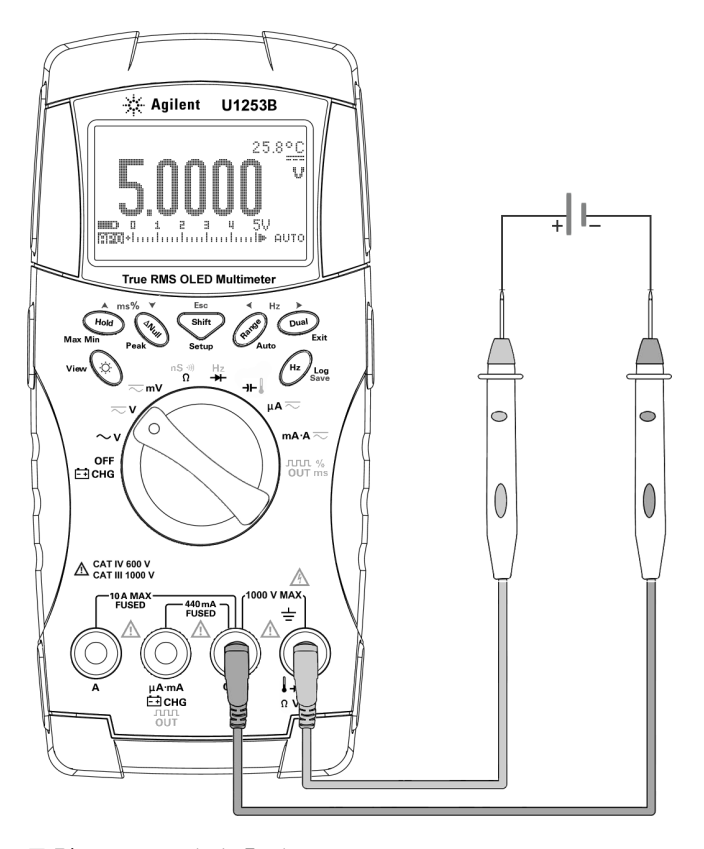

그림 **2-2** DC 전압 측정

## <span id="page-56-1"></span><span id="page-56-0"></span>전류 측정

## μ**A** 및 **mA** 측정

- 1 회전 스위치를  $\mu$ **A < 약 또는 mA·A < 좋**로 설정합니다 .
- 2 필요하다면 < shat / 를 눌러 ……가 디스플레이에 표시되는지 확 인합니다 .
- **3** 빨간색 및 검정색 테스트 리드를 입력 단자 μ**A.mA (** 빨간색 **)** 및 **COM (** 검정색 **)** 에 각각 연결합니다 (34 [페이지](#page-57-0) 그림 2-3 참조 ).
- **4** 회로와 연결된 테스트 포인트를 프로빙하고 디스플레이를 읽습 니다 .
- 5  $\binom{Dual}{P}$ 를 눌러 이중 측정을 표시합니다 . 이용 가능한 이중 측정 목록에 대해서는 19 페이지의 "Dual 버튼으로 [디스플레이](#page-42-0) 선택 " 를 참조하십시오 . <sup>( Dua</sup>) 를 1 초 이상 누르고 있으면 이중 디스플 레이 모드가 종료됩니다 .

- μΑ 측정을 할 경우 , 회전 스위치를 μΑ <mark>~ 로</mark> 설정하고 양극 테 스트 리드를 μ**A.mA** 에 연결합니다 .
- mA 측정을 할 경우, 회전 스위치를 m**A·A < 통**로 설정하고 양 극 테스트 리드를 μ**A.mA** 에 연결합니다 **.**
- A( 암페어 ) 측정을 할 경우 , 회전 스위치를 mA·A <del><</del> 로 설정 하고 양극 테스트 리드를 **A** 에 연결합니다 .

**2** 측정 수행

<span id="page-57-0"></span>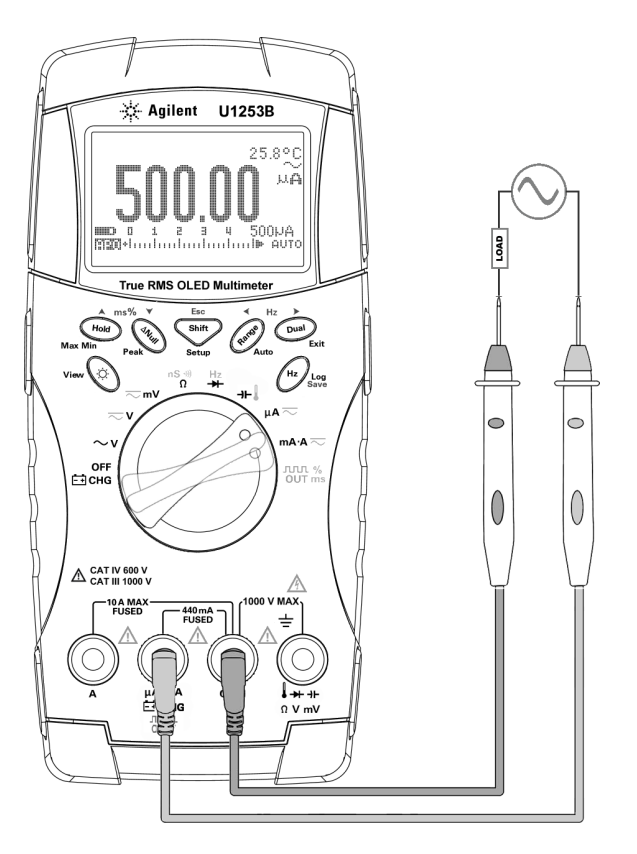

그림 **2-3** μA 및 mA 전류 측정

## <span id="page-58-0"></span>**4mA~20mA** 비율 스케일

- 1 회전 스위치를 mA·A <<br />
로 설정합니다.
- **2** 34 [페이지](#page-57-0) 그림 2-3 에 나와있는 대로 프로브를 연결합니다 .
- **3** 를 눌러 비율 스케일 표시를 선택합니다 . 또는 가 디스플레이에 표시되는지 확인합니다 . 해당 DC mA 측정으로 4 mA ~ 20 mA 또는 0mA ~ 20 mA 비율 스케일을 계산합니다 . U1253B 가 아래 표에 따라 최상의 분해 능을 자동으로 최적화합니다 .
- 4  $\sqrt{\binom{Rang0}{n}}$ 를 눌러 측정 범위를 변경합니다.

다음과 같이 4mA ~ 20mA 또는 0 mA ~ 20 mA 를 두 가지 범위로 설정합니다 .

#### 표 **2-1** 비율 스케일 및 측정 범위

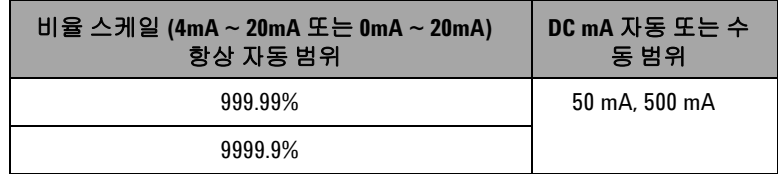

**2** 측정 수행

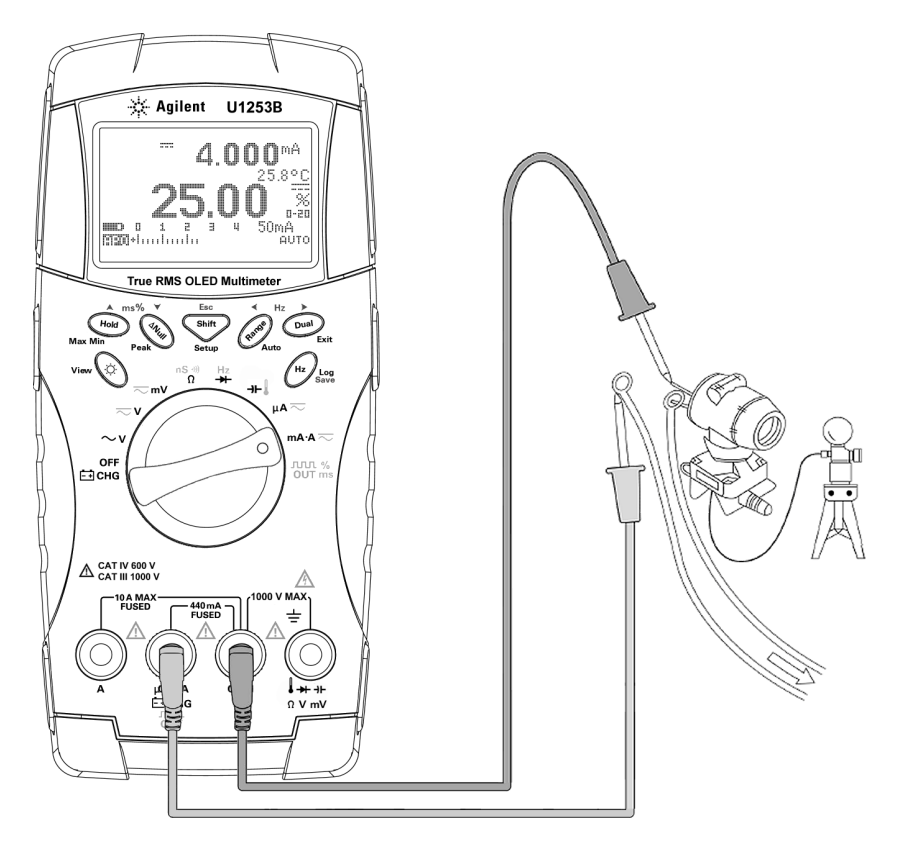

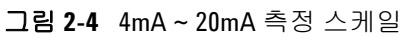

## <span id="page-60-0"></span>**A(** 암페어 **)** 측정

- 1 회전 스위치를 mA·A < 로 설정합니다.
- **2** 빨간색 및 검정색 테스트 리드를 10A 입력 단자 **A (** 빨간색 **)** 및 **COM (** 검정색 **)** 에 각각 연결합니다 ( [그림](#page-60-1) 2-5 참조 ). 빨간색 테 스트 리드를 **A (** 빨간색 **)** 단자에 연결하면 멀티미터가 자동으 로  $\ddot{a}$  측정으로 설정됩니다.

<span id="page-60-1"></span>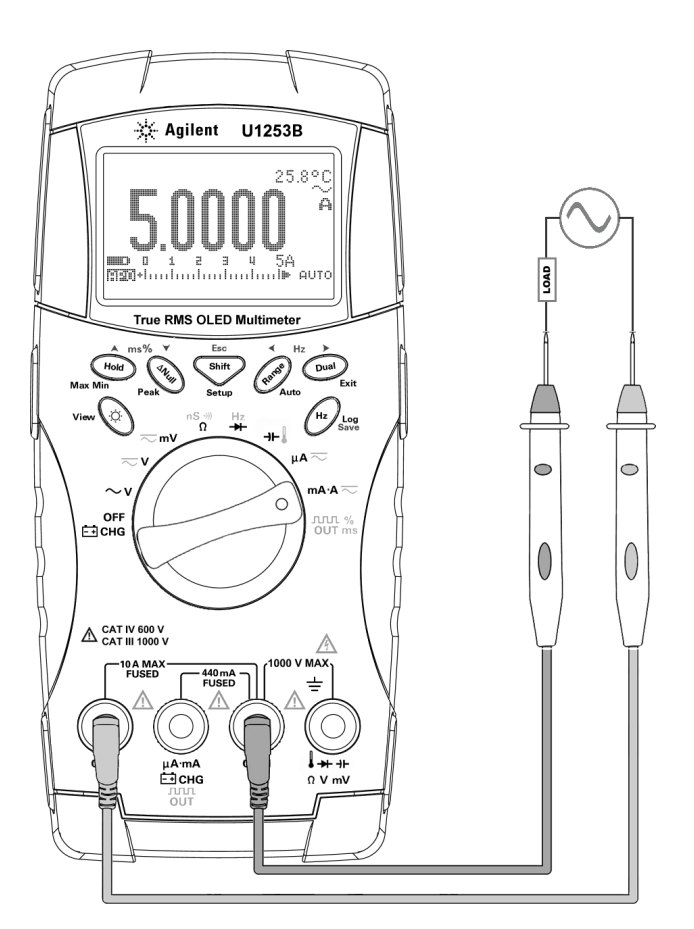

그림 **2-5** A( 암패어 ) 전류 측정

# <span id="page-61-0"></span>주파수 카운터

<span id="page-61-1"></span>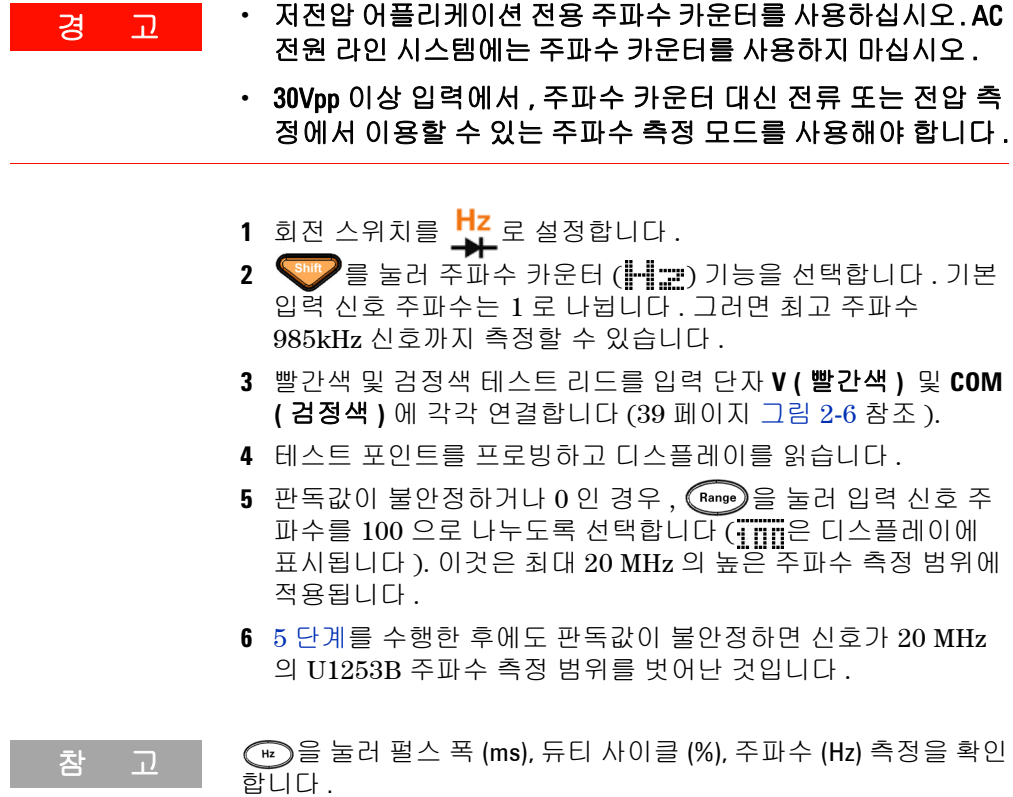

<span id="page-62-0"></span>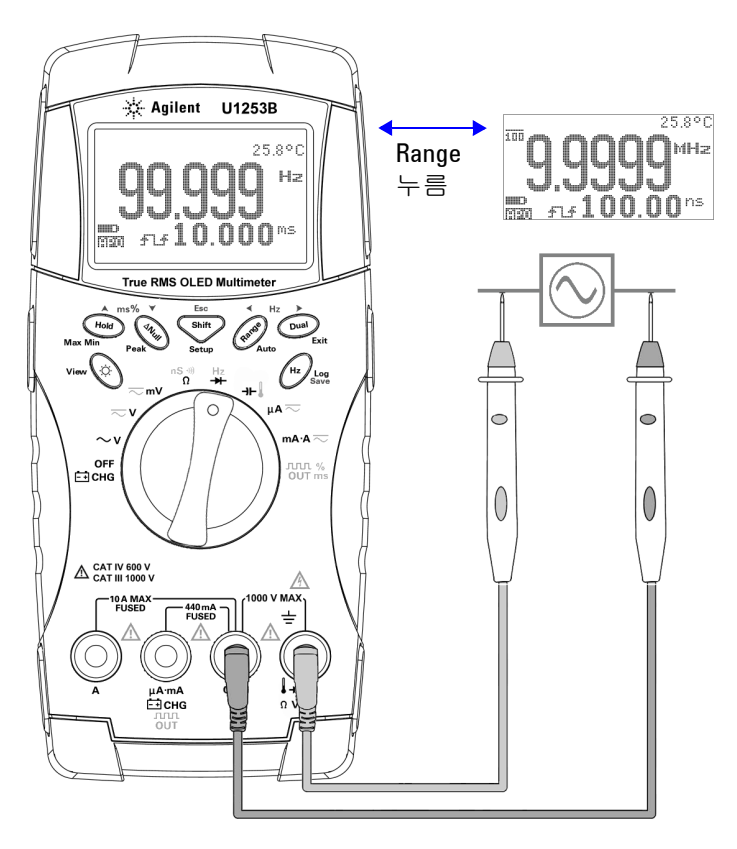

그림 **2-6** 주파수 측정

## <span id="page-63-0"></span>저항 **,** 컨덕턴스 측정 및 연속성 테스트

주 의 저항이나 컨덕턴스를 측정하거나 회로 연속성을 테스트하려면 먼저 회로 전원을 차단하고 모든 고전압 캐패시터를 방전시켜 야 멀티미터나 DUT 의 손상을 피할 수 있습니다 .

- 1 회전 스위치를 <mark><sup>nS 3))</sup></mark> 로 설정합니다 . 기본 기능은 저항 측정입 니다 .
- **2** 빨간색 및 검정색 테스트 리드를 입력 단자 Ω **(** 빨간색 **)** 및 **COM(** 검정색 **)** 에 각각 연결합니다 (42 [페이지](#page-65-0) 그림 2-8 참조 ).
- **3** ( 저항기를 분로시켜 ) 테스트 포인트를 프로빙하고 디스플레이 를 읽습니다 .
- **4** 43 [페이지](#page-66-0) 그림 2-9 에서와 같이 를 눌러 가청 연속성 테스 트 ( 아) 또는 , ... , Setup 구성에 따라 다름 ), 컨덕턴스 측정 ( ), 저항 측정 ( , , , , , , 또는 , , , , ) 을 확인합니다 .

#### **Smart** Ω

오프셋 보정 방법을 사용하면 Smart Ω 는 입력 또는 회로가 측정 될 때 , 장치 내에서 저항 측정값에 오류를 야기시키는 예기치않은 DC 전압을 제거합니다 . 또한 보조 디스플레이에서 바이어스 전압 또는 누출 전류 ( 바이어스 전압과 교정된 저항값에 기반해서 계산 된 ) 도 표시합니다 . 오프셋 보정 방법으로 멀티미터는 다른 두 테 스트 전류는 입력 회로에서 오프셋 전압으로 결정되어 적용될 때 두 저항값 사이에 차이를 가져옵니다 . 저항 측정값의 정확성을 높 이기 위해 표시된 측정값 결과는 이 오프셋을 교정합니다 .

Smart Ω 는 500Ω. 5kΩ, 50kΩ 및 500kΩ 저항 범위에만 해당됩니 다 . 최대 교정할 수 있는 오프셋 / 바이어스 전압은 500Ω 범위의 경우 ±1.9V, 5kΩ, 50kΩ 및 500kΩ 범위의 경우 ±0.35V 입니다 .

- $\overline{C}$ <sup>Dual</sup>)를 눌러 Smart Ω 기능을 활성화합니다 .  $\overline{C}$ <sup>Dual</sup>)를 다시 눌 러 바이어스 표시 또는 누출 표시가 돌아가며 표시됩니다 .
- Smart Ω 기능을 비활성화하려면 <sup>( Dual</sup>)를 1 초 이상 누릅니다.

 $\overrightarrow{P}$   $\overrightarrow{P}$  Smart Ω 이 활성화되었을 때 측정 시간이 증가합니다 .

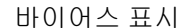

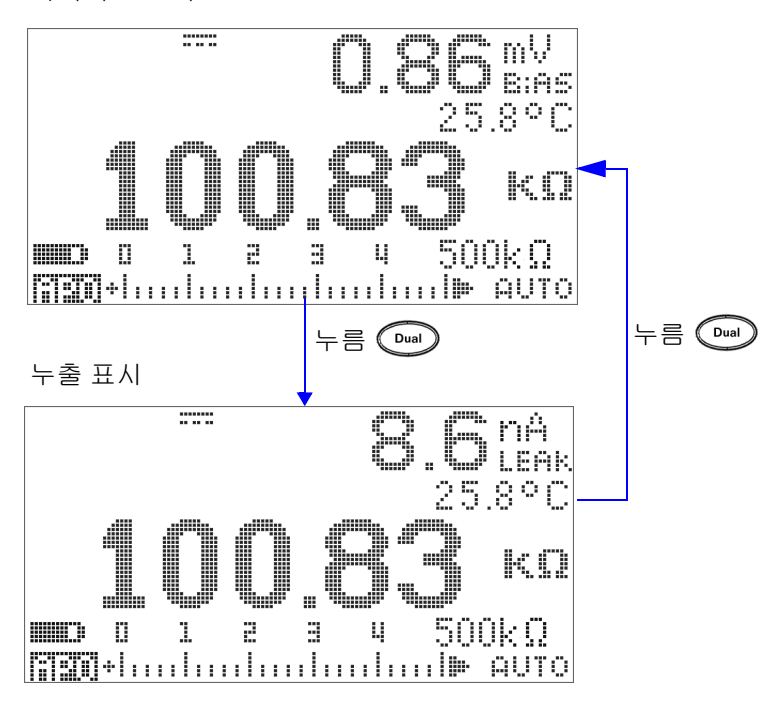

그림 **2-7** Smart Ω 이 활성화되었을 때 디스플레이 유형

**2** 측정 수행

<span id="page-65-0"></span>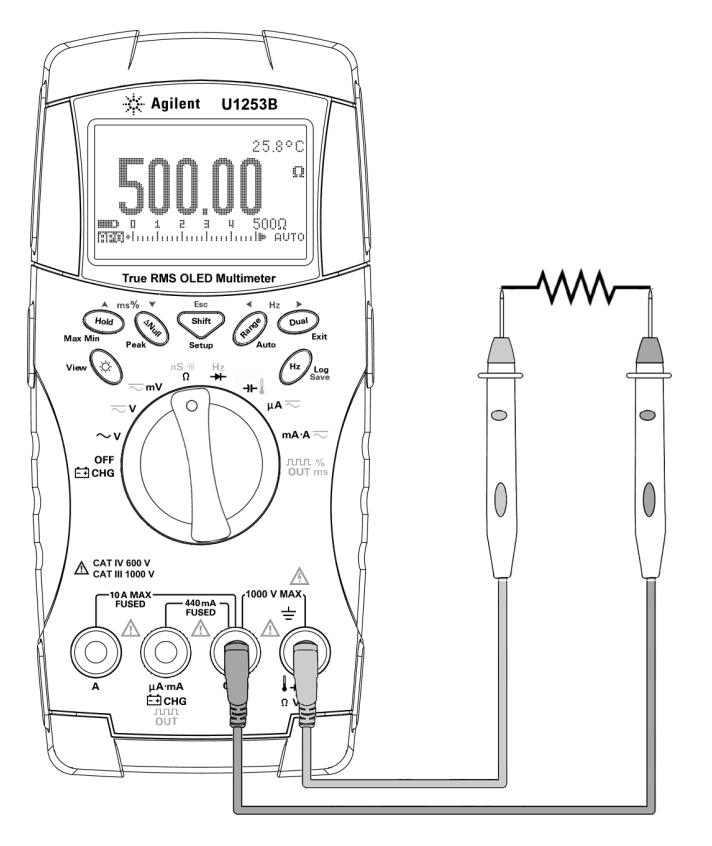

그림 **2-8** 저항 측정

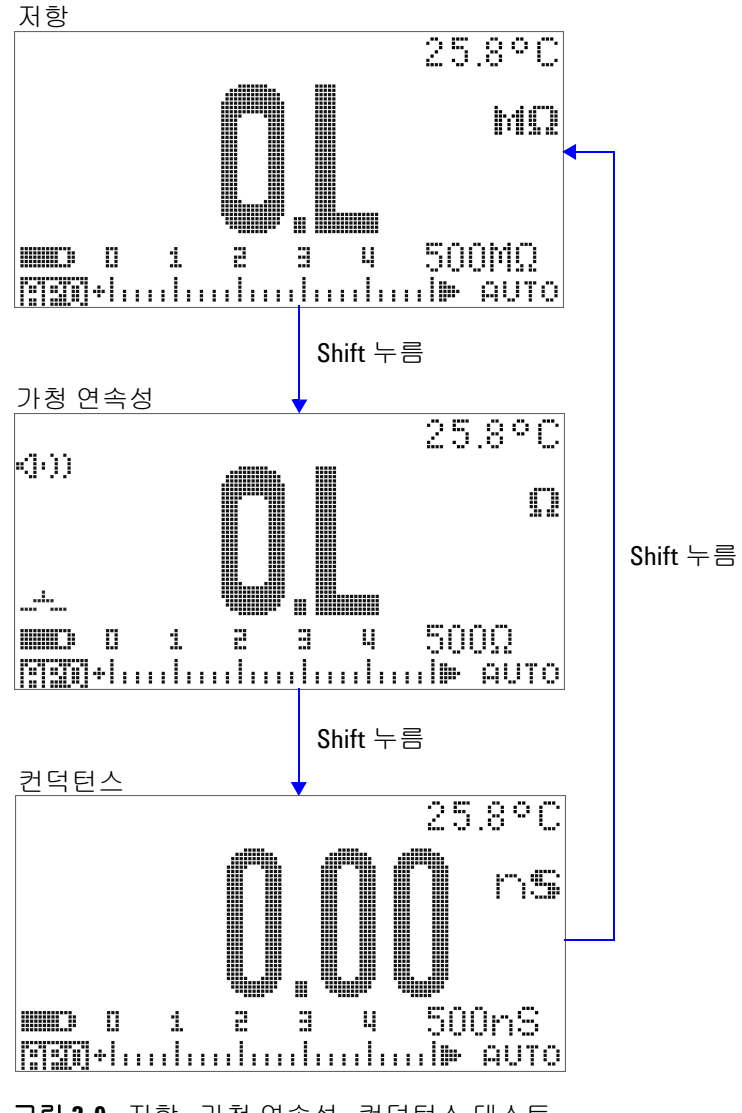

<span id="page-66-0"></span>그림 **2-9** 저항 , 가청 연속성 , 컨덕턴스 테스트

### 가청 연속성

 $500\Omega$  범위일 경우, 저항값이  $10\Omega$  미만으로 떨어지면 신호음이 울 립니다 . 다른 범위의 경우 , 저항이 아래 표에 명시된 일반적인 값 아래로 내려가면 신호음이 울립니다 .

표 **2-2** 가청 연속성 측정 범위

| 측정 범위                   | 신호음 임계값                  |
|-------------------------|--------------------------|
| $500.00\Omega$          | $< 10\Omega$             |
| $5.0000k\Omega$         | $< 100\Omega$            |
| $50.000k\Omega$         | $< 1k\Omega$             |
| $500.00 \text{k}\Omega$ | $< 10 \text{k}\Omega$    |
| $5.0000M\Omega$         | $< 100 \mathrm{k}\Omega$ |
| $50.000M\Omega$         | $< 1$ M $\Omega$         |
| $500.00 \text{M}\Omega$ | $< 10 M\Omega$           |

참 고 연속성을 테스트할 <sup>때</sup> , 단락 연속성 또는 개방 연속성을 선택할 <sup>수</sup> 있습니다 .

- **•** 기본값으로 멀티미터는 단락 연속성으로 설정되어 있습니다 .
- 개방 연속성을 선택하려면 <sup>Dual</sup> 를 누릅니다.

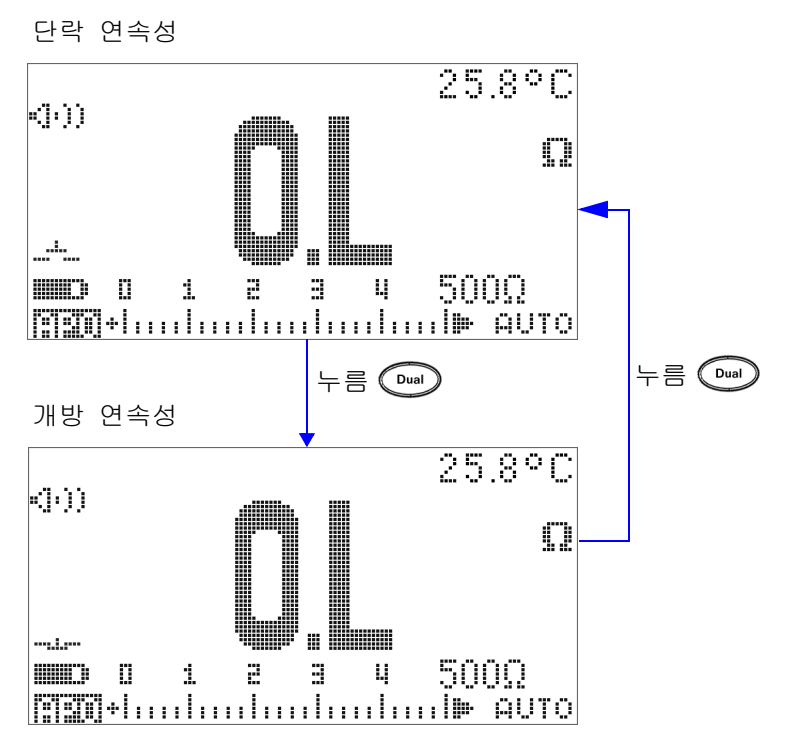

그림 **2-10** 단락 연속성 및 개방 연속성 테스트

### 컨덕턴스

컨덕턴스 측정 기능에서는 최고 100GΩ 까지의 매우 높은 저항도 보다 쉽게 측정할 수 있습니다 ( 프로브 연결에 대해서는 46 [페이](#page-69-0) 지 그림 [2-11](#page-69-0) 참조). 고저항 판독은 노이즈를 발생시키기 쉬우므로 Dynamic Recording 모드를 통해 평균 판독값을 포착할 수 있습니 다 . 59 [페이지](#page-82-0) 그림 3-1 를 참조하십시오 .

**2** 측정 수행

<span id="page-69-0"></span>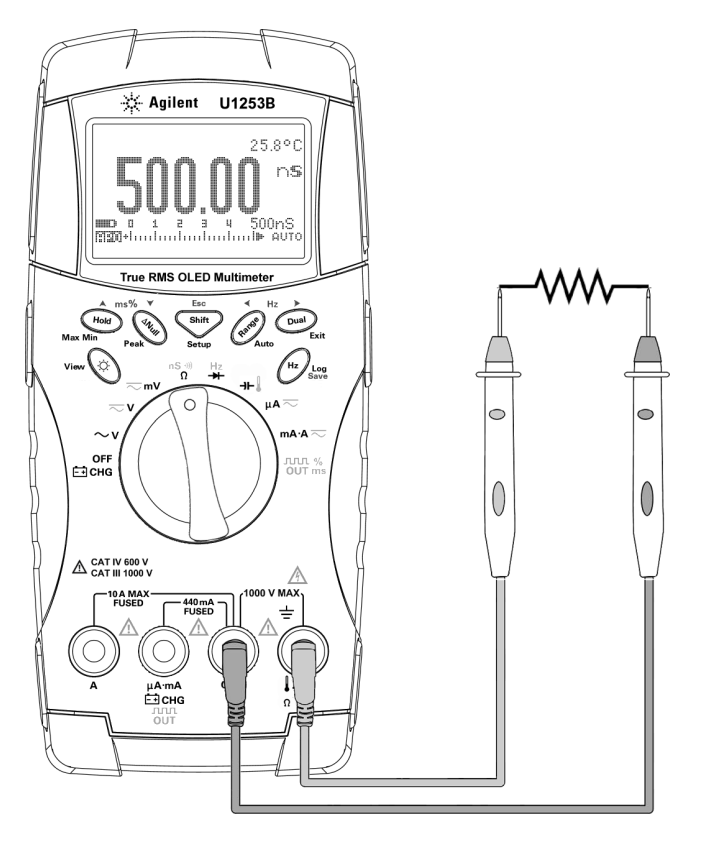

그림 **2-11** 컨덕턴스 측정

## <span id="page-70-0"></span>다이오드 테스트

.

주 의 다이오드를 테스트하려면 먼저 회로의 전원을 차단하고 모든 고 전압 캐패시터를 방전시켜야 멀티미터 손상을 피할 수 있습니다

> 다이오드를 테스트하려면 회로 전원을 끄고 회로에서 다이오드를 분리합니다 . 그런 다음 다음과 같이 진행합니다 .

- **1** 회전 스위치를 <mark>H</mark>Z 로 설정합니다 . 기본 기능은 다이오드 측정 입니다 .
- **2** 빨간색 및 검은색 테스트 리드를 **(** 빨강 **)** 및 **COM (** 검정 **)** 입 력 단자에 각각 연결합니다 .
- **3** 빨간색 테스트 리드를 다이오드의 양극 단자에 , 검정색 테스트 리드를 음극 단자에 각각 연결합니다 . 48 [페이지](#page-71-0) 그림 2-12 를 참조하십시오 .
- $\overrightarrow{P}$  고 나이오드의 음극에는 줄무늬가 있습니다.

**4** 디스플레이를 읽습니다 .

- 참 고 <sup>이</sup> 멀티미터는 최고 <sup>약</sup> 3.1V 까지의 다이오드 순방향 바이어스를 <sup>표</sup> 시할 수 있습니다 . 일반 다이오드의 순방향 바이어스는 0.3V ~ 0.8V 입니다 .
	- **5** 프로브를 역방향으로 해 다이오드의 전압을 다시 측정합니다 (49 [페이지](#page-72-0) 그림 2-13 참조 ). 다음 가이드라인에 따라 다이오드 를 평가합니다 .
		- **•** 멀티미터가 역방향 바이어스 모드에서 "**OL**" 를 표시하면 다 이오드 상태가 양호한 것입니다 .
		- **•** 순방향과 역방향 바이어스 모드 모두에서 멀티미터에 약 0V 가 표시되면 다이오드 상태가 단락된 것이며 멀티미터에서 연속적으로 신호음이 울립니다 .

**•** 순방향과 역방향 바이어스 모드 모두에서 멀티미터에 "**OL**" 이 표시되면 다이오드가 개방된 것입니다 .

<span id="page-71-0"></span>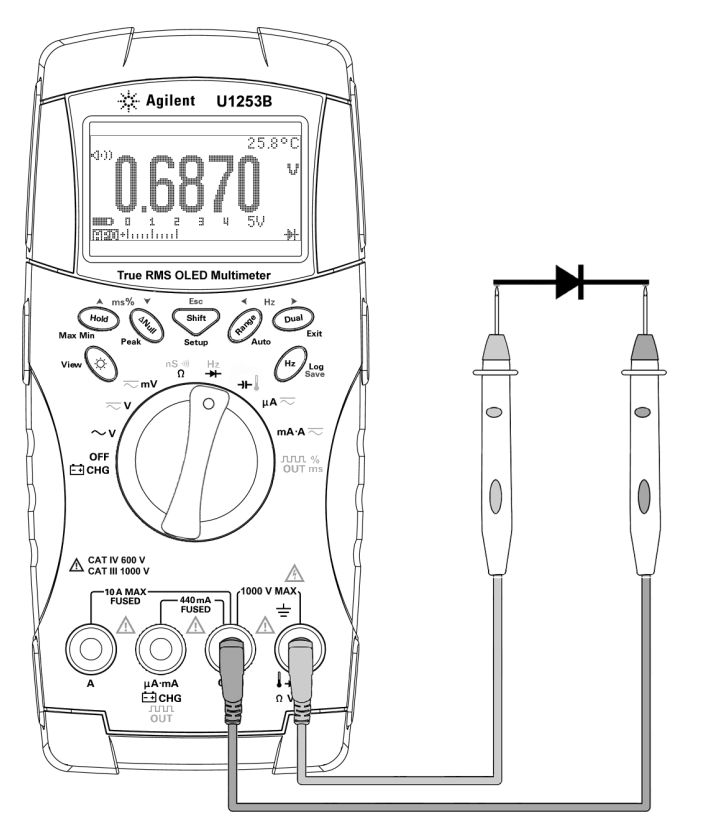

그림 **2-12** 다이오드의 순방향 바이어스 측정
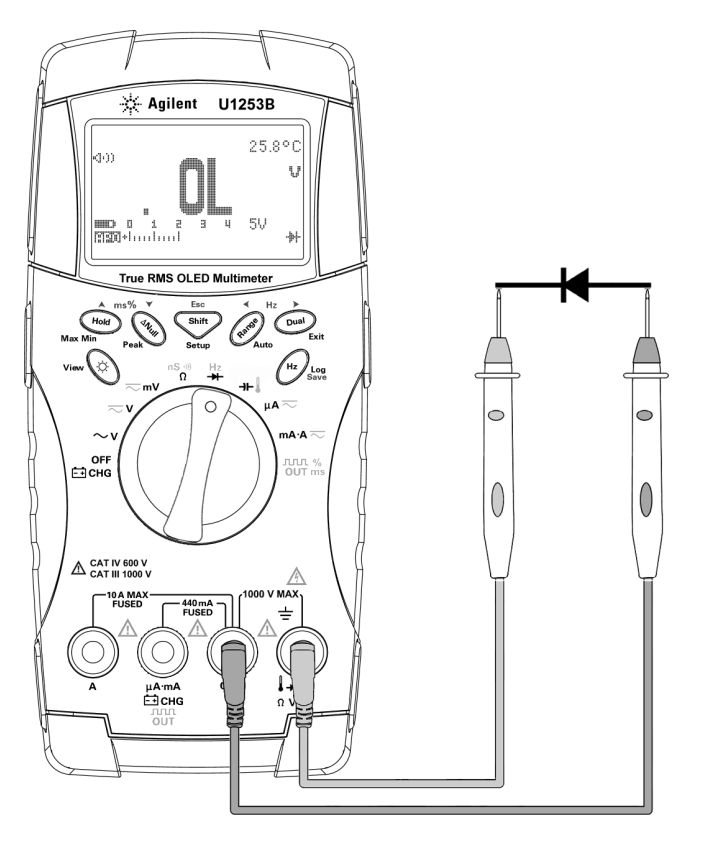

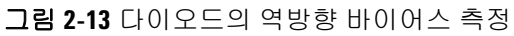

U1253B 사용 및 서비스 설명서 Analyze Service Analyze Service Analyze Service Analyze Service Analyze Service Analyze Se

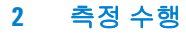

### 캐패시턴스 측정

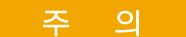

주 의 캐패시턴스를 측정하려면 먼저 회로의 전원을 차단하고 모든 고전압 캐패시터를 방전시켜야 멀티미터나 DUT 손상을 피할 수 있습니다 . 캐패시터가 완전히 방전되었는지 확인하려면 DC 전 압 기능을 사용하십시오 .

> U1253B true RMS OLED 멀티미터는 일정 시간 동안 이미 알고 있 는 전류로 캐패시터를 충전한 다음 전압을 측정해 캐패시턴스를 계산합니다 .

#### 측정 팁 **:**

- **•** 10000μF 가 넘는 캐패시턴스 값을 측정하려면 먼저 캐패시터 를 방전시키고 알맞은 측정 범위를 선택합니다 . 그래야 측정 시 간을 줄이고 올바른 캐패시턴스 값을 구할 수 있습니다 .
- **•** 작은 캐패시턴스 값을 측정할 경우 , 테스트 리드를 개방한 상태 에서 (<>> العضي)을 눌러 멀티미터와 리드의 잔류 캐패시턴스를 차감 합니다 .
- 참 고 는 그는 캐패시터가 충전 중임을 의미합니다 . 는 블는 캐패시터가 방 전 중임을 의미합니다 .
	- **1** 회전 스위치를 **→⊢▲** 로 설정합니다 .
	- 2 빨간색 및 검은색 테스트 리드를 **카- (빨강 )** 및 COM ( 검정 ) 입 력 단자에 각각 연결합니다 .
	- **3** 캐패시터의 양극 단자에 있는 빨간색 테스트 리드와 음극 단자 의 검정색 테스트 리드를 사용합니다 .
	- **4** 디스플레이를 읽습니다 .

### 온도 측정

주 의 열전쌍 리드를 심하게 구부리지 마십시오. 일정 기간 동안 반복 해서 구부리면 리드가 파손될 수 있습니다 .

> 비드 타입 열전쌍 프로브는 Teflon 호환 환경에서 –20°C ~ 204°C 온도를 측정하는 데 적합합니다 . 이 온도 범위를 초과하면 프로브 에서 유독 가스가 방출될 수 있습니다. 이 열전쌍 프로브를 액체에 적시지 마십시오 . 최상의 결과를 위해 특정 어플리케이션용으로 제작한 열전쌍 프로브를 사용하는데 , 예를 들어 액제나 젤일 경우 에는 담금형 프로브를 , 기체 측정 시에는 공기 프로브를 각각 사용 합니다 . 다음 측정 기법을 준수하십시오 .

- **•** 측정할 표면을 깨끗이 닦고 프로브가 표면에 완전히 밀착되는 지 확인합니다 . 공급되는 전원을 차단해야 합니다 .
- **•** 상온을 초과하는 온도를 측정하려면 최고 온도 값을 얻을 때까 지 표면을 따라 열전쌍을 움직여 봅니다 .
- **•** 상온보다 낮은 온도를 측정할 때에는 가장 낮은 온도 판독값을 얻을 때까지 표면을 따라 열전쌍을 움직입니다 .
- **•** 멀티미터는 미니 열 프로브가 있는 비보상 전달 어댑터를 사용 하기 때문에 멀티미터를 1 시간 이상 작동 환경에 둡니다 .
- **•** 빠른 측정을 위해 0°C 보상을 사용해 열전쌍 센서의 온도 변화 를 확인합니다 . 0°C 보상은 상대 온도를 즉시 측정하는 데 도움 이 됩니다 .

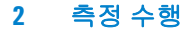

- **1** 회전 스위치를 **→ H** 로 설정합니다 .
- 2 < shify 를 눌러 온도 측정을 선택합니다.
- **3** 열전쌍 어댑터 ( 열전쌍 프로브를 연결한 상태 ) 를 입력 단자 **TEMP(** 빨간색 **)** 및 **COM(** 검정색 **)** 에 연결합니다 (53 [페이지](#page-76-0) 그 림 [2-14](#page-76-0) 참조 ).
- **4** 열전쌍 프로브를 측정할 표면에 갖다 댑니다 .
- **5** 디스플레이를 읽습니다 .

상온이 일정하지 않고 계속해서 변하는 환경에서 작업할 경우 , 다 음과 같이 하십시오 .

- 1  $\binom{Dual}{P}$ 를 눌러 0°C 보상을 선택합니다 . 이를 통해 상대 온도의 빠른 측정이 가능해집니다 .
- **2** 열전쌍 프로브와 측정 표면 간의 접촉을 피하십시오 .
- 3 일정한 판독값을 얻었으면 ( <>>>>>>> 를 눌러 판독값을 상대 기준 온도로 설정합니다 .
- **4** 열전쌍 프로브를 측정할 표면에 갖다 댑니다 .
- **5** 디스플레이에서 상대 온도를 읽습니다 .

<span id="page-76-0"></span>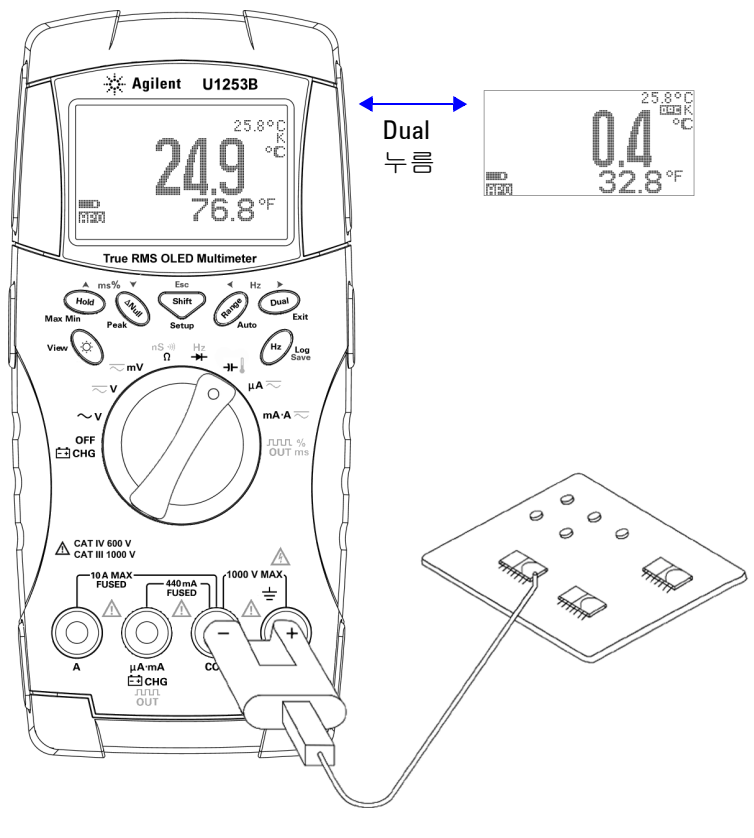

그림 **2-14** 표면 온도 측정

#### **2** 측정 수행

### 측정 중 경보 및 경고

### 전압 경고

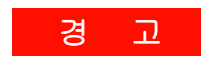

#### 경 고 자신의 안전을 위해 전압 경고를 무시해서는 <sup>안</sup> 됩니다 **.** 멀티미 터에서 전압 경고가 나타나면 **,** 즉시 측정 소스에서 테스트 리드 를 분리합니다 **.**

이 멀티미터는 자동 및 수동 범위 모드 모두에서 전압 측정 시 전압 경고를 표시합니다 . 측정 전압이 Setup 모드에서 설정한 **V-ALERT** 값을 초과할 경우 멀티미터가 주기적으로 신호음을 내기 시작합니 다 . 즉시 측정 소스에서 테스트 리드를 분리하십시오 .

기본적으로 이 기능은 꺼져 있습니다 . 자신의 요건에 따라 경고 전 압을 설정하면 됩니다 .

멀티미터는 또한 DC V, AC V, AC+DC V 측정 모드 모두에서 측정 전압이 30V 이상일 경우 위험 전압에 대한 조기 경고로서 를 표 시합니다 .

측정 범위를 수동으로 선택한 경우 , 측정 값이 범위를 벗어나면 디 스플레이에 **OL** 이 표시됩니다 .

### 입력 경고

테스트 리드가 **A** 입력 단자에 삽입되었지만 회전 스위치가 해당 **mA.A** 위치로 설정되지 않은 경우에 멀티미터에서 연속적인 경고 음이 울립니다 . **A** 입력 단자에서 테스트 리드를 분리할 때까지 **Error ON A INPUT** 이라는 경고 메시지가 표시됩니다 . [그림](#page-78-0) 2-15 를 참조하십시오 .

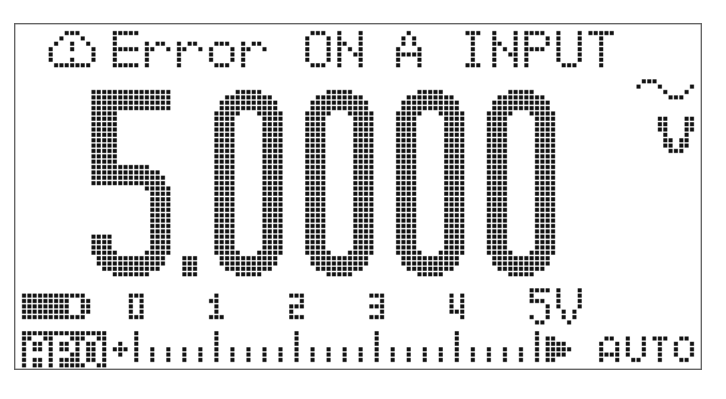

<span id="page-78-0"></span>그림 **2-15** 입력 단자 경고

### 단자 충전 경고

단자가 5V를 초과하는 전압 레벨을 감지했으나 회전 스위치가 해당 <sub>더 CHG</sub> 위치로 설정되어 있지 않으면 멀티미터에서 연속 경고음이 울립니다 . <mark>습] CHG</mark> 입력 단자에서 테스트 리드를 분리할 때까지 **Error ON mA INPUT** 이라는 경고 메시지가 표시됩니 다 . [그림](#page-79-0) 2-16 를 참조하십시오 .

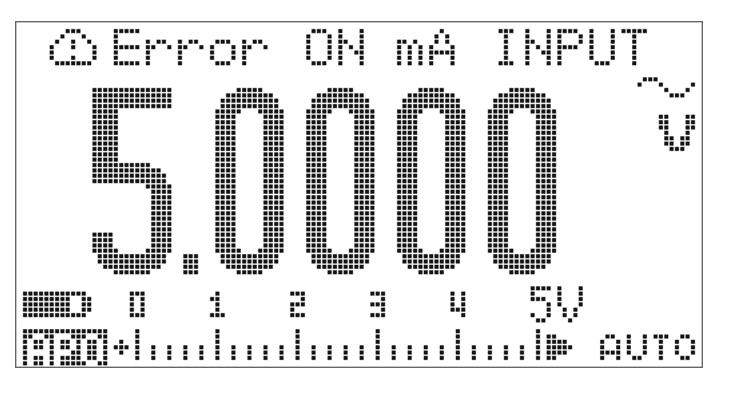

<span id="page-79-0"></span>그림 **2-16** 단자 충전 경고

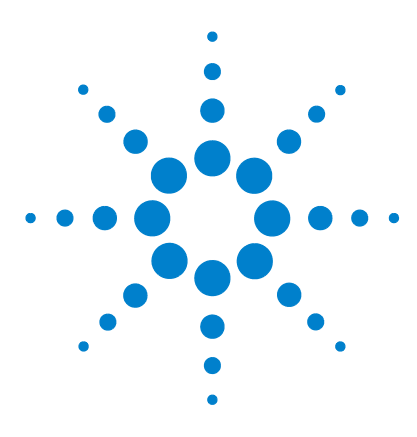

**Agilent U1253B True RMS OLED** 멀티미터 사용 및 서비스 설명서

기능 및 특징

**3**

[Dynamic Recording](#page-81-0) 58 [Data Hold \(Trigger Hold\)](#page-83-0) 60 [Refresh Hold](#page-85-0) 62 Null( [상대](#page-87-0) ) 64 데시벨 [디스플레이](#page-89-0) 66 [1 ms Peak Hold](#page-92-0) 69 [데이터](#page-94-0) 기록 71 수동 [기록](#page-94-1) 71 [주기적](#page-96-0) 기록 73 기록된 [데이터](#page-98-0) 검토 75 [사각파](#page-100-0) 출력 77 원격 [통신](#page-104-0) 81

이 장에서는 U1253B true RMS OLED 멀티미터에서 사용할 수 있 는 기능과 특징을 자세히 설명합니다 .

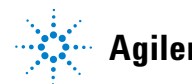

**Agilent Technologies**

### <span id="page-81-0"></span>**Dynamic Recording**

Dynamic Recording 모드는 간헐적으로 활성화 되거나 비활성화 되는 전압 또는 전류 서지를 검출하고 프로세스 도중 자동으로 측 정 성능을 확인하는 데 이용합니다 . 판독값을 기록하고 있는 중에 도 다른 작업을 수행할 수 있습니다 .

평균 판독값은 불안정한 입력을 평활화해 회로가 작동한 시간의 비율을 추산하며 회로 성능을 검사합니다 . 보조 디스플레이에 경 과 시간이 표시됩니다 . 최대 시간은 99999 초입니다 . 이 최대 시 간을 초과하면 디스플레이에 "**OL**" 이 표시됩니다 .

- **1** 를 1 초 이상 누르면 Dynamic Recording 모드로 들어갑니 다 . 이제 멀티미터는 연속 모드 또는 데이터 보류 불가 ( 비트리 거 ) 모드입니다 . | 제에 M A X 및 현재 측정 값이 나타납니다 . 새 최대값 또는 최소값이 기록되면 신호음이 울립니다 .
- 2 <sup>(Hold</sup> )을 눌러 최대값 ( **11대 MAAA** ), 최소값 ( **11대 MIA** ), 평균 값 ( 이 습니다 ), 현재값 ( 이 시 시 이 시 ) 을 확인할 수 있습니다 .
- **3**  $\left( \begin{array}{c}$  Hold  $\end{array} \right)$  또는  $\left( \begin{array}{c}$  Dual  $\right)$  를 1 초 이상 누르고 있으면 Dynamic Recording 모드가 종료됩니다 .

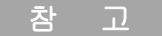

- 참 고 **•** <sup>를</sup> 누르면 동적 기록이 재시작됩니다 .
	- **•** 평균값은 동적 기록 모드에서 취해진 모든 측정값의 진정한 평 균입니다 . 과부하가 기록되면 평균화 기능이 중지되고 평균값 은 "**OL**"( 과부하 ) 이 됩니다 . Dynamic Recording 모드에서는 Auto  $Power$   $Off$   $T$   $T$   $T$   $T$   $T$   $T$   $T$   $S$   $S$   $S$   $\rightarrow$   $C$   $C$   $T$   $T$   $T$

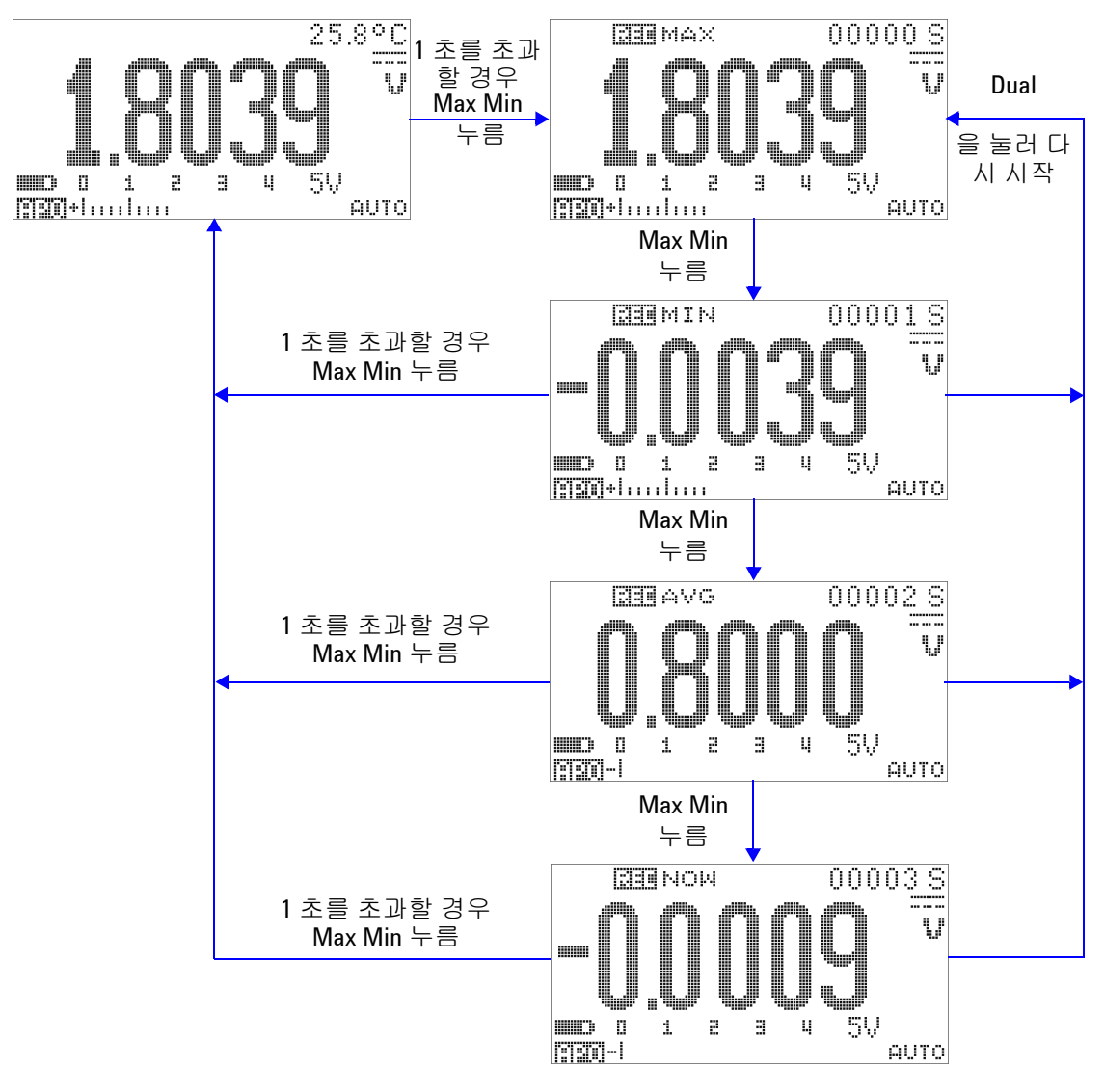

그림 **3-1** 동적 기록 모드 작동

## <span id="page-83-0"></span>**Data Hold (Trigger Hold)**

Data Hold 기능으로 표시된 값을 보존할 수 있습니다 .

- 1  $\left(\begin{array}{cc}$  Hold) 를 누르면 표시된 값이 보존되고 수동 트리거 모드로 들어 갑니다 . 가 표시됩니다 .
- 2 <sup>(Hold</sup>)를 다시 누르면 다음에 측정한 값을 보존하기 시작합니다. 디스플레이에서 새 값이 업데이트 되면 먼저 Τ-[[T][[] 표시 기 호에서 "T" 자가 깜박입니다 .
- **3** Data Hold 모드에서는 을 누르면 DC, AC, AC+DC 측정 간에 전환이 됩니다 .
- 4  $\overline{A}$  (Hold) 또는  $\overline{A}$ <sub>Dua</sub>) 을 1 초 이상 누르면 이 모드가 종료됩니다.

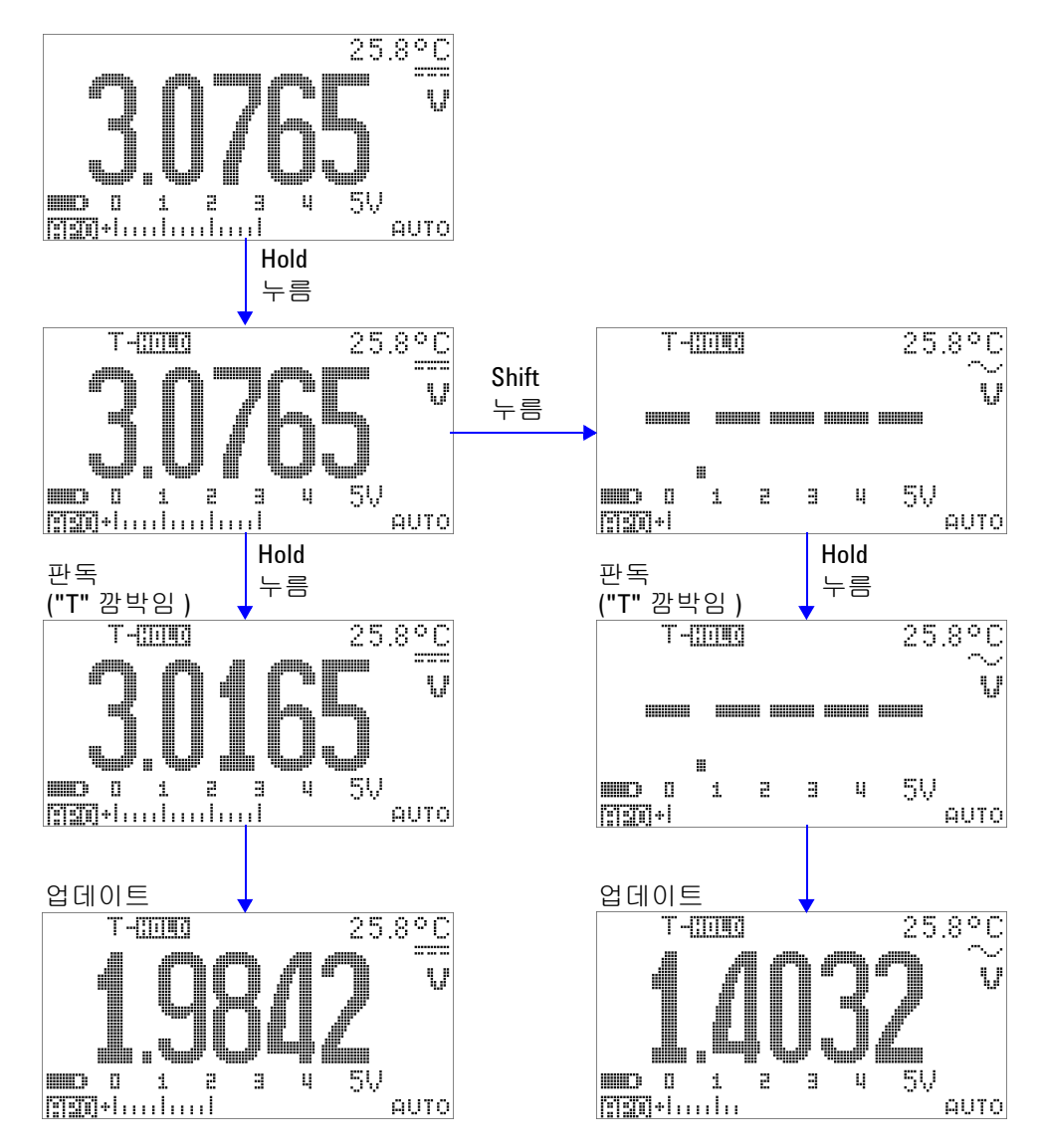

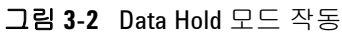

### <span id="page-85-0"></span>**Refresh Hold**

Refresh Hold 기능으로는 표시된 값을 보존할 수 있습니다 . 막대 그 래프가 고정되지 않고 계속해서 순간 측정 값을 반영합니다 . Setup 모드를 통해 값이 변동할 경우 Refresh Hold 모드를 활성화할 수 있 습니다 . 이 기능은 보류한 값을 자동 트리거링하거나 새로 측정한 값으로 업데이트해서 신호음을 울려 사용자에게 알려줍니다 .

- **1** 를 눌러 Refresh Hold 모드로 들어갑니다 . 현재 값이 보 류되며 R-4100 표시 기호가 나타납니다.
- **2** 측정 값 변화가 설정 범위를 초과하면 새로 측정한 값을 고정할 준비를 하게 됩니다 . 멀티미터가 안정적인 새 값을 기다리는 동 안 문 - [[T] [T] 표시 기호에서 "R" 이 깜박입니다 .
- **3** 새로 측정한 값이 안정되면 **표세 대학** 표시 기호가 깜박임을 멈 추고 새 값이 디스플레이에 업데이트 됩니다 . <mark>표-[[[i]]</mark> 표시 기호가 다시 활성화 상태를 유지하고 멀티미터가 신호음을 울 려 사용자에게 알려줍니다 .
- **4** Refresh Hold 모드에서는 를 눌러 DC, AC, AC+DC 측정 사이를 전환합니다 .
- **5**  $\left(\begin{array}{c}$  Hold )를 다시 눌러 이 기능을 비활성화합니다 .  $\left(\begin{array}{c} \text{Dual} \end{array}\right)$ 을 1 초 넘 게 누르고 있어도 이 기능이 종료됩니다 .

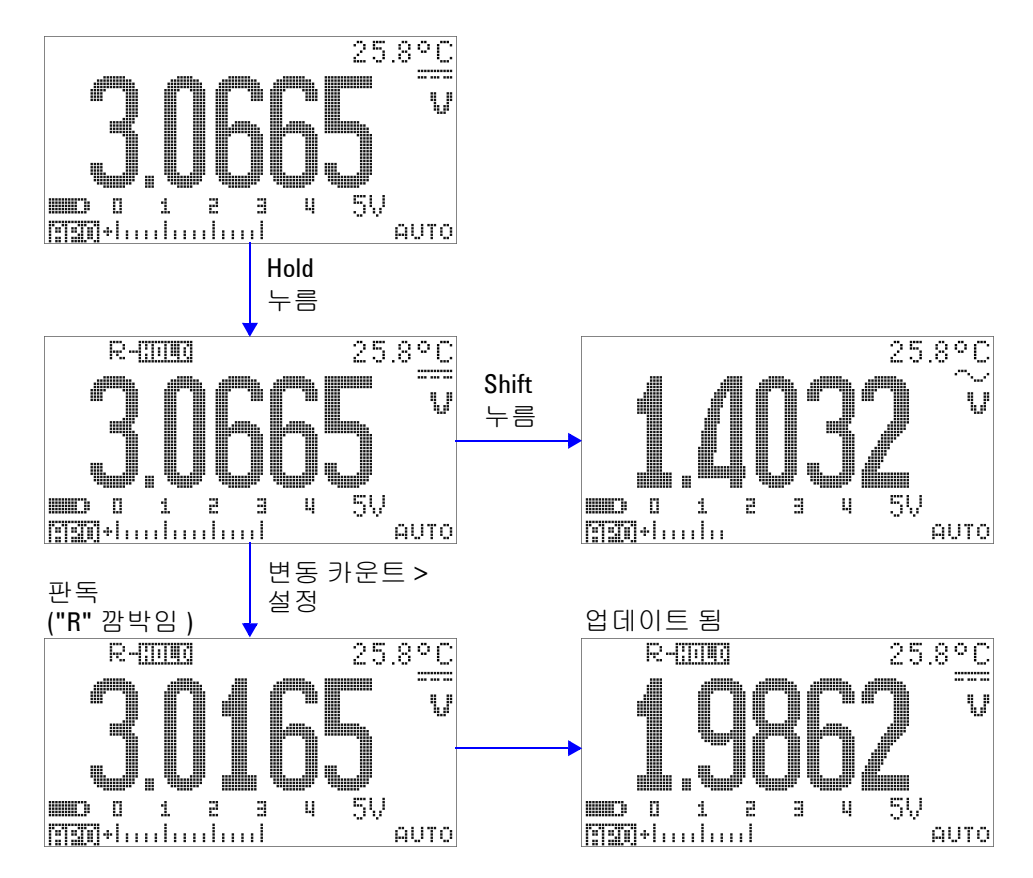

그림 **3-3** Refresh Hold 모드 작동

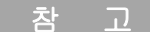

- 전압 및 전류 측정 시 , 판독값이 500 카운트 미만이면 보류한 값 이 업데이트 되지 않습니다 .
- **•** 저항과 다이오드 측정 시 판독값이 "**OL**"( 개방 상태 ) 일 경우 보 류한 값이 업데이트 되지 않습니다 .
- **•** 모든 측정 시 판독값이 안정 상태에 도달하기 전에는 보류한 값 이 업데이트 되지 않습니다 .

## <span id="page-87-0"></span>**Null(** 상대 **)**

Null 기능은 저장된 값을 현재 측정에서 뺀 후 두 값 사이의 차이를 표시합니다 .

1  $\sqrt{\omega}$ 를 눌러 표시된 판독값을 이후의 측정에서 차감하기 위한 기준값으로 저장하고 디스플레이를 0 으로 설정합니다 . <u>습니다.</u> 이 표시됩니다.

참 고 Null 은 자동 및 수동 범위 설정 모두에 설정할 수 있지만 과부하가 발생한 경우에는 설정할 수 없습니다 .

- **2 〔△<sup>Null</sup>〕를 눌러 저장된 기준값을 확인합니다 . 아 닭 좀 또와 저장** 해 둔 기준 값이 3 초간 표시됩니다 .
- **3** 이 모드를 종료하려면 :
	- **•** 와 저장해 둔 기준 값이 표시되고 3 초 내 을 누르거나
	- $\sqrt{2}$  ANun) 를 1 초 이상 누르고 있습니다.
- 참 고 **•** 저항 측정 모드에서 , 멀티미터는 <sup>두</sup> 테스트 리드가 직접 접촉하 더라도 이 두 리드의 저항 때문에 0 이외의 값을 판독합니다 . Null 기능을 사용하여 디스플레이를 영점 조정합니다 .
	- **•** DC 전압 측정 모드에서는 온도 효과가 정확도에 영향을 줍니다 . 표시된 값이 안정되면 테스트 리드를 단락시키고 들 눌러 디스플레이를 영점 조정합니다 .

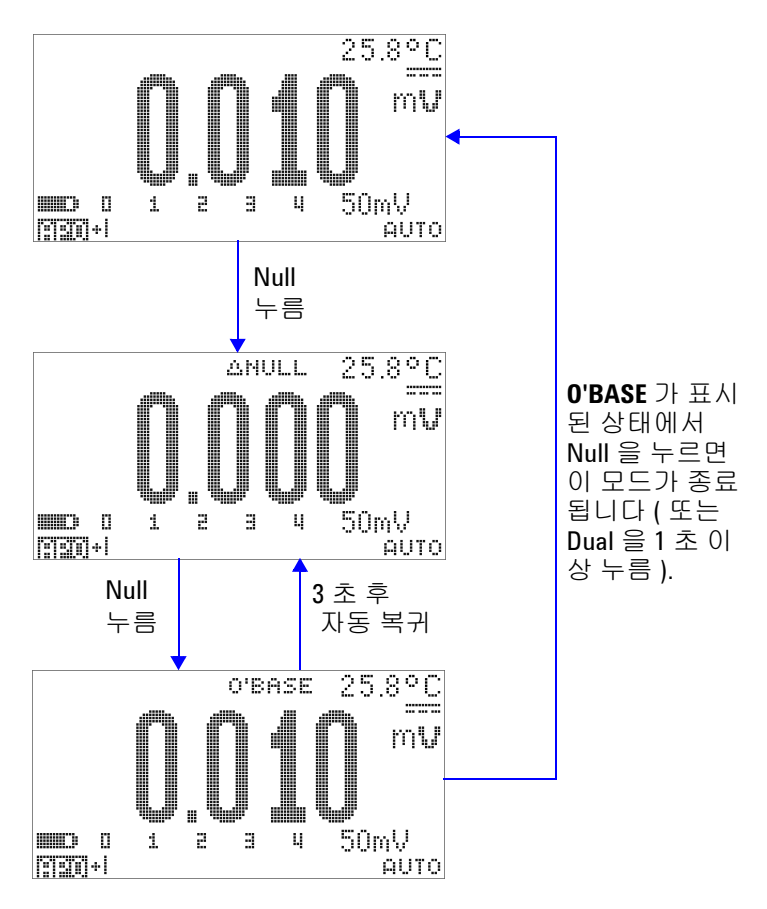

그림 **3-4** Null ( 상대 ) 모드 작동

## <span id="page-89-0"></span>데시벨 디스플레이

dBm 단위는 1mW 를 기준으로 기준 저항에 전달되는 전력을 나타 내며 데시벨 변환을 위해 DC V, AC V, AC+DC V 측정에 적용할 수 있습니다 . 전압 측정 값은 다음 공식을 사용해 dBm 으로 변환합 니다 .

$$
dBm = 10\log\left(\frac{1000 \times (\text{ measured voltage})^2}{\text{reference impedance}}\right)
$$
 (1)

기준 임피던스는 Setup 에서 1Ω ~ 9999Ω 범위에서 지정할 수 있 습니다 . 기본값은 50Ω 입니다 .

dBV 단위는 1V 를 기준으로 전압을 계산합니다 . 공식은 다음과 같 습니다 .

 $dBV = 20 \log(me)$  *measured voltage*)

**(2)**

- 1 회전 스위치가 ~ V, ~ V 또는 ~ mV로 되어 있을 경우,  $\text{C}\text{O}\text{O}$ 를 눌러 주 디스플레이에서  $\text{dB}\text{m}$  또는  $\text{dB}\text{V}^{[1]}$  측정을 확인 할 수 있습니다 . 전압 측정 값은 보조 디스플레이에 표시됩니다 .
- 2  $\binom{2}{\text{Dual}}$ 를 1 초 이상 누르면 이 모드를 종료합니다.

[1] Setup 모드에서의 구성에 따라 달라집니다 .

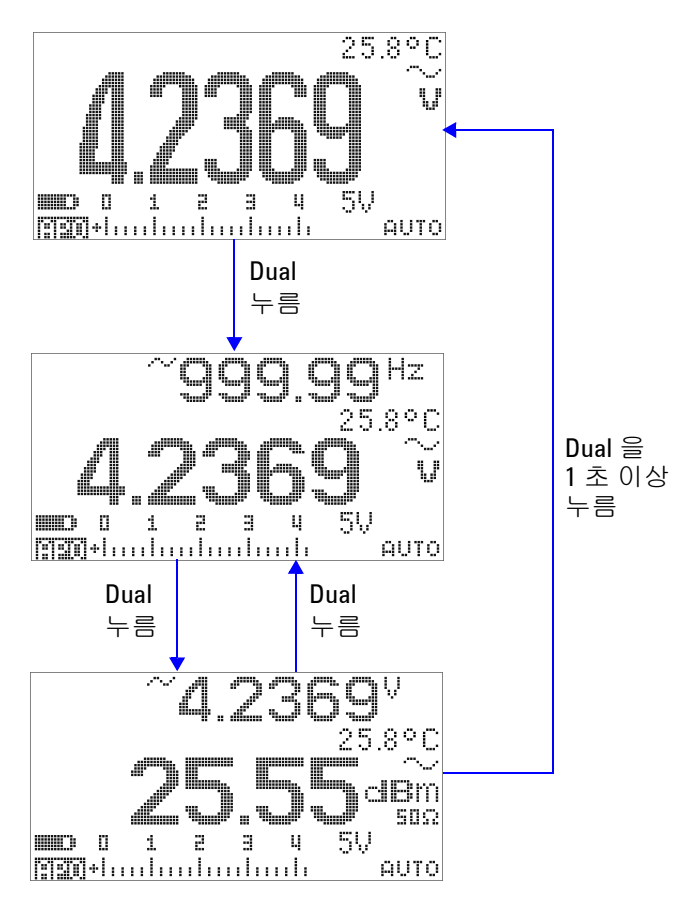

그림 **3-5** dBm 표시 모드 작동

**U1253B** 사용 및 서비스 설명서 **67**

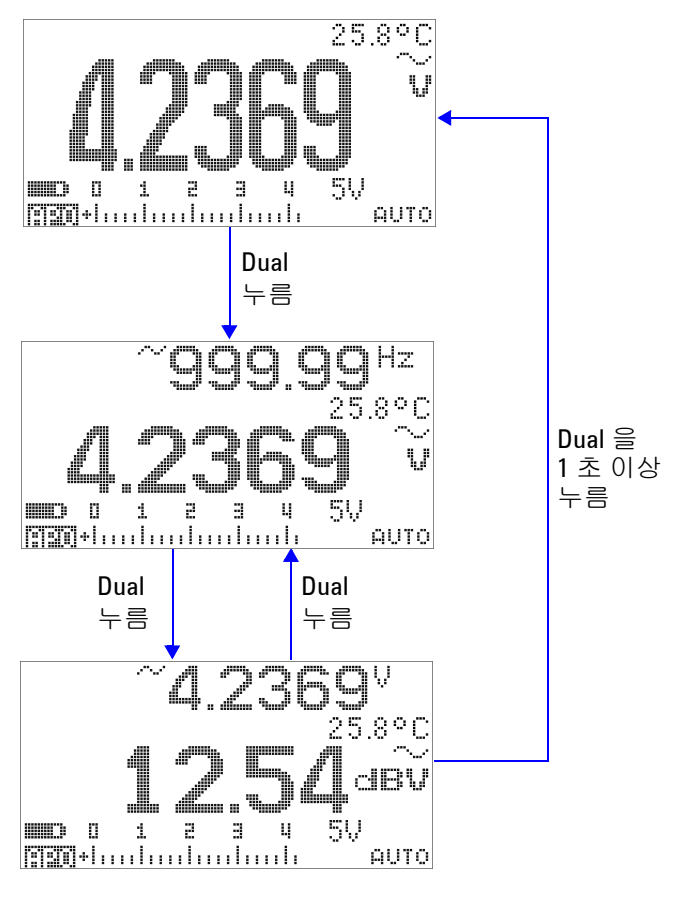

그림 **3-6** dBV 표시 모드 작동

### <span id="page-92-0"></span>**1 ms Peak Hold**

이 기능을 통해 배전용 변압기 및 PFC(power factor correction) 캐패시터와 같은 구성요소의 분석을 위한 피크 전압을 측정할 수 있습니다 . 얻어진 피크 전압을 사용하여 파고율을 알아낼 수 있습 니다 .

$$
Crest factor = \frac{Peak value}{True RMS value}
$$
\n(3)

- **1** 를 1 초 이상 누르고 있으면 1 ms Peak Hold 모드가 설정 과 해제 사이에서 전환됩니다 .
- 2  $\left( \begin{array}{c}$  Hold )를 누르면 최대값과 최소값 사이에서 전환됩니다 . **은 제대에** + 는 최대 피크값을 나타내고 **은 제대에 -** 은 최소 피 크값을 나타냅니다 .

- 판독값이 "OL" 인 경우 ()을 눌러 측정 범위를 변경하고 피크 기록 측정을 재시작합니다 .
- **•** 범위를 변경하지 않고 피크 기록을 재시작해야 할 경우에는  $\text{Coul} \geq \frac{1}{2}$  누릅니다.
- 3 (<br /> **3** (<br /> **3** (<br /> **3** (<br /> **6m**<br/>  $\overline{B}$  = 1  $\overline{A}$  0  $\overline{B}$  +  $\overline{C}$  2  $\overline{C}$  2 +  $\overline{C}$  2 +  $\overline{C}$  2 +  $\overline{C}$  2 +  $\overline{C}$  2 +  $\overline{C}$  2 +  $\overline{C}$  2 +  $\overline{C}$  2 +  $\overline{C}$  2 +  $\$
- **4** 70 [페이지](#page-93-0) 그림 3-7 에 나와있는 측정 예에서 파고율은  $2.2669/1.6032 = 1.414$  입니다.

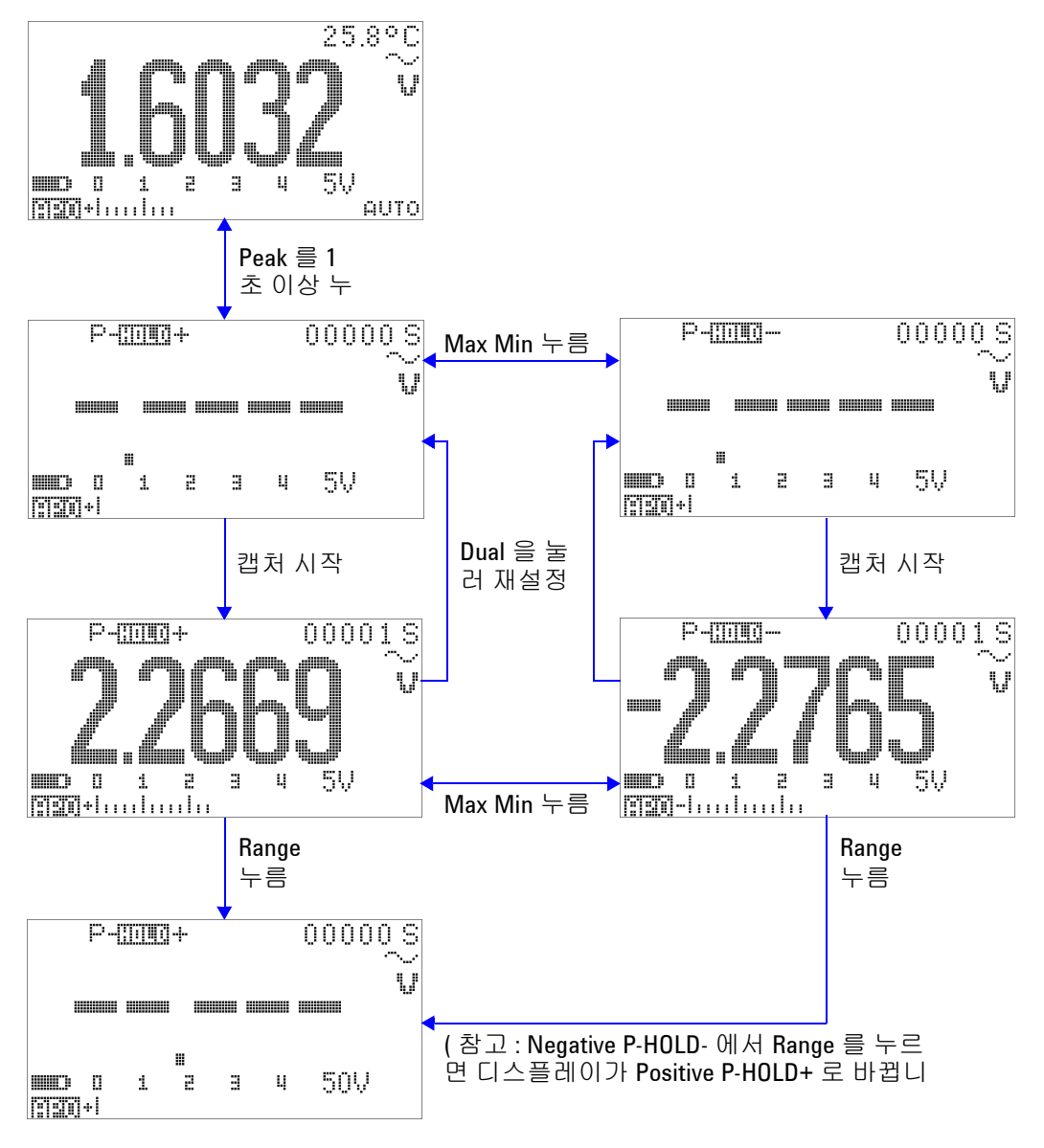

<span id="page-93-0"></span>그림 **3-7** 1 ms Peak Hold 모드 작동

## <span id="page-94-0"></span>데이터 기록

데이터 기록 기능은 향후 검토 또는 분석 시 이용할 테스트 데이터 를 기록하는 데 편리합니다 . 데이터가 비휘발성 메모리에 저장되 므로 멀티미터가 꺼지거나 배터리를 교환한 다음에도 저장되어 있 습니다 .

두 가지 옵션 즉 , 수동 ( 손 ) 기록과 주기 ( 시간 ) 기록 기능이 있는 데 , Setup 모드에서 정합니다 .

데이터 기록은 주 디스플레이의 값만 기록합니다 .

### <span id="page-94-1"></span>수동 기록

먼저 , Setup 모드에서 수동 기록을 지정해야 합니다 .

- **1** 을 1 초 이상 누르고 있으면 주 디스플레이의 현재 값과 기 능이 미터기 메모리에 저장됩니다 . New 기록 색인이 3 초 간 표시됩니다 .
- 2 메모리에 저장하려는 다음 값에 대해서도 (<u>は)</u>을 다시 누르고 있습니다 .

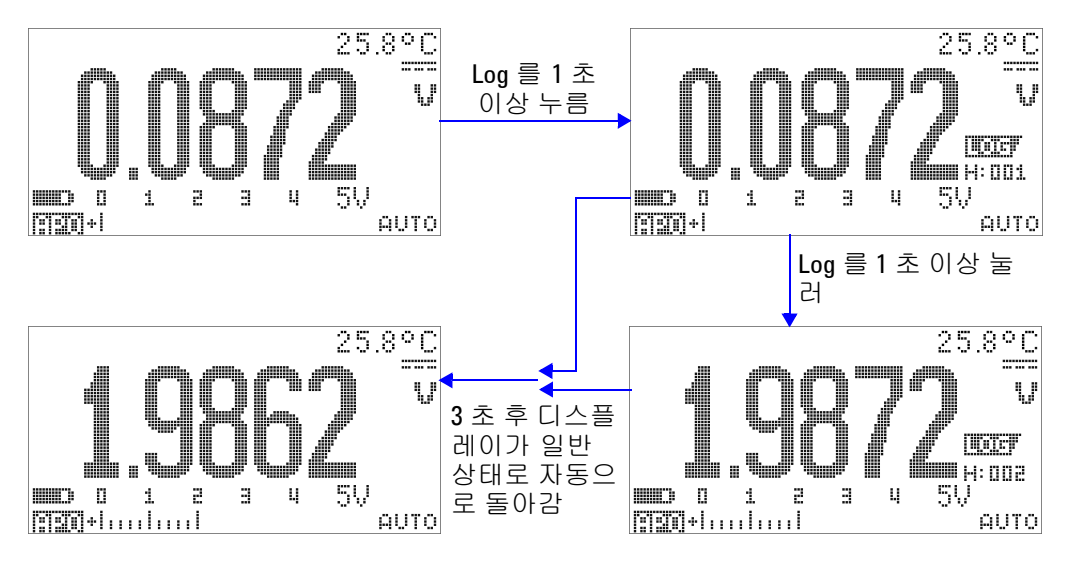

그림 **3-8** 수동 기록 모드 작동

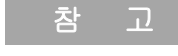

참 고 최대<sup>100</sup> 개까지만 값을 저장할 <sup>수</sup> 있습니다 . 100 <sup>개</sup> 값을 모두 입력 하면 기록 색인에 [그림](#page-95-0) 3-9 에서와 같이 "Full" 이라는 표시가 나타 납니다 .

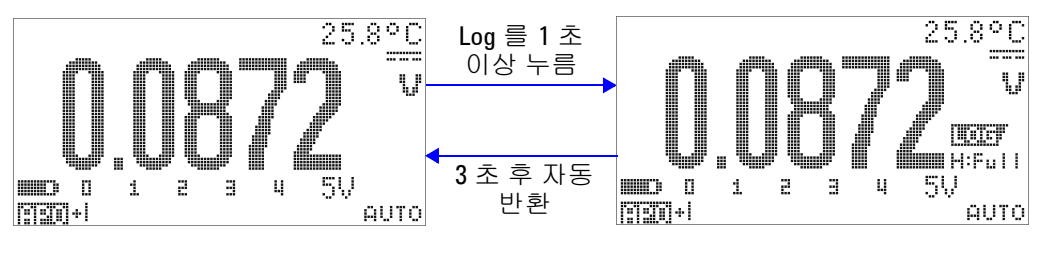

<span id="page-95-0"></span>그림 **3-9** 기록 꽉 참

### <span id="page-96-0"></span>주기적 기록

먼저 , Setup 모드에서 주기 ( 시간 ) 기록을 지정해야 합니다 .

**1** 을 1 초 이상 누르고 있으면 주 디스플레이의 현재 값과 기 능이 미터기 메모리에 저장됩니다 . FETET 과 기록 색인이 나타 납니다 . 이후 판독값은 Setup 모드에서 지정한 주기 ( 기록 시 간 ) 에 따라 메모리에 자동 기록됩니다 . 이 모드를 작동하는 방 법은 74 [페이지](#page-97-0) 그림 3-10 를 참조하십시오 .

참 고 최대<sup>1000</sup> 개까지 값을 저장할 <sup>수</sup> 있습니다 . 1000 <sup>개</sup> 값을 모두 입력 하면 기록 색인에 "Full" 이라는 표시가 나타납니다 .

#### **2** (  $\overline{1}$  )를 1 초 이상 누르면 이 모드를 종료합니다 .

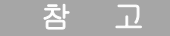

참 고 주기 ( 시간 ) 기록이 실행될 경우에는 **Log** <sup>를</sup> 제외한 키패드 작동이 모두 중지되며 Log 를 1 초 이상 누르고 있으면 이 모드가 종료됩니 다 . 또한 , 주기 기록 중에는 Auto Power Off 도 비활성화됩니다 .

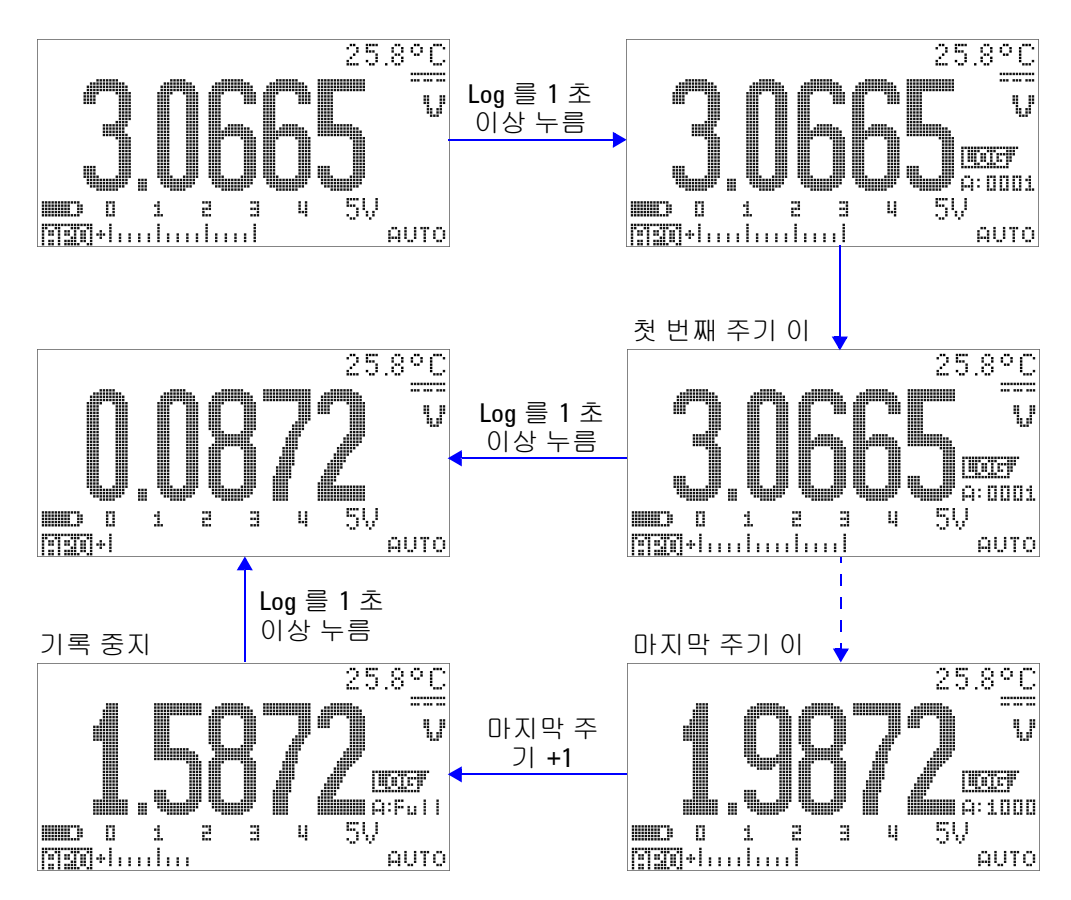

<span id="page-97-0"></span>그림 **3-10** 주기 ( 시간 ) 기록 모드 작동

### <span id="page-98-0"></span>기록된 데이터 검토

- **1** 를 1 초 이상 누르면 Log Review 모드로 들어갑니다 . 마 지막에 기록한 값 , , 마지막 기록 색인이 나타납니다 .
- 2  $\textcircled{2}$   $\textcircled{3}$  = 누르면 수동 기록 검토 모드와 주기 기록 검토 모드 사 이에서 전환됩니다 .
- 3 **4**를 누르면 앞으로  $\blacktriangledown \equiv$  누르면 아이트 기록한 데이터가 이동합 니다. 빠른 검색을 위해 < 를 누르면 첫 번째 기록이 선택되고 를 누르면 마지막 기록이 선택됩니다 .
- 4 기록된 데이터를 지우려면 각 Log Review 모드에서 (Hz)를 1 초 이상 누릅니다 .
- 5  $\textcircled{2}$ 를 1 초 이상 누르고 있으면 기록을 멈추고 이 모드를 종료 합니다 .

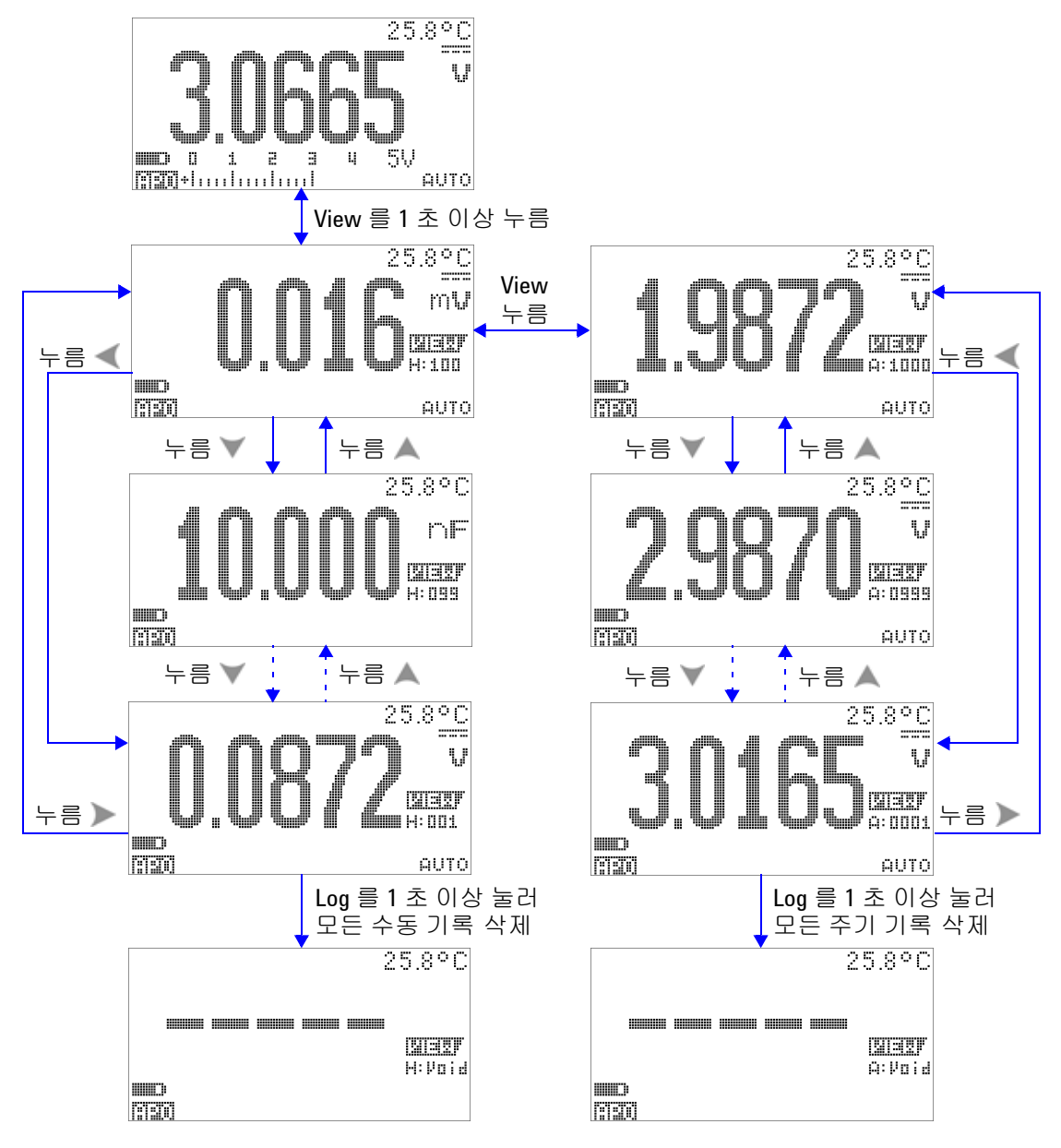

그림 **3-11** Log Review 모드 작동

## <span id="page-100-0"></span>사각파 출력

U1253B true RMS OLED 멀티미터의 사각파는 PWN(Pulse Width Modulation) 출력을 발생시키거나 동기 클럭 소스 ( 전송 속도 발 생기 ) 를 제공하는 데 사용할 수 있습니다 . 또한 이 기능을 사용하 여 유량 미터 디스플레이 , 카운터 , 타코미터 , 오실로스코프 , 주파 수 컨버터 , 주파수 변환기 , 주파수 송신기 및 기타 주파수 입력 장 치를 검사하고 교정할 수 있습니다 .

### 사각파 출력 주파수 선택

- 1 회전 스위치를 <u>pun %</u> 로 설정합니다 . 기본 펄스 폭은 0.8333ms 이고 기본 주파수는 600Hz 이며 , 각각 주 디스플레이 와 보조 디스플레이에 나타납니다 .
- 2 < **Shife** 를 누르면 주 디스플레이에서 듀티 사이클과 펄스 폭 사이 를 전환합니다 .
- 3 < 또는 틀를 누르면 이용할 수 있는 주파수(29개 주파수 선택 가능 ) 를 확인할 수 있습니다 .
- 표 **3-1** 사각파 출력에 사용할 수 있는 주파수

주파수 **(Hz)** 0.5, 1, 2, 5, 6, 10, 15, 20, 25, 30, 40, 50, 60, 75, 80, 100, 120, 150, 200, 240, 300, 400, 480, 600, 800, 1200, 1600, 2400, 4800

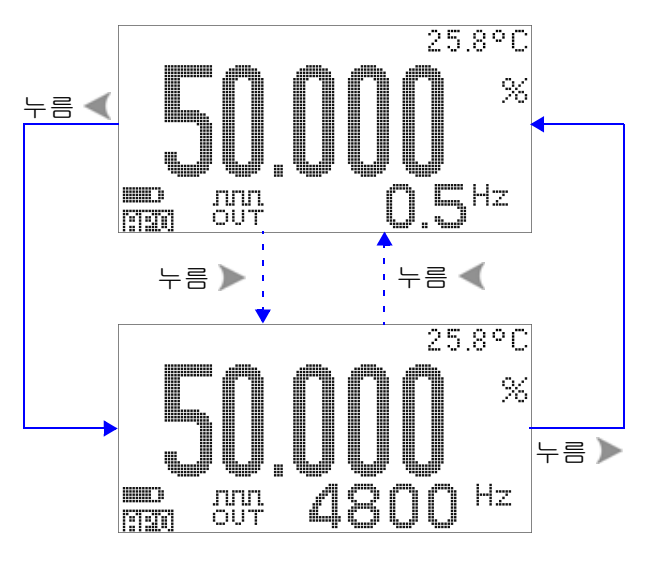

그림 **3-12** 사각파 출력을 위한 주파수 조정

### 사각파 출력 듀티 사이클 선택

- **1** 회전 스위치를 <u>PUR %</u> 로 설정합니다 .
- 2  $\frac{1}{3}$  shift 를 눌러 주 디스플레이에서 듀티 사이클 (%) 을 선택합니다 .
- 3 ▲ 또는 ♥를 눌러 듀티 사이클을 조정합니다 . 듀티사이클의 스텝은 256 이며 , 각 스텝은 0.390625% 에 해당합니다 . 디스플 레이가 제공할 수 있는 최고 분해능은 0.001% 입니다 .

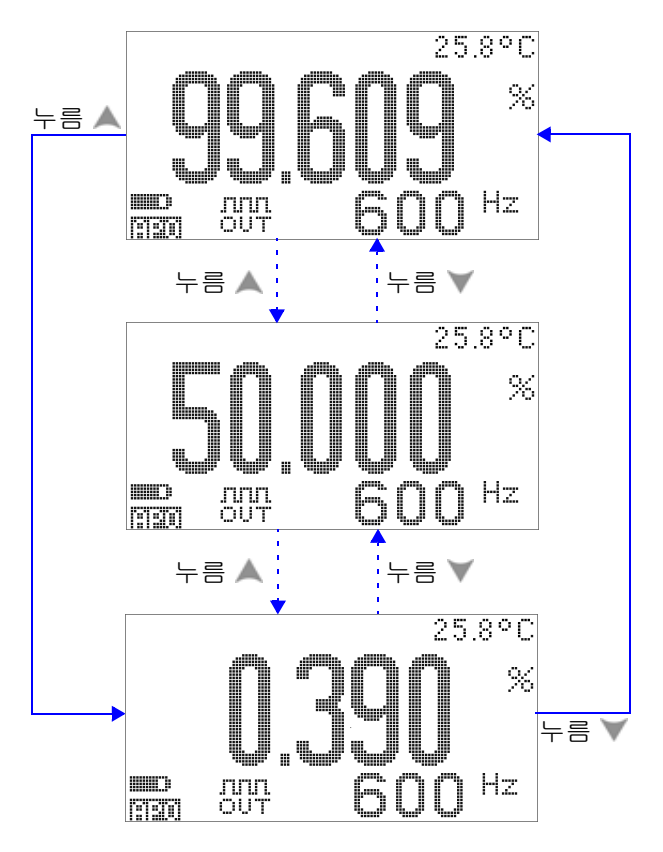

그림 **3-13** 사각파 출력을 위한 듀티 사이클 조정

### 사각파 출력 펄스 폭 선택

- **1** 회전 스위치를 <u>PUR %</u> 로 설정합니다 .
- **2** 를 눌러 주 디스플레이에서 펄스 폭 (ms) 을 선택합니다 .
- **3** 또는 를 눌러 펄스 폭을 조정합니다 . 펄스 폭의 스텝은 256 이며 , 각 스텝은 1/(256 × 주파수 ) 에 해당합니다 . 표시된 펄스 폭은 자동으로 5 디지트 (9.9999 ~ 9999.9ms) 로 조정됩니다 .

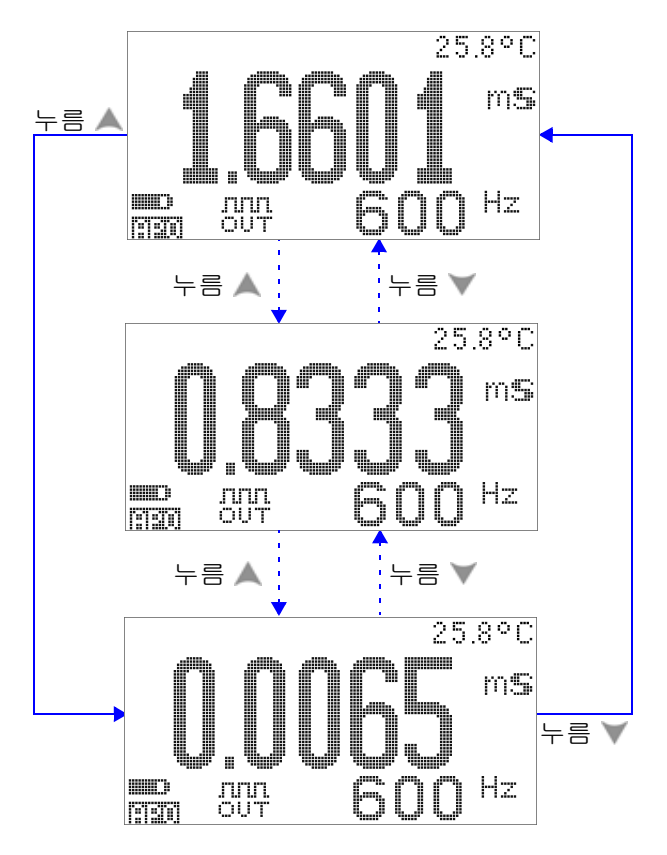

그림 **3-14** 사각파 출력을 위한 펄스 폭 조정

## <span id="page-104-0"></span>원격 통신

이 멀티미터에는 양방향 ( 전이중 ) 통신 기능이 있어서 멀티미터 에서 PC 로 데이터를 전송할 수 있습니다 . 선택 사항인 IR-USB 케 이블은 Agilent 웹사이트에서 다운로드할 수 있는 응용 프로그램 소프트웨어와 함께 사용되는 필수 주변 장치입니다 .

PC- 멀티미터 원격 통신 실행해 대한 자세한 내용은 Agilent GUI Data Logger 소프트웨어를 실행한 후 도움말을 누릅니다 .

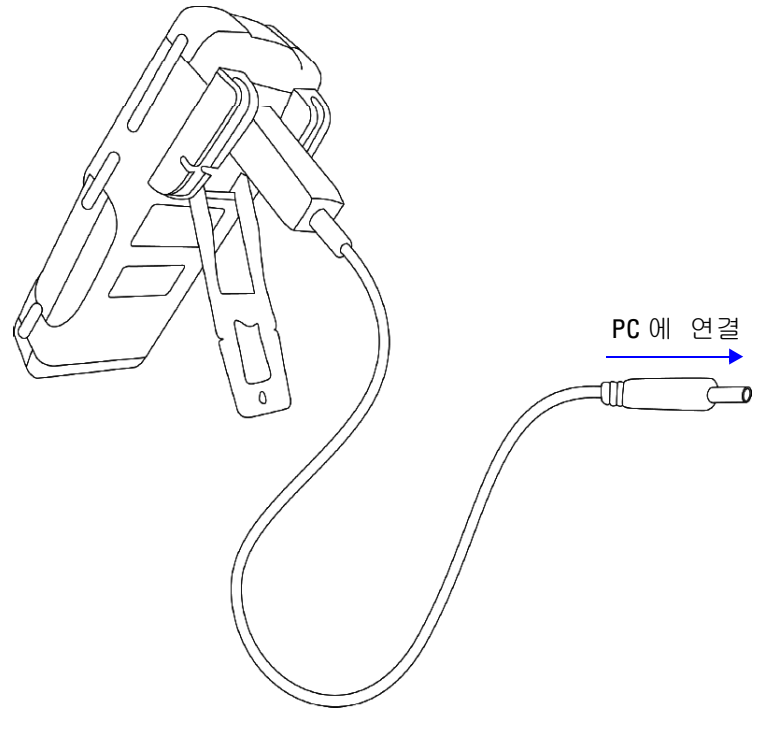

그림 **3-15** 원격 통신을 위한 케이블 연결

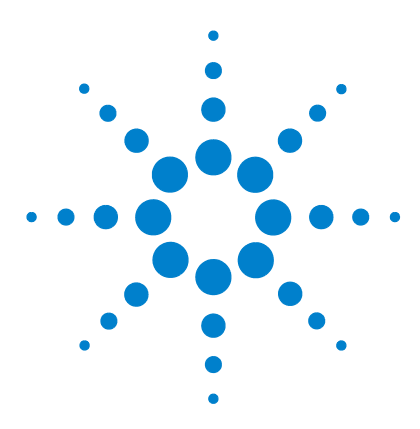

**Agilent U1253B True RMS OLED** 멀티미터 사용 및 서비스 설명서

# 기본 설정 변경

**4**

[Setup](#page-107-0) 모드 선택 84 기본 [설정과](#page-108-0) 이용 가능한 설정 옵션 85 [Data Hold/Refresh Hold](#page-112-0) 모드 설정 89 [데이터](#page-113-0) 기록 모드 설정 90 dB [측정](#page-115-0) 설정 92 dBm 측정을 위한 기준 [임피던스](#page-116-0) 설정 93 [열전쌍](#page-117-0) 유형 설정 94 온도 [단위](#page-117-1) 설정 94 비율 [스케일](#page-119-0) 판독값 설정 96 측정 [가능한](#page-121-0) 최소 주파수 설정 98 신호음 [주파수](#page-122-0) 설정 99 [Auto Power Off](#page-123-0) 모드 설정 100 가동 시 기본 [백라이트](#page-125-0) 밝기 레벨 설정 102 가동 시 [멜로디](#page-126-0) 설정 103 가동 시 [인사말](#page-127-0) 화면 설정 104 전송 속도 [설정](#page-128-0) 105 [패리티](#page-129-0) 검사 설정 106 [데이터](#page-130-0) 비트 설정 107 반향 모드 [설정](#page-131-0) 108 인쇄 모드 [설정](#page-132-0) 109 [개정](#page-133-0) 110 일련 [번호](#page-133-1) 110 전압 [경고](#page-134-0) 111 [M-initial](#page-135-0) 112 부드러운 [새로고침](#page-139-0) 속도 116 제조 시 기본 [설정으로](#page-140-0) 돌아가기 117 [배터리](#page-141-0) 종류 설정 118 DC [필터](#page-142-0) 설정 119

이 장에서는 U1253B true RMS OLED 멀티미터의 기본 설정과 기 타 이용 가능한 설정 옵션을 변경하는 방법을 설명합니다 .

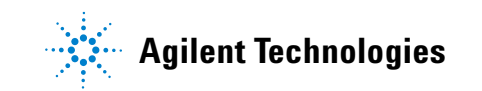

#### **4** 기본 설정 변경

### <span id="page-107-0"></span>**Setup** 모드 선택

 $\text{Setup}\$  모드로 들어가려면  $\text{S}}$   $\text{S}}$   $\text$ 

Setup 모드에서 메뉴 설정 항목을 변경하려면 다음 단계를 따릅니다 .

- **1** 또는 을 눌러 선택한 메뉴 페이지를 확인합니다 .
- 2 ▲ 또는 ▼를 눌러 변경해야 하는 항목을 찾습니다.
- 3  $\left(\begin{array}{c} \mathbb{R}^n \end{array}\right)$ 를 눌러 **EDIT** 모드로 들어가 원하는 항목을 조정합니다. **EDIT** 모드에 있을 경우 :
	- **i** 또는 를 눌러 조절하려는 자리값을 선택합니다 .
	- ii ▲ 또는 ▼를 눌러 값을 조정합니다.
	- **iii** 를 눌러 변경 내용을 저장하지 않고 **EDIT** 모드를 종료 합니다.
	- iv  $\binom{n}{k}$ 를 눌러 변경 내용을 저장하고 EDIT 모드를 종료합니다.
- **4** 를 1 초 이상 누르면 Setup 모드가 종료됩니다 .
# 기본 설정과 이용 가능한 설정 옵션

아래 표에는 여러 메뉴 항목이 각각의 기본 설정 및 이용 가능한 옵 션과 함께 기재되어 있습니다 .

#### 표 **4-1** 각 기능의 기본 설정과 이용 가능한 설정 옵션

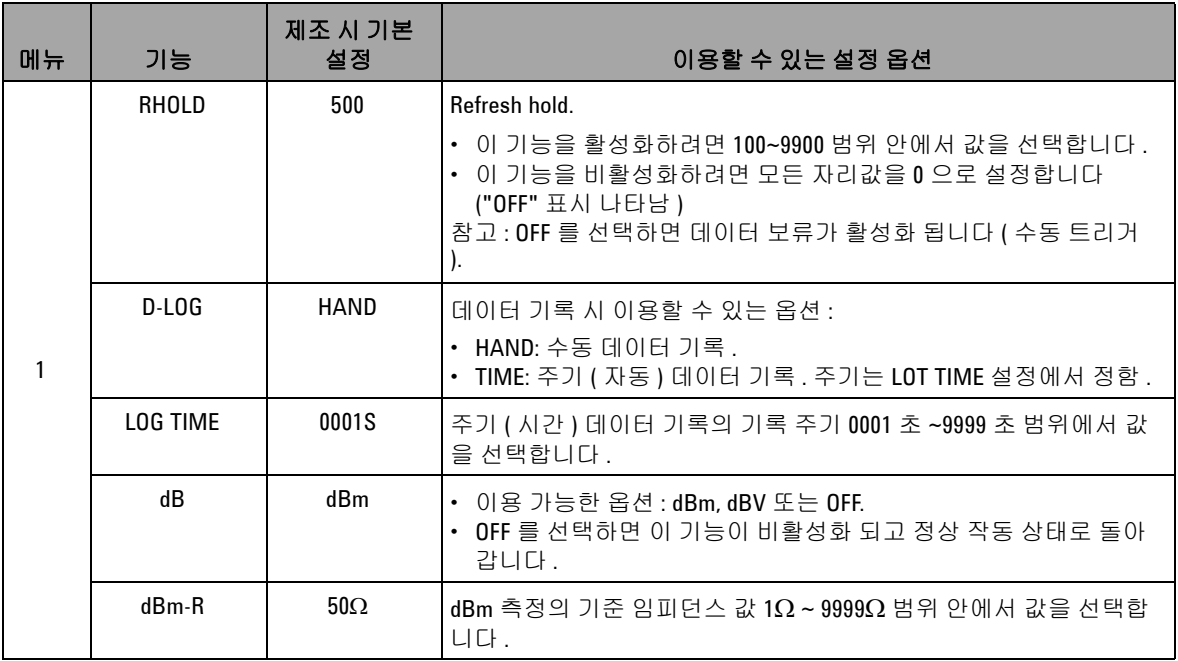

표 **4-1** 각 기능의 기본 설정과 이용 가능한 설정 옵션 ( 앞에서 이어짐 )

| 메뉴             | 기능                | 제조 시 기본<br>설정   | 이용할 수 있는 설정 옵션                                                |
|----------------|-------------------|-----------------|---------------------------------------------------------------|
| $\overline{2}$ | T-TYPF            | K               | 열전쌍 유형.                                                       |
|                |                   |                 | • 이용 가능한 옵션 : K- 타입 또는 J- 타입                                  |
|                | <b>T-UNIT</b>     | °C              | 온도 단위                                                         |
|                |                   |                 | • 이용 가능한 옵션 :                                                 |
|                |                   |                 | • °C/°F: 이중 디스플레이 , °C 는 주 디스플레이에 , °F 를 보조 디<br>스플레이에 각각 표시. |
|                |                   |                 | • °C: 단일 디스플레이 (°C 만 해당 ).                                    |
|                |                   |                 | • ℉/℃: 이중 디스플레이 , ℉ 는 주 디스플레이에 , ℃ 는 보조 디<br>스플레이에 각각 표시.     |
|                |                   |                 | • 야: 단일 디스플레이 (야 만 해당 ).                                      |
|                |                   |                 | (Range) 를 눌러 ℃ 와 ℉ 사이를 전환합니다.                                 |
|                | mA-SCALE          | $4mA \sim 20mA$ | mA 에 대한 비율 스케일.                                               |
|                |                   |                 | • 이용 가능한 옵션 : 4 - 20mA, 0 - 20mA 또는 OFF.                      |
|                |                   |                 | • OFF 를 선택하면 이 기능이 비활성화 되고 정상 작동 상태로 돌아<br>갑니다.               |
|                | <b>CONTINUITY</b> | <b>SINGLE</b>   | 가청 연속성.                                                       |
|                |                   |                 | • 이용 가능한 옵션 : SINGLE, OFF 또는 TONE.                            |
|                | MIN-Hz            | $0.5$ Hz        | 최소 측정 주파수 .                                                   |
|                |                   |                 | 이용 가능한 옵션 : 0.5Hz, 1Hz, 2Hz, 5Hz.                             |
| 3              | <b>BEEP</b>       | 2400            | 비프 주파수 :                                                      |
|                |                   |                 | • 이용 가능한 옵션 : 4800Hz. 2400Hz. 1200Hz. 600Hz. OFF.             |
|                |                   |                 | • 이 기능을 비활성화 하려면 OFF 를 선택합니다.                                 |
|                | AP0               | 10M             | 자동 전원 끄기.                                                     |
|                |                   |                 | • 이 기능을 활성화 하려면 1 분 ~ 99 분 범위 안에서 값을 선택합니다                    |
|                |                   |                 | • 이 기능을 비활성화하려면 모든 자리값을 0 으로 설정합니다                            |
|                |                   |                 | ("OFF" 표시 나타남 )                                               |
|                | <b>BACKLIT</b>    | <b>HIGH</b>     | 가동 시 기본 백라이트 밝기 레벨 . 이용 가능한 옵션 : HIGH, MEDIUM<br>또는 LOW.      |
|                | <b>MELODY</b>     | <b>FACTORY</b>  | 가동 시 멜로디 . 이용 가능한 옵션 : FACTORY, USER 또는 OFF.                  |
|                | GREETING          | <b>FACTORY</b>  | 가동 시 인사말 . 이용 가능한 옵션 : FACTORY. USER 또는 OFF.                  |

표 **4-1** 각 기능의 기본 설정과 이용 가능한 설정 옵션 ( 앞에서 이어짐 )

| 메뉴 | 기능               | 제조 시 기본<br>설정   | 이용할 수 있는 설정 옵션                                                                                                    |
|----|------------------|-----------------|----------------------------------------------------------------------------------------------------|
| 4  | <b>BAUD</b>      | 9600            | PC 와의 원격 통신 전송 속도 ( 원격 제어 ). 이용 가능한 옵션 : 2400,<br>4800, 9600, 19200.                                                            |
|    | <b>DATA BIT</b>  | 8               | PC 와의 원격 통신 시 데이터 비트 길이 . 이용 가능한 옵션 : 8 비트<br>또는 7 비트 ( 정지 비트는 항상 1 비트임 )                                                       |
|    | <b>PARITY</b>    | <b>NONE</b>     | PC 와의 원격 통신 시 패리티 비트 . 이용 가능한 옵션 : NONE, ODD 또<br>$=$ EVEN.                                                                     |
|    | ECH <sub>0</sub> | 0FF             | 원격 통신 시 PC 에 문자 반환 . 이용 가능한 옵션 : ON 또는 OFF.                                                                                     |
|    | <b>PRINT</b>     | 0FF             | 원격 통신 시 PC 로 측정 데이터를 인쇄합니다 . 이용 가능한 옵션 :<br>$ON \nsubseteq \equiv$ OFF.                                                         |
| 5  | <b>REVISION</b>  | NN.NN           | 개정 번호 .편집이 불가능해집니다.                                                                                                    |
|    | S/N              | <b>NNNNNNNN</b> | 일련 번호 중 마지막 8 자리가 표시됩니다. 편집이 불가능해집니다.                                                                                           |
|    | <b>V-ALERT</b>   | 0FF             | 전압 측정 시 가청 경고음 .<br>• 이 기능을 활성화하려면<br>1V ~ 1010V 범위 안에서 과전압 값을 선택합니다 .<br>• 이 기능을 비활성화하려면 모든 자리값을 0 으로 설정합니다<br>("OFF" 표시 나타남 ) |
|    | <b>M-INITIAL</b> | <b>FACTORY</b>  | 초기 측정 기능 . 이용 가능한 옵션 : FACTORY 또는 USER.                                                                                         |
|    | <b>SMOOTH</b>    | NORMAL          | 주 디스플레이 판독값의 새로고침 속도 . 이용 가능한 옵션 : FAST.<br>$NORMAL \nsubseteq \Leftrightarrow \text{SLOW}$ .                                   |
| 6  | <b>DEFAULT</b>   | N0              | Yes 를 선택한 다음 (☜)을 1 초 이상 누르고 있으면 멀티미터가 제<br>조 시 기본 설정으로 재설정됩니다 .                                                                |
|    | 배터리              | 7.2V            | 멀티미터에 사용되는 배터리 종류 . 이용 가능한 옵션 : 7.2V 8.4V.                                                                                      |
|    | <b>DC FILTER</b> | 0FF             | DC 전압 또는 DC 전류 측정을 위한 필터입니다. 이용 가능한 옵션:<br>OFF 또는 ON.                                                                           |

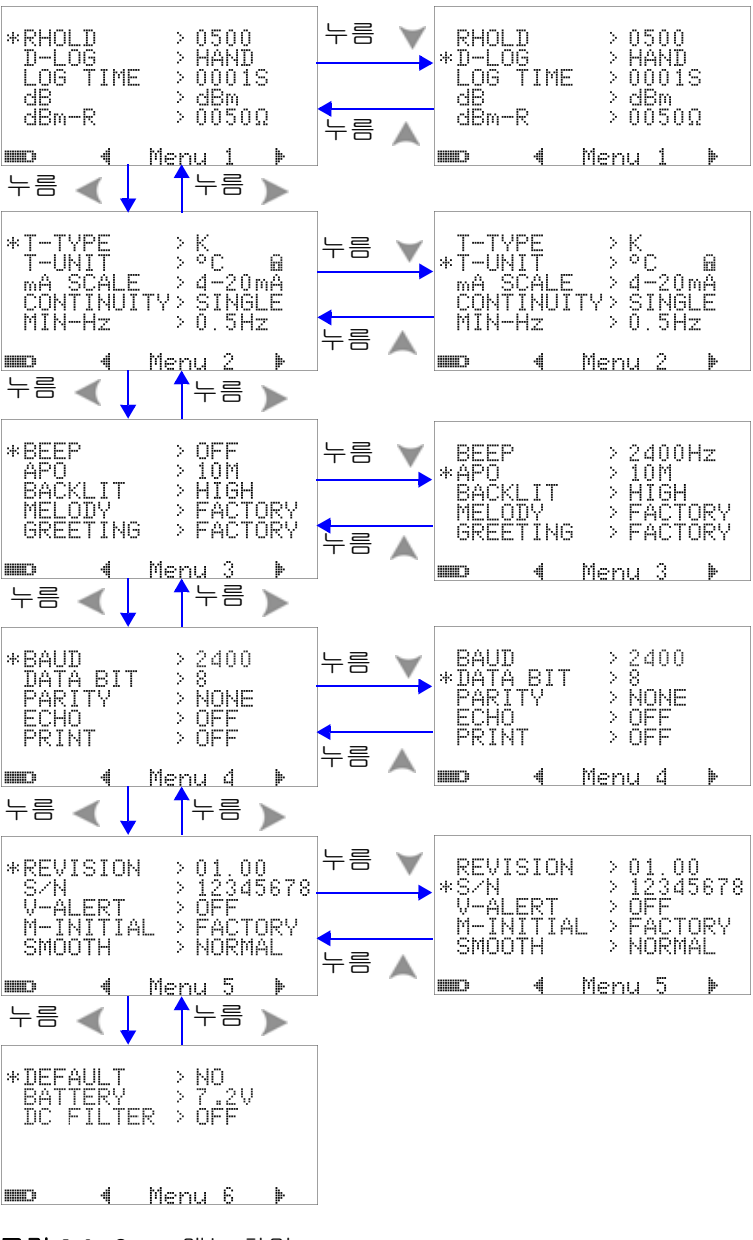

그림 **4-1** Setup 메뉴 화면

### **Data Hold/Refresh Hold** 모드 설정

- **1** RHOLD 를 OFF 로 설정하여 Data Hold 모드 ( 키에 의해 또는 원격 제어에서는 버스에 의해 수동 트리거 ) 를 활성화합니다 .
- **2** RHOLD 를 100~9900 범위 안에서 설정해 Refresh Hold ( 자동 트리거 ) 모드를 활성화합니다 . 측정 값 변화가 이 값을 초과하 면 ( 즉 , 변화 카운트 ) Refresh Hold 가 트리거링 되어 새 값을 보류할 준비를 합니다 .

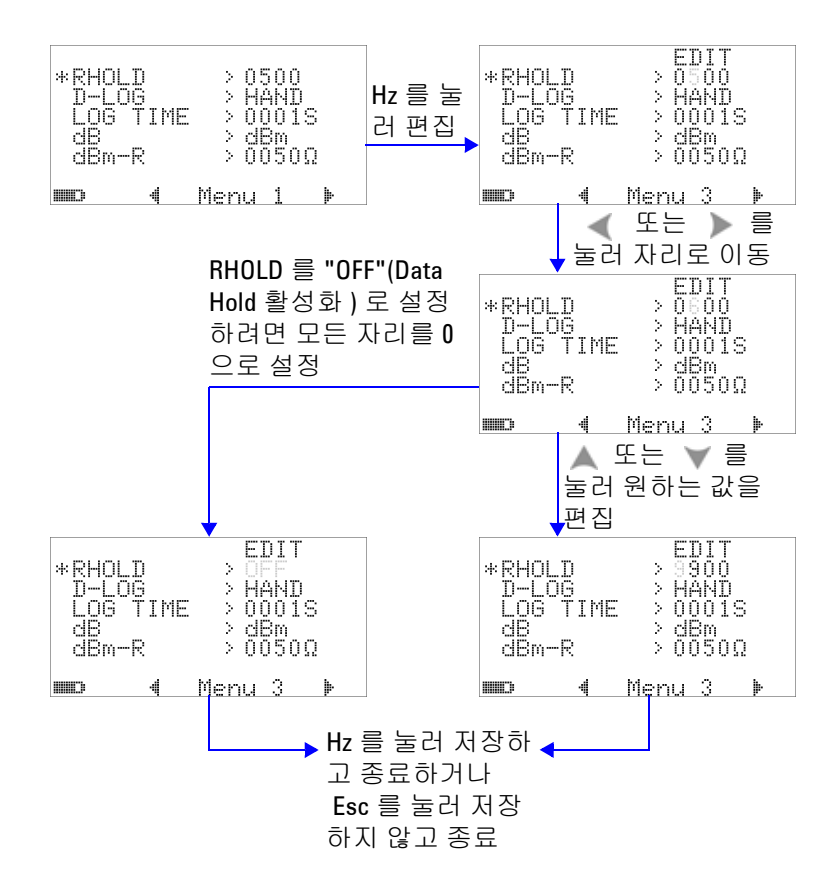

그림 **4-2** Data Hold/Refresh Hold 설정

## 데이터 기록 모드 설정

**1** "HAND" 로 설정하면 수동 데이터 기록이 활성화 되고 "TIME" 으로 설정하면 주기 ( 시간 ) 데이터 기록이 활성화 됩니다 . 90 [페이지](#page-113-0) 그림 4-3 를 참조하십시오 .

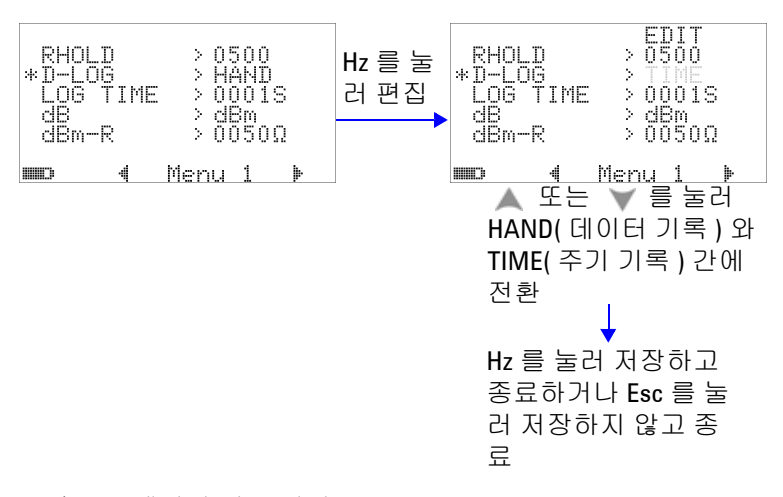

#### <span id="page-113-0"></span>그림 **4-3** 데이터 기록 설정

**2** 주기 ( 시간 ) 데이터 기록일 경우 , LOG TIME 을 0001 초 ~9999 초 범위 안에서 설정해 데이터 기록 주기를 지정합니다 .

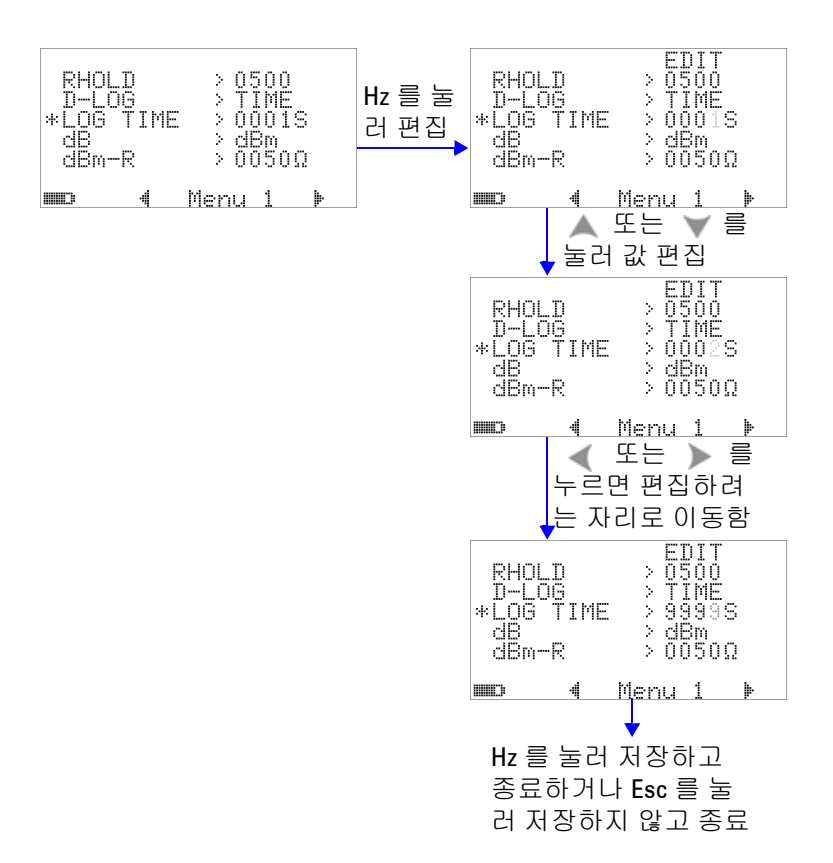

그림 **4-4** 주기 ( 시간 ) 기록의 기록 시작 설정

**U1253B** 사용 및 서비스 설명서 **91**

## **dB** 측정 설정

"OFF" 로 설정하면 데시벨 단위가 비활성화 됩니다 . 이용 가능한 옵션은 dBm, dBV 및 OFF 입니다 . dBm 측정일 경우 , "dBm-R" 메 뉴 항목을 통해 기준 임피던스를 설정할 수 있습니다 .

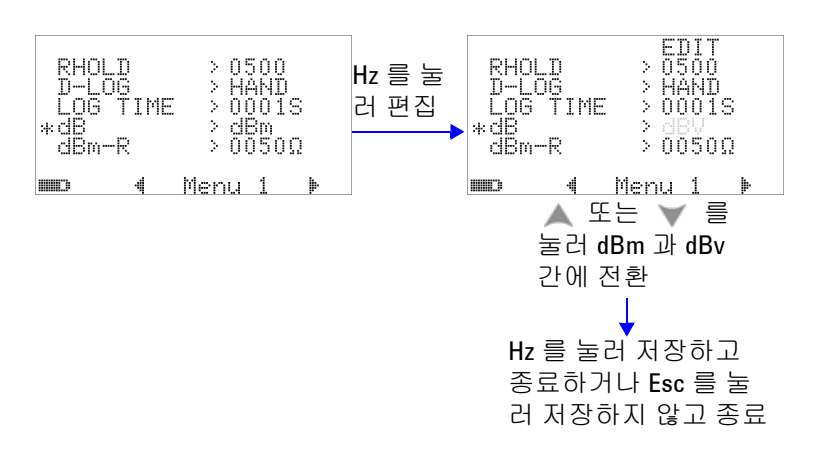

그림 **4-5** 데시벨 측정 설정

## **dBm** 측정을 위한 기준 임피던스 설정

 $dB$ m 측정을 위한 기준 임피던스는  $1 \sim 9999 \Omega$  범위 안에서 어느 값으로도 설정할 수 있습니다 . 기본값은 50Ω 입니다 .

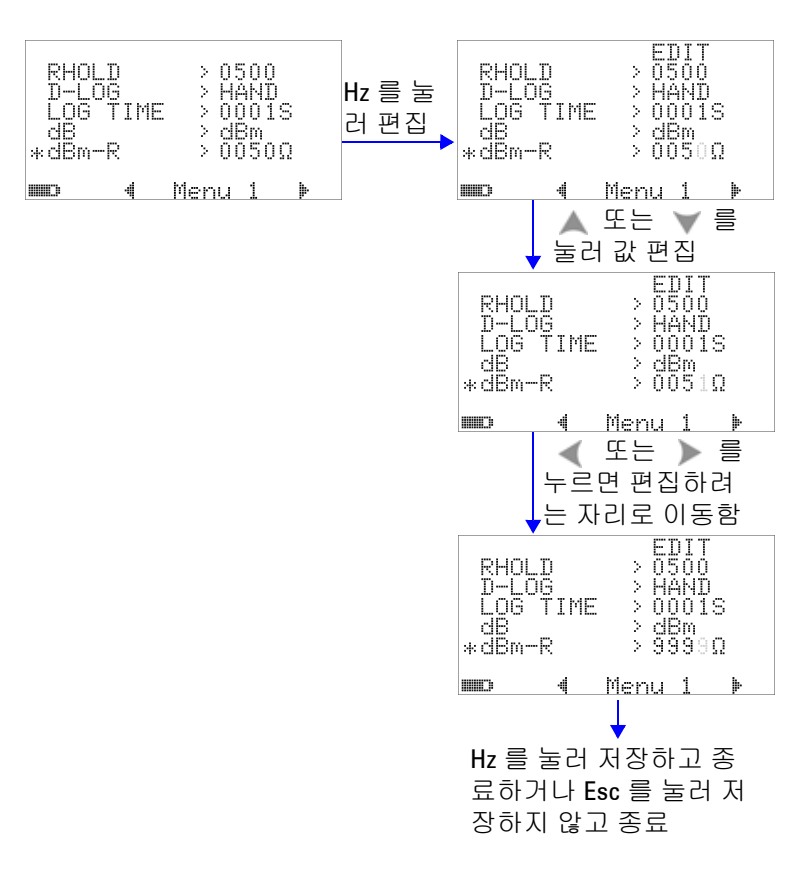

그림 **4-6** dBm 단위에 대한 기준 임피던스 설정

### 열전쌍 유형 설정

선택할 수 있는 열전쌍 센서의 유형은 J 및 K 타입입니다 . 기본 유 형은 K 타입입니다 .

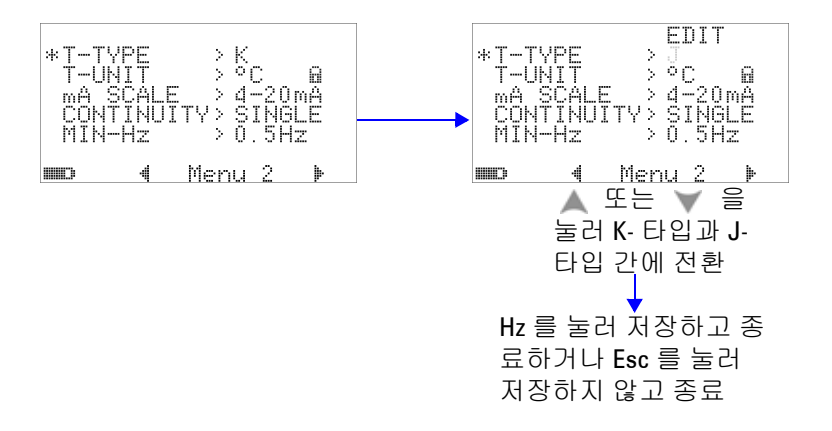

그림 **4-7** 열전쌍 유형 설정

### 온도 단위 설정

전원이 켜졌을 때 온도 단위 설정

표시되는 단위는 네 가지 조합이 가능합니다 .

- **1** 섭씨 : °C 만 표시 .
- **2** 섭씨 / 화씨 : °C/°F 이중 표시 (°C 는 주 디스플레이에 , °F 는 보조 디스플레이에 표시 )
- **3** 화씨 : °F 만 표시
- **4** 화씨 / 섭씨 : °F/°C 이중 표시 (°F 는 주 디스플레이에 , °C 는 보조 디스플레이에 표시 )

참 고 전원이 켜졌을 <sup>때</sup> 온도 단위 설정은 기본값으로 잠겨 있고 잠금 <sup>해</sup> 제되지 않으면 온도 단위를 편집할 수 없습니다 . 〔☆〕를 눌러 온도 단위 설정을 잠금 해제하면 잠금 기호가 사라집 니다 . ◯ಥ)를 다시 눌러 온도 단위 설정을 잠급니다 .

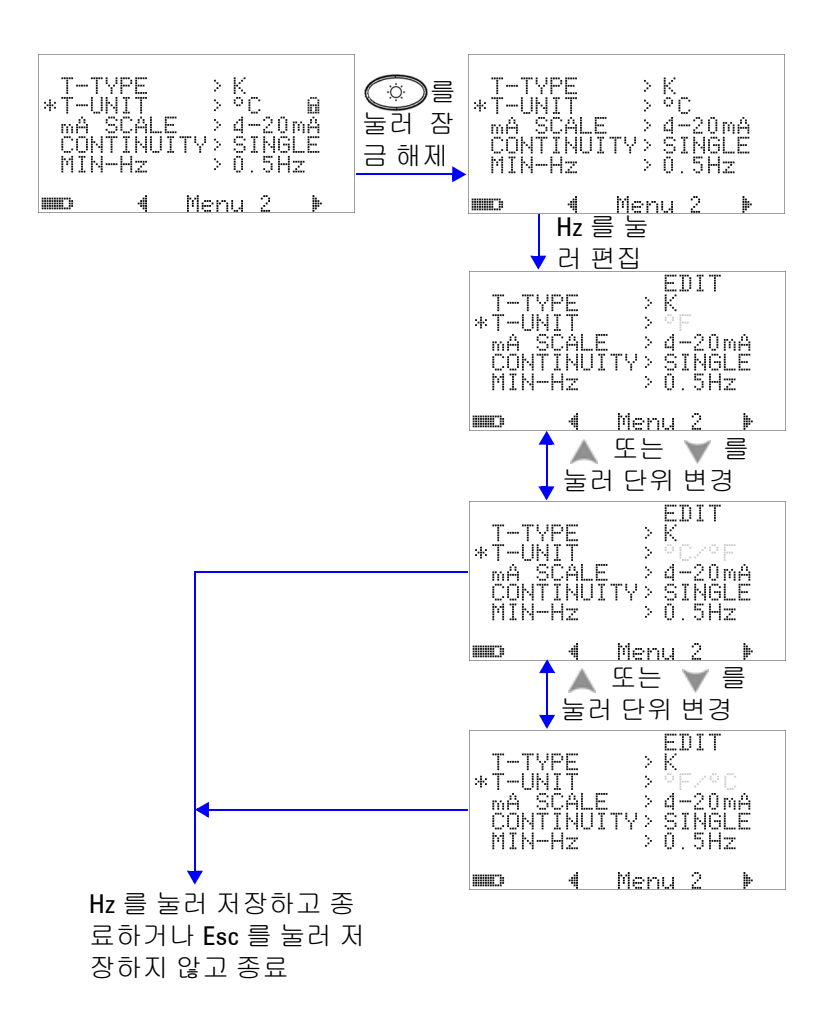

그림 **4-8** 온도 단위 설정

### 비율 스케일 판독값 설정

이 설정은 DC 전류 측정값 표시를 비율 스케일 판독값으로 변환합 니다 . <sup>즉</sup> , 4mA ~ 20mA 또는 0mA ~ 20mA 범위를 기준으로 0% ~ 100% 입니다 . 예를 들어 , 판독값이 25% 이면 DC 전류가 4mA~20mA 범위에서는 8mA, 0mA~20mA 범위에서는 5mA 입니 다 . 이 기능을 비활성화 하려면 "OFF" 로 설정합니다 .

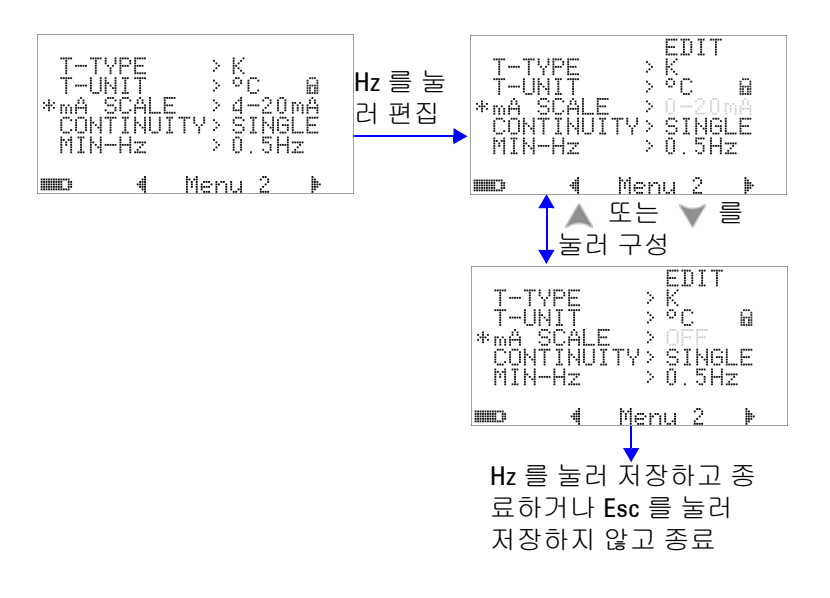

그림 **4-9** 비율 스케일 판독값 설정

### 연속성 테스트 사운드 설정

이 설정은 연속성 테스트에서 사용하는 사운드를 정합니다 . 비프 음이 한 번 발생하게 하려면 "SINGLE", 소리를 발생하지 않게 하려 면 "OFF", 다양한 빈도로 비프음이 계속 발생하게 하려면 "TONE" 을 선택합니다 .

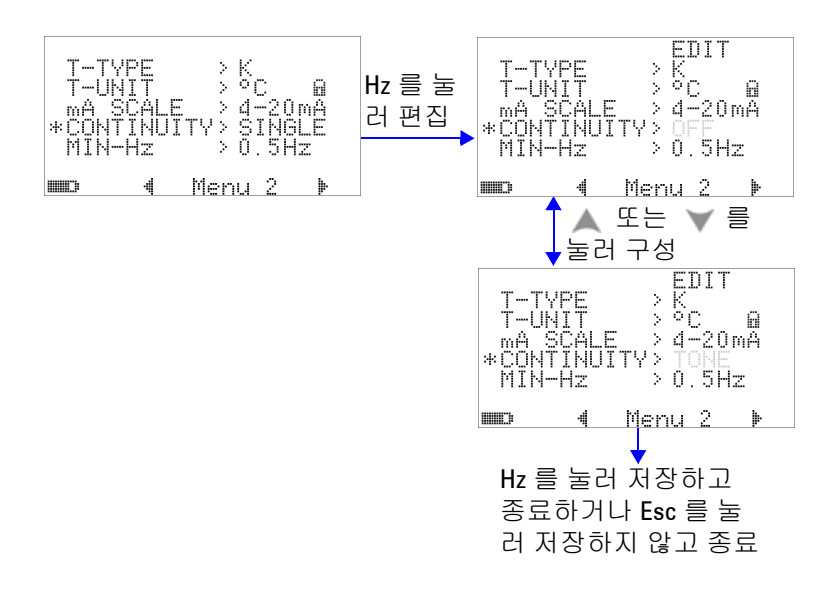

그림 **4-10** 연속성 테스트에서 사용할 사운드 선택

**U1253B** 사용 및 서비스 설명서 **97**

### 측정 가능한 최소 주파수 설정

측정 가능한 최소 주파수 설정은 주파수 , 듀티 사이클 및 펄스 폭 측정 속도에 영향을 미칩니다 . 사양에서 정의하는 일반 측정 속도 는 측정 가능한 최소 주파수 1Hz 를 기준으로 합니다 .

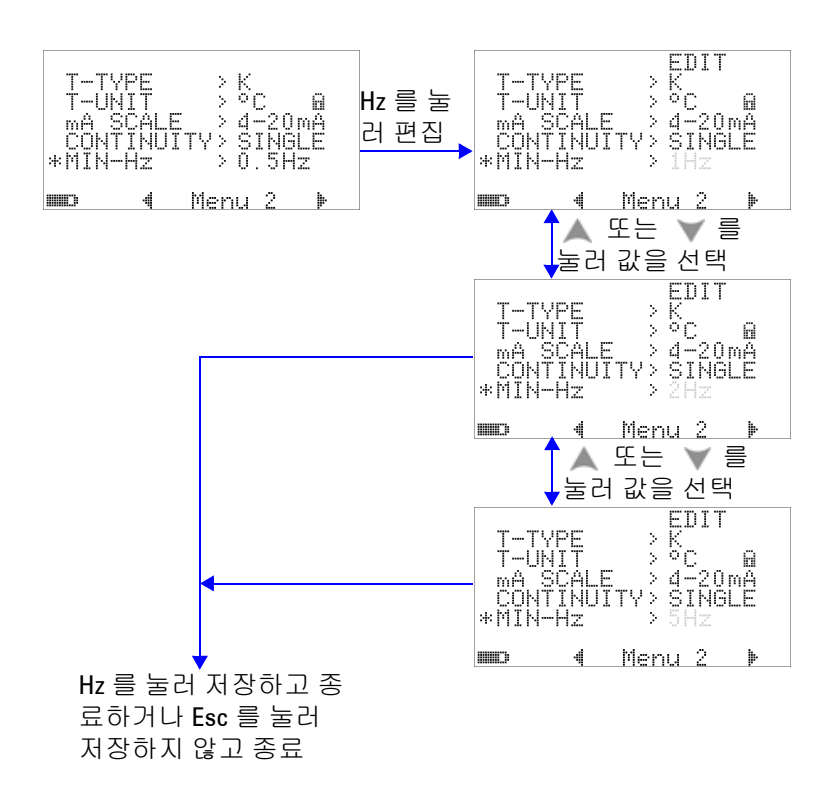

그림 **4-11** 최소 주파수 설정

### 신호음 주파수 설정

신호음 주파수는 4800Hz, 2400Hz, 1200Hz 또는 600Hz 로 설정할 수 있습니다 . "OFF" 는 신호음을 사용 안 한다는 것을 의미합니다 .

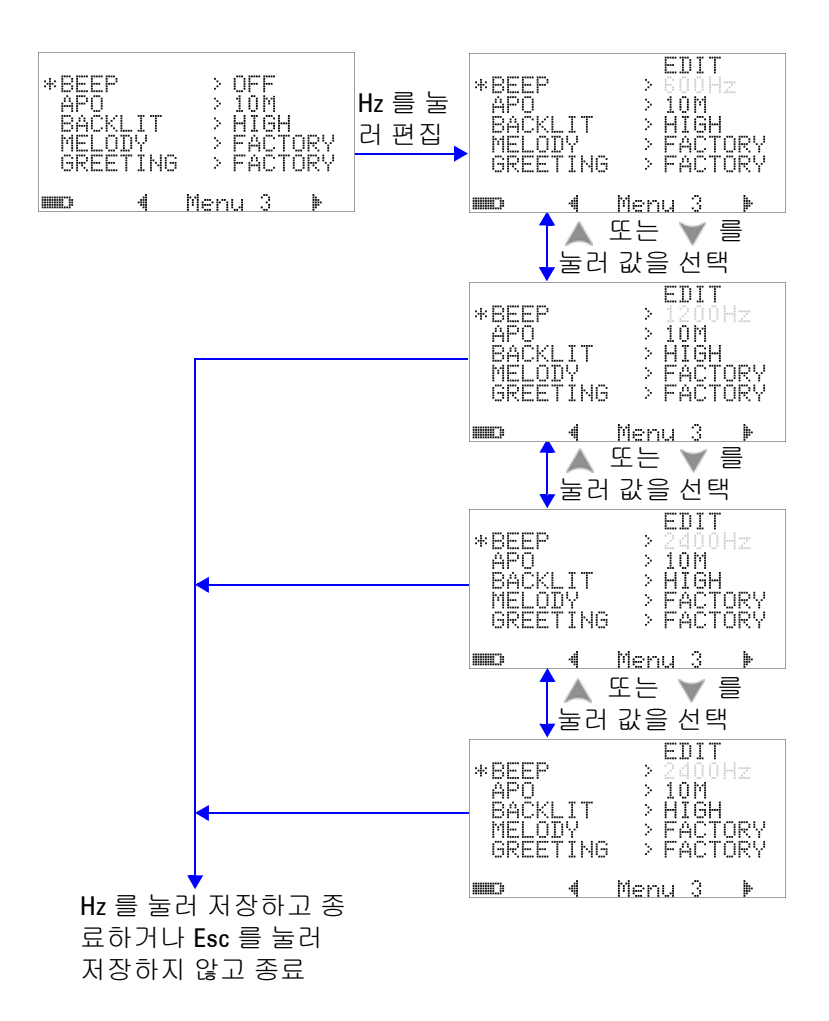

그림 **4-12** 신호음 주파수 설정

## **Auto Power Off** 모드 설정

- **•** APO(Auto Power Off) 를 활성화하려면 타이머를 1 분 ~99 분 범위 내에서 어느 값으로 설정하면 됩니다 .
- **•** 이 시간 안에 다음 중 어느 사항도 발생하지 않을 경우 지정한 시간이 지나면 계측기가 자동으로 꺼집니다 (APO 활성화 시 ).
	- **•** 누름 버튼을 아무거나 누른 경우 .
	- **•** 측정 기능을 바꾼 경우 .
	- **•** 동적 기록을 설정한 경우 .
	- **•** 1 ms Peak Hold 를 설정한 경우 .
	- **•** Setup 모드에서 APO 를 비활성화한 경우 .
- **•** 자동 꺼짐 후 멀티미터를 다시 작동시키려면 아무 버튼이나 누 르거나 회전 스위치 위치를 변경하면 됩니다 .
- **•** APO 를 비활성화 하려면 OFF 를 선택합니다 . APO 가 비활성 화 되면 [ TH 표시 기호가 꺼집니다 . 회전 스위치를 직접 OFF 위치로 전환할 때까지 멀티미터가 켜진 상태를 유지합니다 .

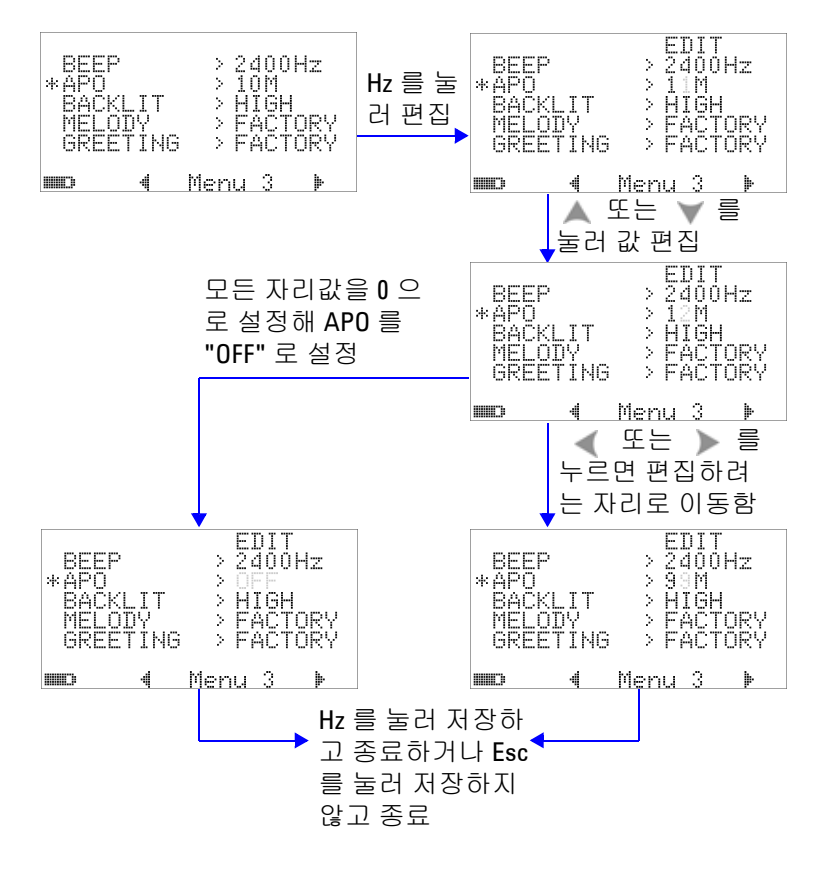

그림 **4-13** 자동 절전 설정

## 가동 시 기본 백라이트 밝기 레벨 설정

멀티미터가 켜져 있을 때 나타낼 수 있는 밝기 레벨은 HIGH, MEDIUM 또는 LOW 입니다 .

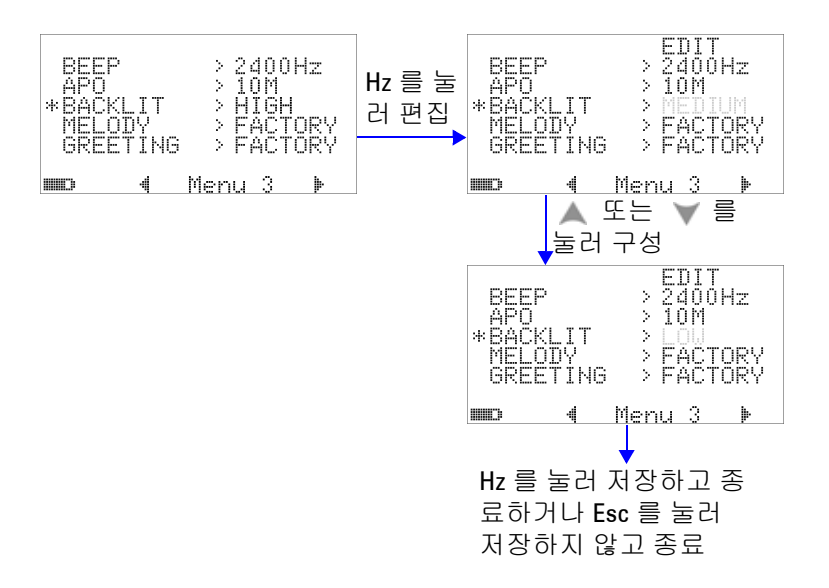

#### 그림 **4-14** 가동 시 백라이트 설정

멀티미터를 사용하는 중에 언제라도 (۞) 버튼을 눌러 밝기를 조 절할 수 있습니다 .

## 가동 시 멜로디 설정

멀티미터를 켤 때 울리는 멜로디는 FACTORY, USER 또는 OFF 로 설정할 수 있습니다 .

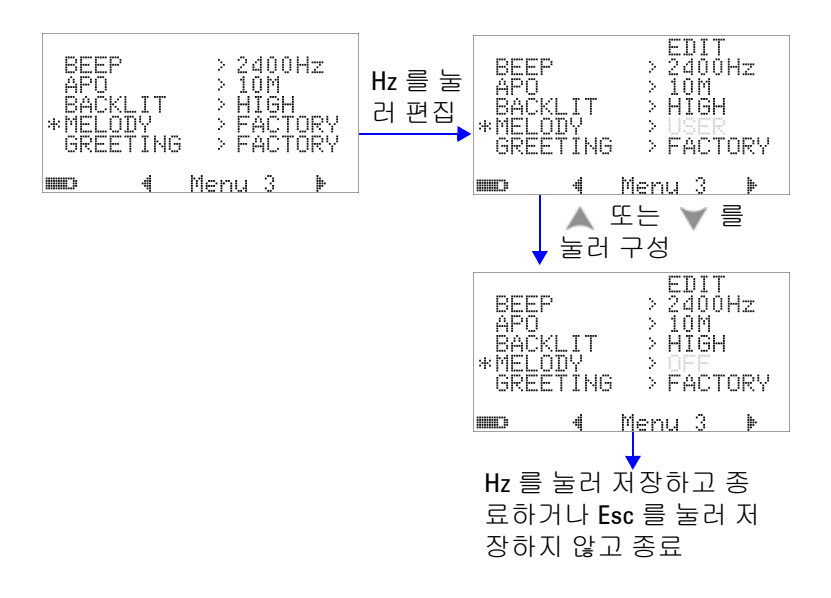

그림 **4-15** 가동 시 멜로디 설정

**U1253B** 사용 및 서비스 설명서 **103**

## 가동 시 인사말 화면 설정

멀티미터를 켤 때 나타나는 인사말 화면은 FACTORY, USER 또는 OFF 로 설정할 수 있습니다 .

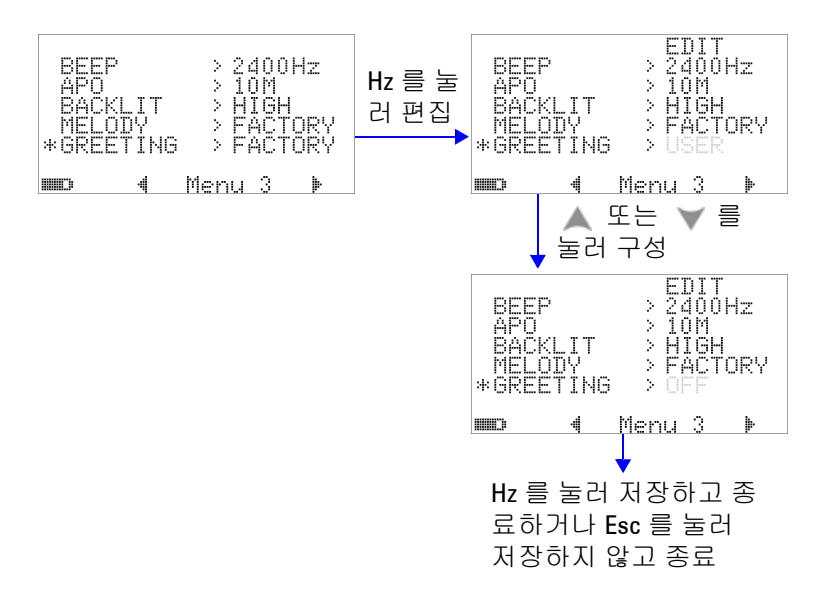

그림 **4-16** 가동 시 인사말 설정

## 전송 속도 설정

PC 와의 원격 통신 시 사용할 수 있는 전송 속도는 2400, 4800, 9600 또는 19200 비트 / 초로 설정할 수 있습니다 .

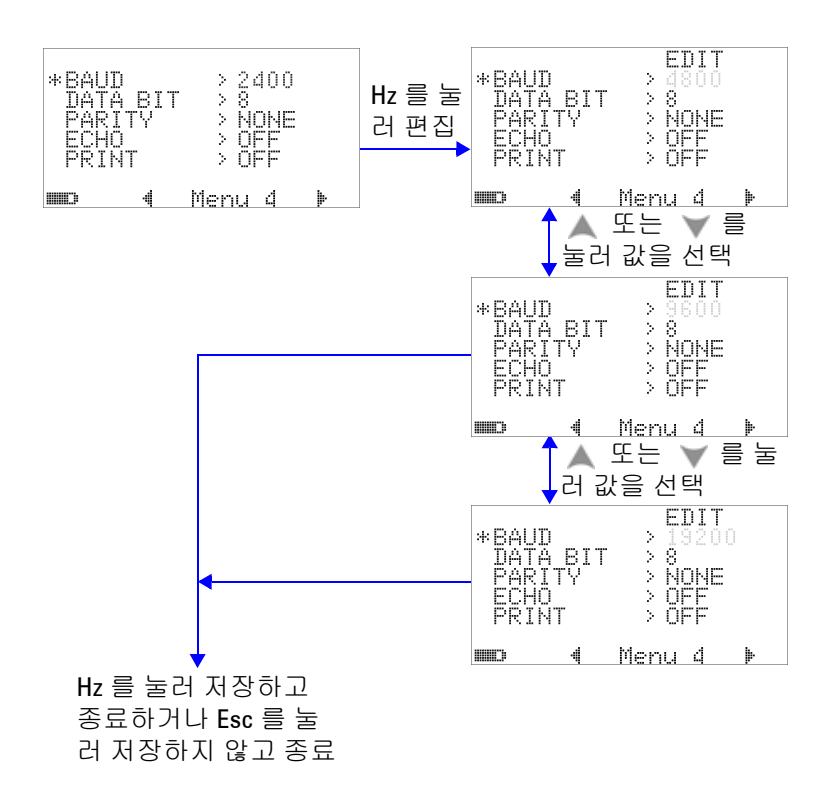

#### 그림 **4-17** 원격 통신을 위한 전송 속도 설정

## 패리티 검사 설정

PC 와의 원격 통신 시 패리티 검사는 NONE, ODD, EVEN 중 하나 로 설정할 수 있습니다 .

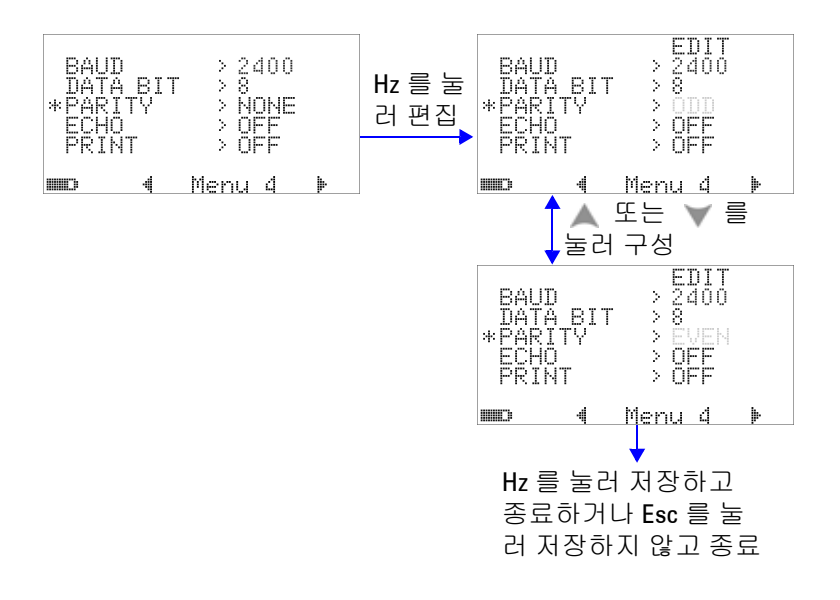

#### 그림 **4-18** 원격 통신을 위한 패리티 검사 설정

## 데이터 비트 설정

PC 와의 원격 통신을 위한 데이터 비트 값 ( 데이터 폭 ) 은 8 비트 나 7 비트로 설정할 수 있습니다 . 정지 비트값은 항상 1 이며 변경 할 수 없습니다 .

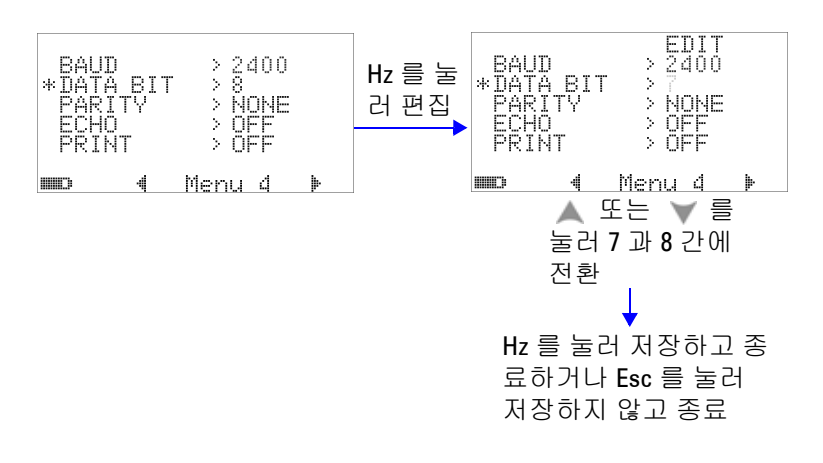

그림 **4-19** 원격 통신을 위한 데이터 비트 설정

## 반향 모드 설정

- **•** 이 기능을 "ON" 으로 설정하면 원격 통신 시 전송한 문자가 PC 에서 반향됩니다 .
- **•** 이 기능은 SCPI 명령어로 PC 프로그램을 개발할 때 유용합니다 . 일반 작동 중에는 이 기능을 비활성화 하는 것이 좋습니다 .

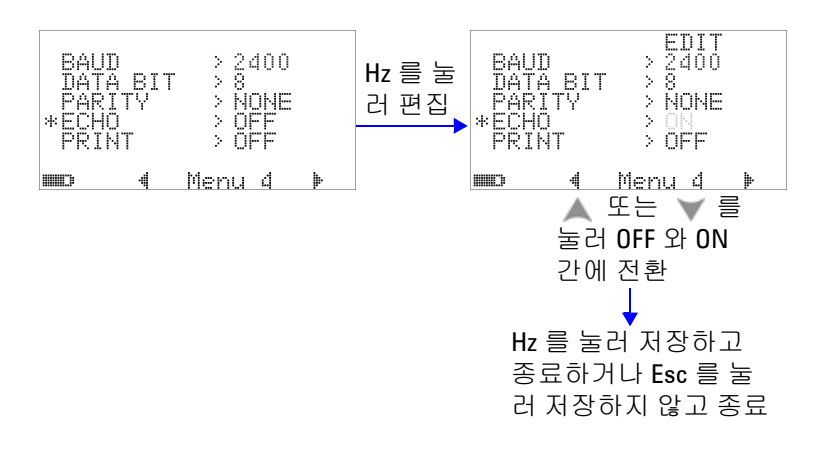

#### 그림 **4-20** 원격 제어를 위한 반향 모드 설정

## 인쇄 모드 설정

이 기능을 "ON" 으로 설정하면 측정 주기를 완료할 때 원격 인터페이 스를 통해 멀티미터에 연결된 PC 로 측정한 데이터를 인쇄합니다 .

이 모드에서는 멀티미터가 최종 데이터를 연속적으로 호스트로 전 송하지만 호스트로부터는 어떠한 명령도 받지 않습니다 .

인쇄 중에는 표기를 표시등이 깜박입니다.

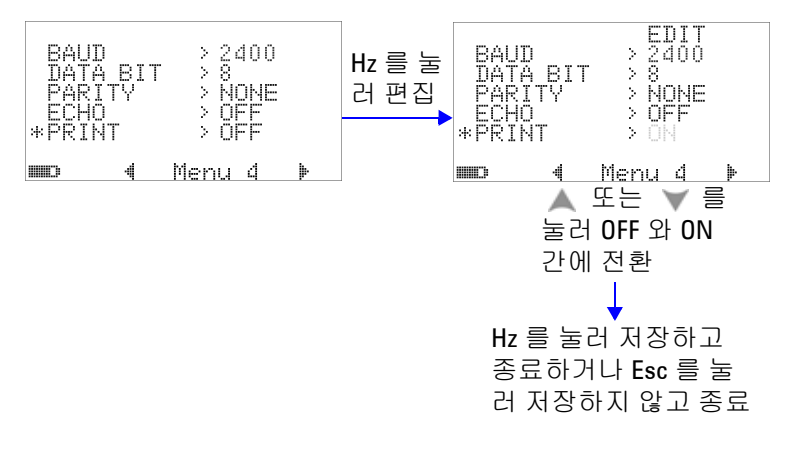

#### 그림 **4-21** 원격 제어를 위한 인쇄 모드 설정

개정

펌웨어 개정 번호가 표시됩니다 .

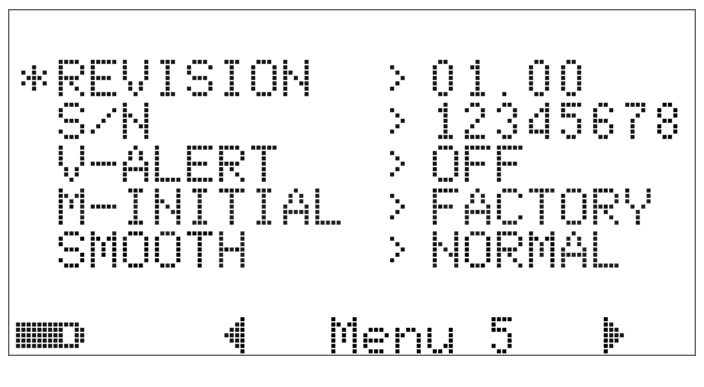

그림 **4-22** 개정 번호

일련 번호

일련 번호 중 마지막 8 자리가 표시됩니다 .

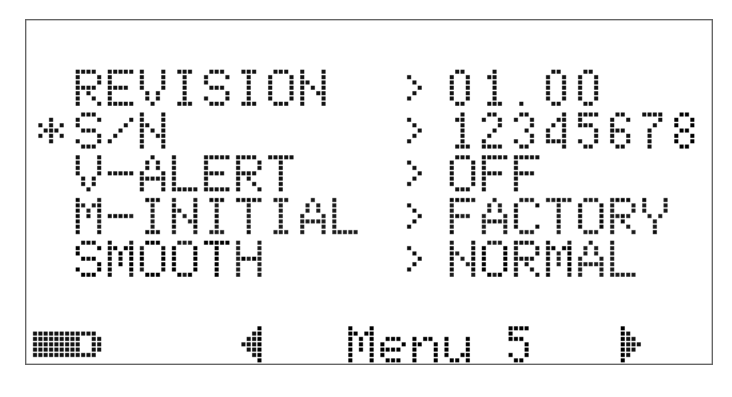

그림 **4-23** 일련 번호

## 전압 경고

과전압 경고음을 설정하려면 1V~1010V 범위 안에서 과전압 값을 선택합니다 .

이 기능을 비활성화 하려면 모든 자리값을 0("OFF") 으로 설정합 니다 .

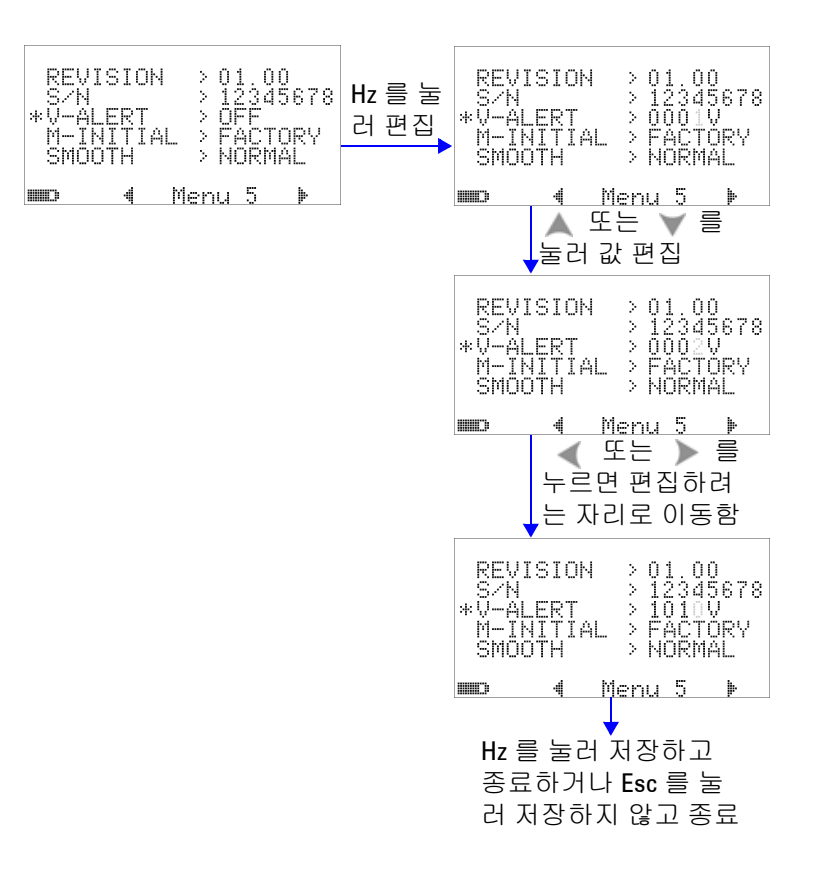

그림 **4-24** 전압 경고 설정

### **M-initial**

초기 측정 기능은 FACTORY 와 USER 중 하나로 선택할 수 있습니 다 . 초기 측정 기능과 범위는 아래 표 [4-2](#page-135-0) 에 따라 설정할 수 있습 니다 .

#### <span id="page-135-0"></span>표 **4-2** M-initial 에서 이용 가능한 설정

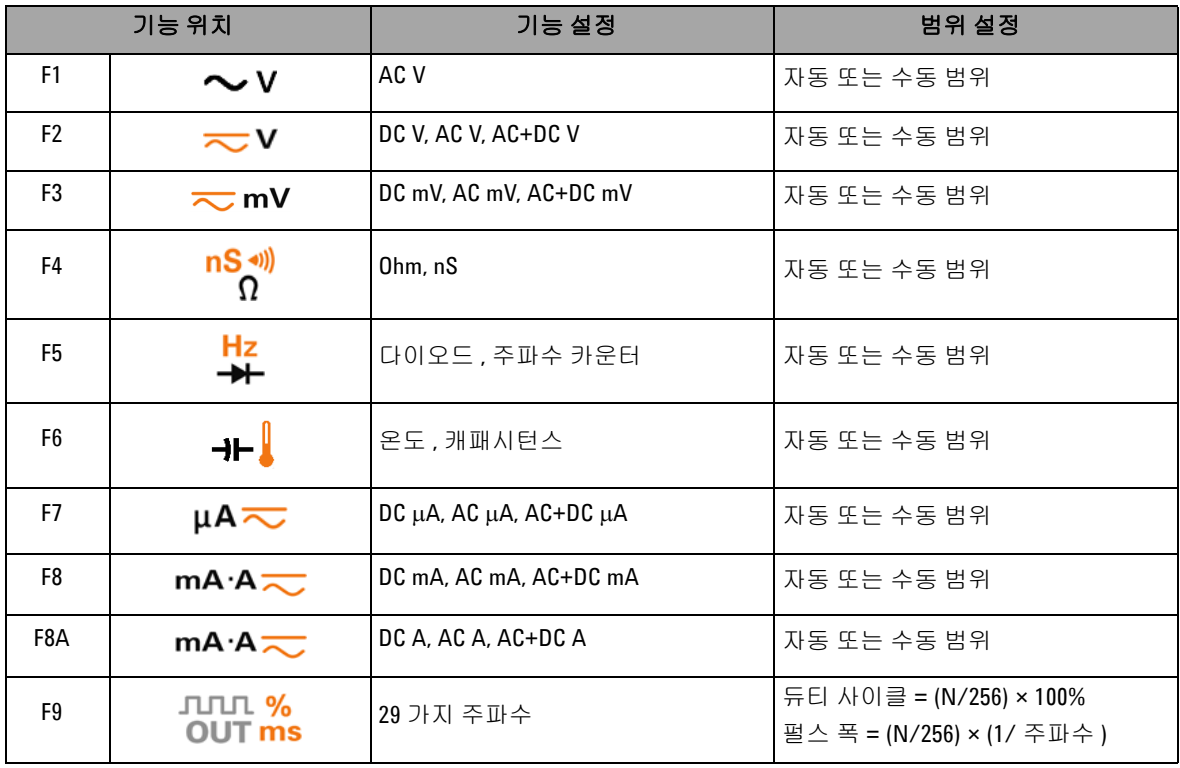

각 회전 스위치 위치마다 기본 측정 기능과 범위를 지정합니다 .

이를 들어 , 회전 스위치를 Hz<br>예를 들어 , 회전 스위치를 - H 위치로 돌리면 , 제조 시 기본 설정 에 따라 초기 측정 기능은 다이오드 측정이 됩니다. 주파수 카운터 기능을 선택하려면 버튼을 눌러야 합니다 .

또 다른 예로, 회전 스위치를 ヘ V 위치로 돌리면, 제조 시 기본 설정에 따라 초기 측정 범위는 Auto 가 됩니다 . 다른 범위를 선택 하려면 (Range) 버튼을 눌러야 합니다.

다른 초기 측정 기능 모음을 원할 경우 , M-INITIAL 을 USER 로 바 꾸고 버튼을 누르면 됩니다 . 그러면 멀티미터가 **INIT** 페이지 로 넘어갑니다 . [그림](#page-136-0) 4-25 을 참조하십시오 .

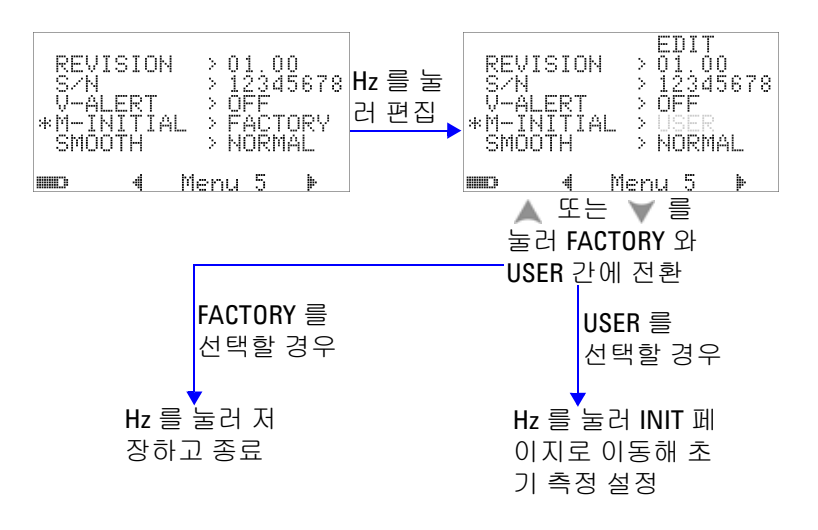

#### <span id="page-136-0"></span>그림 **4-25** 초기 측정 기능 설정

**INIT** 페이지에서 원하는 초기 측정 기능을 정의할 수 있습니다 . [그](#page-137-0) 림 [4-26](#page-137-0) 을 참조하십시오 .

또는 를 누르면 두 INIT 페이지 사이를 오가며 확인할 수 있 습니다 . ▲ 또는 ♥를 눌러 변경하려는 초기 기능을 선택합니다 .

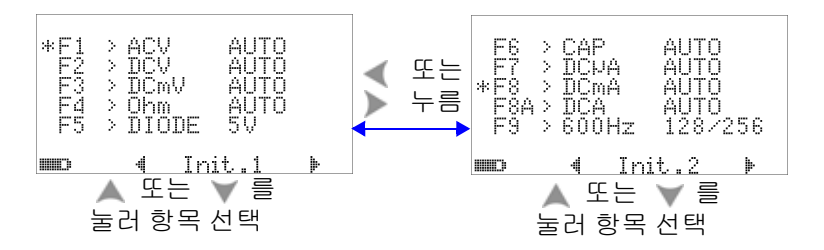

<span id="page-137-0"></span>그림 **4-26** 초기 기능 페이지 탐색

그런 다음 를 눌러 **EDIT** 모드로 들어갑니다 .

**EDIT** 모드에서는 , 또는 를 눌러 선택한 기능의 초기 ( 기본 ) 측정 범위를 변경합니다 . 예를 들어 , 아래 [그림](#page-137-1) 4-27 에서는 F1 위 치에서 AC 전압 측정 기능의 초기 범위가 1000V( 기본값은 Auto 였음 ) 로 바뀐 것을 보여줍니다 .

▲ 또는 ♥를 눌러 선태한 회전 스위치 위치의 초기 측정 기능을 변경합니다 . 예를 들어 , 아래 [그림](#page-137-1) 4-27 에서는 F5 위치의 초기 측 정 기능이 DIODE 에서 FC( 주파수 카운터 ) 로 바뀐 것을 보여줍 니다 .

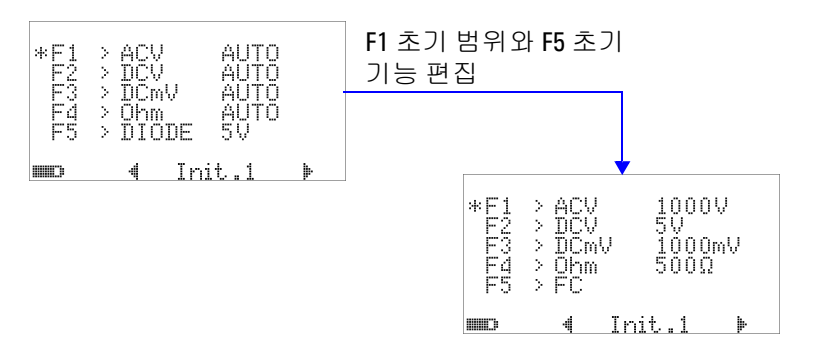

<span id="page-137-1"></span>그림 **4-27** 초기 측정 기능 / 범위 편집

또 다른 예로 , 아래 그림 [4-28](#page-138-0) 에서는 다음 사항을 보여줍니다 .

- **•** F6 기본 기능이 캐패시턴스 측정에서 온도 측정으로 바뀌었습 니다 .
- **•** DC μA 의 F7 기본 측정 범위가 Auto 에서 5000μA 로 바뀌었습 니다 .

- **•** DC mA 의 F8 기본 측정 범위가 Auto 에서 50mA 로 바뀌었습 니다 .
- **•** DC A 의 F8A 기본 측정 범위가 Auto 에서 5A 로 바뀌었습니다 .
- **•** 펄스 폭과 듀티 사이클의 F9 기본 출력 값이 모두 128 스텝 ( 펄 스 폭은 0.8333ms, 듀티 사이클은 50.000%) 에서 255 스탭 ( 펄 스 폭은 1.6601ms, 듀티 사이클은 99.609%) 으로 바뀌었습니다 .

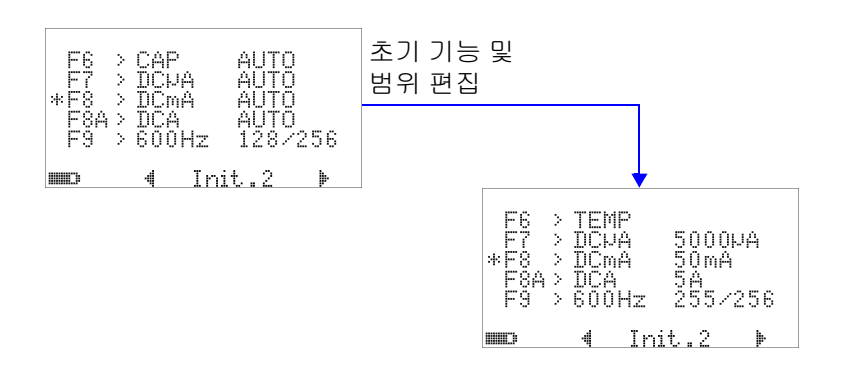

<span id="page-138-0"></span>그림 **4-28** 초기 측정 기능 / 범위 및 초기 출력 값 편집

원하는 사항을 변경한 후 (罒)을 눌러 변경 내용을 저장합니다 . 를 눌러 **EDIT** 모드를 종료합니다 .

멀티미터를 제조 시 기본 설정으로 재설정하면 (117 [페이지의](#page-140-0) " 제 조 시 기본 [설정으로](#page-140-0) 돌아가기 " 참조 ) M-INITIAL 설정 또한 제조 시 기본값으로 돌아갑니다 .

## 부드러운 새로고침 속도

SMOOTH 모드 (FAST, NORMAL, SLOW 중 하나 선택 ) 는 판독값 의 새로고침 속도를 부드럽게 만들어 예기치 않은 노이즈의 영향을 줄이고 안정적인 판독이 가능하도록 만들기 위해 이용합니다 . 캐 패시턴스와 주파수 카운터를 제외한 모든 측정 기능에 적용됩니다 ( 듀티 사이클과 펄스 폭 측정 포함 ). 기본값은 NORMAL 입니다 .

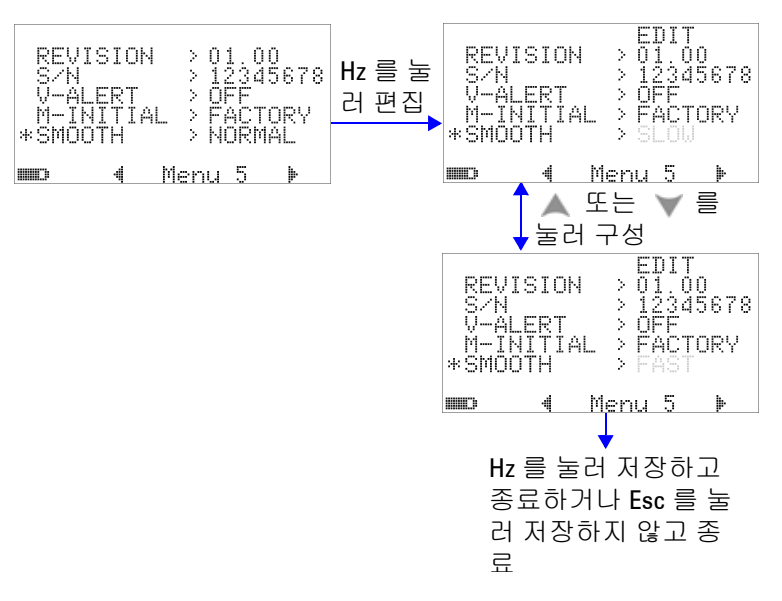

그림 **4-29** 주 디스플레이 판독값의 새로고침 속도

## <span id="page-140-0"></span>제조 시 기본 설정으로 돌아가기

- "YES" 로 설정한 다음 (#2)을 1 초 이상 누르면 제조 시 기본 설 정으로 재설정됩니다 ( 온도 설정만 제외 ).
- **•** 재설정된 후 Reset 메뉴 항목은 자동으로 메뉴 페이지 m1 으로 돌아갑니다 .

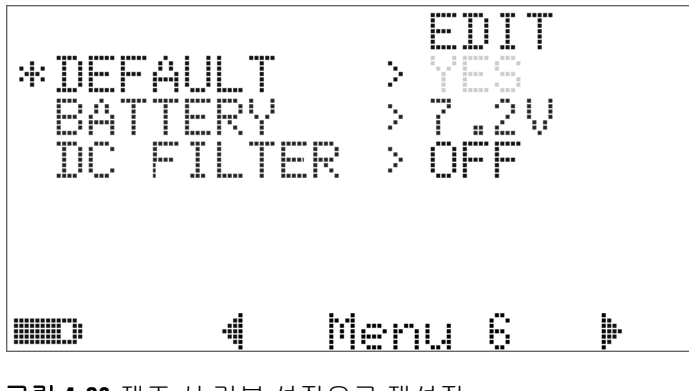

그림 **4-30** 제조 시 기본 설정으로 재설정

## 배터리 종류 설정

멀티미터를 위한 배터리 종류은 7.2V 또는 8.4V 로 설정할 수 있습 니다 .

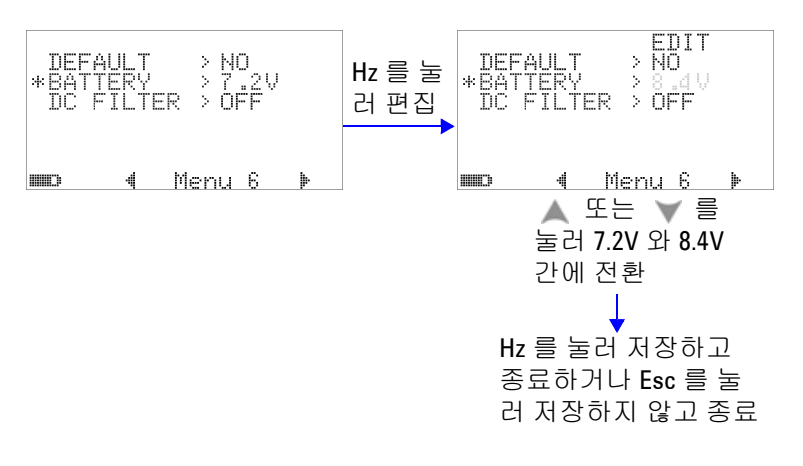

그림 **4-31** 배터리 종류 선택

## **DC** 필터 설정

이 설정은 DC 측정 경로에서 필터 AC 신호에 사용됩니다 . DC 필 터는 기본값으로 "OFF" 로 설정됩니다 . 이 기능을 활성화하려면 "ON" 으로 설정합니다 .

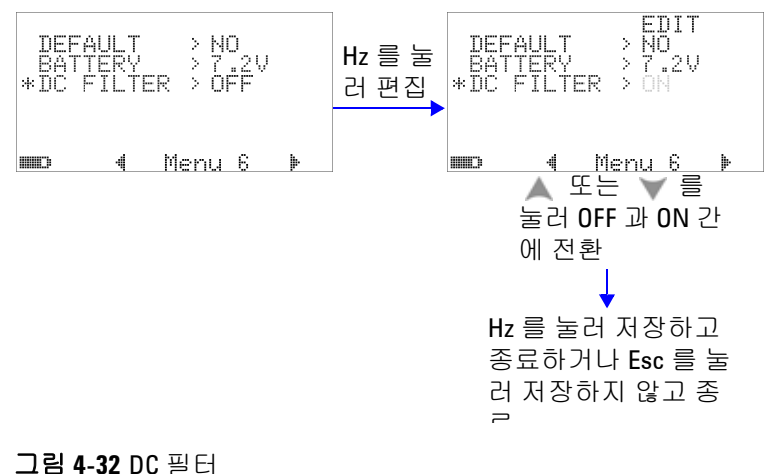

- 참 고 **•** DC 필터가 활성화되면 DC 전압 측정 중에 측정 속도가 감소할 수 있습니다 .
	- **•** AC 또는 Hz 측정 중에는 ( 주 디스플레이 또는 보조 디스플레이 에서 ) DC 필터는 자동으로 비활성화됩니다 .
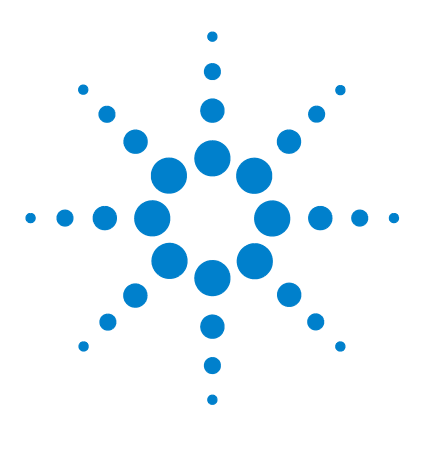

**Agilent U1253B True RMS OLED** 멀티미터 사용 및 서비스 설명서

유지보수

**5**

[소개](#page-145-0) 122 일반 [유지보수](#page-145-1) 122 [배터리](#page-146-0) 교체 123 [배터리](#page-148-0) 충전 125 퓨즈 [교체](#page-155-0) 132 문제 [해결](#page-157-0) 134

이 장은 고장 난 U1253B true RMS OLED 멀티미터의 문제를 해결 하는 데 도움이 될 것입니다 .

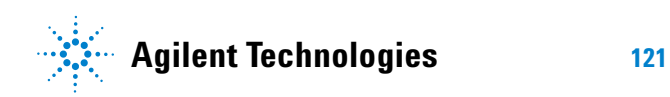

### **5** 유지보수

# <span id="page-145-0"></span>소개

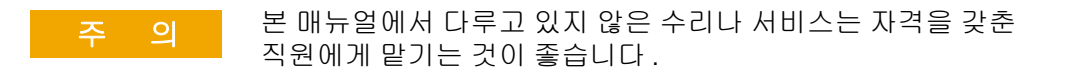

# <span id="page-145-1"></span>일반 유지보수

### 경 고 <sup>측정을 하려면 먼저 특정 측정에 맞게 단자를 올바로 연결했는</sup> 지 확인해야 합니다 **.** 장치가 손상되지 않게 하려면 정격 입력 제한을 초과하지 마십시오 **.**

단자에 먼지나 물기가 묻어 있으면 판독값이 왜곡될 수 있습니다 . 세척 단계는 다음과 같습니다 .

- **1** 멀티미터를 끈 후 테스트 리드를 제거합니다 .
- **2** 멀티미터를 뒤집은 후 흔들어 단자 안에 쌓인 먼지를 모두 털어 냅니다 .
- **3** 연성 세제와 젖은 천으로 케이스를 닦아냅니다 . 연마제나 솔벤 트를 사용하지 마십시오 . 알코올에 적신 깨끗한 면봉으로 각 단 자의 접촉면을 닦습니다 .

### <span id="page-146-0"></span>배터리 교체

### 경 고 단락시키거나 극성을 바꿔 배터리를 방전시키지 마십시오 **.** <sup>배</sup> 터리를 충전하기 전에 충전용 배터리인지 확인합니다 **.** 배터리 를 충전하는 중에는 회전 스위치를 돌리지 마십시오 **.**

이 멀티미터는 지정된 종류의 7.2V 또는 8.4V NiMH 충전지로만 구 동됩니다 . 다른 방법으로는 9V 알카라인 배터리 (ANSI/NEDA 1604A 또는 IEC 6LR61) 또는 9V 망간 건전지(ANSI/NEDA 1604D 또는 IEC6F22) 를 사용해 U1253B 을 가동할 수도 있습니다 . 멀티 미터가 사양대로 작동하도록 만들려면 배터리 부족 표시등이 깜박 일 때 가급적 빨리 배터리를 교체하는 것이 좋습니다 . 멀티미터 안 에 충전지가 들어있다면 125 [페이지의](#page-148-0) " 배터리 충전 " 로 이동합니 다 . 배터리 교체 절차는 다음과 같습니다 .

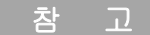

참 고 U1253B 에는 7.2V 또는 8.4V NiMH 충전지가 함께 제공됩니다.

 후면판에서 배터리 커버에 있는 나사를 LOCK 위치에서 OPEN 으로 시계반대방향으로 돌립니다 .

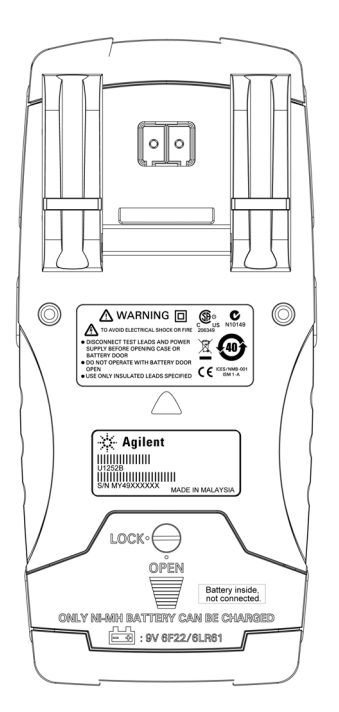

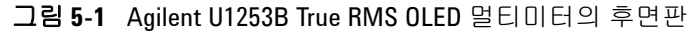

- 배터리 커버를 아래로 밀어내립니다 .
- 배터리 커버를 들어냅니다 .
- 지정 배터리로 교체합니다 .
- 배터리 덮개를 닫을 때에는 여는 절차를 반대로 수행합니다 .

### <span id="page-148-0"></span>배터리 충전

### <mark>경 그 고 단락시키거나 극성을 바꿔 배터리를 방전시키지 마십시오 . 배</mark> 터리를 충전하기 전에 충전용 배터리인지 확인합니다 **.** 배터리 를 충전하는 중에는 회전 스위치를 돌리지 마십시오 **.**

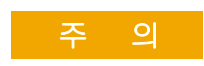

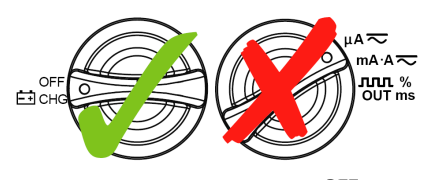

- 배터리를 충전할 때 <sub>FichG</sub> 위치에서 회전 스위치를 돌리지 마십시오 .
- **•** 9V 크기 배터리 충전은 7.2V 또는 8.4V NiMH 충전지로만 하십 시오 .
- **•** 배터리를 충전할 때 모든 단자에서 테스트 리드를 분리하십 시오 .
- **•** 배터리를 적절히 올바른 극성에 맞게 삽입하십시오 .

참 고 배터리 충전기의 경우, 메인 전압 변동폭이 ±10%를 초과해서는 안 됩니다 .

> 이 멀티미터는 7.2V 또는 8.4V NiMH 충전용 배터리에 의해 전원이 공급됩니다 . 충전지를 충전하려면 액세서리로 들어있는 지정 24V DC 어댑터를 사용할 것을 강력 권장합니다 . 배터리 충전 중에는 24V DC 전압이 충전 단자에 공급되므로 회전 스위치를 돌리지 마 십시오 . 배터리를 충전하려면 다음 절차를 따르십시오 .

- **1** 멀티미터에서 테스트 리드를 분리합니다 .
- **2** 회전 스위치를 **ش <sup>OFF</sup>**로 돌립니다 .
- **3** DC 어댑터를 전원 콘센트에 꽂습니다 .
- **4** DC 어댑터의 빨간색 (+) 과 검정색 (-) 바나나 플러그 (4mm 플 러그 ) 를 **├┤CHG** 및 COM 단자에 각각 연결합니다 . 극성을 올 바로 연결했는지 확인하십시오 .

참 고 DC 어댑터는 DC 24V 에서 과전류 한계가 0.5A <sup>인</sup> DC 전원 공급기로 대체할 수 있습니다 .

> **5** 디스플레이에 자가 검사가 시작될 때까지 10 초를 카운트다운 합니다 . 멀티미터에서 짧은 단음이 울려 배터리를 충전할 것을 알려줍니다 . < shit } 를 눌러 배터리 충전을 시작하거나, 그렇지 않으면 10 초 후 멀티미터가 자동으로 충전을 시작합니다 . 배터 리 용량이 90% 이상일 때에는 배터리를 충전하지 않을 것을 권 장합니다 .

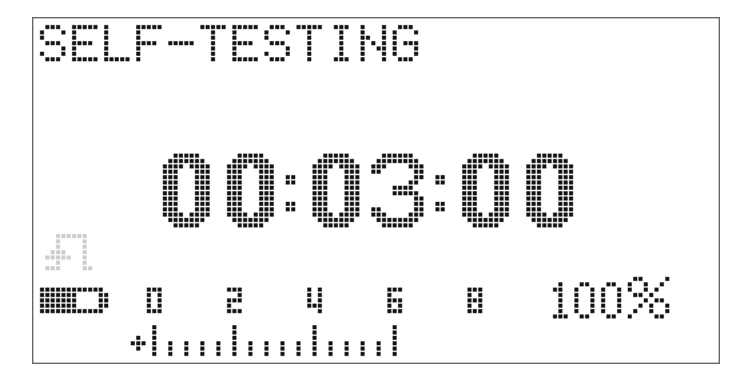

그림 **5-2** 자가 검사 시간 표시

표 **5-1** 대기 및 충전 모드에서의 배터리 전압과 해당하는 충전율

| 조건  | 배터리 전압            | 비례 비율         |
|-----|-------------------|---------------|
| 세류  | $6.0V \sim 8.2V$  | $0\% - 100\%$ |
| 충전중 | $7.2V \sim 10.0V$ | $0\% - 100\%$ |

**6**  $\left\{ \frac{\text{shift}}{\text{shift}} \right\}$ 를 누른 후 또는 재시작할 경우, 멀티미터는 자가 검사를 실행해 멀티미터 안에 들어있는 배터리가 충전지인지 확인합니 다 . 자가 검사는 3 분 정도가 소요됩니다 . 자가 검사 중에는 어 떤 버튼이든 누르지 마십시오 . 오류가 발생하면 멀티미터가 128 [페이지](#page-151-0) 표 5-2 에서와 같이 오류 메시지를 표시합니다 .

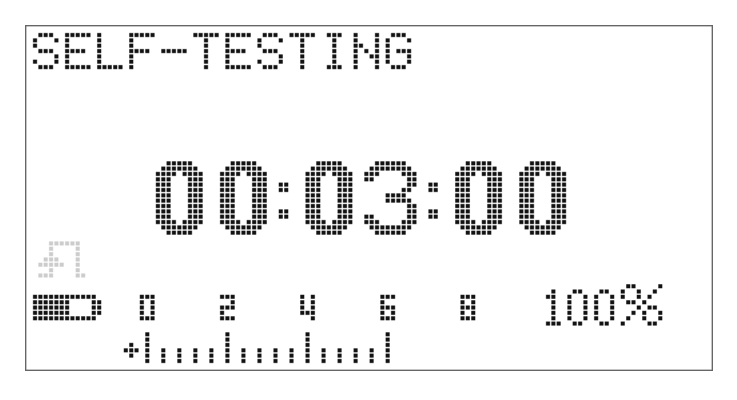

그림 **5-3** 자가 검사 실행

**U1253B** 사용 및 서비스 설명서 **127**

### **5** 유지보수

<span id="page-151-0"></span>표 **5-2** 오류 메시지

| 오류                                                         | 오류 메시지                                                          |
|------------------------------------------------------------|-----------------------------------------------------------------|
| <b>OVER LIMIT</b><br>배터리 없음<br>1<br>배터리 장애<br>$\mathbf{2}$ | OVER<br>LIMIT                                                   |
| 배터리 완전 충전<br>3                                             | 1<br>9<br>O<br>O<br>O<br>O<br>×<br>×<br>$\mathbf{H}$<br>×       |
|                                                            | $100\%$<br><b>HILL?</b><br>8<br>Ω<br>Z<br>Б<br>ц<br>thinhinhink |
| <b>CHARGE ERROR</b>                                        | CHARGE<br>ERROR                                                 |
| 충전지가 없음<br>1<br>배터리 장애<br>$\mathbf{2}$                     |                                                                 |
|                                                            | 5<br>O<br>2<br>g<br>O<br>O<br>×<br>н<br>$\mathbf{H}$<br>×       |
|                                                            | <b>HILL?</b><br>5<br>8<br>Ω<br>ē<br>100%<br>ц<br>thurlindinil   |

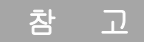

- 참 고  **OVER LIMIT** 메시지가 나타나고 멀티미터 안에 배터리가 들어있 다면 배터리를 충전하지 마십시오 .
	- **CHARGE ERROR** 메시지가 나타나면 배터리가 지정된 종류인지 확인합니다 . 올바른 배터리 종류는 본 가이드에 명시되어 있습 니다 . 멀티미터에 들어있는 배터리가 지정되어 있는 충전지인 지 확인한 다음 충전을 시작하십시오 . 종류가 잘못되었으면 올 바른 충전지로 교체한 다음 자가 검사를 다시 실행하십시 오 . **CHARGE ERROR** 메시지가 다시 나타나면 새 배터리로 교체하 십시오 .

#### 유지보수 **5**

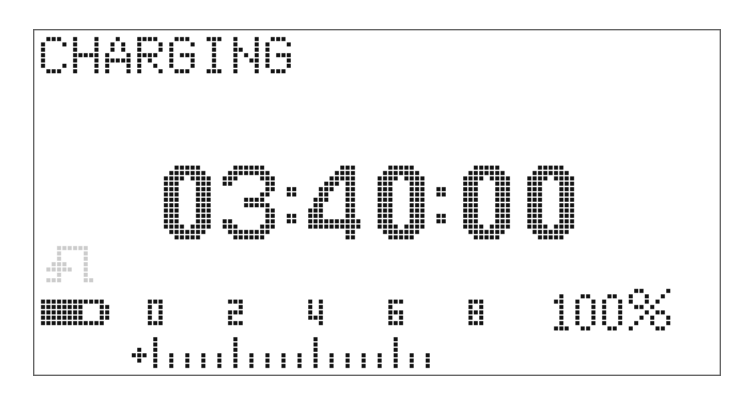

#### 그림 **5-4** 충전 모드

**7** 배터리가 자가 검사에 통과하면 스마트 충전 모드가 시작됩니 다 . 충전 시간은 220 분 내로 제한됩니다 . 따라서 배터리 충전 시간이 220 분을 넘지 않도록 합니다 . 디스플레이에 충전 시간 이 카운트다운됩니다 . 배터리 충전 중에는 어느 버튼도 작동하 지 않습니다. 배터리 과충전을 피하기 위해 충전 프로세스 도중 오류 메시지와 함께 충전이 중지될 수 있습니다 .

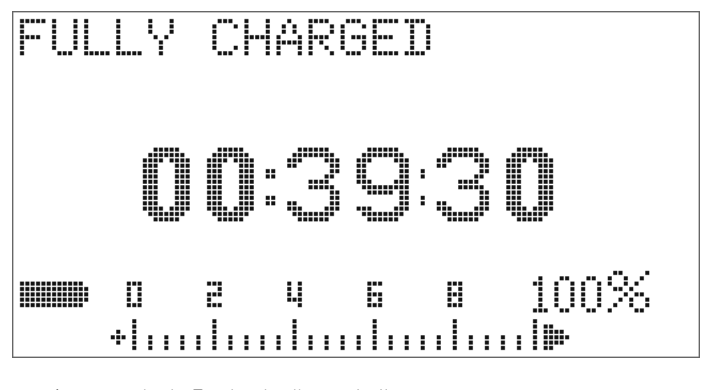

그림 **5-5** 완전 충전 및 세류 상태

- **8** 충전이 끝나면 **FULLY CHARGED** 메시지가 나타납니다 . 배터리 용량을 유지하기 위해 세류 충전 전류가 유입됩니다 .
- **9** 배터리가 완전 충전되면 DC 어댑터를 분리합니다 .

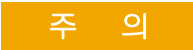

.

주 의 단자에서 어댑터를 제거하기 전에 회전 스위치를 돌리지 마십시오

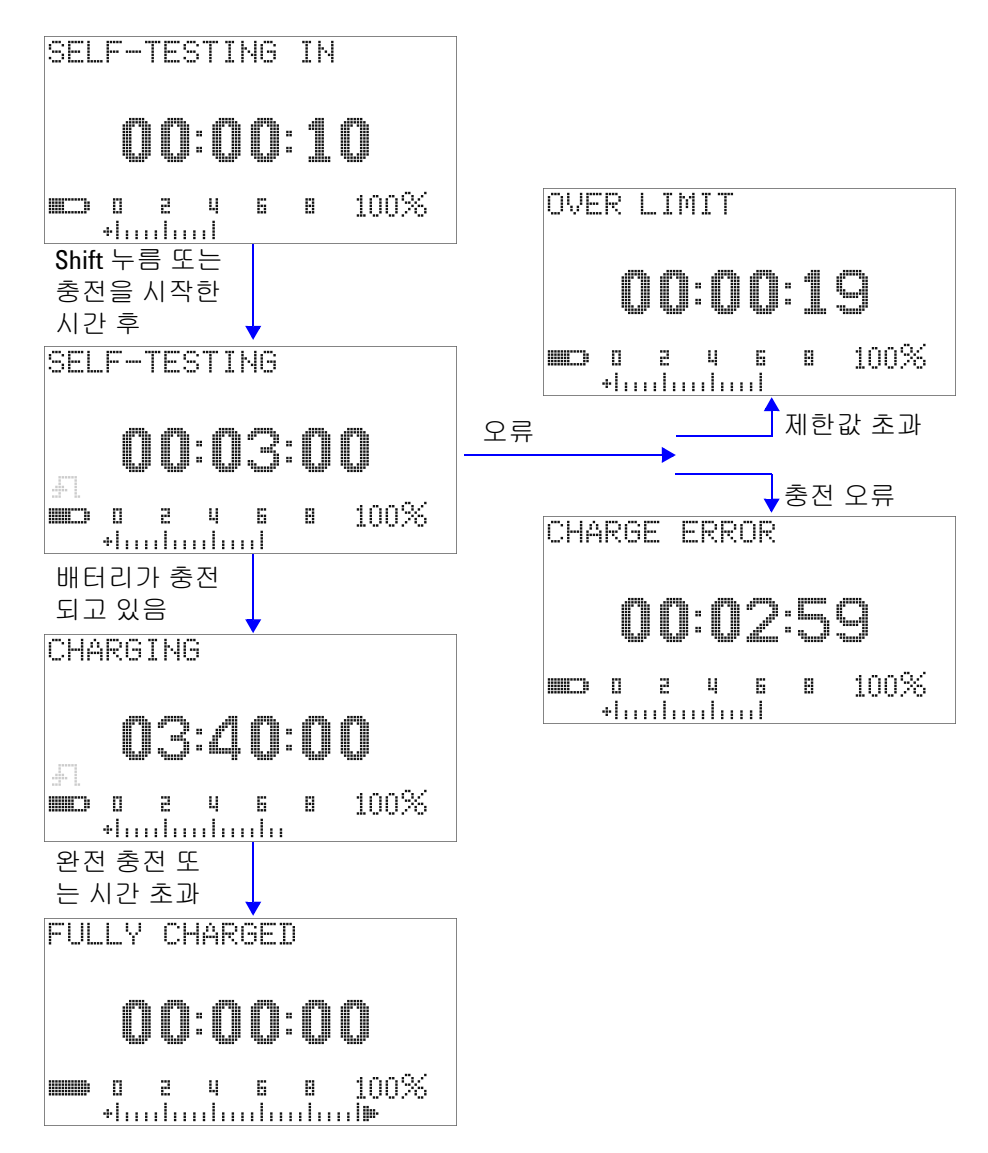

그림 **5-6** 배터리 충전 절차

## <span id="page-155-0"></span>퓨즈 교체

참 그 본 설명서에는 퓨즈 교체 절차만 포함되어 있으며 퓨즈 교체 표시 는 포함되어 있지 않습니다 .

> 멀티미터에 들어있는 퓨즈가 끊어졌으면 다음 절차에 따라 교체하 십시오 .

- **1** 멀티미터를 끈 후 테스트 리드를 분리합니다 . 멀티미터에 충전 어댑터가 연결되어 있다면 이 또한 분리해야 합니다 .
- **2** 깨끗한 마른 장갑을 끼고 퓨즈나 플라스틱 부품 외 어떠한 부품 에도 손을 대지 마십시오 . 퓨즈를 교체한 후 멀티미터를 재교정 할 필요는 없습니다 .
- **3** 배터리 커버부를 분리합니다 .
- **4** 아래쪽 덮개의 측면 나사 두 개와 하단 나사 한 개를 풀어 덮개 를 분리합니다 .
- **5** 위쪽 모퉁이에 있는 나사 두 개를 풀어 회로기판을 꺼냅니다 .
- **6** 퓨즈의 한쪽 끝을 지레 원리로 들어올려 결함이 있는 퓨즈를 조 심스럽게 분리한 후 퓨즈 브래킷에서 꺼냅니다 .
- **7** 크기와 정격이 동일한 새 퓨즈로 교체합니다 . 새 퓨즈가 퓨즈 브래킷 가운데로 오도록 합니다 .
- **8** 위쪽 덮개에 있는 회전 스위치 조절기와 회로기판에 있는 해당 스위치가 OFF 위치에 있도록 해야 합니다 .
- **9** 회로기판과 아래쪽 덮개를 다시 조여 결합합니다 .
- **10** 퓨즈의 제품 번호 , 정격 및 크기에 대해서는 132 [페이지](#page-155-1) 표 5-3 을 참조하십시오 .

<span id="page-155-1"></span>표 **5-3** 퓨즈 사양

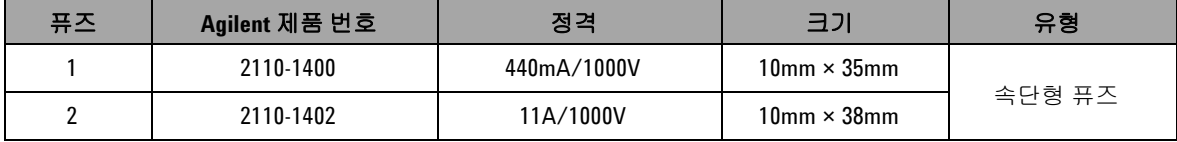

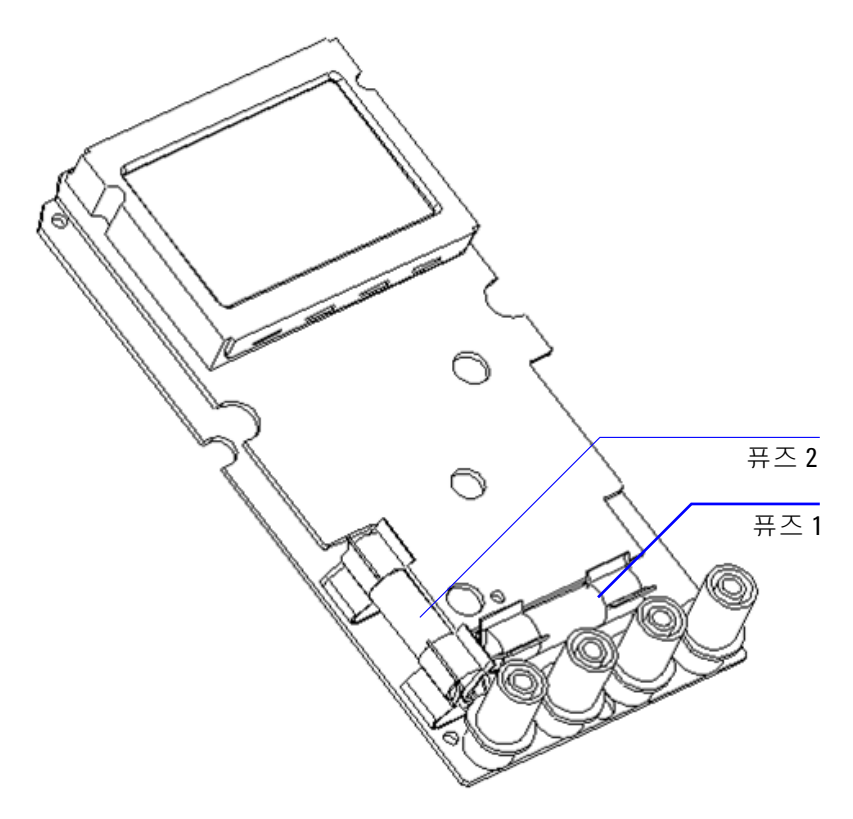

그림 **5-7** 퓨즈 교체

# <span id="page-157-0"></span>문제 해결

### <mark>경 고 </mark> 감전을 피하려면 , 자격을 갖추지 않은 상태에서 수리를 진행하 지 마십시오 **.**

계측기가 작동하지 않으면 배터리와 테스트 리드를 검사합니다 . 필요한 경우 교체합니다 . 그래도 계측기가 작동하지 않으면 이 지 침서에서 설명하는 작업 절차를 올바로 따랐는지 확인한 다음에 계측기 수리를 고려해 보십시오 .

계측기를 수리할 때에는 정해진 교체품만 사용하십시오 .

표 [5-4](#page-157-1) 은 몇 가지 기본적인 문제점을 찾아내는 데 도움이 될 것입 니다 .

<span id="page-157-1"></span>표 **5-4** 기본적인 문제해결 절차

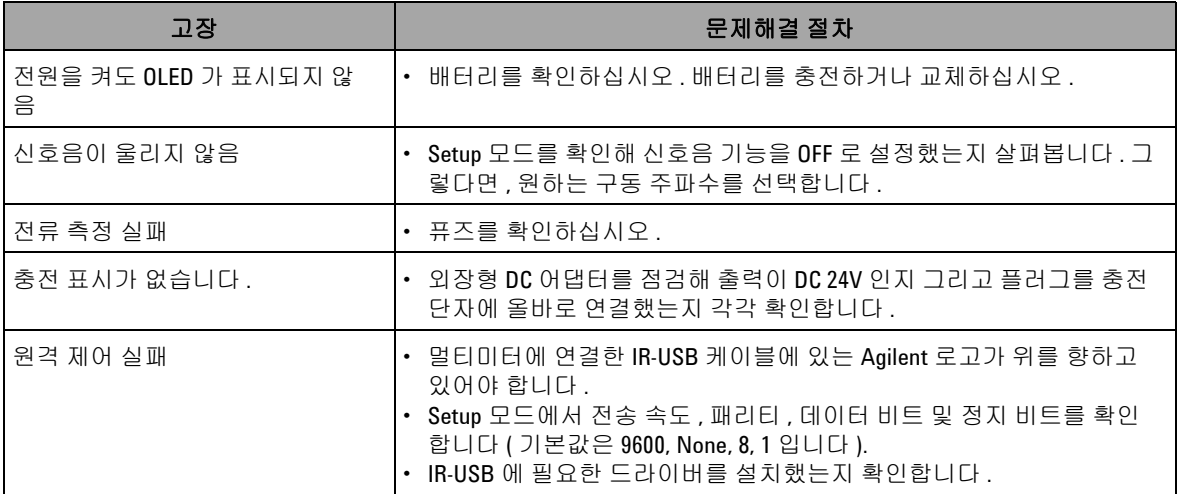

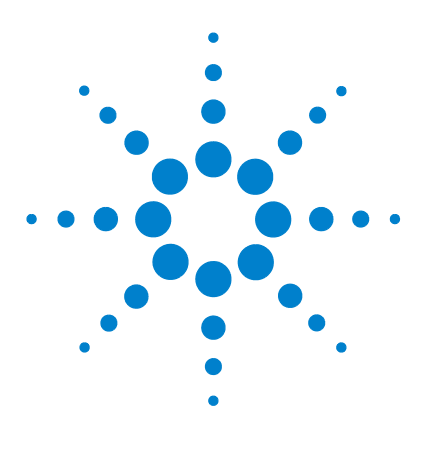

**Agilent U1253B True RMS OLED** 멀티미터 사용 및 서비스 설명서

성능 테스트 및 교정

교정 [개요](#page-159-0) 136 권장 [테스트](#page-161-0) 장비 138 기본 작동 [테스트](#page-163-0) 140 테스트 [고려사항](#page-166-0) 143 성능 검증 [테스트](#page-168-0) 145 교정 [보안](#page-175-0) 152 조정 [고려사항](#page-182-0) 159 [전면판을](#page-187-0) 통한 교정 164

**6**

이 장에서는 성능 테스트 및 조절 절차를 소개합니다. 성능 테스트 절차에서는 U1253B true RMS OLED 멀티미터가 사양에 따라 올 바로 작동하고 있는지 여부를 확인합니다 . 조절 절차는 다음 교정 시까지 멀티미터가 사양에 부합하도록 합니다 .

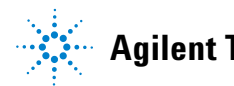

**Agilent Technologies 135**

# <span id="page-159-0"></span>교정 개요

이 매뉴얼에는 필요에 따라 조절하는 절차 외에도 계측기 성능을 확인하는 절차가 들어있습니다 .

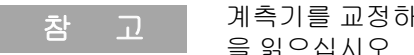

참 고 계측기를 교정하기 전에 반드시 143 페이지의 " 테스트 [고려사항](#page-166-0) " 을 읽으십시오 .

## 케이스를 열지 않은 상태로 전자 교정

U1253B true RMS OLED 멀티미터의 특징은 케이스를 열지 않은 상태로 전자 교정할 수 있다는 것입니다 . 즉 , 내부에서 전기 - 기계 조절이 필요하지 않습니다 . 이 계측기는 교정 프로세스 중에 공급 한 입력 기준 신호를 기반으로 보정 계수를 계산합니다 . 새로운 보 정 계수는 다음 교정 ( 조정 ) 이 이루어질 때까지 비휘발성 EEPROM 메모리에 저장됩니다 . 이 비휘발성 EEPROM 메모리에 들어있는 내용은 전원을 끄더라도 변경되지 않습니다 .

### **Agilent** 테크놀로지스 교정 서비스

계측기 교정 만기일이 되면 저렴한 재교정을 위해 현지 Agilent 서 비스 센터에 연락하십시오 .

# 교정 주기

대부분의 어플리케이션에는 1 년 주기가 적절합니다 . 정확도 사양 은 교정을 정기적으로 수행한 경우에만 보장합니다 . 1 년 교정 주 기를 지키지 않으면 정확도 사양을 보장할 수 없습니다 . Agilent 는 어떠한 어플리케이션에 대해서도 2 년이 넘는 교정 주기를 권장 하지 않습니다 .

### 교정에 대한 기타 권장사항

사양은 마지막 교정일로부터 정해진 기간 안에서만 보장합니다 . Agilent 는 사용자가 선택한 교정 주기와는 상관 없이 언제나 전체 재조정을 수행할 것을 권장합니다 . 그래야 다음 교정 시까지 U1253B true RMS OLED 멀티미터이 사양에 부합할 수 있습니다 . 이 교정 기준은 최고의 장기간 안정성을 보장합니다 .

성능 검사 중에는 성능 데이터만 수집합니다 . 이러한 테스트로도 계측기가 정해진 사양에 부합한다는 것을 보장할 수 없습니다 . 이 러한 테스트는 조절이 필요한 기능을 식별하기 위한 것입니다 .

172 [페이지의](#page-195-0) " 교정 카운트 " 을 참조하여 필요한 사항을 모두 조 정했는지 확인하십시오 .

# <span id="page-161-0"></span>권장 테스트 장비

성능 검사 및 조절 절차에 권장하는 테스트 장비는 다음과 같습니 다 . 동일한 계측기를 사용할 수 없는 경우 , 정확도가 동일한 다른 교정 표준으로 대체하십시오 .

표 **6-1** 권장 테스트 장비

| 어플리케이션        | 권장 장비          | 권장 정확도 요구사항               |
|---------------|----------------|---------------------------|
| DC 전압         | Fluke 5520A    | U1253B 정확도 사양의 20% 미<br>마 |
| DC 전류         | Fluke 5520A    | U1253B 정확도 사양의 20% 미<br>만 |
| 저항            | Fluke 5520A    | U1253B 정확도 사양의 20% 미<br>마 |
| AC 전압         | Fluke 5520A    | U1253B 정확도 사양의 20% 미<br>만 |
| AC 전류         | Fluke 5520A    | U1253B 정확도 사양의 20% 미<br>만 |
| 주파수           | Agilent 33250A | U1253B 정확도 사양의 20% 미<br>만 |
| 캐패시턴스         | Fluke 5520A    | U1253B 정확도 사양의 20% 미<br>만 |
| 듀티 사이클        | Fluke 5520A    | U1253B 정확도 사양의 20% 미<br>만 |
| Nanosiemens   | Fluke 5520A    | U1253B 정확도 사양의 20% 미<br>만 |
| 다이오드          | Fluke 5520A    | U1253B 정확도 사양의 20% 미<br>만 |
| 주파수 카운<br>Eł. | Agilent 33250A | U1253B 정확도 사양의 20% 미<br>만 |
| 온두            | Fluke 5520A    | U1253B 정확도 사양의 20% 미<br>만 |

| 어플리케이션 | 권장 장비                                               | 권장 정확도 요구사항               |
|--------|-----------------------------------------------------|---------------------------|
| 사각파    | Agilent 53131A 및<br>Agilent 34401A                  | U1253B 정확도 사양의 20% 미<br>마 |
| 단락     | 단락 플러그 - 단자<br>2 개가 단락된 구리<br>선을 포함한 이중 바<br>나나 플러그 | U1253B 정확도 사양의 20% 미<br>마 |
| 배터리 양  | Fluke 5520A                                         | U1253B 정확도 사양의 20% 미<br>마 |

표 **6-1** 권장 테스트 장비

# <span id="page-163-0"></span>기본 작동 테스트

기본 작동 테스트는 계측기의 기본적인 작동 상태를 검사하기 위 한 것입니다 . 계측기가 이와 같은 기본 작동 테스트에 통과하지 못 하면 수리를 해야 합니다 .

### 디스플레이 테스트

멀티미터가 켜진 상태에서 (Hold) 버튼을 누르고 있으면 OLED 픽 셀을 모두 볼 수 있습니다 . 데드 픽셀이 없는지 확인합니다 .

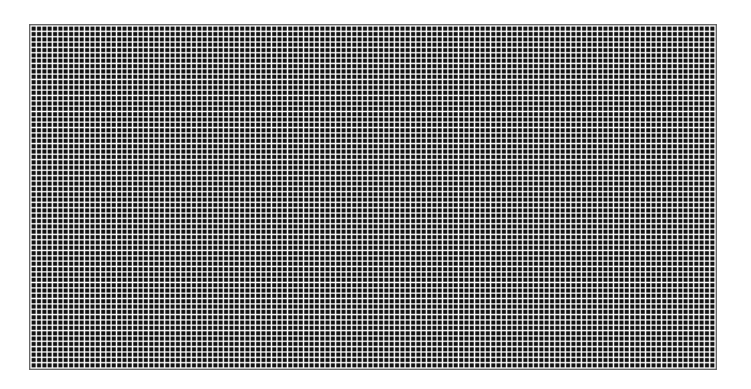

그림 **6-1** OLED 픽셀 모두 표시

### 전류 단자 테스트

이 테스트는 전류 단자의 입력 경고가 올바로 작동하는지 확인하 기 위한 것입니다 .

회전 스위치를 mA·A <>>>>>>> 이외의 다른 위치로 돌립니다 . 테스트 리드를 **A** 및 **COM** 단자에 끼워 넣습니다 . 보조 디스플레이에 **Error ON A INPUT** ( [그림](#page-164-0) 6-2 참조 ) 메시지가 나타나며 양극 리드를 **A** 단 자에서 분리할 때까지 연속 신호음이 울립니다 .

참 그 이 테스트를 수행하기 전에 Setup 에서 신호음 기능이 비활성화되 어 있지 않은지 확인하십시오 .

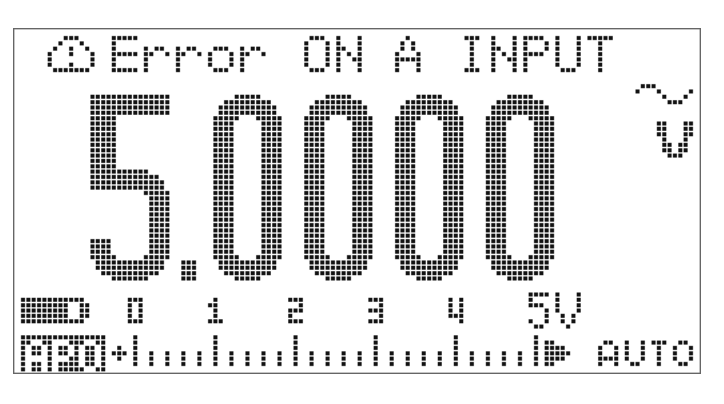

<span id="page-164-0"></span>그림 **6-2** 전류 단자 오류 메시지

### 충전 단자 경고 테스트

이 테스트는 충전 단자가 올바르게 작동하는지를 알려줍니다 .

회전 스위치를 , , , 이외의 위치로 설 정합니다 .

**└ • CHG** 단자에 5V 가 넘는 전압을 공급합니다 . 보조 디스플레이 에 **Error ON mA INPUT** ( [그림](#page-165-0) 6-3 참조 ) 메시지가 나타나며 양극 리 드를 Fi CHG 단자에서 분리할 때까지 연속 신호음이 울립니다 .

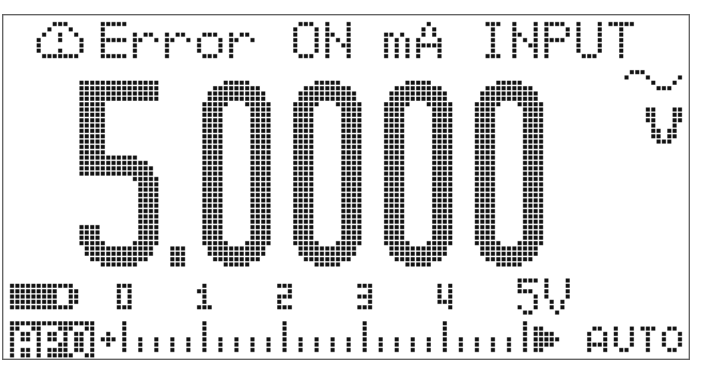

<span id="page-165-0"></span>그림 **6-3** 충전 단자 오류 메시지

참 고 이 테스트를 수행하기 전에 Setup 에서 신호음 기능이 비활성화되 어 있지 않은지 확인하십시오 .

# <span id="page-166-0"></span>테스트 고려사항

긴 테스트 리드는 AC 시그널 노이즈를 포착할 수 있는 안테나 역할 을 합니다 .

최적의 성능을 위해 모든 절차 시 다음 권장사항을 준수해야 합니다 .

- **•** 주변 온도가 18°C~28°C 범위에서 안정적인지 확인합니다 . 교 정을 23°C ± 1°C 에서 수행하는 것이 가장 좋습니다 .
- **•** 주변 상대 습도는 80% 미만이어야 합니다 .
- **•** 단락 플러그를 사용해 **V** 와 **COM** 입력 단자를 연결할 때에는 5 분간 예열시켜야 합니다 .
- **•** 안정화 및 노이즈 오류를 줄이기 위해 차폐 이중 꼬임 테프론 절 연 케이블을 사용하십시오 . 입력 케이블은 최대한 짧게 유지합 니다 .
- **•** 입력 케이블 차폐를 접지에 연결합니다 . 절차에서 별도로 명시 한 경우를 제외하고 교정기 LO 소스를 교정기의 접지에 연결합 니다 . 접지 루프를 피하기 위해 LO- 접지를 회로의 한 곳에서만 연결하는 것이 중요합니다 .

본 계측기는 매우 정확한 측정을 수행할 수 있으므로 사용되는 교 정 표준과 테스트 절차가 추가적인 오류를 발생시키지 않도록 매 우 주의해야 합니다 .

DC 전압 , DC 전류 , 저항 게인 검증 측정 시 , 교정기의 "0" 출력이 정확한지 확인해야 합니다. 검증 중인 측정 기능의 각 범위에 대해 오프셋을 설정해야 할 것입니다 .

# 입력 연결

저온 오프셋 측정일 경우 , 계측기 연결을 검사하려면 구리선이 단 락된 이중 바나나 플러그를 사용해 두 단자를 단락히키는 것이 가 장 좋은 방법입니다 . 교정기와 멀티미터 사이에는 최소 길이의 차 폐된 연선 테프론 상호연결 케이블을 권장합니다 . 케이블 차폐는 지면에 접지하는 것이 좋습니다. 이 구성은 교정 중 최적의 노이즈 및 안정화 시간 성능을 위해 권장됩니다 .

# <span id="page-168-0"></span>성능 검증 테스트

다음 성능 검증 테스트를 이용해 U1253B true RMS OLED 멀티미 터의 측정 성능을 확인하십시오 . 이러한 성능 검사 테스트는 계측 기 데이터 시트에 명시되어 있는 사양을 따릅니다 .

성능 검증 테스트는 계측기를 처음 받았을 때의 합격판정 테스트 로 권장됩니다 . 수락 후에도 교정 주기마다 성능 검사를 수행하는 것이 좋습니다 ( 교정이 필요한 측정 기능과 범위를 찾아내기 위해 교정 전에 수행 ).

성능 검사를 통과하지 못한 파라미터가 있다면 조절이나 수리를 해야 합니다 .

매 교정 주기마다 조정해주는 것이 좋습니다 . 조정을 하지 않을 경 우에는 사양의 80% 이하를 검증 한계로 정해 " 보호대역 " 을 구축 해야 합니다 .

성능 검사는 146 [페이지](#page-169-0) 표 6-2 에 따라 수행합니다 . 명시된 모든 단계에서 :

- **1** 교정 표준 단자를 U1253B true RMS OLED 멀티미터의 해당 단 자에 연결합니다 .
- **2** " 기준 신호 / 값 " 열에 명시된 신호로 교정 기준을 설정합니다 ( 기재되어 있는 설정이 두 개 이상일 경우에는 한 번에 한 항목 씩 설정 ).
- **3** U1253B true RMS OLED 멀티미터의 회전 스위치를 테스트 중인 기능으로 돌려 표에 명시된 대로 그에 맞는 범위를 선택합니다 .
- **4** 측정값이 기준 값으로부터 정해진 오류 한계 내에 해당하는지 확인합니다 . 그렇다면 그 기능과 범위는 조정 ( 교정 ) 할 필요 가 없는 것입니다 . 그렇지 않다면 조정이 필요한 것입니다 .

### <span id="page-169-0"></span>표 **6-2** 성능 검사

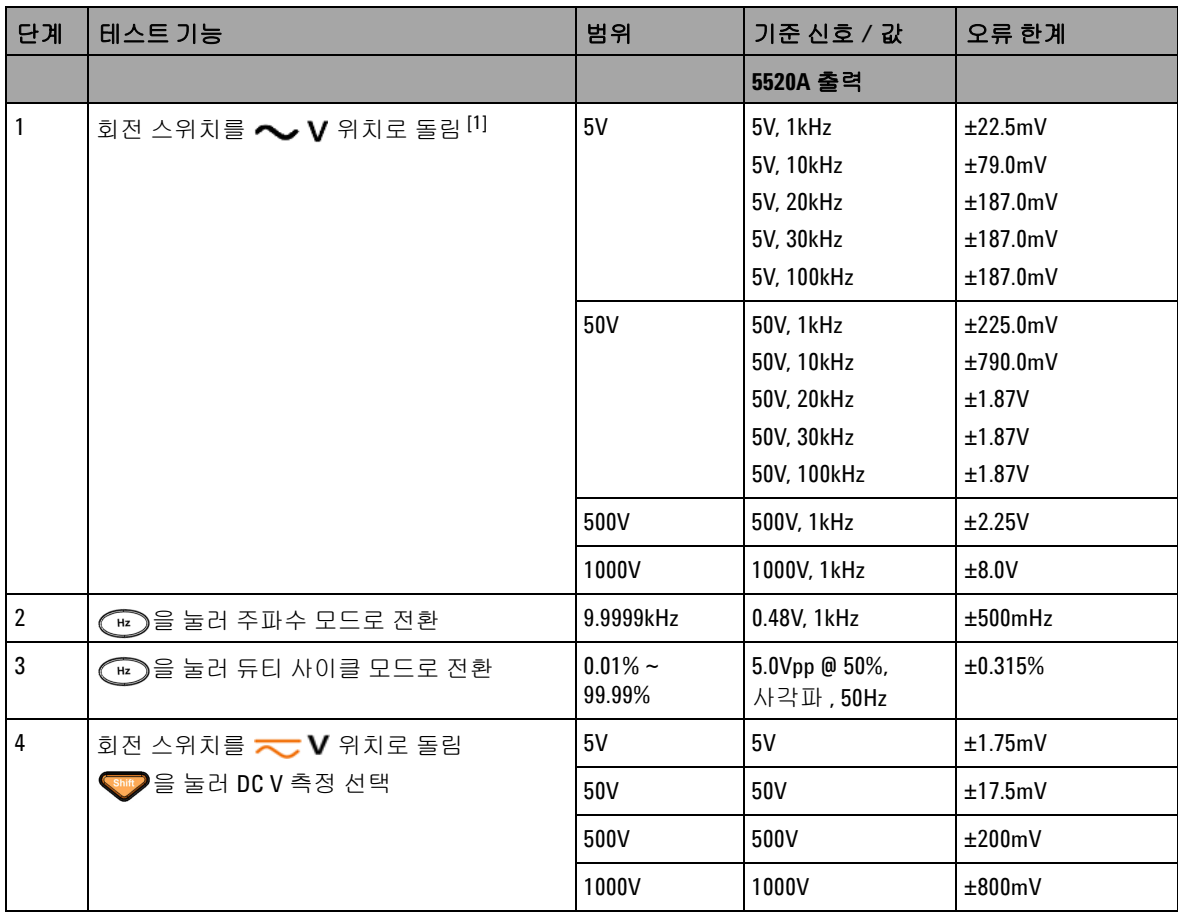

### 표 **6-2** 성능 검사 ( 앞에서 이어짐 )

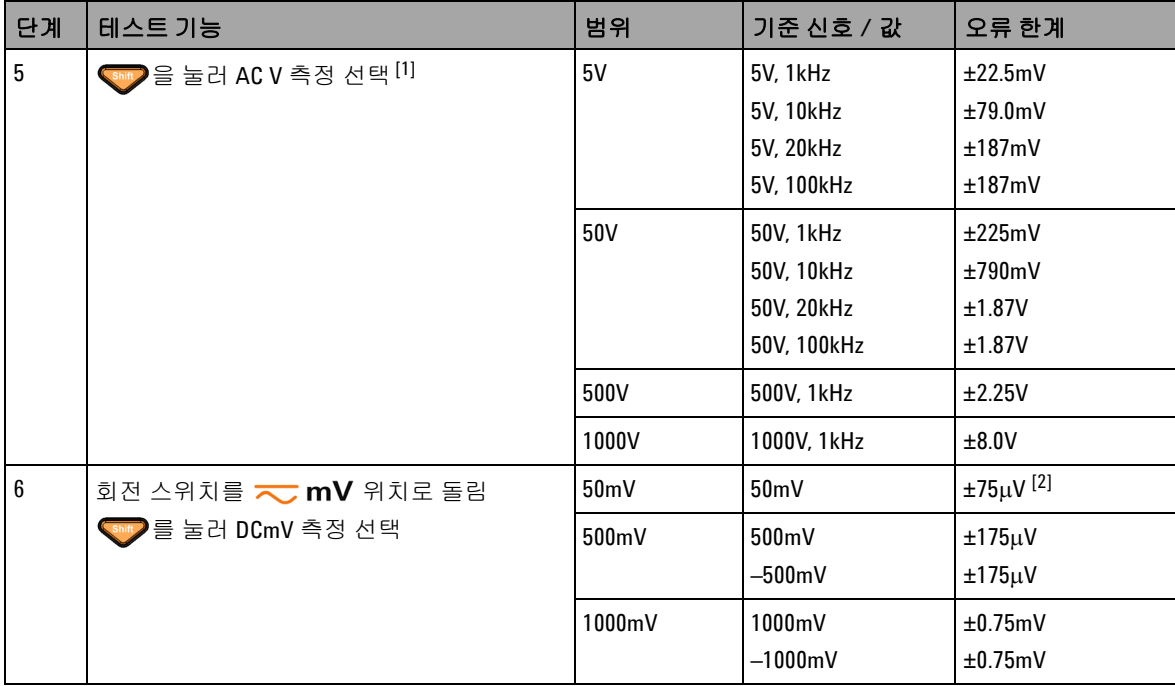

표 **6-2** 성능 검사 ( 앞에서 이어짐 )

| 단계               | 테스트 기능                               | 범위                   | 기준 신호 / 값             | 오류 한계                               |
|------------------|--------------------------------------|----------------------|-----------------------|-------------------------------------|
| $\overline{7}$   | shing 를 눌러 ACmV 측정 선택 <sup>[1]</sup> | 50mV                 | 50mV, 1kHz            | ±0.24mV                             |
|                  |                                      |                      | 50mV, 10kHz           | ±0.39mV                             |
|                  |                                      |                      | 50mV, 20kHz           | ±0.415mV                            |
|                  |                                      |                      | 50mV, 30kHz           | ±1.87mV                             |
|                  |                                      |                      | 50mV, 100kHz          | ±1.87mV                             |
|                  |                                      | 500mV                | 500mV, 45Hz           | ±8.1mV                              |
|                  |                                      |                      | 500mV, 1kHz           | ±2.25mV                             |
|                  |                                      |                      | 500mV, 10kHz          | ±2.25mV                             |
|                  |                                      |                      | 500mV, 20kHz          | ±4.15mV                             |
|                  |                                      |                      | 500mV, 30kHz          | ±18.7mV                             |
|                  |                                      |                      | 500mV, 100kHz         | ±18.7mV                             |
|                  |                                      | 1000mV               | 1000mV, 1kHz          | ±6.5mV                              |
|                  |                                      |                      | 1000mV, 10kHz         | ±6.5mV                              |
|                  |                                      |                      | 1000mV, 20kHz         | ±11.5mV                             |
|                  |                                      |                      | 1000mV, 30kHz         | ±47mV                               |
|                  |                                      |                      | 1000mv, 100kHz        | ±47mV                               |
| 8                | 회전 스위치를 <mark>nS៕</mark> 위치로 돌림      | $500\Omega$          | $500\Omega$           | $\pm 350$ m $\Omega$ <sup>[3]</sup> |
|                  |                                      | $5k\Omega$           | 5k $\Omega$           | $\pm 3\Omega$                       |
|                  |                                      | $50k\Omega$          | $50 \mathrm{k}\Omega$ | $±30\Omega$                         |
|                  |                                      | $500k\Omega$         | $500 \text{k}\Omega$  | $\pm 300\Omega$                     |
|                  |                                      | $5M\Omega$           | $5M\Omega$            | ±8kΩ                                |
|                  |                                      | 50 $MO^{[4]}$        | $50M\Omega$           | $\pm 505 \mathrm{k}\Omega$          |
|                  |                                      | $500 \text{M}\Omega$ | $500M\Omega$          | ±40.1MΩ                             |
| $\boldsymbol{9}$ | Shift 을 눌러 컨덕턴스 (nS) 측정 선택           | 500nS [5]            | 50nS                  | ±0.6nS                              |
| 10               | 회전 스위치를 <mark>ㅐ</mark> z 위치로 돌림      | 다이오드                 | 1 <sub>V</sub>        | ±1mV                                |

### 표 **6-2** 성능 검사 ( 앞에서 이어짐 )

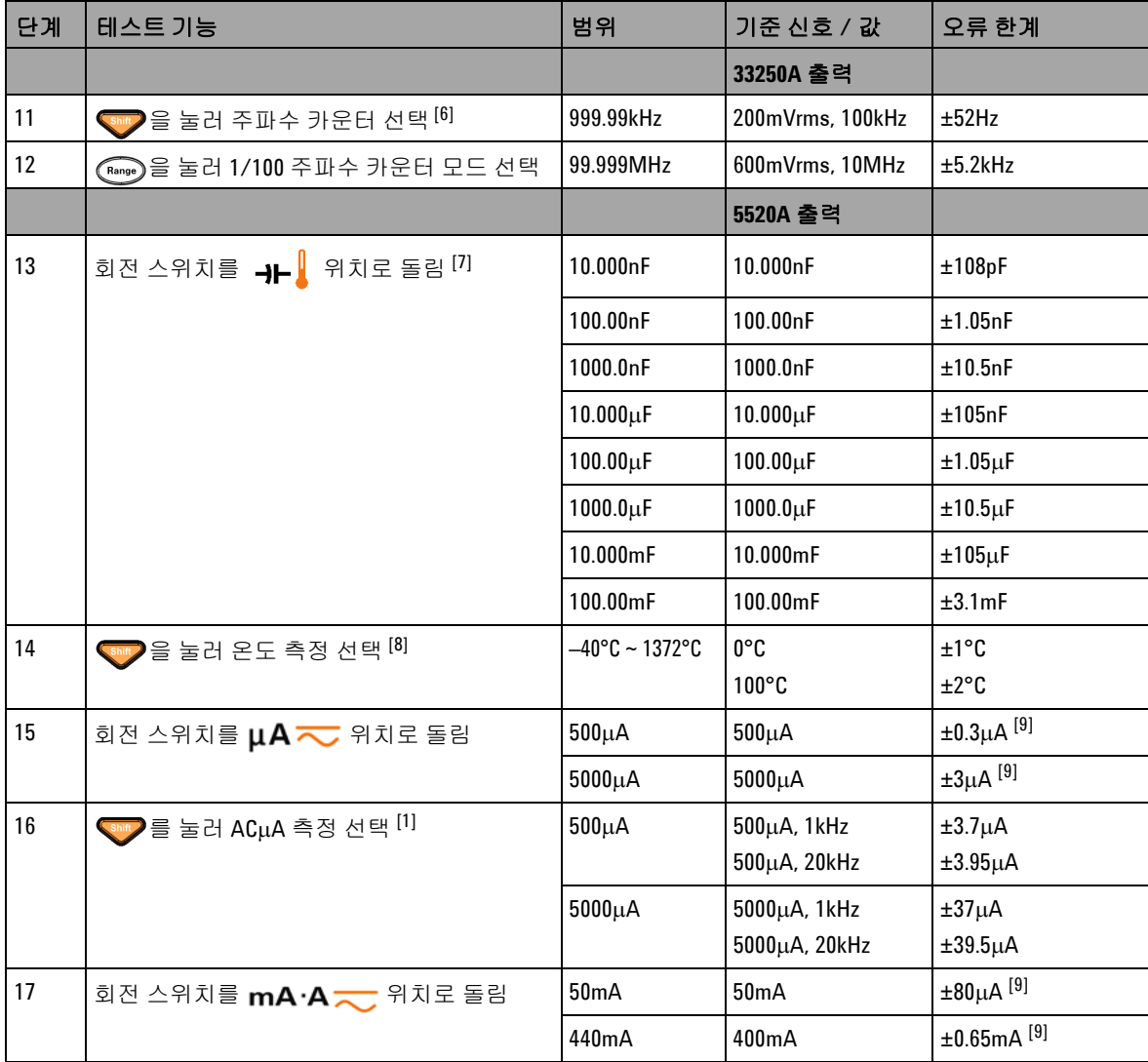

표 **6-2** 성능 검사 ( 앞에서 이어짐 )

| 단계 | 테스트 기능                                                        | 범위                | 기준 신호 / 값                  | 오류 한계                         |
|----|---------------------------------------------------------------|-------------------|----------------------------|-------------------------------|
| 18 | (shin) 를 눌러 ACmA 측정 선택 <sup>[1]</sup>                         | 50 <sub>m</sub> A | 50mA, 1kHz<br>50mA, 20kHz  | ±0.37mA<br>±0.395mA           |
|    |                                                               | 440mA             | 400mA, 45Hz<br>400mA, 1kHz | ±4.2mA<br>±3mA                |
|    | 주의 : 5A 및 10A 를 적용하기 전에 교정기 출력을 핸드헬드 멀티미터 A 및 COM 단자에 연결합니다 . |                   |                            |                               |
| 19 | shif) 을 눌러 DC A 측정 선택                                         | 5A                | 5A                         | ±16mA                         |
|    |                                                               | $10A^{[10]}$      | 10A                        | ±35mA                         |
| 20 | ▶을 눌러 AC A 측정 선택                                              | 5А                | 5A, 1kHz                   | $\pm 37$ mA                   |
|    |                                                               | 3A                | 3A, 5kHz                   | ±96mA                         |
|    |                                                               | $10A^{[11]}$      | 10A, 1kHz                  | ±90mA                         |
|    |                                                               | 사각파 출력            | 53131A 로 측정                |                               |
| 21 | 회전 스위치를 <mark>JUU %</mark> 위치로 돌림                             | 120Hz(50%)        |                            | ±26mHz                        |
|    |                                                               | 4800Hz(50%)       |                            | ±260mHz                       |
|    | <b>JUUL %</b> 듀티 사이클                                          | 100Hz(50%)        |                            | $\pm 0.398\%$ <sup>[12]</sup> |
|    |                                                               | 100Hz(25%)        |                            | $\pm 0.398\%$ <sup>[12]</sup> |
|    |                                                               | 100Hz(75%)        |                            | $\pm 0.398\%$ <sup>[12]</sup> |
|    |                                                               |                   | 34410A 로 측정                |                               |
|    | JULI %<br>OUT $\mathring{\mathsf{ms}}$ 진폭                     | 4800Hz(99.609%)   |                            | ±0.2V                         |

[1] 주파수가 > 20kHz 이고 신호 입력이 범위의 <10% 인 경우에 추가되는 오류 : LSD 300 카운트 /kHz.

 $[2]$  신호 측정 전에 상대 기능으로 온도 효과 ( 단락 테스트 리드 ) 를 제로화하면 정확도 0.05%+10 을 얻을 수 있습니다.

[3] Null 기능 이후에는 정확도가 500Ω 및 5kΩ 으로 지정되어 있습니다 .

[4] 50MΩ/500MΩ 범위일 경우 상대 습도는 < 60% 로 지정되어 있습니다 .

[5] 개방형 테스트 리드에서 Null 기능을 실행하면 정확도는 < 50nS 에 대한 값입니다 .

- [6] 저전압 , 저주파수 신호를 측정할 때에는 모든 주파수 카운터에서 오차가 발생하기 쉽습니다 . 측정 오류를 최 소화하려면 외부 노이즈 픽업으로부터 입력을 차폐시키는 것이 중요합니다 .
- [7] 잔류가 있을 경우 Null 기능으로 오프셋합니다 .
- [8] 정확도는 열전쌍 프로브의 허용 오차를 포함하지 않습니다 . 멀티미터에 연결된 열 센서는 1 시간 이상 작동 환 경에 있어야 합니다 .
- [9] 신호를 측정하기 전에 항상 상대 기능을 사용해 개방형 테스트 리드로 열 자극을 제로화하십시오. 상대 기능을 사용하지 않을 경우 , 오차에 20 디지트를 추가합니다 .
- [10]10A~20A 를 초과하는 신호를 최대 30 초 동안 측정할 경우에는 정해진 정확도에 10A+ 0.5% 오차가 추가됩니다 . 10A 를 초과하는 전류를 측정한 다음에는 저전류 측정을 다시 수행하기 전에 측정 시간의 두 배만큼 멀티미터 를 식힙니다 .
- [11]10A~20A 를 초과하는 신호를 최대 30 초 동안 측정할 때에는 2.5A~10A ( 연속 ) 에서 전류를 측정할 수 있으며 오 차가 0.5% 추가됩니다 . 10A 를 초과하는 전류를 측정한 다음에는 저전류 측정을 다시 수행하기 전에 측정 시간 의 두 배만큼 멀티미터를 식힙니다 .
- [12]1kHz 를 초과하는 신호 주파수일 경우 , 정확도에 kHz 당 0.1% 오차를 추가해야 합니다 .

# <span id="page-175-0"></span>교정 보안

교정 보안 코드가 마련되어 있어야 U1253B true RMS OLED 멀티 미터의 우발적 또는 무단 조정을 방지할 수 있습니다 . 계측기가 처 음 배송된 때에는 보안이 걸려 있습니다 . 계측기를 조정하려면 먼 저 올바른 보안 코드를 입력해 " 보안 해제 " 해야 합니다 ( [152](#page-175-1) 페 이지의 " [교정을](#page-175-1) 위한 계측기 보안 해제 " 참조 ).

계측기가 공장에서 출고될 때의 보안 코드는 1234 로 설정되어 있 습니다 . 보안 코드는 비휘발성 메모리에 저장되어 있어 전원을 끄 더라도 바뀌지 않습니다 .

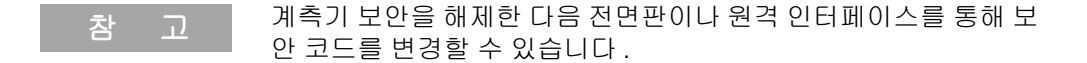

참 고 보안 코드를 잊어버린 경우에는 157 [페이지의](#page-180-0) " 보안 코드를 제조 시 [기본값으로](#page-180-0) 재설정 " 를 참조하십시오 .

### <span id="page-175-1"></span>교정을 위한 계측기 보안 해제

계측기를 조정하기 전에 전면판이나 PC 원격 인터페이스를 통해 올바른 보안 코드를 입력해 보안을 해제해야 합니다 .

기본 보안 코드는 1234 입니다 .

#### 전면판을 통한 경우

- 1 회전 스위치를 ← V 위치로 돌립니다 ( 다른 회전 스위치 위치 에서 시작해도 되지만 여기서는 표 [6-2](#page-169-0) 에 나와있는 절차를 그 대로 따를 것을 전제로 합니다 .).
- 2 Shift 와 (Hz)를 동시에 눌러 교정 보안 코드 입력 모드로 들 어갑니다 .
- **3** 보조 디스플레이에 "CSC:I 5555" 라는 표시가 나타나는데 , 여기 서 "I" 는 " 입력 (Input)" 을 의미합니다 .
- **4** 또는 를 눌러 코드 입력을 시작합니다 ( 기존 번호 "5555" 를 한 번에 한 자리씩 편집 ).
- 5 < 또는 ) 을 눌러 편집할 자리를 선택하고 < 또는 V을 눌 러 값을 편집합니다 .
- **6** 완료되었으면 (Save) 를 누릅니다 .
- **7** 올바른 보안 코드를 입력하면 , 보조 디스플레이 좌측 상단에 "PASS" 라는 문구가 3 초간 표시됩니다 .
- **8** 잘못된 보안 코드를 입력하면 그 대신 3 초간 오류 코드가 나타 나고 그 후 교정 보안 코드 입력 모드가 다시 나타납니다 .

154 [페이지](#page-177-0) 그림 6-4 을 참조하십시오 .

계측기를 다시 보안 설정하려면 ( 보안 해제 모드 종료 ) <mark>(shift )</mark> 과  $(m)$ 을 동시에 누릅니다.

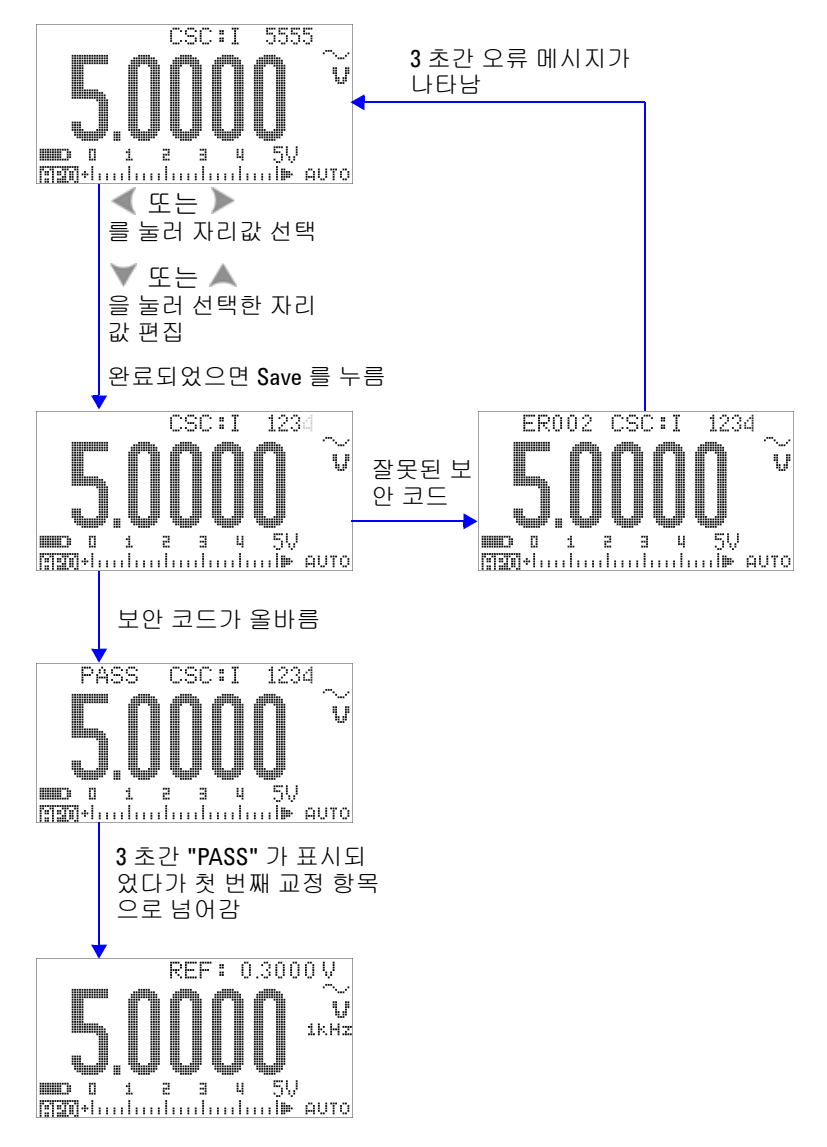

<span id="page-177-0"></span>그림 **6-4** 교정을 위한 계측기 보안 해제

### 교정 보안 코드 변경

#### 전면판을 통한 경우

- **1** 계측기 보안을 해제한 후 을 1 초 이상 눌러 교정 보안 코 드 설정 모드로 들어갑니다 .
- **2** 보조 디스플레이에 기존 코드가 나타나는데 , 예를 들어 , "CSC:C 1234" 라고 할 때 , 여기서 "C" 는 " 변경 (Change)" 을 의 미합니다 .
- 3 또는 을 눌러 편집할 자리를 선택하고 또는 일 눌 러 값을 편집합니다. ( 코드를 변경하지 않고 종료하려면 $\widehat{\mathbb{C}^0}$ 를 1 초 이상 누르고 있습니다 .)
- **4** (Save) 를 눌러 새로운 변경 코드를 저장합니다 .
- **5** 새로운 교정 보안 코드를 성공적으로 저장했으면 보조 디스플 레이 좌측 상단에 "PASS" 라는 문구가 잠시 표시됩니다 .

156 [페이지](#page-179-0) 그림 6-5 을 참조하십시오 .

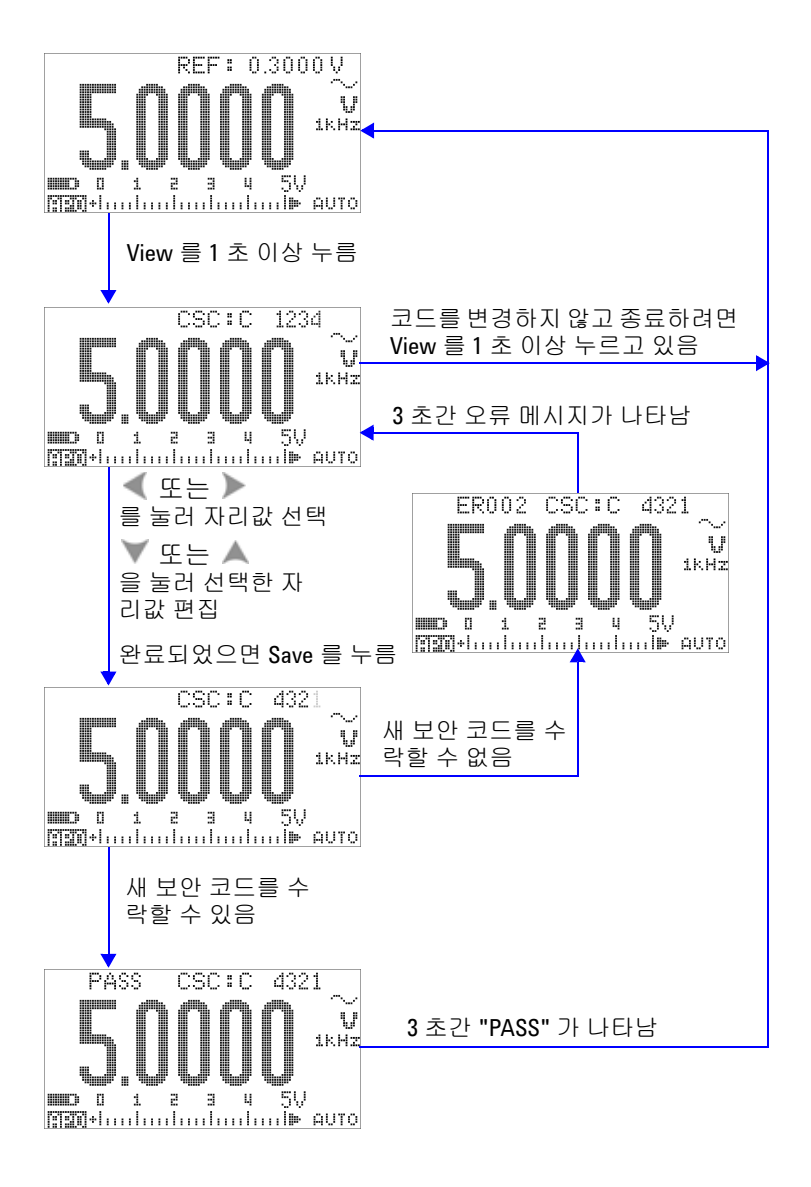

<span id="page-179-0"></span>그림 **6-5** 교정 보안 코드 변경
### 보안 코드를 제조 시 기본값으로 재설정

올바른 보안 코드를 잊어버렸다면 아래 절차에 따라 보안 코드를 제조 시 기본값 (1234) 으로 변경할 수 있습니다 .

참 고 기록이나 보안 코드가 없다면 ( 또는 기록을 분실했다면 ) 먼저 <sup>전</sup> 면판이나 원격 인터페이스를 통해 제조 시 기본 코드 (1234) 를 입력 해 봅니다 . 보안 코드가 변경되지 않았을 수도 있습니다 .

- **1** 계측기 일련 번호의 마지막 4 자리를 적어둡니다 .
- 2 회전 스위치를 <> V 위치로 돌립니다.
- 3 Shift 와 (Hz)를 동시에 눌러 교정 보안 코드 입력 모드로 들 어갑니다 .
- **4** 보안 코드를 입력할 수 있다는 표시로서 보조 디스플레이에 "CSC:I 5555" 가 표시됩니다 . 하지만 보안 코드가 없다면 다음 단계로 넘어갑니다 .
- 5 보안 코드를 입력하지 말고 (©)를 1 초 이상 눌러 기본 보안 코드 설정 모드로 들어갑니다 . 보조 디스플레이에 "SCD:I 5555" 가 표시됩니다 .
- 6 < 또는 ) 을 눌러 편집할 자리를 선택하고 ▲ 또는 ♥ 을 눌 러 값을 편집합니다 . 계측기 일련 번호 마지막 4 자리와 같은 값 으로 설정합니다 .
- **7** (Save) 를 눌러 입력을 확인합니다 .
- **8** 입력한 번호가 올바른 일련 번호의 마지막 4 자리라면 보조 디 스플레이 좌측 상단에 "PASS" 가 잠시 나타납니다 .

이제 보안 코드가 제조 시 기본값인 1234 로 재설정되었습니다 . 보안 코드를 변경하려면 155 [페이지의](#page-178-0) " 교정 보안 코드 변경 " 를 참조하십시오 . 새 보안 코드를 반드시 기록해 두십시오 .

158 [페이지](#page-181-0) 그림 6-6 을 참조하십시오 .

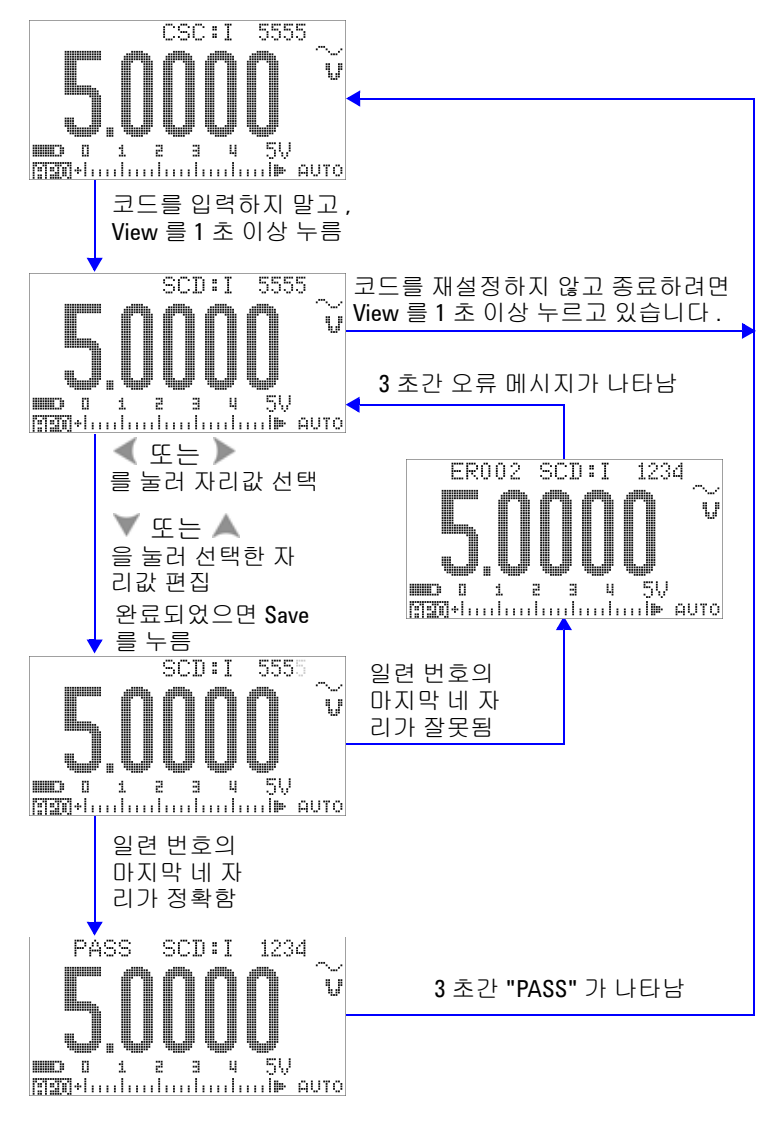

<span id="page-181-0"></span>그림 **6-6** 보안 코드를 제조 시 기본값으로 재설정

## <span id="page-182-0"></span>조정 고려사항

계측기를 조정하려면 기준 신호를 수신할 수 있는 테스트 입력 케 이블과 커넥터 세트 ( 예 : Fluke 5520A 교정기나 Agilent 33250A 펑션 / 임의 파형 발생기를 통해 ) 와 단락 플러그가 필요합니다 . 144 [페이지의](#page-167-0) " 입력 연결 " 을 참조하십시오 .

각 기능을 조정하려면 다음 사항을 고려해야 합니다 ( 해당하는 경우 ). **1** 조정을 수행하기 전에 계측기가 예열 및 안정화되도록 5 분 기 다립니다 . **2** 조정 중에는 배터리 부족 표시가 나타나지 않습니다 . 잘못 판독 하지 않도록 배터리를 가급적 빨리 교체 / 충전합니다 . **3** 테스트 리드를 교정기와 이 계측기에 연결할 때에는 열 자극을 고려해야 합니다 . 교정을 시작하기 전에 테스트 리드를 연결한 후 1 분간 기다리는 것이 좋습니다 . **4** 상온 조정 도중에는 계측기와 교정 소스 사이에 K 타입 열전쌍 이 연결된 상태로 1 시간 이상 계측기를 켜 놓으십시오 . 참 고 <sup>각</sup> 항목을 성공적으로 조정한 <sup>후</sup> , 보조 디스플레이에 "PASS" <sup>가</sup> <sup>잠</sup> 시 표시됩니다 . 교정에 실패하면 계측기에서 신호음이 울리며 보 조 디스플레이에 오류 코드가 잠시 표시됩니다 . 교정 오류 코드 목 록은 173 [페이지의](#page-196-0) " 교정 오류 코드 " 을 참조하십시오 . 교정에 실 패한 경우 문제를 해결하고 절차를 다시 수행합니다 . - 주 - 의 그 교정 도중 계측기를 끄지 마십시오 . 그러면 현재 기능에 대한

교정 메모리가 삭제될 수 있습니다 .

## 유효 조정 기준 입력값

조정은 다음 기준 입력값을 사용해 수행합니다 .

표 **6-3** 유효 조정 기준 입력값

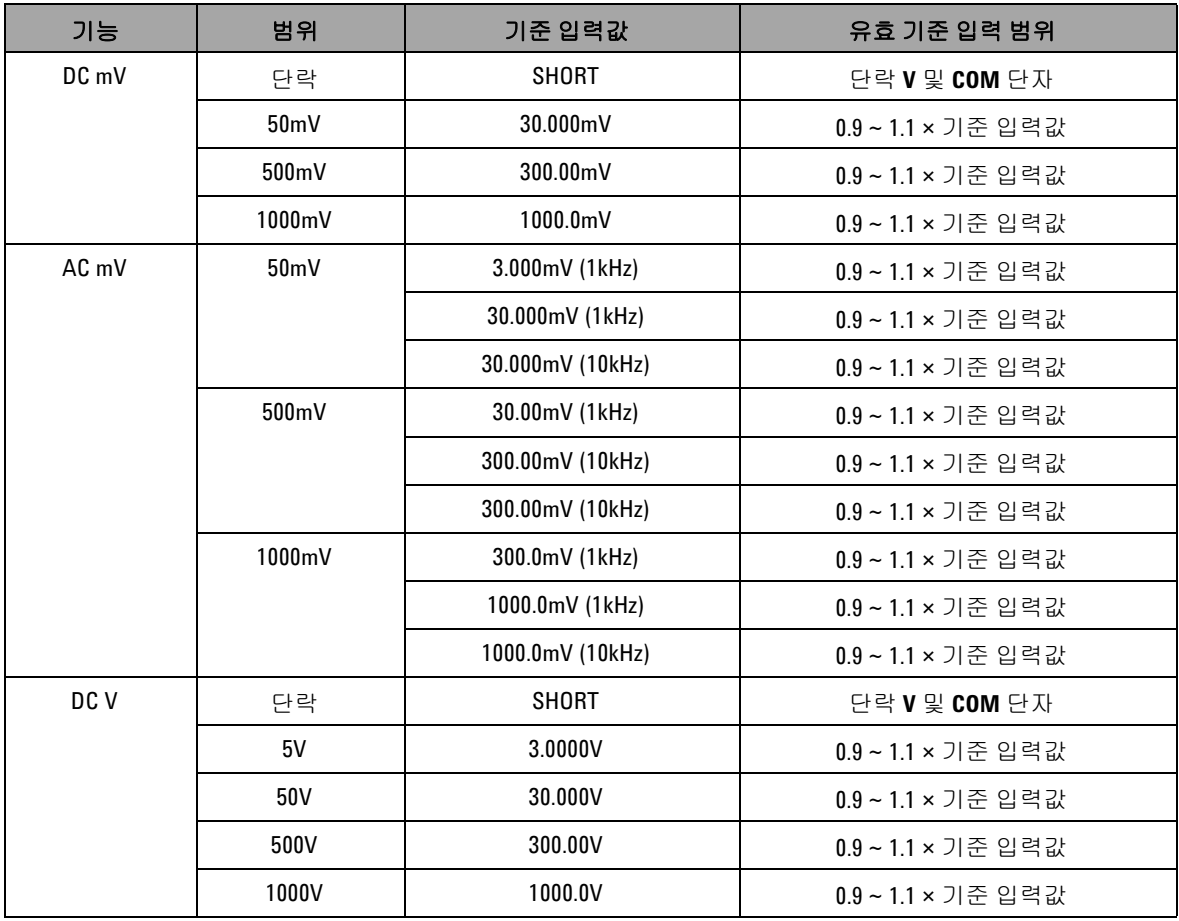

### 표 **6-3** 유효 조정 기준 입력값 ( 앞에서 이어짐 )

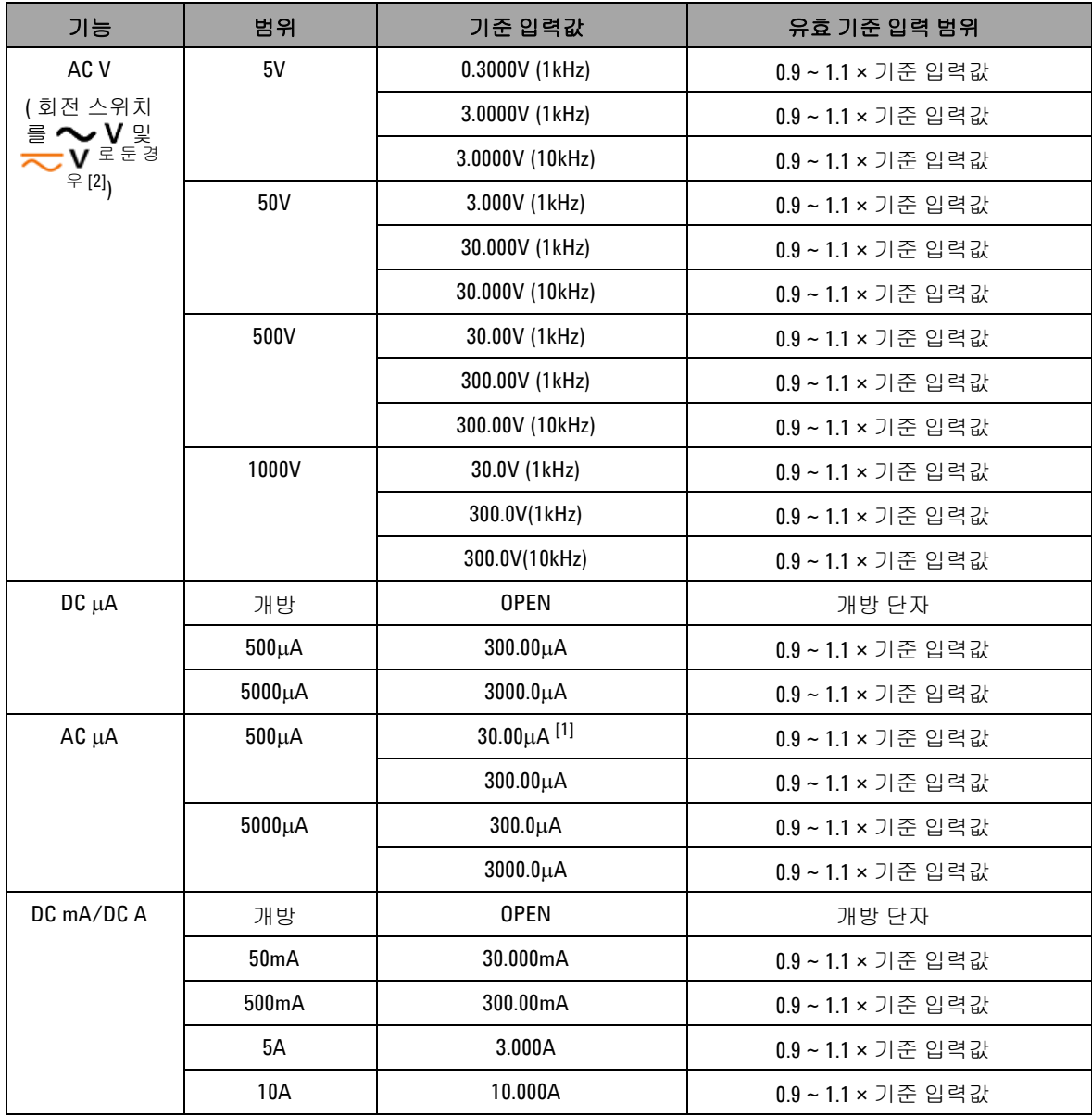

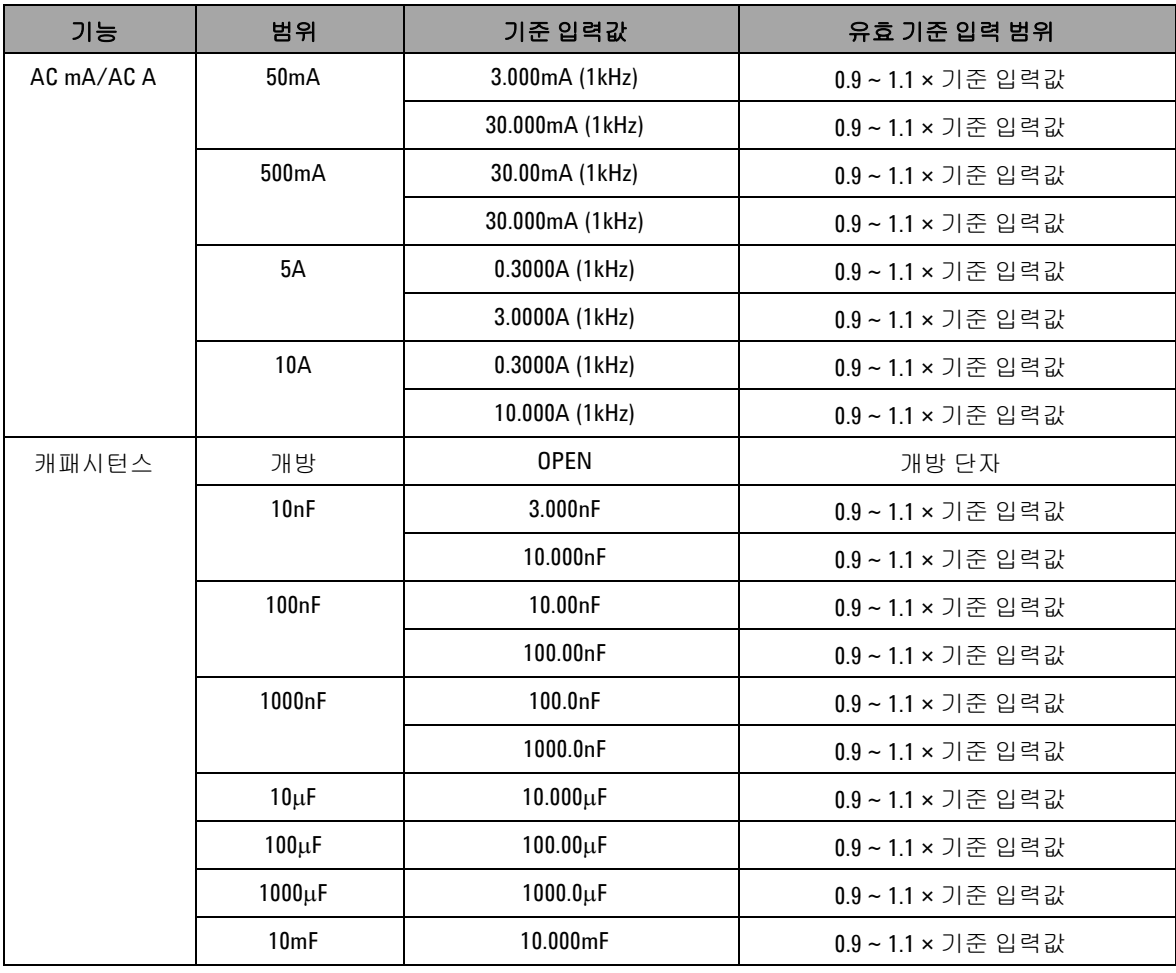

### 표 **6-3** 유효 조정 기준 입력값 ( 앞에서 이어짐 )

| 기능     | 범위            | 기준 입력값                  | 유효 기준 입력 범위        |
|--------|---------------|-------------------------|--------------------|
| 저항 [3] | 단락            | SHORT                   | 단락 Ω 및 COM 단자      |
|        | $50M\Omega$   | <b>OPEN</b>             | 개방 단자              |
|        |               | $10.000M\Omega$         | 0.9 ~ 1.1 × 기준 입력값 |
|        | $5M\Omega$    | $3.000M\Omega$          | 0.9 ~ 1.1 × 기준 입력값 |
|        | 500k $\Omega$ | $300.00 \text{k}\Omega$ | 0.9 ~ 1.1 × 기준 입력값 |
|        | $50k\Omega$   | $30.000k\Omega$         | 0.9 ~ 1.1 × 기준 입력값 |
|        | $5k\Omega$    | $3.0000k\Omega$         | 0.9 ~ 1.1 × 기준 입력값 |
|        | $500\Omega$   | $300.00\Omega$          | 0.9 ~ 1.1 × 기준 입력값 |
| 다이오드   | 다이오드          | SHORT                   | 단락 Ω 및 COM 단자      |
|        | 2V            | 2.0000V                 | 0.9 ~ 1.1 × 기준 입력값 |
| 온도     | K 타입          | $0000.0$ °C             | 주변 보정으로 0°C 제공     |

표 **6-3** 유효 조정 기준 입력값 ( 앞에서 이어짐 )

- [1] 최소 AC 전류 출력 Fluke 5520A 교정기는 29.00μA 전용입니다 . 교정기 소스가 AC μA 일 경우에는 30.00μA 이상으 로 설정해야 합니다 .
- [2] 두 AC V 위치는 모두 개별적으로 교정해야 합니다 .

[3] 저항 교정을 실행한 후에 구리선이 있는 이중 바나나 플러그를 사용하여 " 단락 " 재교정하는 것을 확인하십시오 .

## 전면판을 통한 교정

### 교정 절차

다음 일반 절차는 완전한 계측기 교정에 권장되는 방법입니다 .

- **1** 143 [페이지의](#page-166-0) " 테스트 고려사항 " 를 읽고 따라합니다 .
- **2** 검증 테스트 (146 [페이지](#page-169-0) 표 6-2 참조 ) 를 수행해 계측기 특성 을 분석합니다 .
- **3** 교정 조정 절차를 수행합니다 (165 [페이지의](#page-188-0) " 교정 절차 " 및 159 [페이지의](#page-182-0) " 조정 고려사항 " 참조 ).
- **4** 교정 후 계측기에 보안을 설정합니다 .
- **5** 계측기 유지보수 기록에 새로운 보안 코드 ( 변경한 경우 ) 와 교 정 카운트를 적어둡니다 .

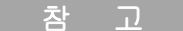

참 고 조정 모드를 종료한 다음에 계측기를 끕니다 .

### <span id="page-188-0"></span>교정 절차

- **1** 회전 스위치를 교정하려는 기능으로 돌립니다 .
- **2** U1253B true RMS OLED 멀티미터 보안을 해제합니다 [\(152](#page-175-0) 페 이지의 " [교정을](#page-175-0) 위한 계측기 보안 해제 " 참조 ).
- **3** 입력한 보안 코드가 올바른지 확인한 후 계측기의 보조 디스플 레이에 "PASS" 가 잠깐 나타났다가 다음 교정 항목의 기준 입력 값 ( 모든 교정 항목의 목록 및 순서는 168 [페이지](#page-191-0) 표 6-4 참조 ) 이 나타납니다 .
	- **•** 예를 들어 , 다음 교정 항목의 기준 입력 때문에 입력 단자가 단락되면 보조 디스플레이에 "REF:+SH.ORT" 라는 문구가 나타납니다 .

그 전체 교정을 수행할 생각이 없다면 ▲ 또는 ♥을 눌러 교정할 항 목을 선택하면 됩니다.

- **4** 표시된 기준 입력을 설정하고 이 입력을 U1253B 핸드헬드 멀티 미터의 올바른 단자에 적용합니다 . 예 :
	- **•** 필요한 기준 입력이 "SHORT" 라면 단락 플러그를 사용해 해 당하는 두 단자를 단락시킵니다 .
	- **•** 필요한 기준 입력이 "OPEN" 이라면 단자를 개방된 상태로 놔 둡니다 .
	- **•** 필요한 기준 입력이 전압 , 전류 , 저항 , 캐패시턴스 또는 온 도 값이라면 Fluke 5520A 교정기 ( 또는 정확도 표준이 동일 한 기타 장치 ) 를 설치해 필요한 입력을 공급합니다 .
- **5** 필요한 기준 입력을 올바른 단자에 적용했으면 (☞) 을 눌러 현재 교정 항목을 시작합니다 .
- **6** 교정 도중 , 주 디스플레이와 막대 그래프에서 교정하지 않은 판 독값이 나타나며 보조 디스플레이 좌측 상단에 "CAL" 이라는 교 정 표시 기호가 나타납니다 . 판독값이 허용 범위 안에 해당할 경 우 , "PASS" 라는 문구가 잠시 나타났다가 계측기가 다음 교정 항 목으로 넘어갑니다 . 판독값이 허용 범위를 벗어나면 3 초간 오 류 코드가 표시된 후 현재 교정 항목에 그대로 남아있게 됩니다. 이 경우 , 올바른 기준 입력을 적용했는지 확인해야 합니다 . 오 류 코드의 의미에 대해서는 173 [페이지](#page-196-1) 표 6-5 를 참조하십시오 .

- **7** 특정 기능의 모든 교정 항목을 완료할 때까지 4단계와 5단계를 반복합니다 .
- **8** 또 교정할 다른 기능을 선택합니다 . 4 단계 ~7 단계를 반복합니다 .
	- 기능이 두 개 이상 있는 회전 스위치 위치 ( 예 : إليه) 일 경 우에는 < shift / 를 눌러 다음 기능으로 이동합니다 .
- 9 모든 기능을 교정한 다음 Shift 와 (Hz)을 동시에 눌러 교정 모드를 종료합니다 .
- **10** 계측기를 껐다가 다시 켭니다 . 그러면 계측기가 일반 측정 모드 로 돌아옵니다 .

167 [페이지](#page-190-0) 그림 6-7 를 참조하십시오 .

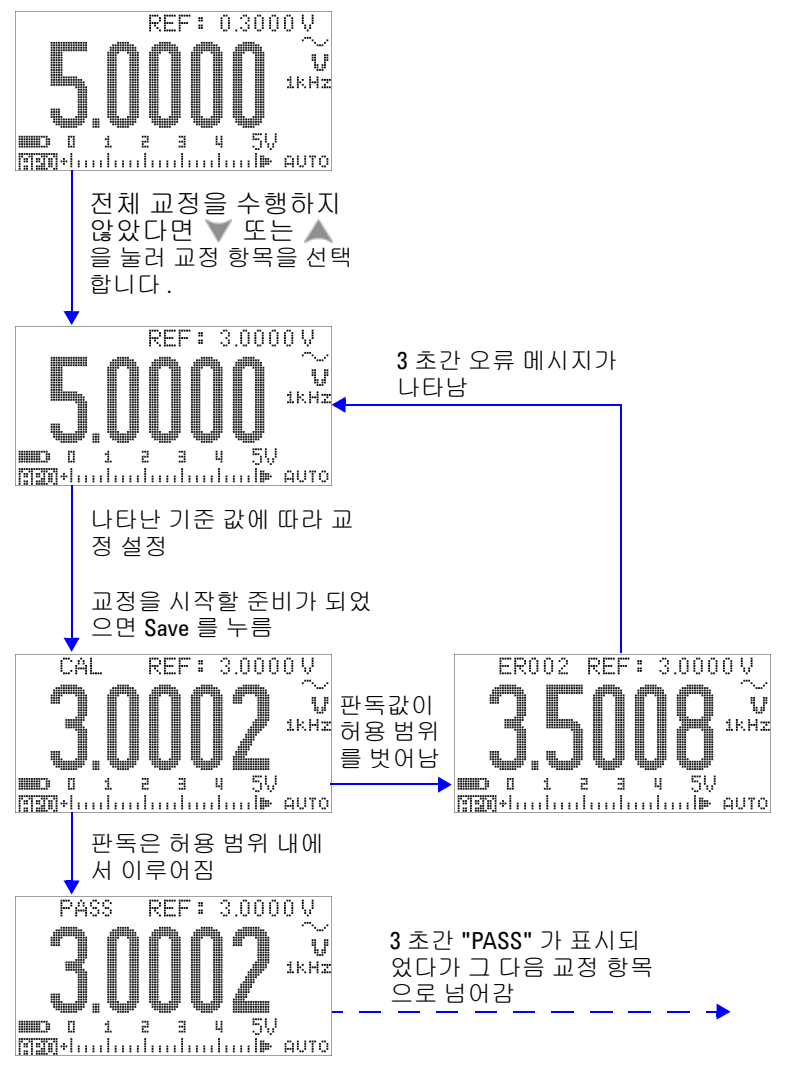

<span id="page-190-0"></span>그림 **6-7** 일반 교정 절차

### <span id="page-191-0"></span>표 **6-4** 교정 항목 목록

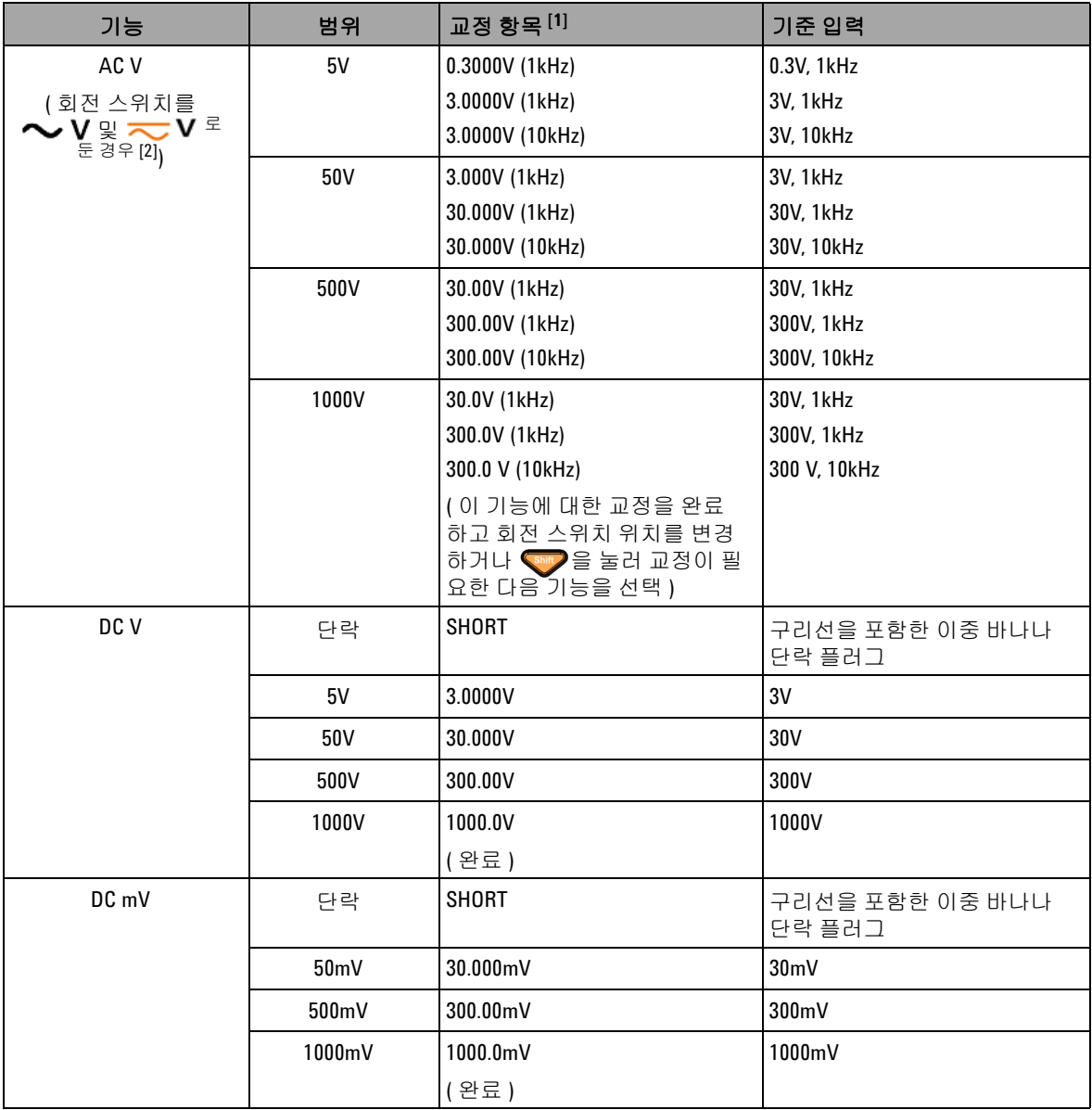

### 표 **6-4** 교정 항목 목록 ( 앞에서 이어짐 )

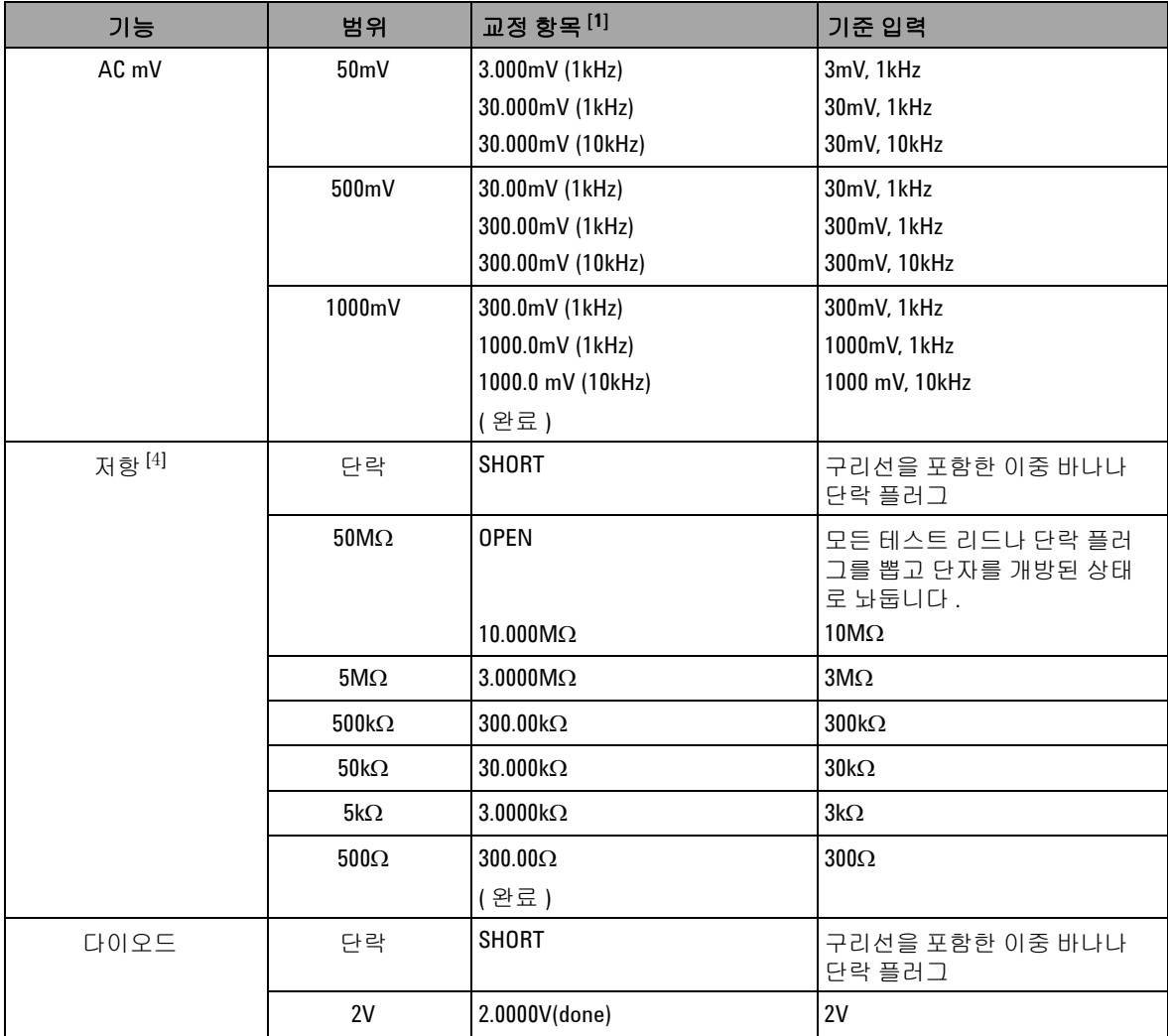

표 **6-4** 교정 항목 목록 ( 앞에서 이어짐 )

| 기능         | 범위                | 교정 항목 [1]         | 기준 입력                                           |
|------------|-------------------|-------------------|-------------------------------------------------|
| 캐패시턴스      | 개방                | <b>OPEN</b>       | 모든 테스트 리드나 단락 플러<br>그를 뽑고 단자를 개방된 상태<br>로 놔둡니다. |
|            | 10nF              | 3.000nF           | 3nF                                             |
|            |                   | 10.000nF          | 10nF                                            |
|            | 100 <sub>nF</sub> | 10.00nF           | 10nF                                            |
|            |                   | 100.00nF          | 100 <sub>n</sub> F                              |
|            | 1000nF            | 100.0nF           | 100 <sub>n</sub> F                              |
|            |                   | 1000.0nF          | 1000nF                                          |
|            | $10\mu$ F         | $10.000\mu F$     | $10\mu F$                                       |
|            | $100 \mu F$       | 100.00µF          | $100 \mu F$                                     |
|            | $1000\mu F$       | 1000.0µF          | 1000µF                                          |
|            | 10mF              | 10.000mF          | 10mF                                            |
|            |                   | (완료)              |                                                 |
| 온도         | K 타입              | 0000.0°C          | $0^{\circ}$ C                                   |
|            |                   | (완료)              |                                                 |
| $DC \mu A$ | 개방                | <b>OPEN</b>       | 모든 테스트 리드나 단락 플러<br>그를 뽑고 단자를 개방된 상태<br>로 놔둡니다. |
|            | $500\mu A$        | 300.00µA          | $300\mu A$                                      |
|            | $5000\mu A$       | 3000.0µA          | 3000µA                                          |
|            |                   | (완료)              |                                                 |
| $AC \mu A$ | $500\mu A$        | 30.00µA (1kHz)[3] | 30µA, 1kHz                                      |
|            |                   | 300.00µA (1kHz)   | 300µA, 1kHz                                     |
|            | $5000\mu A$       | 300.0µA (1kHz)    | 300µA, 1kHz                                     |
|            |                   | 3000.0µA (1kHz)   | 3000µA, 1kHz                                    |
|            |                   | (완료)              |                                                 |

### 표 **6-4** 교정 항목 목록 ( 앞에서 이어짐 )

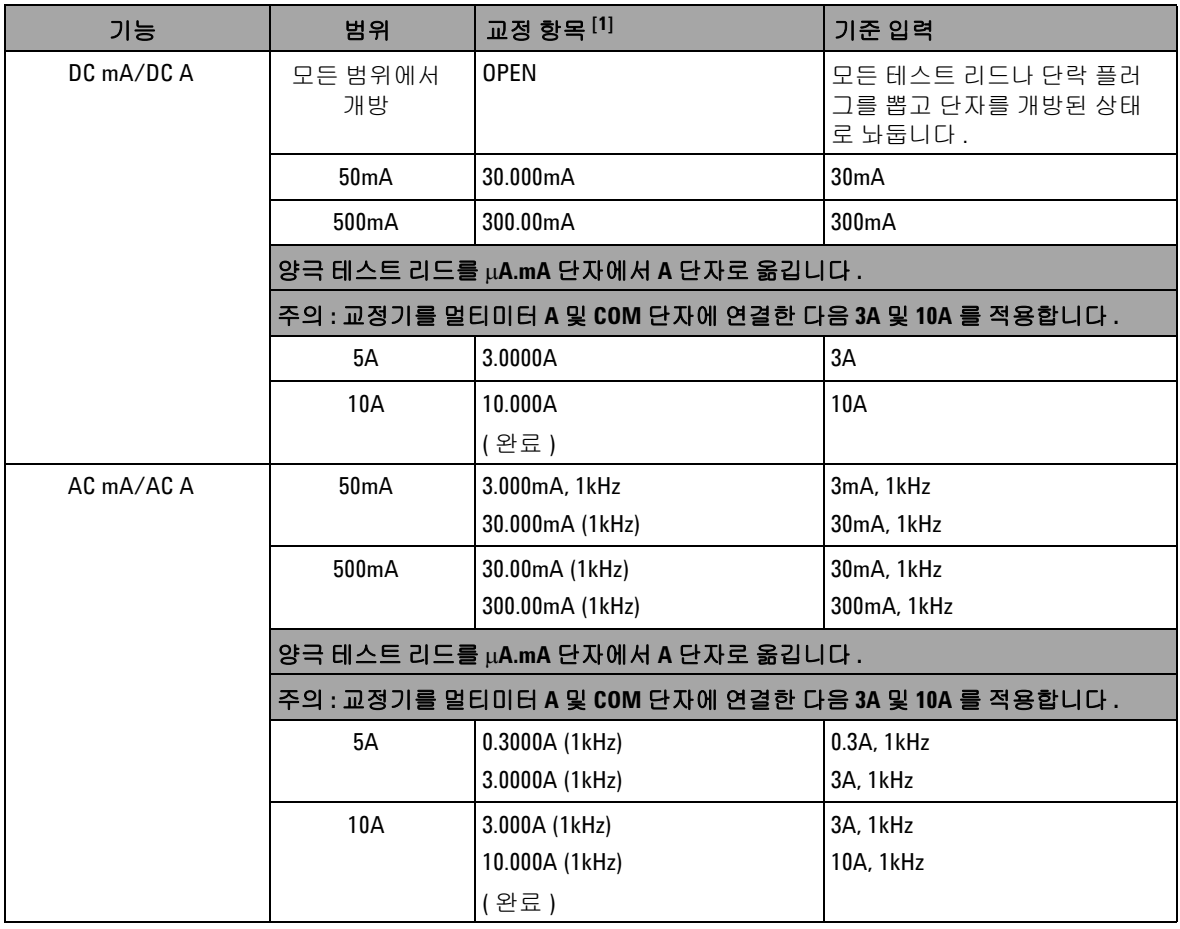

[1] 또는 를 눌러 교정 항목을 선택합니다 ( 전체 교정을 수행하지 않을 경우 ). 어느 항목을 성공적으로 교정 했으면 멀티미터가 자동으로 다음 항목으로 넘어갑니다 .

[2] 두 AC V 위치는 모두 개별적으로 교정해야 합니다 .

[3] Fluke 5520A 교정기의 최소 AC 전류 출력은 29.0μA 이므로 교정기의 출력을 30.0μA 이상으로 설정해야 합니다 .

[4] 저항 교정을 실행한 후에 구리선이 있는 이중 바나나 플러그를 사용하여 " 단락 " 재교정하는 것을 확인하십시오 .

### 교정 카운트

교정 카운트 기능은 교정의 개별 " 직렬화 " 를 제공합니다 . 이를 통해 , 계측기 교정 회수를 확인할 수 있습니다 . 교정 카운트를 모 니터링해 무단 교정이 이루어졌는지 알 수 있습니다 . 계측기를 교 정할 때마다 이 값이 1 씩 증가합니다 .

교정 카운트는 비휘발성 EEPROM 메모리에 저장되므로 계측기를 끄거나 원격 인터페이스 재설정 후에도 내용이 바뀌지 않습니다 . U1253B true RMS OLED 멀티미터는 출하 전에 이미 교정 과정을 거친 것입니다 . 멀티미터를 받으면 교정 카운트를 파악하고 나중 에 유지보수 시 확인할 수 있도록 기록해 둡니다 .

교정 카운트는 0 부터 시작해 65535 까지 올라갑니다 . 교정 카운 트는 설정하거나 재설정할 수 없습니다 . 독립된 전자 " 직렬화 " 값 이기 때문입니다 .

현재 교정 카운트를 보려면 전면판에서 계측기 보안을 해제하고  $(152 \text{ m}$ 이지의 " 교정을 위한 계측기 보안 해제 " 참조 )  $\textcircled{c}$  )을 눌 러 교정 카운트를 확인합니다 .  $\textcircled{c}$  )를 다시 눌러 교정 카운트 표 시를 종료합니다 .

# <span id="page-196-0"></span>교정 오류 코드

아래 표 [6-5](#page-196-1) 에는 교정 절차와 관련한 여러 오류 코드가 기재되어 있습니다 .

<span id="page-196-1"></span>표 **6-5** 교정 오류 코드 및 각각의 의미

| 오류 코드        | 설명                             |
|--------------|--------------------------------|
| <b>FR200</b> | 교정 오류 : 교정 모드에 보안이 설정되어 있습니다 . |
| FR002        | 교정 오류 : 보안 코드가 잘못되었습니다 .       |
| ER003        | 교정 오류 : 일련 번호가 잘못되었습니다 .       |
| ER004        | 교정 오류 : 교정이 중단되었습니다 .          |
| ER005        | 교정 오류 : 값이 범위를 벗어납니다 .         |
| ER006        | 교정 오류 : 범위를 벗어난 신호 측정 .        |
| ER007        | 교정 오류 : 주파수가 범위를 벗어납니다 .       |
| ER008        | EEPROM 쓰기 오류.                  |

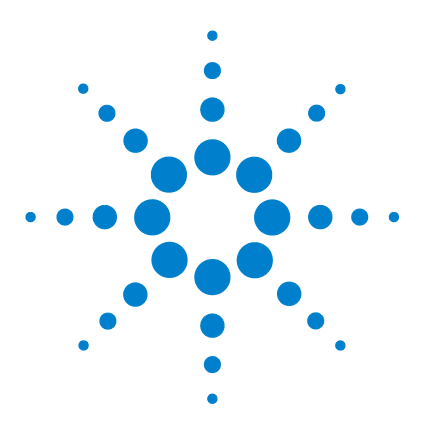

**Agilent U1253B True RMS OLED** 멀티미터 사용 및 서비스 설명서

# 사양

**7**

DC [사양](#page-199-0) 176 AC [사양](#page-202-0) 179 [AC+DC](#page-204-0) 사양 181 온도 및 [캐패시턴스](#page-206-0) 사양 183 온도 [사양](#page-206-1) 183 [캐패시턴스](#page-207-0) 사양 184 [주파수](#page-208-0) 사양 185 전압 측정 중 [주파수](#page-208-1) 감도 185 전류 측정 중 [주파수](#page-209-0) 감도 186 주파수 [카운터](#page-211-0) 사양 188 피크 홀드 ( [변경사항](#page-212-0) 포착 ) 189 [사각파](#page-212-1) 출력 189 작동 [사양](#page-214-0) 191 일반 [사양](#page-217-0) 194 측정 [범주](#page-219-0) 196 측정 범주 [정의](#page-219-1) 196

이 장에서는 U1253B true RMS OLED 멀티미터의 사양을 자세히 설명합니다 .

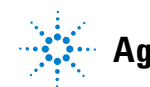

**Agilent Technologies**

### **7** 사양

# <span id="page-199-0"></span>**DC** 사양

이 사양은 최소 1 분간 예열한 후 진행한 측정에 해당합니다 .

표 **7-1** DC 정확도 ± ( 판독값의 % + LSD 값 )

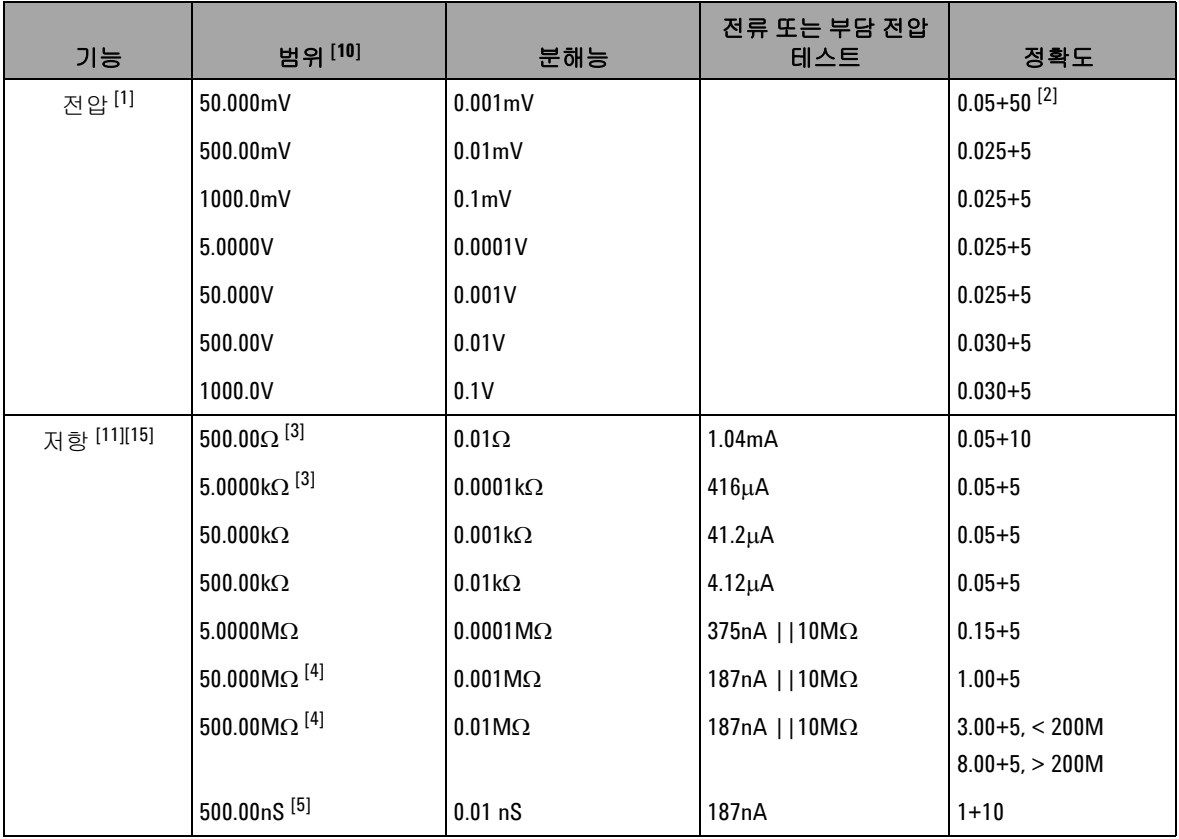

| 기능                                  | 범위 [10]         | 분해능                 | 전류 또는 부담 전압<br>테스트 | 정확도                       |
|-------------------------------------|-----------------|---------------------|--------------------|---------------------------|
| DC 전류                               | $500.00\mu A$   | $0.01\mu A$         | $<$ 0.06V (100Ω)   | $0.05 + 5$ <sup>[6]</sup> |
|                                     | $5000.0\mu A$   | $0.1\mu A$          | $0.6V(100\Omega)$  | $0.05 + 5$ <sup>[6]</sup> |
|                                     | 50.000mA        | 0.001mA             | $0.09V(1\Omega)$   | $0.15 + 5$ <sup>[6]</sup> |
|                                     | 440.00mA        | 0.01 <sub>m</sub> A | $0.9V(1\Omega)$    | $0.15 + 5$ <sup>[6]</sup> |
|                                     | 5.0000A         | 0.0001A             | $0.2V(0.01\Omega)$ | $0.30 + 10$               |
|                                     | $10.000A^{[7]}$ | 0.001A              | $0.4V(0.01\Omega)$ | $0.30 + 5$                |
| 연속성 <sup>[8]</sup>                  | $500.00\Omega$  | $0.01\Omega$        | 1.04mA             | $0.05 + 10$               |
| 다이오드<br>테스트 <sup>[9] [12][15]</sup> | 3.0000V         | $0.1m$ V            | 1.04mA             | $0.05 + 5$                |

표 **7-1** DC 정확도 ± ( 판독값의 % + LSD 값 ) ( 앞에서 이어짐 )

[1] 입력 임피던스 : 표 [7-18](#page-215-0) 를 참조하십시오 .

- [2] 정확도는 0.05%+5 가 될 수 있으며 신호를 측정하려면 항상 먼저 Null 기능을 이용해 열 자극을 제로화 ( 테스트 리드 단락 ) 해야 합니다 .
- [3] Null 기능을 적용한 후에는 정확도가 500Ω 및 5kΩ 으로 지정되는데 , 테스트 리드 저항과 열 자극을 차감할 때 이 정확도를 이용합니다 .
- [4] 50MΩ/500MΩ 범위일 경우 상대 습도는 < 60% 로 지정되어 있습니다 .
- [5] 정확도는 테스트 리드를 개방시킨 상태에서 Null 기능을 적용한 후 < 50nS 에 대해 지정합니다 .
- [6] 신호를 측정하기 전에 항상 Null 기능을 이용해 개방형 테스트 리드로 열 자극을 제로화하십시오 . Null 기능을 이용하지 않으면 정확도에 20 카운트를 더해야 합니다 . 다음과 같은 이유로 열 자극이 발생할 수 있습니다 .
	- 오작동 저항 , 다이오드 , mV 측정 기능을 이용해 50V~1000V 범위에 속한 고전압 신호를 측정합니다 .
	- 배터리 충전 완료 후
	- 전류는 최대 10A 까지 연속적으로 측정할 수 있습니다 .
- [7] 전류는 최대 10 A 를 연속적으로 측정할 수 있습니다 . 측정 신호가 최대 30 초간 10A~20A 범위에 속할 경우 지정 한 정확도에 0.5% 더해야 합니다 . 10A 를 초과하는 전류를 측정한 후 , 미터기로 다시 저전류 측정을 할 경우 먼 저 이전 측정 시간의 두 배만큼 미터기를 식힙니다 (OFF 상태에서 ).

#### **7** 사양

[8] 순간 연속성 : 저항이 10.0Ω 미만이면 내장되어 있는 신호기에서 신호음이 울립니다 .

[9] 판독값이 약 50mV 미만이면 신호음이 울립니다 . 또한 정상적인 순방향 바이어스 다이오드나 반도체 접합인 경 우 바이어스 전압이 0.3V~0.8V 이면 단음 신호가 울립니다 .

[10]DC 1000V 를 제외한 모든 범위에서 범위의 2% 초과 .

- [11]이 사양은 Math Null 을 사용해 2 와이어 저항에 대한 사양입니다 . Math Null 이 없다면 오차에 0.2Ω 을 더해야 합 니다 .
- [12]이 사양은 입력 단자에서 측정한 전압에만 해당합니다 . 테스트 전류가 일반적입니다 . 전류 소스가 바뀌면 다 이오드 접합에서 전압 강하가 달라질 수 있습니다 .

 $[13]$ 이 사양은 테스트 리드를 개방시키고 Math Null 함수를 사용한 것을 조건으로 합니다.

[14]전체 측정 정확도의 경우 , 온도 프로브 오차를 더합니다 .

[<sup>15]</sup>최대 개방 전압 : <+4.2V

# <span id="page-202-0"></span>**AC** 사양

이 사양은 최소 1 분간 예열 후 진행한 사각파 측정에 대한 사양입 니다 .

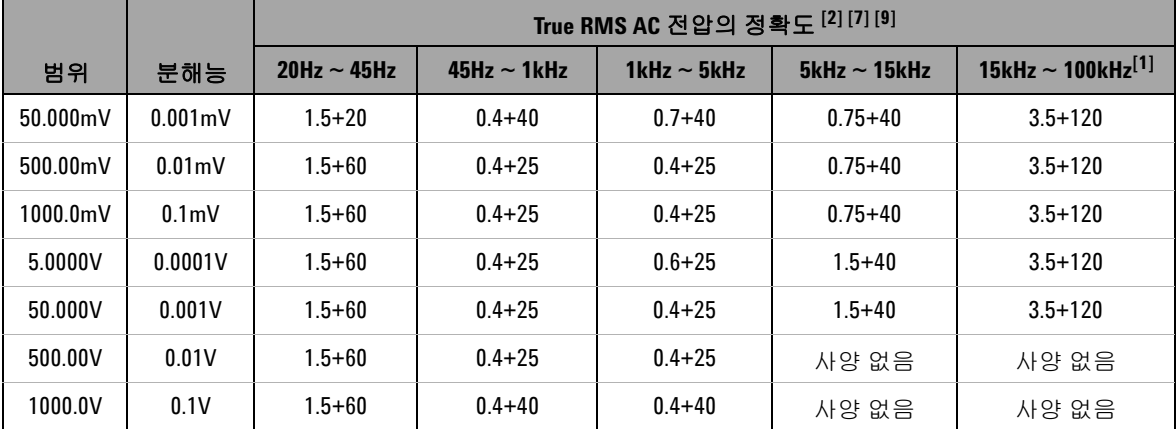

표 **7-2** true RMS AC 전압일 경우 정확도 사양 ± ( 판독값의 % + LSD 값 )

표 **7-3** true RMS AC 전류일 경우 정확도 사양 ± ( 판독값의 % + LSD 값 )

|                         |                     | true RMS AC 전류의 정확도 [7] [4] |                  |                           |                                      |
|-------------------------|---------------------|-----------------------------|------------------|---------------------------|--------------------------------------|
| 범위                      | 분해능                 | $20$ Hz $\sim$ 45Hz         | $45Hz \sim 1kHz$ | 1 $k$ Hz $\sim$ 20 $k$ Hz | 20kHz ~ $100$ kHz <sup>[1][10]</sup> |
| 500.00 $\mu$ A $^{[3]}$ | $0.01\mu A$         | $1.0 + 20$                  | $0.7 + 20$       | $0.75 + 20$               | $5 + 80$                             |
| $5000.0\mu A$           | $0.1\mu A$          | $1.0 + 20$                  | $0.7 + 20$       | $0.75 + 20$               | $5 + 80$                             |
| 50.000mA                | 0.001mA             | $1.0 + 20$                  | $0.7 + 20$       | $0.75 + 20$               | $5 + 80$                             |
| 440.00mA                | 0.01 <sub>m</sub> A | $1.0 + 20$                  | $0.7 + 20$       | $1.5 + 20$                | $5 + 80$                             |
| 5.0000A                 | 0.0001A             | $1.5+20$ <sup>[5]</sup>     | $0.7 + 20$       | $3 + 60$                  | 사양 없음                                |
| 10.000A                 | 0.001A              | $1.5+20$ <sup>[5]</sup>     | $0.7 + 20$       | $<$ 3 A/5 kHz             | 사양 없음                                |

[1] 주파수가 15kHz 를 초과하고 신호 입력이 범위의 10% 미만일 경우 추가 오차를 더해야 함 : kHz 당 LSD 3 카운트 .

### **U1253B** 사용 및 서비스 설명서 **179**

#### **7** 사양

[2] 입력 임피던스 : 표 [7-18](#page-215-0) 를 참조하십시오 .

[3] 입력 전류 > 35μArms.

[4] 전류는 2.5 A 부터 최대 10 A 까지 연속적으로 측정할 수 있습니다 . 측정 신호가 최대 30 초간 10A~20A 범위에 속 할 경우 지정 정확도에 0.5% 오차를 더해야 합니다 . 10A 를 초과하는 전류를 측정한 후 , 미터기로 다시 저전류 측정을 할 경우 먼저 이전 측정 시간의 두 배만큼 미터기를 식힙니다 (OFF 상태에서 ).

[5] 입력 전류 < 3 Arms.

- [6] AC 1000V 를 제외한 모든 범위에서 범위의 2% 초과 .
- [7] 이 사양은 범위의 >5% 인 신호 입력에 대한 사양입니다 .
- [8] 5A 및 10A 범위일 경우에는 주파수를 5kHz 미만에서 확인합니다 .
- [9] 파고율이 풀 스케일에서 1.5, 하프 스케일에서 3.0 인 1000mV 및 1000V 범위를 제외하고 풀 스케일에서 ≤ 3.0, 하 프 스케일에서 5.0 입니다 . 사인파가 아닌 경우 , 범위의 판독값 ± 0.3% 의 0.1% 를 추가합니다 .

[10]디자인 및 유형 테스트로 확인됩니다 .

# <span id="page-204-0"></span>**AC+DC** 사양

이 사양은 최소 1 분간 예열 후 진행한 사각파 측정에 대한 사양입 니다 .

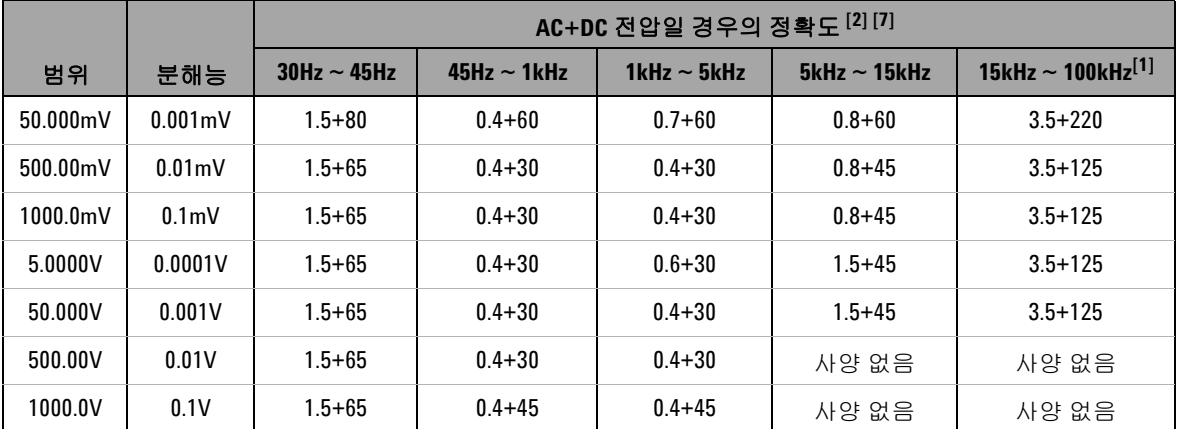

표 **7-4** AC+DC 전압일 경우 정확도 사양 ± ( 판독값의 % + LSD 값 )

표 **7-5** AC+DC 전류일 경우 정확도 사양 ± ( 판독값의 % + LSD 값 )

|                         |             | AC+DC 전류일 경우의 정확도 [4] [7] |                  |                           |                   |
|-------------------------|-------------|---------------------------|------------------|---------------------------|-------------------|
| 범위                      | 분해능         | $30$ Hz $\sim$ 45Hz       | $45Hz \sim 1kHz$ | 1 $k$ Hz $\sim$ 20 $k$ Hz | 과부하 보호            |
| 500.00 $\mu$ A $^{[3]}$ | $0.01\mu A$ | $1.1 + 25$                | $0.8 + 25$       | $0.8 + 25$                | 440mA             |
| 5000.0 <sub>u</sub> A   | $0.1\muA$   | $1.1 + 25$                | $0.8 + 25$       | $0.8 + 25$                | $10 \times 35$ mm |
| 50.000mA                | 0.001mA     | $1.2 + 25$                | $0.9 + 25$       | $0.9 + 25$                | AC/DC 1000V       |
| 440.00mA                | 0.01mA      | $1.2 + 25$                | $0.9 + 25$       | $0.9 + 25$                | 30kA/ 속단          |
| 5.0000A                 | 0.0001A     | $1.8 + 30^{[5]}$          | $0.9 + 30$       | $3.3+70$ , < 3A / 5kHz    | 11A               |
| 10.000A                 | 0.001A      | $1.8 + 30^{[5]}$          | $0.9 + 25$       | $3.3+70$ , < 3A / 5kHz    |                   |

#### **7** 사양

[1] 주파수가 15kHz 를 초과하고 신호 입력이 범위의 10% 미만일 경우 추가 오차를 더해야 함 : kHz 당 LSD 3 카운트 .

[2] 입력 임피던스 : 표 [7-18](#page-215-0) 를 참조하십시오 .

[3] 입력 전류 > 35μArms.

[4] 전류는 2.5 A 부터 최대 10 A 까지 연속적으로 측정할 수 있습니다 . 측정 신호가 최대 30 초간 10A~20A 범위에 속 할 경우 지정 정확도에 0.5% 오차를 더해야 합니다 . 10A 를 초과하는 전류를 측정한 후 , 미터기로 다시 저전류 측정을 할 경우 먼저 이전 측정 시간의 두 배만큼 미터기를 식힙니다 (OFF 상태에서 ).

[5] 입력 전류 < 3 Arms.

[6] AC 1000V 를 제외한 모든 범위에서 범위의 2% 초과 .

[7] 이 사양은 범위의 >5% 인 신호 입력에 대한 사양입니다 .

[8] 5A 및 10A 범위일 경우에는 주파수를 5kHz 미만에서 확인합니다 .

## <span id="page-206-1"></span><span id="page-206-0"></span>온도 및 캐패시턴스 사양

### 온도 사양

| 열 유형 | 범위                                 | 분해능             | 정확도 [1]            |
|------|------------------------------------|-----------------|--------------------|
|      | $-200\degree$ C ~ $-40\degree$ C   | $0.1^{\circ}$ C | $1\% + 3$ °C       |
| К    | $-328$ °F ~ $-40$ °F               | $0.1^{\circ}$ F | $1\% + 5.4$ °F     |
|      | $-40^{\circ}$ C ~ 1372°C           | $0.1^{\circ}$ C | $1\% + 1\degree$ C |
|      | $-40^{\circ}$ F ~ 2502°F           | $0.1^{\circ}$ F | $1\% + 1.8$ °F     |
| J    | $-210^{\circ}$ C ~ $-40^{\circ}$ C | $0.1^{\circ}$ C | $1\% + 3$ °C       |
|      | $-346^{\circ}$ F ~ $-40^{\circ}$ F | $0.1^{\circ}$ F | $1\% + 5.4$ °F     |
|      | $-40^{\circ}$ C ~ 1372°C           | $0.1^{\circ}$ C | $1\% + 1$ °C       |
|      | $-40^{\circ}$ F ~ 2502°F           | $0.1^{\circ}$ F | $1\% + 1.8$ °F     |

표 **7-6** 온도 사양

[1] 정확도는 다음과 같은 조건에 따라 정해집니다 .

- 정확도에는 열전쌍 프로브의 허용오차가 포함되지 않습니다 . 미터 기에 연결된 열 센서는 측정 전에 1 시간 이상 작동 환경에 있어야 합 니다 .
- Null 기능을 사용해 열 자극을 감소시킵니다 . Null 기능을 이용하기 전에 미터기를 주변 보정 불가 모드로 설정 (FET 표시 ) 하고 열전 쌍을 최대한 미터기에 가깝게 유지합니다. 주변 온도와 온도가 다른 표면과의 접촉을 피하십시오 .
- 온도 교정기와 관련해 온도를 측정할 때에는 ( 내부 상온 보상 없이 ) 교정기와 미터기를 외부 기준을 통해 설정합니다 . 교정기와 미터기 를 모두 내부 기준 ( 내부 주변 보정 ) 으로 설정하면 두 장치 간 주변 보정 차이로 인해 교정기와 미터기의 판독값이 달라질 수 있습니다 .

## <span id="page-207-0"></span>캐패시턴스 사양

| 범위             | 분해능                | 정확도      | 풀 스케일에서의<br>측정률 | 최대 표시     |
|----------------|--------------------|----------|-----------------|-----------|
| 10.000nF       | 0.001nF            | $1% + 8$ |                 |           |
| 100.00nF       | 0.01nF             |          |                 |           |
| 1000.0nF       | 0.1nF              | $1% + 5$ | 4회 / 초          |           |
| $10.000\mu F$  | $0.001\mu F$       |          |                 |           |
| $100.00\mu F$  | $0.01\mu F$        |          |                 | 11000 카운트 |
| $1000.0 \mu F$ | $0.1 \mu F$        |          | 1회 / 초          |           |
| 10.000mF       | 0.001mF            |          | $0.1$ 회 / 초     |           |
| 100.00mF       | 0.01 <sub>mF</sub> | $3%+10$  | $0.01$ 회 / 초    |           |

표 **7-7** 캐패시턴스 사양

[1] 과부하 차단 : <0.3A 인 단락 회로일 경우 1000Vrms

[2] 필름 캐패시터 이상일 경우 Null 기능으로 잔류를 제로화 하십시오 .

# <span id="page-208-0"></span>주파수 사양

표 **7-8** 주파수 사양

| 범위        | 분해능           | 정확도                | 최소 입력<br>주파수 <sup>[1]</sup> |
|-----------|---------------|--------------------|-----------------------------|
| 99.999Hz  | $0.001$ Hz    | $0.02\% + 3^{[2]}$ |                             |
| 999.99Hz  | $0.01$ Hz     |                    |                             |
| 9.9999kHz | 0.0001kHz     | $0.02% + 3$        | 1Hz                         |
| 99.999kHz | $0.001$ kHz   | $600kHz$           |                             |
| 999.99kHz | $0.01$ k $Hz$ |                    |                             |

[1] 입력 신호는 20000000V×Hz( 전압 및 주파수 ) 인 경우보다 낮습니다 . 과 부하 차단 : 1000V.

[2] 사각파 외 신호일 경우 5 카운트를 추가해야 합니다 .

## <span id="page-208-1"></span>전압 측정 중 주파수 감도

표 **7-9** 주파수 감도 및 트리거 레벨

|           | 최소 감도<br>(rms 사각파 ) |                                    |                | DC 커플링에 대한 트리<br>거 레벨              |
|-----------|---------------------|------------------------------------|----------------|------------------------------------|
| 입력 범위 [1] | $20Hz \sim 200kHz$  | $>$ 200kHz $\sim$<br><b>500kHz</b> | $<$ 100 $k$ Hz | $>$ 100kHz $\sim$<br><b>500kHz</b> |
| 50mV      | 10mV                | 25mV                               | $10m$ V        | 25mV                               |
| 500mV     | 70mV                | 150mV                              | 70mV           | 150mV                              |
| 1000mV    | 120mV               | 300mV                              | 120mV          | 300mV                              |
| 5V        | 0.3V                | 1.2V                               | 0.6V           | 1.5V                               |
| 50V       | 3V                  | 5٧                                 | 6V             | 15V                                |

|           | 최소 감도<br>(rms 사각파 )       |                                    |                | DC 커플링에 대한 트리<br>거 레벨              |
|-----------|---------------------------|------------------------------------|----------------|------------------------------------|
| 입력 범위 [1] | $20$ Hz $\sim$ 200kHz     | $>$ 200kHz $\sim$<br><b>500kHz</b> | $<$ 100 $k$ Hz | $>$ 100kHz $\sim$<br><b>500kHz</b> |
| 500V      | 30V <sub>r</sub> < 100kHz | 사양 없음                              | 60V            | 사양 없음                              |
| 1000V     | 50V < 100kHz              | 사양 없음                              | 120V           | 사양 없음                              |

표 **7-9** 주파수 감도 및 트리거 레벨 ( 앞에서 이어짐 )

[1] 지정 정확도에서의 최대 입력 = 10 × 범위 또는 1000V.

## <span id="page-209-0"></span>전류 측정 중 주파수 감도

표 **7-10** 전류 측정 감도

|                   | 최소 감도 (rms 사인파 )     |  |  |
|-------------------|----------------------|--|--|
| 입력 범위             | $20$ Hz $\sim$ 20kHz |  |  |
| $500\mu A$        | $100\mu A$           |  |  |
| $5000\mu A$       | $250\mu A$           |  |  |
| 50 <sub>m</sub> A | 10 <sub>m</sub> A    |  |  |
| 440mA             | 25mA                 |  |  |
| 5Α                | 1A                   |  |  |
| 10A               | 2.5A                 |  |  |

[1] 최대 입력일 경우 AC 전류 측정을 참조하십시오 .

 $[2]$  듀티 사이클과 펄스 폭의 정확도는 DC 5V 범위에 대한 5V 사각파를 기준 으로 합니다 . AC 커플링의 경우 , 듀티 사이클 범위는 > 20Hz 인 신호 주 파수의 5%~95% 범위 안에서 측정합니다 .

# 듀티 사이클 **[1]** 및 펄스 폭 **[2]**

표 **7-11** 듀티 사이클의 정확도

|        | 범위                    | 풀 스케일의 정확도         |  |
|--------|-----------------------|--------------------|--|
| DC 커플링 | $0.01\% \sim 99.99\%$ | kHz 당 0.3% + 0.3 % |  |

표 **7-12** 펄스 폭의 정확도

| 범위                 | 분해능               | 정확도        |
|--------------------|-------------------|------------|
| 500 <sub>ms</sub>  | 0.01ms            | $0.2% + 3$ |
| 2000 <sub>ms</sub> | 0.1 <sub>ms</sub> | $0.2% + 3$ |

- [1] 듀티 사이클 및 펄스 폭의 정확도는 DC 5V 범위에 대한 5V 사각파를 기 준으로 합니다 . AC 커플링의 경우 , 듀티 사이클 범위는 > 20Hz 인 신호 주파수의 5%~95% 범위 안에서 측정합니다 .
- $[2]$  양 또는 음의 펄스 폭은 10 $\mu$ s 보다 커야 하며 듀티 사이클의 범위를 고려 해야 합니다 . 펄스 폭의 범위는 신호의 주파수에 의해 결정됩니다 .

## <span id="page-211-0"></span>주파수 카운터 사양

| 범위        | 분해능                    | 정확도                | 감도       | 최소 입력<br>주파수 |
|-----------|------------------------|--------------------|----------|--------------|
| 99.999Hz  | $0.001$ Hz             | $0.02\% + 3^{[2]}$ |          |              |
| 999.99Hz  | $0.01$ Hz              |                    | 100mVrms | $0.5$ Hz     |
| 9.9999kHz | $0.0001$ kHz           | $0.002\% + 5$      |          |              |
| 99.999 Hz | $0.001$ <sub>kHz</sub> | $<$ 985 $k$ Hz     |          |              |
| 999.99kHz | $0.01$ k $Hz$          |                    | 200mVrsm |              |

표 **7-13** 주파수 카운터 ( 나누기 1) 사양

표 **7-14** 주파수 카운터 ( 나누기 100) 사양

| 범위        | 분해능          | 정확도           | 감도       | 최소 입력<br>주파수 |
|-----------|--------------|---------------|----------|--------------|
| 9.9999MHz | $0.0001$ MHz | $0.002\% + 5$ | 400mVrms | 1MHz         |
| 99.999MHz | $0.001$ MHz  | $< 20$ MHz    | 600mVrms |              |

[1] 최대 측정 레벨은 < 30Vpp 입니다 .

- [2] 저전압 , 저주파수 신호를 측정할 때에는 모든 주파수 카운터에서 오차 가 발생하기 쉽습니다 . 입력이 외부 노이즈를 픽업하지 못하도록 차폐 하는 것이 측정 오차를 최소화하는 데 있어서 절대적으로 중요합니다 . 사각파 외 신호일 경우 5 카운트를 추가해야 합니다 .
- [3] 가동 옵션에서 저주파수의 최소 측정 주파수를 설정해 측정 속도를 높 일 수 있습니다 .

## <span id="page-212-0"></span>피크 홀드 **(** 변경사항 포착 **)**

표 **7-15** 피크 홀드 사양

| 신호 폭         | DC mV/V/ 전류의 정확도  |  |
|--------------|-------------------|--|
| 단일 이벤트 > 1ms | 모든 범위에서 2% + 400  |  |
| 반복 > 250 us  | 모든 범위에서 2% + 1000 |  |

### <span id="page-212-1"></span>사각파 출력

표 **7-16** 사각파 출력 사양

| 출력 <sup>[1]</sup>  | 범위                                                                                                    | 분해능       | 정확도                        |
|--------------------|----------------------------------------------------------------------------------------------------|-----------|----------------------------|
| 주파수                | 0.5, 1, 2, 5, 6, 10, 15,<br>20, 25, 30, 40, 50,<br>60, 75, 80, 100, 120,<br>150, 200, 240, 300,<br>400, 480, 600, 800,<br>1200, 1600, 2400,<br>4800 Hz | $0.01$ Hz | $0.005% + 2$               |
| 듀티 사이클<br>$[2][4]$ | $0.39\% \sim 99.60\%$                                                                                                    | 0.390625% | 풀 스케일의 0.4% <sup>[3]</sup> |
| 펄스 폭 [2][4]        | 1/ 주파수                                                                                                    | 범위 /256   | $0.2ms + (범}$ 위 /256)      |
| 진폭                 | 고정 : 0 ~ +2.8V                                                                                                    | 0.1V      | 0.2V                       |

 $^{[1]}$  출력 임피던스 : 최대 3.5kΩ.

- [2] 다른 주파수에서 듀티 사이클이나 펄스 폭을 조절하려면 정극성 또는 부극성 펄스 폭이 50μs 보다 커야 합니다 . 그렇지 않으면 , 정확도와 범 위가 정의와 달라집니다 .
- [3] 신호 주파수가 1kHz 를 초과할 경우 , 정확도에 kHz 당 0.1% 를 더해야 합 니다 .

**7** 사양

[4] 듀티 사이클 및 펄스 폭의 정확도는 신호를 나누지 않은 5V 사각파 입력 을 기준으로 합니다 .

# <span id="page-214-0"></span>작동 사양

### 측정 속도 **(** 대략적인 값 **)**

#### 표 **7-17** 측정 속도

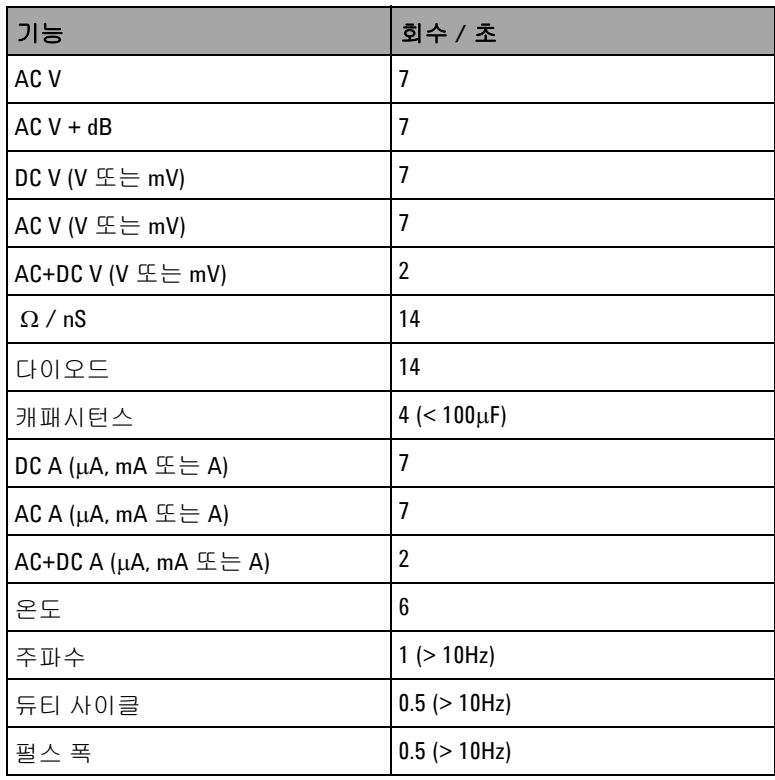

### 입력 임피던스

### <span id="page-215-0"></span>표 **7-18** 입력 임피던스

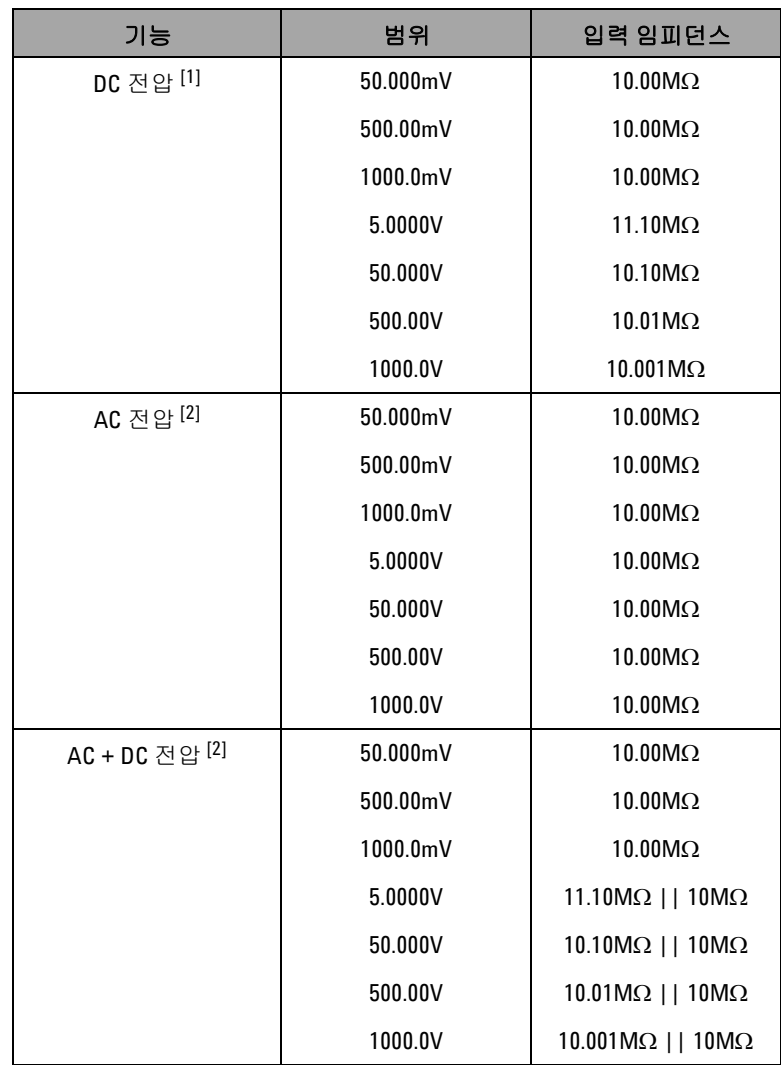
[1] 5V ~ 1000V 범위의 경우 , 듀얼 디스플레이에 10MΩ 과 병렬인 상태에서 지정된 입력 임피던스입니다 .

[2] 100pF 미만과 병렬인 상태에서 지정된 입력 임피던스 ( 공칭 ) 입니다 .

# 일반 사양

#### 디스플레이

- **•** 최대 판독값이 51000 카운트인 그래픽 방식의 주황색 OLED(organic light-emitting diode) 디스플레이 .
- **•** 자동 극성 표시 .

### 전력 소비

420mVA( 최대 ).

#### 작동 환경

- **•** 온도 : –20°C ~ 55°C 에서의 최대 정확도 .
- **•** 습도 : 최대 35°C 일 경우 최고 80% RH( 상대 습도 ) 까지의 정확 도 (55°C 에서 50% RH 까지 직선으로 감소함 )
- **•** 고도 :
	- **•** 0 ~ 2000 미터 : IEC 61010-1 2nd Edition CAT III, 1000 V/ CAT IV, 600 V 준수 .
	- 2000 ~ 3000 미터 : IEC 61010-1 2nd Edition CAT III, 1000 V/ CAT IV, 600 V 준수 .

#### 보관 온도

배터리를 뺀 상태에서 –40°C ~ 70°C

#### 측정 범주

Category III 1000 V/ Category IV, 600 V Overvoltage Protection, Pollution Degree 2

### 일반 모드 제거비 **(CMRR)**

DC 에서 100dB 초과 , 50/60 Hz ± 0.1% (1k? 불균형 ).

#### 정상 모드 제거비 **(NMRR)**

50/60Hz ± 0.1% 에서 90dB 초과 .

## 온도 계수

0.15 × (지정 정확도 ) / °C (-20°C ~ 18°C 또는 28°C ~ 55°C).

## 충격 및 진동

IEC/EN 60068-2 에 기준으로 테스트를 거침 .

### 크기 **(L×W×H)**

 $203.5 \times 94.4 \times 59.0$ mm  $(8.01 \times 3.71 \times 2.32 \text{ } \odot \text{)}$ 

#### 무게

527 ± 5g( 배터리 포함 )

#### 배터리 종류

- **•** 7.2V 또는 8.4V Ni-MH 충전지
- **•** 9V 알카라인 배터리 (ANSI/NEDA 1604A 또는 IEC 6LR61)
- **•** 9V 망간 전지 (ANSI/NEDA 1604D 또는 IEC6F22)

#### 충전 시간

**220** 분 미만 (10°C ~ 30°C 에서 ). 배터리가 거의 다 방전된 경우 , 배터리를 다시 최대 용량으로 충전하려면 충전 시간을 연장해야 합니다 .

#### 품질보증

- **•** 기본 장치에 대해 3 년 .
- **•** 별도의 명시 사항이 없을 경우 표준 액세서리에 대해 3 개월 .

#### **7** 사양

## 측정 범주

Agilent U1253B True RMS OLED 멀티미터는 CAT III 1000 V/ CAT IV, 600V 의 안전 등급을 갖습니다 .

## 측정 범주 정의

Measurement CAT I 은 AC 주전원에 직접 연결되지 않은 회로에 서 수행되는 측정에 대한 것입니다. AC 주전원에서 갈라지지 않은 회로 및 주전원에서 갈라져 나온 특수 보호된 ( 내부 ) 회로에서의 측정을 예로 들 수 있습니다 .

Measurement CAT II 는 저전압 설치에 직접 연결된 회로에서 수 행되는 측정입니다 . 가정용 전자제품 , 휴대용 툴 및 비슷한 장비 에서의 측정을 예로 들 수 있습니다 .

Measurement CAT III 은 계측 구축에서 수행되는 측정입니다 . 배 전반 , 회로 차단기 , 배선 ( 케이블 , 버스 바 , 배선함 , 스위치 , 고 정 설치의 소켓 콘센트 포함 ), 산업용 장비 및 고정 설치에 영구 연 결된 고정 모터를 포함한 기타 일부 장비에서의 측정을 예로 들 수 있습니다 .

Measurement CAT IV 는 저전압 설치의 소스에서 수행되는 측정 입니다 . 주 과전류 보호 장치 및 리플 제어 장치에서의 전기 계량 및 측정을 예로 들 수 있습니다 .

### **www.agilent.com**

```
연락처
서비스 , 보증 또는 기술
지원을 받으려면 아래 전화나 팩스번호로 연
락하십시오 .
미국 :
( 전화 ) 800 829 4444 ( 팩스 ) 800 829 4433
캐나다 :
(전화) 877 894 4414 (팩스) 800 746 4866
중국 :
( 전화 ) 800 810 0189 ( 팩스 ) 800 820 2816
유럽 :
( 전화 ) 31 20 547 2111
일본 :
( 전화 ) (81) 426 56 7832 ( 팩스 ) (81) 426 56 7840
한국 :
( 전화 ) (080) 769 0800 ( 팩스 ) (080) 769 0900
라틴 아메리카 :
( 전화 ) (305) 269 7500
대만 :
( 전화 ) 0800 047 866 ( 팩스 ) 0800 286 331
기타 아시아 태평양 국가 :
( 전화 ) (65) 6375 8100 (팩스 ) (65) 6755 0042
```
또는 다음 Agilent 웹사이트를 방문하십시오 . www.agilent.com/find/assist

본 문서에 나오는 제품 사양과 설명은 예고 없 이 변경될 수 있습니다 . 항상 Agilent 웹 사이트 에서 최신 개정판을 참조하십시오 .

© Agilent Technologies, Inc., 2009, 2010

2 판 , 2010 년 5 월 19 일

U1253-90042

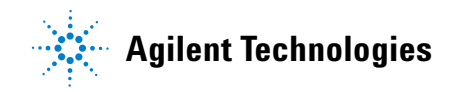